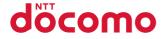

# N-02D

INSTRUCTION MANUAL '11.11

 ${\scriptstyle \textbf{docomo}}\,STYLE{\scriptstyle \text{series}}$ 

#### Thank you for choosing "N-02D".

Before use, be sure to thoroughly read this manual to ensure that you use N-02D correctly.

### About manual of N-02D

The operations of N-02D are also described in " 使いかたガイド" (Guide) (available in this FOMA terminal) and "Instruction Manual (Detailed version)" (Japanese) (PDF file) other than this manual.

- "INSTRUCTION MANUAL" (this manual): Provides information about screens and basic operations. "使いかたガイト" (Guide) (available in this FOMA terminal): Provides information about the outline of frequently-used functions and of operations (in Japanese only).
  - On the N-02D standby screen, (ピノ ト) "便利ツール" (Tool) ト "使いかたガイド" (Guide) \* "使いかたガイド" (Guide) is not available when "English" is set for "Select language". "Instruction Manual (Detailed version)" (Japanese): Provides detailed information about
- "Instruction Manual (Detailed version)" (Japanese): Provides detailed information about all functions and operations.

From PC: Download from NTT DOCOMO'S website

http://www.nttdocomo.co.jp/support/trouble/manual/download/index.html

\* The URL and content may change without prior notice.

## Accessories and major optional extras

Basic package

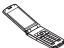

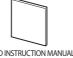

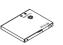

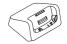

N-02D (including written warranty and Back Cover N56) N-02D INSTRUCTION MANUAL (Japanese) Battery Pack N16

Desktop Holder N35

| Options and accessories compatible with this FOMA terminal  $\rightarrow$  p.89

## Before using this manual

- · Note that "N-02D" is referred to as "FOMA terminal" in this manual.
- This manual uses the default settings and screen shots for "WHITE" to describe operations. To read a screen easily in this manual, "Stand-by display" is set to "OFF", and the font color is black while the background color is white.
- The screens shown as examples in this manual are displayed when "English" is set for "Select language". Set "English" for "Select language" in advance. (→p.24)
- The images or illustration used in this manual are examples. They may differ from the actual displays.
- Unauthorized copying of all or part of this manual is prohibited.

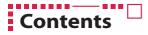

| FOMA Terminal2<br>What You Can Do with N-02D3<br>Part Names and Functions4 | 6<br>Precautions (Always follow these directions) 7<br>Waterproof/Dustproof Function 17 | Introduction<br>p.1     |
|----------------------------------------------------------------------------|-----------------------------------------------------------------------------------------|-------------------------|
| Before Using21<br>Screen Explanation25<br>Character Entry33                | Sound/Screen Setting35<br>Lock/Security39                                               | Basic Operation<br>p.21 |
| Call Telephone44<br>Mail51                                                 | Phonebook55                                                                             | Connect<br>p.44         |
| i-mode/Full Browser56<br>i-Channel59                                       | Map/GPS60                                                                               | Search<br>p.56          |
| Camera62<br>1Seg65<br>Music67                                              | i-αppli/i-Widget70<br>i-motion/Movie71                                                  | Enjoy<br>p.62           |
| Osaifu-Keitai72<br>i-concier73                                             | Convenient Tools74<br>Data Management77                                                 | More Convenient<br>p.72 |
| Support81<br>Appendix90                                                    | Index 102                                                                               | Others<br>p.81          |

# FOMA Terminal

- N-02D supports W-CDMA and GSM/GPRS systems.
- FOMA terminals use wireless communications and cannot be used in tunnels, underground areas, buildings, and other areas without reception; in outdoor locations with weak reception; or outside the service area. Reception may also be weak in even some unobstructed upper floors of high-rise buildings and apartments. Please be aware that calls or communications may be disconnected even under optimal conditions when reception is strong and all three antenna icons are displayed, and when in a stationary position.
- A third party may be able to use special equipment to listen in on your calls, as FOMA terminals use radio waves. However, W-CDMA and GSM/GPRS systems automatically support privacy protection with a scrambling function for all calls to make conversations incomprehensive to third parties.
- FOMA terminals convert voice into digital signals for wireless communications, and therefore
  if you are in an area where radio reception is weak, these digital signals may not be properly
  restored and this may result in distortion of the actual caller's voice.
- Please keep a separate record of the information (Phonebook, Schedule, Memo, Record message
  or Voice memo) you have registered in your FOMA terminal. Please be aware that DOCOMO
  bears no obligation or responsibility in the event that data is altered or lost.
- It is recommended that you back up important data to a microSD card. If you own a PC, you can
  also transfer and save data, such as Phonebook, Mail or Schedule, to your PC using DOCOMO
  keitai datalink.
- The user hereby agrees that the user shall be solely responsible for the result of the use of SSL/ TLS. Neither DOCOMO nor the certifier as listed herein makes any representation or warranty as for security in the use of SSL/TLS. In the event that the user shall sustain damage or loss due to the use of SSL/TLS, neither DOCOMO nor the certifier shall be responsible for any damage or loss. Certifier: VeriSign Japan K.K., Cybertrust Japan Co., Ltd., GlobalSign K.K., RSA Security Japan Ltd., SECOM Trust Systems Co., Ltd., Comodo CA Ltd., Entrust, Inc. and Go Daddy, Inc.
- This FOMA terminal is available for use in the FOMA Plus-Area and FOMA HIGH-SPEED area.
- The explanations in this manual are based on use of the FOMA terminal with a DOCOMO UIM.

#### SIM Lock Removal

This FOMA terminal supports SIM lock removal. Removing the SIM lock allows you to use another operator's SIM card.

- SIM lock can be removed at any docomo Shop.
- An unlocking fee is charged.
- Certain services and features might be disabled when another operator's SIM card is used. Please be aware that DOCOMO does not under any circumstances guarantee operation.
- For details of SIM lock removal, refer to NTT DOCOMO website.

# What You Can Do with N-02D

## docomo Palette UI

## MyFACE

This function lets you paste MyFACE content for displaying various information on the right and left of the standby screen. MyFACE information is updated regularly. ensuring that you always get the latest information. You can download your favorite MvFACE content easily from sites and add, sort or delete it.

#### Shortcut

This function allows you to paste shortcuts at the bottom of the standby screen. Pasting shortcuts to frequently used functions and content enables easier access. You can also easily create groups and sort your shortcuts.

#### | 使いかたガイド (Guide)

"使いかたガイド" (Guide) is useful for checking the operation procedure of the function you want to use on the FOMA terminal. Without Instruction Manual at hand, you can find out the operation quickly (in Japanese only).

\* "使いかたガイド" (Guide) is not available when "English" is set for "Select language".

#### eco mode

This function allows you to reduce battery consumption by adjusting the brightness of the display, etc. In addition, eco mode can be automatically enabled according to the battery level.

### Shabette-Kensaku

This function is useful for making an i-mode search by voice. While "Speak keyword in Japanese" is displayed, you can use i-mode search simply by saying the relevant keyword (a word that you want to check or a station name, address, etc.) in Japanese.

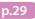

ntroduction

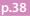

p.74

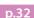

p.30

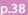

# Part Names and Functions

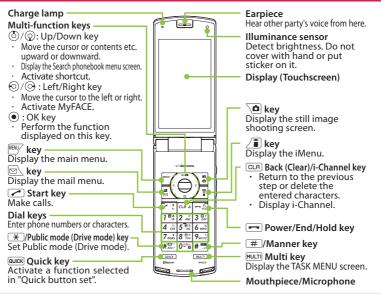

<Using Earphone>

Connect an external-connector-terminalcompatible earphone (optional). To use an incompatible earphone, connect an adapter converter (optional).

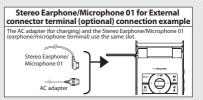

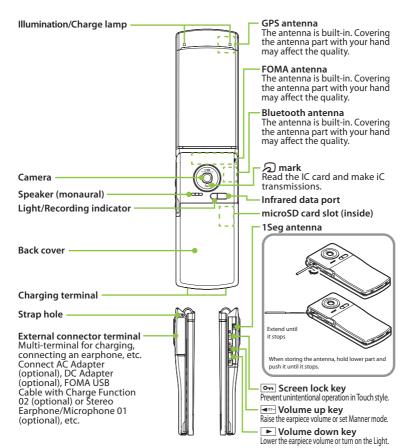

5

# Style

This FOMA terminal has three styles; folded, opened (Communication style), or folded with the display rotated outward (Touch style).

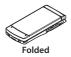

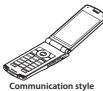

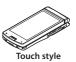

• In this manual, operations by keys with the FOMA terminal opened (Communication style) are mainly described. Even if touch operation is available, key operations description takes priority.

# Switching to Touch style

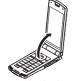

Open the display

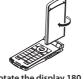

Rotate the display 180 degrees right-handed

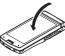

Fold the display

#### Notes on use

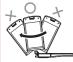

- Don't rotate the display forcibly or put excessive force. The FOMA terminal may be damaged.
- Don't rotate the display left-handed or more than 180 degrees.
- Be careful not to pinch your finger when rotating the display.

# Precautions (Always follow these directions)

- To ensure that you use your FOMA terminal correctly, read "Precautions" carefully before use. Keep this manual after reading for future reference.
- The precautions must be observed at all times since they contain information intended to prevent the bodily injury or damage to property.
- The following symbols indicate the different degrees of injury and damage that may occur if the information provided is not observed and the FOMA terminal is used incorrectly:

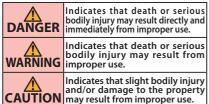

The following symbols indicate specific directions:

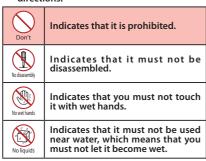

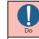

Indicates that it is an instructionbased compulsory conduct (must be acted).

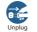

Indicates that you must unplug the power cord from the outlet.

- Safety precautions are explained in the following categories:
- Precautions for the FOMA terminal, Battery Pack, Adapter, Desktop Holder and UIM (Common) ... p.7
- Adapter, Desktop Holder and UIM (Common) ··· p.7 2. Precautions for the FOMA terminal ······ p.8
- Precautions for the Adapter and Desktop Holder · · · p.11
- Precautions for Use Near Electronic Medical Devices · · · p.12

#### 1. Precautions for the FOMA terminal, Battery Pack, Adapter, Desktop Holder and UIM (Common)

## DANGER

| )<br>t | Do not use, keep or leave the devices in locations<br>subject to high temperatures, such as near fire,<br>indirect sunlight or inside a car on a hot day.<br>Doing so may cause fire hums or injury. |
|--------|----------------------------------------------------------------------------------------------------|
|        | Doing so may cause fire, burns, or injury.                                                                                                    |

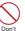

Do not put the devices in a microwave oven or pressurized container.

Doing so may cause fire, burns, injury or electric shock.

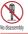

**Do not disassemble or modify the equipment.** Doing so may cause fire, burns, injury or electric shock.

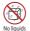

Do not allow the devices to become wet with liquids, such as water, drinking water or pet urine. Doing so may cause fire, burns, injury or electric shock.

For waterproof function, refer to the following: → p.17 "Waterproof/Dustproof Function"

#### Use the battery pack and adapter specified by NTT DOCOMO for the FOMA terminal.

Failure to observe this precaution may cause fire, burns, injury or electric shock.

## 🛝 WARNING

Do not apply excessive force to the FOMA terminal, throw it or expose it to strong shocks. Doing so may cause fire, burns, injury or electric shock

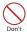

Don't

Do not place electrically conductive objects (wires, pencil leads, etc.) in contact with the charging terminals or external connector terminal. Do not insert those materials inside the terminal.

Doing so may cause fire, burns, injury or electric shock.

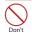

Do not cover or wrap the devices with bedding, etc. while in use or charging. Doing so may cause fire or burns.

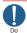

Make sure to turn off the FOMA terminal and stop charging before you get close to the places like a gas station where a flammable gas is generated.

Doing so may cause the gas to ignite.

Turn off the power, when you use Osaifu-Keitai at a gas station (if the IC card lock is set. turn the power off after the lock is released).

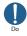

If something unusual happens, such as unusual odor, overheating, discoloration or deformation during use, charge or storage, be sure to:

- Unplug the power cord from the power outlet or the cigarette lighter socket.
- Turn off the power.
- · Remove the battery pack from the FOMA terminal.

Failure to observe these precautions may cause fire, burns, injury or electric shock.

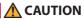

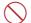

Do not leave the devices on a slope or unstable surface.

The devices may fall and cause injury. Don't

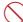

Do not leave the devices in humid, dusty or hot places.

Doing so may cause fire, burns or electric shock. Don't

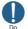

If your child uses the FOMA terminal, instruct him/her on how to use it. Check if he/she always uses the FOMA terminal correctly as you instruct. Improper usage could result in bodily iniury.

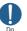

Do

Keep the FOMA terminal out of young children's reach.

A young child may try to swallow it or suffer injury.

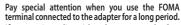

If you use i-appli or videophone or watch 1Seq programs for a long time while charging, the temperature of the FOMA terminal, battery pack or adapter may rise.

If you touch the warm part of these devices for a long period of time, it may cause redness, itch, skin irritation or low temperature burns depending on vour constitution or physical condition.

#### Precautions for the FOMA terminal 2.

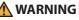

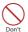

Do not direct the infrared data port towards your or another person's eves. Doing so may cause eye injury.

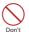

#### Do not direct the infrared data port towards consumer equipment with infrared devices during infrared communication.

Doing so may cause malfunction of the infrared devices and result in an accident.

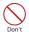

Do not turn on the light near a person's eyes. In particular, make sure you stand at least 1 m away when shooting young children. The light may affect eyesight. Also, this may

dazzle or surprise him/her and cause injury.

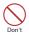

Do not put fluids such as water or substances such as pieces of metal or flammable materials into the UIM slot or microSD card slot inside of the FOMA terminal.

Doing so may cause fire, burns, injury or electric shock.

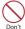

# Do not turn on the light against the car drivers, etc.

 Doing so may interfere with driving and cause a traffic accident.

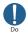

# Please turn off your FOMA terminal when inside an airplane, hospital, or other area where use is prohibited.

The terminal may adversely affect electronic or medical equipment. If the Auto power function is set, make sure to disable the function before turning off the power.

Follow the instructions provided by the medical facility for the use of mobile phones.

You will be punished if you take activity prohibited by law such as use of mobile phones in airplanes. However, use of mobile phones may be permitted by turning off transmissions using radio waves, etc., but follow airline instructions for proper use.

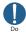

Make sure to hold the FOMA terminal at a safe distance from your ear when you use the handsfree mode or the ring tone sounds. Also, when you play games or music, etc. with an earphone/microphone etc. connected to the FOMA terminal, adjust the volume properly. Too large a volume may lead to defective hearing. Also, hearing difficulties may cause an accident.

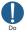

If you have a weak heart, take precautions when setting the Vibrator or Ring volume.

Failure to observe this precaution may affect your heart.

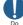

#### If you are wearing electronic medical devices, ask the manufacturer or sales agent whether the devices can be affected by radio waves before using your FOMA terminal.

The terminal may adversely affect electronic medical devices.

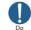

Please turn off the power near electronic equipment that contains high-precision mechanisms or handles delicate signals.

The terminal may interfere with the operation of sensitive electronic equipment.

\* Electronic equipment to watch out for:

Hearing aids, implanted pacemakers, ICDs and other electronic medical devices; fire alarms, automatic doors, and other automatically controlled apparatus.

Users of implanted pacemakers, ICDs, and other electronic medical devices are advised to ask the manufacturer or sales agent whether or not these devices can be affected by radio waves.

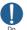

Don't

Don't

#### If the display or camera lens is broken, be careful with the broken glass and any exposed FOMA terminal parts.

A protective film is used for the display, and a plastic panel is used for the surface of the camera lens to prevent glass from shattering. However, touching broken or exposed parts may cause injury.

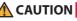

The display has a protective film on its surface. It helps you ensure safety (prevents hardened glass from shattering) even when the display gets damaged due to a fall or shock. Do not remove or scratch the protective film.

If you use the FOMA terminal with the protective film removed, the display may be damaged and you may get hurt.

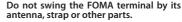

The terminal may strike you or others around you, resulting bodily injury.

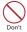

Do not use the damaged FOMA terminal.

Doing so may cause fire, burns, injury or electric shock.

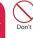

When using motion sensor, make sure you are in a safe place, hold the FOMA terminal securely, and do not shake it more than necessary.

Failure to observe this precaution may cause injury.

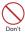

#### If the display is broken and the liquid crystal leaks, do not allow it to come in contact with your face, hands, etc.

Failure to observe this precaution may cause loss of eyesight or damage to your skin. If the liquid crystal comes into your eyes or mouth, immediately rinse with clean water and see a doctor.

If the liquid crystal adheres to your skin or clothing, immediately wipe it off with alcohol and wash with soap and water.

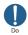

Before using your FOMA terminal in a vehicle, ask the manufacturer or sales agent whether the operation of the vehicle can be affected by radio waves.

In some types of vehicle, using the FOMA terminal may interfere with the operation of the vehicle's electronic equipment. In this case, stop using the FOMA terminal immediately.

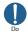

There may be cases where the customer's physical condition or predisposition leads to itchiness, rashes, or sores. If this occurs, immediately stop using the FOMA terminal and see a doctor.

Material used in each part→p.13 "Material list"

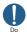

Take care not to pinch your fingers or the strap when opening/folding the display of the FOMA terminal.

Such pinching may cause injury.

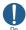

When viewing the display, keep a proper distance between your eyes and it in a bright place.

Failure to observe this precaution may impair your vision.

#### 3. Precautions for the Battery Pack

Refer to the information shown on the battery pack label to check the type of battery.

| Display  | Battery type |  |
|----------|--------------|--|
| Li-ion00 | Lithium-ion  |  |

## **DANGER**

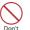

Don't

Don't

Do not place metal items such as wires in contact with the charging terminals. Also, do not carry or store the battery pack with metal items such as necklaces.

Doing so may cause the battery pack to ignite, explode, overheat or leak.

Check the orientation of the battery pack before attaching it. If you have difficulty attaching it to the FOMA terminal, do not put excessive pressure on the battery pack.

Failure to observe this precaution may cause the battery pack to ignite, explode, overheat or leak.

#### Do not throw the battery pack into fire.

Doing so may cause the battery pack to ignite, explode, overheat or leak.

# Do not puncture the battery pack, hit it with a hammer or step on it.

Doing so may cause the battery pack to ignite, explode, overheat or leak.

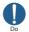

Don't

If battery fluid etc. comes into contact with your eyes, do not rub your eyes but immediately rinse your eyes with clean water and see a doctor.

Failure to observe this precaution may result in loss of eyesight.

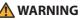

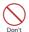

Never use the battery pack if it has fallen to have something abnormal such as deformation and damage.

Failure to observe this precaution may cause the battery pack to ignite, explode, overheat or leak.

If the battery pack leaks or emits an unusual odor, stop using it immediately and move it away from any flame or fire.

The battery fluid is flammable and could ignite, causing a fire or explosion.

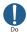

#### Keep your pets away from the battery pack as they may accidentally bite it.

Failure to observe this precaution may cause the battery pack to ignite, explode, overheat or leak.

## CAUTION

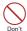

#### Do not dispose of used battery packs with ordinary garbage.

Doing so may cause fire and create an environmental hazard. Put insulation tape on the terminals of used battery pack and return it to a docomo Shop or Service Counter, or dispose of the battery pack in accordance with your local regulations.

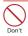

#### Do not use or charge the wet battery pack. Doing so may cause the battery pack to ignite, explode, overheat or leak.

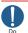

If the battery pack leaks, do not touch battery fluid etc. with your face, hands, etc.

Failure to observe this precaution may cause loss of eyesight or damage to your skin. If the battery fluid etc. comes into your eyes or mouth or it adheres to your skin or clothing, immediately rinse with clean water. In the case that it comes into contact with your eyes or mouth, see a doctor immediately after rinsing.

#### 4. Precautions for the Adapter and **Desktop Holder**

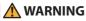

Do not use the adapter if its power cord is damaged.

Doing so may cause fire, burns or electric shock.

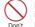

Do not use the AC adapter or desktop holder in humid locations such as a bathroom. Doing so may cause fire, burns or electric shock.

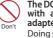

The DC adapter must be used only in vehicles with a negative ground. Do not use the adapter in vehicles with a positive ground. Doing so may cause fire, burns or electric shock

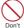

Don't

Do not touch the adapter when you see lightning or hear thunder.

Doing so may cause electric shock.

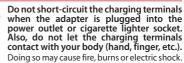

Do not put heavy objects on the power cord of the adapter.

Doing so may cause fire, burns or electric shock. Don't

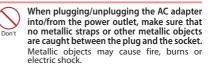

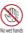

Do not touch the power cord of the adapter, Desktop Holder or the power outlet with wet hands. Doing so may cause fire, burns or electric shock.

Do

#### Use the specified voltage and current. Use the AC Adapter for Global use to charge the battery overseas.

Using the adapters with incorrect voltage may cause fire, burns or electric shock. AC Adapter : AC 100V DC Adapter : DC 12V/24V (specific to vehicle with negative ground) AC Adapter for Global Use : AC 100V to 240V (household AC outlet only)

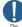

# If the fuse in the DC adapter blows, always replace it with the specified type of fuse.

Failure to observe this precaution may cause fire, burns or electric shock. Refer to the respective manuals for the information on the specified fuse.

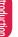

#### Wipe off any dust on the plug.

Failure to observe this precaution may cause fire, burns or electric shock.

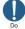

## When plugging the AC adapter into the power outlet, make sure to insert it firmly.

Failure to observe this precaution may cause fire, burns or electric shock.

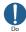

Always grasp the adapter when unplugging the plug from the power outlet or cigarette lighter socket. Do not pull the cord itself.

Failure to observe this precaution may cause fire, burns or electric shock.

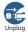

Unplug the adapter from the power outlet or cigarette lighter socket when the adapter will be left unused for a long period.

Failure to observe this precaution may cause fire, burns or electric shock.

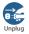

If water or other liquid gets into the adapter, immediately unplug it from the power outlet or cigarette lighter socket. Failure to observe this precaution may cause fire, burns or electric shock.

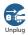

Unplug the adapter from the power outlet or cigarette lighter socket before cleaning it. Failure to observe this precaution may cause

fire, burns or electric shock.

### 5. Precautions for the UIM

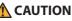

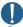

Be careful with sharp edges when removing the UIM.

Sharp edges may cause injury.

#### 6. Precautions for Use Near Electronic Medical Devices

 According to the Guidelines on the Use of Radio communication Equipment such as Cellular Telephones -Safeguards for Electronic Medical Equipment established by the Electromagnetic Compatibility Conference Japan.

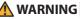

#### Take care of the following inside hospitals.

- Do not take your FOMA terminal into an operating room, intensive care unit (ICU), or coronary care unit (CCU).
- Turn off the power inside hospital wards.
- Turn off the power even in hospital lobbies, waiting rooms, and corridors if electronic medical devices may be in use near you.
- For use inside medical institutions, please follow the instructions given at individual locations.
- If the Auto power function is set, make sure to disable the function before turning off the power.

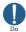

Turn off the power in crowded places such as peak-hour trains if implanted pacemakers and ICDs may be in use near you.

Radio waves emitted by the FOMA terminal may adversely affect implanted pacemakers and ICDs when used in close proximity.

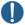

Anyone with an electronic medical device, such as an implanted pacemaker or ICD should use or carry the FOMA terminal at least 22 cm from the site of implantation. Radio waves from the FOMA terminal can adversely affect electronic medical devices.

Electronic medical devices other than implanted pacemakers and ICDs may also be used outside hospitals. Users of electronic medical devices are advised to ask the manufacturer whether these instruments can be affected by radio waves. Radio waves from the FOMA terminal can adversely affect electronic medical devices.

### Material list

| Key and battery pack storageNylon resinUV coatingDisplay panelHard ened glassShatter-proof film, Hard coatingEarpiece panelAcrylicHard coatingDisplay hingeNylon resinUV coatingRear panel hingeNylon resinUV coatingHinge coverPolycarbonate resinUV coatingHinge coverPolycarbonate resinUV coatingRotor strike padPolycarbonate resinUV coatingStrike padPolycarbonate resinUV coatingKeyMulti-function keysAluminum alloyAlumite coatingKey enclosing sheetPET resinHard coatingCamera panelAcrylic, Polycarbonate resinUV coatingCamera ring inner sidePolycarbonate resinUV coatingCamera ring outer sidePolycarbonate resinUV coatingBack coverInner sidePolycarbonate resinUV coatingInner side water stopSilicon rubberInner sidePolycarbonate resinUV coatingCharging terminal capGuter sidePolycarbonate resinUV coatingInner sidePolycarbonate resinUV coatingInner sidePolycarbonate resinUV coatingInner sidePolycarbonate resinUV coatingInner sidePolycarbonate resinUV coatingInner sidePolycarbonate resinUV coatingBack coverInner sidePolycarbonate resinUV coatingIs an sidePolycarbonate resinUV coating<                                                                                                    | I                       | Parts                        | Material                                               | Coating                             |
|----------------------------------------------------------------------------------------------------|-------------------------|------------------------------|--------------------------------------------------------|-------------------------------------|
| External chassisNear sideAluminumAlumite coating/Aluminum foundationKey and battery pack storageNylon resinUV coatingDisplay hingeNylon resinUV coatingBarpice panelAcrylicHard coatingDisplay hingeNylon resinUV coatingRear panel hingeNylon resinUV coatingHinge coverPolycarbonate resinUV coatingSide key coverPolycarbonate resinUV coatingRotor strike padPolycarbonate resinUV coatingRetor strike padSilicon rubber-KeyMulti-function keysAluminum alloyAlumite coatingKey enclosing sheetPET resinHard coatingCamera ring inner sidePolycarbonate resinUV coatingCamera ring inner sidePolycarbonate resinUV coatingCamera ring inner sidePolycarbonate resinUV coatingExternal connectorInner sidePolycarbonate resinUV coatingIght and Infrared data port panelAcrylic resinUV coatingExternal connectorInner sidePolycarbonate resinUV coatingInner sidePolycarbonate resinUV coatingInner sidePolycarbonate resinUV coatingIstainees alloySilicon rubber-External connectorInner sidePolycarbonate resinUV coatingInner sidePolycarbonate resinUV coatingBaseStainless alloyTrivalent chrome platingTogStainless alloyTrivalent c                                                                                                    | External chassis        | Display                      |                                                        |                                     |
| Name         Aluminum         Aluminum         Aluminum         Aluminum         Aluminum foundation           Display panel         Hardened glass         Shatter-proof film, Hard coating           Earpiece panel         Acrylic         Hard coating           Display linge         Nylon resin         UV coating           Rear panel hinge         Nylon resin         UV coating           Hinge cover         Polycarbonate resin         UV coating           Side key cover         Polycarbonate resin         UV coating           Rotor strike pad         Polycarbonate resin         UV coating           Reven closing sheet         Polycarbonate resin         UV coating           Key         Multi-function keys         Aluminum alloy         Alumine coating           Key enclosing sheet         PET resin         Hard coating           Camera panel         Acrylic, Polycarbonate resin         UV coating           Camera ring outer side         Polycarbonate resin         UV coating           Camera ring outer side         Polycarbonate resin         UV coating           Back cover         Inner side Polycarbonate resin         UV coating           Inner side water stop         Silicon rubber         -           Inner side water stop         Silicon rubber                                                                                             |                         | Deex side                    | Polycarbonate resin                                    | UV coating                          |
| Display panel     Hardened glass     Shatter-proof film, Hard coating       Earpiece panel     Acrylic     Hard coating       Display hinge     Nylon resin     UV coating       Rear panel hinge     Nylon resin     UV coating       Hinge cover     Polycarbonate resin     UV coating       Rear panel hinge     Polycarbonate resin     UV coating       Rear panel hinge cover     Polycarbonate resin     UV coating       Rotor strike pad     Silicon rubber     -       Strike pad     Silicon rubber     -       Key     Multi-function keys     Aluminum alloy     Alumite coating       Key enclosing sheet     PET resin     Hard coating       Camera ring inner side     Polycarbonate resin     UV coating       Camera ring inner side     Polycarbonate resin     UV coating       Camera ring inner side     Polycarbonate resin     UV coating       Camera ring outer side     Polycarbonate resin     UV coating       Inner side water stop     Silicon rubber     -       External connector     Inner side     Polycarbonate resin     UV coating       Inner side water stop     Silicon rubber     -     -       Charging terminal cap     Gotter side     Polycarbonate resin     UV coating       Nuter side     Polycarbonate resin                                                                                                    |                         | Rear side                    | Aluminum                                               | Alumite coating/Aluminum foundation |
| Earpiece panel         Acrylic         Hard coating           Display hinge         Nylon resin         UV coating           Rear panel hinge         Polycarbonate resin         UV coating           Hinge cover         Polycarbonate resin         UV coating           Side key cover         Polycarbonate resin         UV coating           Rotor strike pad         Polycarbonate resin         UV coating           Rotor strike pad         Polycarbonate resin         UV coating           Key         Multi-function keys         Aluminum alloy         Alumite coating           Key enclosing sheet         PET resin         Hard coating         -           Camera ring outer side         Polycarbonate resin         UV coating         Coating           Camera ring outer side         Polycarbonate resin         UV coating         Coating           Camera ring outer side         Polycarbonate resin         UV coating         -           Light and Infrared data port panel         Acrylic, resin         UV coating         -           Light and Infrared data port panel         Acrylic, resin         UV coating         -           External connector         Inner side         Polycarbonate resin         UV coating           Mater stop         Silicon rubber         - <td></td> <td>Key and battery pack storage</td> <td>Nylon resin</td> <td>UV coating</td> |                         | Key and battery pack storage | Nylon resin                                            | UV coating                          |
| Display hinge         Nylon resin         UV coating           Rear panel hinge         Nylon resin         UV coating           Hinge cover         Polycarbonate resin         UV coating           Side key cover         Polycarbonate resin         UV coating           Rotor strike pad         Polycarbonate resin         UV coating           Strike pad         Polycarbonate resin         UV coating           Key         Multi-function keys         Aluminum alloy         Alumite coating           Camera panel         PET resin         Hard coating           Camera ring inner side         Polycarbonate resin         UV coating           Camera ring outer side         Polycarbonate resin         UV coating           Light and Infrared data port panel         Acrylic resin         UV coating           Light and Infrared data port panel         Polycarbonate resin         UV coating           Back cover         Inner side         Polycarbonate resin         UV coating           Inner side         Polycarbonate resin         UV coating                                                                                                    | Display panel           |                              | Hardened glass                                         | Shatter-proof film, Hard coating    |
| Rear panel hinge         Nylon resin         UV coating           Hinge cover         Polycarbonate resin         UV coating           Hinge cover         Polycarbonate resin         UV coating           Rotor strike pad         Polycarbonate resin         UV coating           Rotor strike pad         Polycarbonate resin         UV coating           Silicon rubber         -         -           Strike pad         Multi-function keys         Aluminum alloy         Alumite coating           Key         Multi-function keys         Polycarbonate resin         UV coating           Camera ring inner side         Polycarbonate resin         Hard coating           Camera ring outer side         Polycarbonate resin         UV coating           Light and Infrared data port panel         Acrylic resin         UV coating           Light and Infrared data port panel         Acrylic resin         UV coating           Back cover         Inner side         Polycarbonate resin         UV coating           Inner side water stop         Silicon rubber         -         -           External connector         Inner side         Polycarbonate resin         UV coating           Inner side         Polycarbonate resin         UV coating         -           Inseide                                                                                                    | Earpiece panel          |                              | Acrylic                                                | Hard coating                        |
| Hinge cover     Polycarbonate resin     UV coating       Side key cover     Polycarbonate resin     UV coating       Hinge cap     Polycarbonate resin     UV coating       Rotor strike pad     Silicon rubber     –       Strike pad     Silicon rubber     –       Key     Multi-function keys     Aluminum alloy     Alumite coating       Key enclosing sheet     PET resin     Hard coating       Camera panel     Acrylic, Polycarbonate composite resin Hard coating       Camera ring outer side     Polycarbonate resin     UV coating       Camera ring outer side     Polycarbonate resin     UV coating       Light and Infrared data port panel     Acrylic, Polycarbonate resin     UV coating       Sack cover     Outer side     Polycarbonate resin     UV coating       Inner side water stop     Silicon rubber     –     –       Nater side     Polycarbonate resin     UV coating       Outer side     Polycarbonate resin     UV coating       Inner side water stop     Silicon rubber     –       Nater side     Polycarbonate resin     UV coating       Mater stop     Silicon rubber     –     –       Charging terminal     Forg     Stainless alloy     –       Nater side     Polycarbonate resin     UV coating     –<                                                                                                    | Display hinge           |                              | Nylon resin                                            | UV coating                          |
| Side key cover     Polycarbonate resin     UV coating       Hinge cap     Polycarbonate resin     UV coating       Rotor strike pad     Polycarbonate resin     UV coating       Strike pad     Silicon rubber     –       Key     Multi-function keys     Aluminum alloy     Alumite coating       Key enclosing sheet     PET resin     Hard coating       Camera panel     Acrylic, Polycarbonate resin     UV coating       Camera ring inner side     Polycarbonate resin     UV coating       Camera ring outer side     Polycarbonate resin     UV coating       Camera ring outer side     Polycarbonate resin     UV coating       Back cover     Outer side     Polycarbonate resin     UV coating       Inner side water stop     Silicon rubber     –     –       Net ersin     UV coating     –     –       Outer side     Polycarbonate resin     UV coating     –       Inner side water stop     Silicon rubber     –     –       Outer side     Polycarbonate resin     UV coating     –       External connector     Inner side     Polycarbonate resin     UV coating       Middle     Stainless alloy     UV coating     –       Stainless alloy     UV coating     –     –       Middle     S                                                                                                    | Rear panel hinge        |                              | Nylon resin                                            | UV coating                          |
| Hinge cap         Polycarbonate resin         UV coating           Rotor strike pad         Polyester thermoplastic elastomer         –           Strike pad         Silicon rubber         –           Key         Multi-function keys         Aluminum alloy         Alumite coating           Key         Other keys         Polycarbonate resin         UV coating           Camera panel         Acrylic, Polycarbonate composite resin         Hard coating           Camera ring inner side         Polycarbonate resin         UV coating           Camera ring outer side         Polycarbonate resin         UV coating           Light and Infrared data port panel         Acrylic resin         UV coating           Camera ring outer side         Polycarbonate resin         UV coating           Back cover         Inner side         Polycarbonate resin         UV coating           Inner side         Polycarbonate resin         UV coating         –           External connector         Inner side         Polycarbonate resin         UV coating         –           Inner side         Polycarbonate resin         UV coating         –         –           Stainless alloy         UV coating         –         –         –           Inner side         Polycarbonate resin                                                                                                    | Hinge cover             |                              | Polycarbonate resin                                    | UV coating                          |
| Rotor strike pad         Polyester thermoplastic elastomer         -           Strike pad         Silicon rubber         -           Key         Multi-function keys         Aluminum alloy         Alumite coating           Key enclosing sheet         PET resin         Hard coating           Camera ring inner side         Polycarbonate resin         UV coating           Camera ring outer side         Polycarbonate resin         UV coating           Light and Infrared data port panel         Acrylic, Polycarbonate resin         UV coating           Sack cover         Inner side         Polycarbonate resin         UV coating           Back cover         Inner side         Polycarbonate resin         UV coating           Inner side water stop         Silicon rubber         -         -           Inner side water stop         Silicon rubber         -         -           Kermial cannector         Uter side         Polycarbonate resin         UV coating           Inner side         Polycarbonate resin         UV coating         -           Inner side         Polycarbonate resin         UV coating         -           Inner side         Polycarbonate resin         UV coating         -           Inner side         Polycarbonate resin         UV coating <td>Side key cover</td> <td></td> <td>Polycarbonate resin</td> <td>UV coating</td>                 | Side key cover          |                              | Polycarbonate resin                                    | UV coating                          |
| Strike pad     Silicon rubber     —       Key     Multi-function keys     Aluminum alloy     Alumite coating       Other keys     Polycarbonate resin     UV coating       Camera ring inner side     PET resin     Hard coating       Camera ring inner side     Polycarbonate resin     UV coating       Camera ring outer side     Polycarbonate resin     UV coating       Camera ring outer side     Polycarbonate resin     UV coating       Back cover     Outer side     Polycarbonate resin     UV coating       Inner side water stop     Silicon rubber     —     —       Outer side     Polycarbonate resin     UV coating       Inner side water stop     Silicon rubber     —       Outer side     Polycarbonate resin     UV coating       Inner side water stop     Silicon rubber     —       Outer side     Polycarbonate resin     UV coating       Inner side     Polycarbonate resin     UV coating       Matter stop     Silicon rubber     —       Charging terminal     Top     Stainless alloy     UV coating       Nickel plating     —     —     —       1seg antenna     Base     Stainless alloy     —       1seg antenna     Stainless alloy     Trivalent chrome plating       Tip cap </td <td>Hinge cap</td> <td></td> <td>Polycarbonate resin</td> <td>UV coating</td>                                                                                                    | Hinge cap               |                              | Polycarbonate resin                                    | UV coating                          |
| Key         Multi-function keys         Aluminum alloy         Alumite coating           (Other keys         Polycarbonate resin         UV coating           (Camear apanel         PET resin         Hard coating           Camera ring inner side         Polycarbonate resin         UV coating           Camera ring outer side         Polycarbonate resin         UV coating           Camera ring outer side         Polycarbonate resin         UV coating           Light and Infrared data port panel         Acrylic resin         UV coating           Cuter side         Polycarbonate resin         UV coating           Back cover         Inner side         Polycarbonate resin         UV coating           Inner side water stop         Silicon rubber         -         -           Inner side         Polycarbonate resin         UV coating         -           Inner side         Polycarbonate resin         UV coating         -           Inner side         Polycarbonate resin         UV coating         -           Inner side         Polycarbonate resin         UV coating         -           Key side         Polycarbonate resin         UV coating         -           Inner side         Polycarbonate resin         UV coating         -                                                                                                    | Rotor strike pad        |                              | Polyester thermoplastic elastomer                      | -                                   |
| Key         Other keys         Polycarbonate resin         UV coating           Key enclosing sheet         PET resin         Hard coating           Camera ring inner side         Polycarbonate composite resin         Hard coating           Camera ring outer side         Polycarbonate resin         Tin deposition, UV coating           Light and Infrared data port panel         Acrylic, Polycarbonate resin         UV coating           Light and Infrared data port panel         Acrylic resin         UV coating           Back cover         Inner side         Polycarbonate resin         UV coating           Back cover         Inner side         Polycarbonate resin         UV coating           External connector         Inner side         Polycarbonate resin, Polyester themoplastic elastomer         -           Key enclosing terminal         Top         Stainless alloy         UV coating           Middle         Stainless alloy         UV coating         -           Nickel-trianum alloy         -         -         -           1Seg antenna         Base         Stainless alloy         UV coating           Tip cap         Cadminum-free brass         Trivalent chrome plating           Tip cap         Cadminum-free brass         Trivalent chrome plating           Tip cap                                                                               | Strike pad              |                              |                                                        | -                                   |
| Key enclosing sheet         Polycarbonate resin         UV coating           Camera ring inner side         Polycarbonate resin         Hard coating           Camera ring outer side         Polycarbonate resin         Tin deposition, UV coating           Light and Infrared data port panel         Acrylic, Polycarbonate resin         UV coating           Light and Infrared data port panel         Acrylic resin         UV coating           Back cover         Inner side         Polycarbonate resin         UV coating           Inner side         Polycarbonate resin         UV coating           Inner side         Polycarbonate resin         UV coating           Inner side         Polycarbonate resin         UV coating           Inner side         Polycarbonate resin         UV coating           Inner side         Polycarbonate resin         UV coating           Inner side         Polycarbonate resin         UV coating           Inner side         Polycarbonate resin         UV coating           Mater stop         Silicon rubber         -           Charging terminal         Top         Stainless alloy         UV coating           Middle         Stainless alloy         UV coating         -           Stainless alloy         Trivalent chrome plating         Base<                                                                                      |                         | Multi-function keys          | Aluminum alloy                                         | Alumite coating                     |
| Camera panel         Acrylic, Polycarbonate composite resin         Hard coating           Camera ring inner side         Polycarbonate resin         Tin deposition, UV coating           Light and Infrared data port panel         Acrylic, resin         UV coating           Light and Infrared data port panel         Acrylic resin         UV coating           Back cover         Inner side         Polycarbonate resin         UV coating           Inner side         Polycarbonate resin         UV coating           Inner side         Polycarbonate resin         UV coating           Inner side water stop         Silicon rubber         -           Outer side         Polycarbonate resin         UV coating           Inner side water stop         Silicon rubber         -           Charging terminal cap         Top         Stainless alloy         -           Middle         Stainless alloy         UV coating         -           Inser side         Polycarbonate resin         UV coating         -           Stainless alloy         UV coating         -         -           Inser side         Stainless alloy         -         -           1Seg antenna         Base         Stainless alloy         -         -           Base         Stainles                                                                                                    | Key                     | Other keys                   | Polycarbonate resin                                    | UV coating                          |
| Camera ring inner side         Polycarbonate resin         Tin deposition, UV coating           Camera ring outer side         Polycarbonate resin         UV coating           Light and Infrared data port panel         Acrylic resin         UV coating           Back cover         Outer side         Polycarbonate resin         UV coating           Inner side         Polycarbonate resin         UV coating           Inner side         Polycarbonate resin         UV coating           Inner side water stop         Silicon rubber         -           Outer side         Polycarbonate resin         UV coating           Inner side water stop         Silicon rubber         -           Outer side         Polycarbonate resin         UV coating           Inner side         Polycarbonate resin         UV coating           Inner side         Polycarbonate resin         UV coating           Outer side         Polycarbonate resin         UV coating           Inner side         Polycarbonate resin         UV coating           Inner side         Polycarbonate resin         UV coating           Inner side         Polycarbonate resin         UV coating           Inner side         Polycarbonate resin         UV coating           Mater stop         Silicon rub                                                                                                    | Key enclosing sheet     |                              | PET resin                                              | Hard coating                        |
| Camera ring outer side         Polycarbonate resin         UV coating           Light and Infrared data port panel         Acrylic resin         UV coating           Back cover         Outer side         Polycarbonate resin         UV coating           Back cover         Inner side         Polycarbonate resin         UV coating           External connector         Outer side         Polycarbonate resin         UV coating           External connector         Outer side         Polycarbonate resin, Polyester themoplatic elastome         -           Charging terminal         Top         Stainless alloy         UV coating           Charging terminal         Top         Stainless alloy         -           1Seg antenna         Middle         Stainless alloy         -           1Seg antenna         Base         Stainless alloy         -           1Seg antenna         Stainless alloy         Trivalent chrome plating           Base         Stainless alloy         Nickel plating           Tip cap         Cadmium-free brass         Trivalent chrome plating           Scraw         Stainless alloy         Nickel plating           Scraw         Stainless tainloy         Nickel plating           Scraw         Stainless alloy         Nickel plating      <                                                                                                    | Camera panel            |                              | Acrylic, Polycarbonate composite resin                 |                                     |
| Light and Infrared data port panel     Acrylic resin     UV coating       Back cover     Outer side     Polycarbonate resin     UV coating       Back cover     Inner side     Polycarbonate resin     —       Inner side water stop     Silicon rubber     —       External connector<br>terminal cap     Outer side     Polycarbonate resin     UV coating       Mater stop     Silicon rubber     —       Charging terminal     Brass     Gold plating       Top     Stainless alloy     UV coating       Middle     Stainless alloy     UV coating       Base     Stainless alloy     —       1Seg antenna     Base     Stainless alloy     —       Base hinge     Stainless alloy     Nickel plating       Tip cap     Cadmium-free brass     Trivalent chrome plating       Base hinge     Stainless alloy     Nickel plating       Screw     Stainless alloy     Nickel plating       Battery pack storage     Metal parts: Stainless alloy     Metal parts: Nickel plating       Battery terminal     —     —     —       Battery terminal     Polycarbonate resin     —     —       Battery pack     Battery pack     Resin: Polycarbonate resin     —                                                                                                    | Camera ring inner side  |                              | Polycarbonate resin                                    | Tin deposition, UV coating          |
| Outer side         Polycarbonate resin         UV coating           Back cover         Inner side         Polycarbonate resin         -           Inner side water stop         Silicon rubber         -           Outer side         Polycarbonate resin         UV coating           External connector<br>terminal cap         Outer side         Polycarbonate resin         UV coating           Charging terminal         Top         Silicon rubber         -           Charging terminal         Top         Stainless alloy         UV coating           Middle         Stainless alloy         UV coating           Middle         Stainless alloy         -           Base         Stainless alloy         -           Base finge         Stainless alloy         -           Tip cap         Cadmium-free brass         Trivalent chrome plating           Screw         Stainless alloy         Nickel plating           Storage         Metal parts: Stainless alloy         Nickel plating           Battery pack storage         Storage         Metal parts: Stainless alloy         Metal parts: Nickel plating           Battery terminal         Card holder         Stainless alloy         -         -           Battery pack         Battery pack         Resin: P                                                                                                    | Camera ring outer side  | 2                            | Polycarbonate resin                                    | UV coating                          |
| Back cover         Inner side         Polycarbonate resin         —           Inner side water stop         Silicon rubber         —         —           External connector<br>terminal cap         Outer side         Polycarbonate resin, Polyect hemoplastic elastomer         —           Charging terminal         Top         Silicon rubber         —         —           Charging terminal         Top         Silicon rubber         —         —           1Seg antenna         Top         Stainless alloy         UV coating         —           1Seg antenna         Base         Stainless alloy         —         —           1Seg antenna         Base         Stainless alloy         —         —           1Seg antenna         Base         Stainless alloy         —         —           1Seg antenna         Middle         Stainless alloy         Nickel plating         —           Base         Stainless alloy         Nickel plating         —         —           Base         Stainless alloy         Nickel plating         —         —           Screw         Stainless alloy         Nickel plating         —         —           Battery pack storage         Resin: Nylon resin         Resin: —         —         —                                                                                                    | Light and Infrared data | a port panel                 | Acrylic resin                                          | UV coating                          |
| Inner side water stop         Silicon rubber         -           External connector<br>terminal cap         Outer side         Polycarboarate resin         UV coating           Inner side         Polycarboarate resin         UV coating           Inner side         Polycarboarate resin         UV coating           Inner side         Polycarboarate resin         UV coating           Water stop         Silicon rubber         -           Charging terminal         Brass         Gold plating           Top         Stainless alloy         UV coating           Middle         Stainless alloy         -           Base         Stainless alloy         -           Base         Stainless alloy         -           Tip cap         Cadmium-free brass         Trivalent chrome plating           Base hinge         Stainless alloy         Nickel plating           Tip cap         Cadmium-free brass         Trivalent chrome plating           Screw         Stainless alloy         Nickel plating           Battery pack storage         Metal parts: Stainless alloy         Metal parts: Nickel plating           Resin: Nylon resin         Resin: -         -           Inner frame         Polycarbonate resin         -           microSD car                                                                                                    |                         | Outer side                   | Polycarbonate resin                                    | UV coating                          |
| Outer side         Polycarbonate resin         UV coating           External connector<br>terminal cap         Inner side         Polycarbonate resin, Polyester themoplastic elastomer         –           Charging terminal         Brass         Gold plating         –           Charging terminal         Top         Stainless alloy         UV coating           1Seg antenna         Top         Stainless alloy         –           Base         Stainless alloy         –         –           Base hinge         Stainless alloy         –         –           Base hinge         Stainless alloy         –         –           Tip cap         Cadmium-free brass         Trivalent chrome plating         –           Screw         Stainless alloy         Nickel plating         –           Storage         Metal parts: Stainless alloy         Nickel plating         –           Battery pack storage         Storage         Metal parts: Stainless alloy         Nickel plating           Resin: Nylon resin         –         –         –         –           Battery terminal         Polycarbonate resin         –         –           Battery terminal         Polycarbonate resin         –         –           Battery pack         Battery                                                                                                    | Back cover              | Inner side                   | Polycarbonate resin                                    | -                                   |
| External connector       Inner side       Polycarbonate resin, Polyester themoplastic elastomer       -         Water stop       Silicon rubber       -         Charging terminal       Brass       Gold plating         Top       Stainless alloy       UV coating         Middle       Stainless alloy       -         Bottom       Nickel-titanium alloy       -         Base       Stainless alloy       Trivalent chrome plating         Tip cap       Cadmium-free brass       Trivalent chrome plating         Tip cap       Cadmium-free brass       Trivalent chrome plating         Screw       Stainless alloy       Nickel plating         Screw       Stainless alloy       Nickel plating         Battery pack storage       Metal parts: Stainless alloy       Nickel plating         Battery terminal       Polycarbonate resin       -         Battery terminal       Polycarbonate resin       -         Battery pack       Battery pack       Resin: Polycarbonate resin       -                                                                                                    |                         | Inner side water stop        | Silicon rubber                                         | -                                   |
| Inner side         Proycatomate reals, rolyset memopastic easioned                                                                                                    | - · · ·                 | Outer side                   | Polycarbonate resin                                    | UV coating                          |
| Water stop         Shilcon rubber         -           Charging terminal         Brass         Gold plating           Top         Stainless alloy         UV coating           1Seg antenna         Middle         Stainless alloy         -           Base         Stainless alloy         -           Base hinge         Stainless alloy         -           Base hinge         Stainless alloy         Nickel plating           Tip cap         Cadmium-free brass         Trivalent chrome plating           Esg antenna mounting part         Low-alloy steel         Nickel plating           Screw         Stainless alloy         Nickel plating           Battery pack storage         Storage         Metal parts: Stainless alloy         Metal parts: Nickel plating           Battery terminal         Storage         Resin: Nylon resin         Resin: -         -           Battery terminal         Polycarbonate resin         -         -           Battery terminal         Phosphor bronze         Gold plating         -           Battery pack         Battery pack         Resin: Polycarbonate resin         -                                                                                                    |                         | Inner side                   | Polycarbonate resin, Polyester thermoplastic elastomer | -                                   |
| Top         Stainless alloy         UV coating           1Seg antenna         Middle         Stainless alloy         -           Base         Stainless alloy         -           Base         Stainless alloy         -           Base         Stainless alloy         -           Base         Stainless alloy         Nickel plating           Tip cap         Cadmium-free brass         Trivalent chrome plating           Tig cap         Cadmium-free brass         Trivalent chrome plating           Seg antenna mounting part         Low-alloy steel         Nickel plating           Screw         Stainless alloy         Nickel plating           Storage         Metal parts: Stainless alloy         Metal parts: Nickel plating           Inner frame         Polycarbonate resin         -           microSD card holder         Stainless alloy         -           Battery terminal         Phosphor bronze         Gold plating           Battery pack         Battery pack         Resin: Polycarbonate resin         -                                                                                                    | terminal cap            | Water stop                   | Silicon rubber                                         | -                                   |
| Middle     Stainless alloy     –       1Seg antenna     Base     Stainless alloy     Trivalent chrome plating       Base     Stainless alloy     Nickel plating       Tip cap     Cadmium-free brass     Trivalent chrome plating       1Seg antenna     Seg antenna mounting part Low-alloy steel     Nickel plating       Screw     Stainless alloy     Nickel plating       Battery pack storage     Metal parts: Stainless alloy     Metal parts: Nickel plating       Battery terminal     Storage     Metal parts: Stainless alloy     Metal parts: Nickel plating       Battery terminal     Battery terminal connector     Polycarbonate resin     –       Battery pack     Battery pack     Resin: Nocarbonate resin     –                                                                                                    | Charging terminal       | •                            | Brass                                                  | Gold plating                        |
| Bottom         Nickel-titanium alloy         –           1Seg antenna         Base         Stainless alloy         Trivalent chrome plating           Base         Stainless alloy         Nickel plating           Tip cap         Cadmium-free brass         Trivalent chrome plating           Iseg antenna mounting part         Low-alloy steel         Nickel plating           Screw         Stainless alloy         Nickel plating           Screw         Stainless alloy         Nickel plating           Battery pack storage         Metal parts: Stainless alloy         Nickel plating           Resin: Nylon resin         Metal parts: Stainless alloy         Metal parts: Nickel plating           Battery terminal         Polycarbonate resin         –           Battery terminal         Card holder         Stainless alloy         –           Battery pack         Battery pack         Resin: Polycarbonate resin         –           Battery pack         Phosphor bronze         Gold plating         –                                                                                                    |                         | Тор                          | Stainless alloy                                        | UV coating                          |
| Base         Stainless alloy         Trivalent chrome plating           1Seg antenna         Base hinge         Stainless alloy         Nickel plating           Tip cap         Cadmium-free brass         Trivalent chrome plating           1Seg antenna mounting part         Low-alloy steel         Nickel plating           Screw         Stainless alloy         Nickel plating           Battery pack storage         Storage         Metal parts: Stainless alloy         Metal parts: Nickel plating           Battery terminal         Polycarbonate resin         –         –           Battery pack         Battery pack         Resin: Polycarbonate resin         –           Battery pack         Resin: Polycarbonate resin         –         –                                                                                                    |                         | Middle                       | Stainless alloy                                        | _                                   |
| Base hinge         Stainless alloý         Nickel plating           Tip cap         Cadmium-free brass         Trivalent chrome plating           15eg antenna mounting part Low-alloy steel         Nickel plating           Screw         Stainless alloy         Nickel plating           Battery pack storage         Metal parts: Stainless alloy         Metal parts: Nickel plating           Battery terminal         Storage         Metal parts: Stainless alloy         Metal parts: Nickel plating           Battery terminal         Battery terminal connector         Polycarbonate resin         –           Battery pack         Battery pack         Resin: Nopcarbonate resin         –                                                                                                    |                         | Bottom                       | Nickel-titanium alloy                                  | -                                   |
| Base Inige         Stainless alloy         Nickel plating           Tip cap         Cadmium-free brass         Trivalent chrome plating           1Seg antenna mounting part         Low-alloy steel         Nickel plating           Screw         Stainless alloy         Nickel plating           Battery pack storage         Storage         Metal parts: Stainless alloy         Nickel plating           Battery terminal         Polycarbonate resin         -           Battery pack         Battery pack         LCP resin         -           Battery pack         Battery pack         Resin: Polycarbonate resin         -                                                                                                    | 10 1                    | Base                         | Stainless alloy                                        | Trivalent chrome plating            |
| 1Seg antenna mounting part         Low-alloy steel         Nickel plating           Screw         Stainless alloy         Nickel plating           Battery pack storage         Storage         Metal parts: Stainless alloy         Nickel plating           Inner frame         Polycarbonate resin         -           microSD card holder         Stainless alloy         -           Battery terminal         Phosphor bronze         Gold plating           Battery pack         Battery pack         Resin: Nylon resin         -                                                                                                    | i Seg antenna           | Base hinge                   | Stainless alloy                                        | Nickel plating                      |
| Screw         Stainless alloy         Nickel plating           Battery pack storage         Storage         Metal parts: Stainless alloy         Metal parts: Nickel plating           Battery pack storage         Resin: Njoho resin         Resin: Njoho resin         Resin: Njoho resin           Battery terminal         Polycarbonate resin         –           Battery terminal         Pospshor bronze         Gold plating           Battery pack         Battery pack         Resin: Polycarbonate resin         –                                                                                                    |                         | Tip cap                      | Cadmium-free brass                                     | Trivalent chrome plating            |
| Battery pack storage         Storage         Metal parts: Stainless alloy<br>Resin: Nylon resin         Metal parts: Nickel plating<br>Resin:                                                                                                    |                         | 1Seg antenna mounting part   | Low-alloy steel                                        | Nickel plating                      |
| Storage         Resin: Nylon resin         Resin: -         -         -         -         -         -         -         -         -         -         -         -         -         -         -         -         -         -         -         -         -         -         -         -         -         -         -         -         -         -         -         -         -         -         -         -         -         -         -         -         -         -         -         -         -         -         -         -         -         -         -         -         -         -         -         -         -         -         -         -         -         -         -         -         -         -         -         -         -         -         -         -         -         -         -         -         -         -         -         -         -         -         -         -         -         -         -         -         -         -         -         -         -         -         -         -         -         -         -         -         -         -         - <t< td=""><td></td><td>Screw</td><td>Stainless alloy</td><td>Nickel plating</td></t<>                                                                                                    |                         | Screw                        | Stainless alloy                                        | Nickel plating                      |
| Battery pack storage         Inner frame         Polycarbonate resin         resin           Battery terminal         Battery terminal connector         LCP resin         –           Battery terminal         Phosphor bronze         Gold plating           Battery pack         Battery pack         Resin: Polycarbonate resin         –                                                                                                    |                         | Storage                      |                                                        |                                     |
| Battery pack         Battery pack         Polycarbonate resin         -           Inner rame         Polycarbonate resin         -           Polycarbonate resin         -         -           Battery terminal         Stainless alloy         -           Battery terminal         Phosphor bronze         Gold plating           Battery pack         Battery pack         Resin: Polycarbonate resin<br>Label: PET resin         -                                                                                                    | Battery pack storage    |                              | Resin: Nylon resin                                     | Resin: –                            |
| Battery terminal         Eattery terminal connector         LCP resin                                                                                                    |                         | Inner frame                  | Polycarbonate resin                                    | -                                   |
| Battery terminal         Terminal         Phosphor bronze         Gold plating           Battery pack         Battery pack         Resin: Polycarbonate resin<br>Label: PET resin         –                                                                                                    |                         |                              |                                                        | -                                   |
| Battery terminal         Terminal         Phosphor bronze         Gold plating           Battery pack         Battery pack         Resin: Polycarbonate resin<br>Label: PET resin         –                                                                                                    | Battery terminal        | Battery terminal connector   | LCP resin                                              | -                                   |
| Battery pack Label: PEŤ resin                                                                                                    |                         | Terminal                     | Phosphor bronze                                        | Gold plating                        |
|                                                                                                    | Battery pack            | Battery pack                 |                                                        | _                                   |
|                                                                                                    |                         | Terminal                     | Glass epoxy resin                                      | Gold plating                        |

#### Handling precautions

#### **General Notes**

- N-02D is waterproof/dustproof, however, do not allow water to seep in or dust to get in the FOMA terminal. Also, do not allow accessories and options to get wet or be exposed to dust. The battery pack, adapter, desktop holder and the UIM are not waterproof/dustproof. Do not use them in humid locations such as bathrooms, and avoid exposing them to rain. If you carry the FOMA terminal close to your skin, sweat may cause internal components to corrode and result in malfunction. The FOMA terminal cannot be repaired in the following cases: the water exposure detection sticker shows water exposure; tests determine that corrosion has occurred due to water exposure, condensation, or perspiration. These cases are not covered by the warranty, and any repairs that may be possible will be carried out at the subscriber's expense.
- Wipe with a soft, dry cloth (such as an eyeglass cleaning cloth).
  - Rubbing the display of the FOMA terminal with a dry cloth may scratch the display surface.
  - The display surface may be stained if moisture or dirt is left on it for a long period.
  - Never use chemicals such as alcohol, thinners, benzene or detergents as these agents may erase the printing on the FOMA terminal or cause discoloration.
- Occasionally clean the connection terminals with a dry cotton swab, etc.

Soiled connectors may result in poor connections, loss of power, or incomplete charging. Wipe with dry cloth or cotton swab.

When cleaning, take care not to damage connectors.

• Do not place the FOMA terminal near an air conditioning vent.

Condensation may form due to rapid changes in temperature, and this may cause internal corrosion and malfunction. Do not put excessive pressure on the FOMA terminal or battery pack.

Do not put the FOMA terminal in a bag filled with many objects or sit down with it in a hip pocket. Excessive pressure may result in malfunction or damage to the display, internal circuit or the battery pack, etc.

Also, if an external device is connected to the external connector terminal (earphone/ microphone terminal), excessive pressure may result in malfunction or damage to the connector.

- Do not scratch the display with metallic objects. Doing so may cause scratches, malfunction or damage.
- Read the separate manuals supplied with the battery pack and adapter carefully.

#### Handling the FOMA Terminal

- Do not press the surface of the touchscreen firmly or operate the touchscreen with sharp edge objects, such as fingernails, ballpoint pens, and pins.
   Doing so may cause touchscreen breakage.
- Avoid using the FOMA terminal in extremely high or low temperatures.

The ambient temperature of the room should be 5°C to 40°C (limited to the temporary use in a bathroom etc. when temperature is above 36°C) with humidity of 45% to 85%.

- Reception may be affected if you use your FOMA terminal near a land-line phone, television, or radio in use. Use the FOMA terminal away from such devices.
- Please keep a separate record of the information you have registered in your FOMA terminal.
   Please be aware that DOCOMO bears no obligation or responsibility in the event that data is altered or lost.
- Do not drop the FOMA terminal or expose it to strong shocks. Doing so may cause malfunction or damage.
- When connecting an external device to the external connector terminal (earphone/microphone terminal), do not insert at an angle or pull the cord. Doing so may cause malfunction or damage.
- Do not fold the FOMA terminal with the strap pinched between the folding parts. Doing so may cause malfunction or damage.
- It is normal for the FOMA terminal to become warm while being used or charged. This is not a malfunction. Keep using it.

- Do not leave the camera exposed to direct sunlight. Doing so may discolor or burn the components of the camera.
- Keep the external connector terminal (earphone/ microphone terminal) cap closed when not in use. Failure to observe this precaution may cause malfunction due to dust or water getting in.
- Do not use FOMA terminal with the back cover removed. Doing so may cause the battery pack to fall out, or cause malfunction or damage.
- Do not put an extremely-thick sticker, etc. on the display or keypads. Doing so may cause malfunction or damage.
- Do not remove the microSD card or turn off the power while in use. Doing so may cause data loss or malfunction.
- Do not let magnetic cards, etc. come close to or be sandwiched between FOMA terminal parts. The magnetic data in cash cards, credit cards, telephone cards, floppy disks, etc. may be erased.
- Do not let strong magnetic objects come close to the FOMA terminal parts.
   Strong magnetic objects may cause misoperation.

#### Handling the Battery Pack

- The battery pack is consumable. Battery life varies depending on usage conditions, etc., but it is time to change battery packs when the usage time has become extremely short even though the battery pack has been fully recharged. In this case, please purchase a new battery pack.
- The ambient temperature of the room should be 5℃ to 35℃.
- The available operating time of the battery pack depends on the conditions of usage and battery pack.
- Depending on the usage condition, the battery pack may inflate slightly when the battery life is almost over. This is not a malfunction.
- Do not store the battery pack in the following cases:
  - The battery is fully charged (immediately after the charging is complete)

 The battery has run out (the phone cannot power on) The performance and life of the battery pack may deteriorate.
 It is recommended that you store the battery pack with two battery marks displayed or around 40% battery level.

#### **Handling the Adapter**

- $\bullet\,$  The ambient temperature of the room should be 5  ${}^\circ\!\!\!{\rm C}\,$  to 35  ${}^\circ\!\!\!{\rm C}$  .
- Do not charge the battery pack:
  - In a humid, dusty or unstable place
  - Near a land-line phone, TV or radio
- It is normal that the adapter become warm while charging. Keep using it.
- Do not use the DC adapter to charge the battery when the car engine is not running. Doing so may drain the car battery.
- If you use an electrical outlet with an unpluggingprotection mechanism, follow the instructions of the manual for the outlet.
- Do not expose the adapter to strong shocks. Do not deform the charging terminal. Doing so may cause malfunction.

#### Handling the UIM

- Do not apply excessive force to the UIM when attaching/removing it.
- Note that the warranty does not cover damage caused by inserting the UIM into another type of IC card reader or writer.
- Always keep the IC part clean.
- Wipe with a soft, dry cloth (such as an eyeglass cleaning cloth).
- Please keep a separate record of the information you have registered in your UIM.
   Please be aware that DOCOMO bears no obligation or responsibility in the event that data is altered or lost.
- To preserve the environment, bring discarded UIM to a docomo Shop or Service Counter.
- Do not damage, scratch, unnecessarily touch, or short-circuit the IC.
   Doing so may cause data loss or malfunction.
- Do not drop the UIM or expose it to strong shocks. Doing so may cause malfunction.
- Do not bend the UIM or place a heavy object on it. Doing so may cause malfunction.
- Do not put a label or sticker on the UIM when attaching it to the FOMA terminal.
   Doing so may cause malfunction.

#### Using the Bluetooth® Function

- To secure the Bluetooth communication security, the FOMA terminal supports the security function compliant with Bluetooth standards, but the security may not be sufficient depending on the setting. Concern about the communication using the Bluetooth function.
- Please be aware that DOCOMO is not responsible for data leak when making data communications using Bluetooth.
- You can use a headset, handsfree, audio, dialup communications, object push and serial port on the FOMA terminal. The audio/video remote control may be available for audio. (Only on compatible Bluetooth devices)

#### • Frequency band

The following are frequency bands that the FOMA terminal's Bluetooth function uses:

| 2.4 | FH | 1 |
|-----|----|---|
|     |    |   |
|     |    |   |
|     |    |   |
|     |    |   |

2.4 FH 1 The radio equipment uses the 2400 MHz band.
 Modulation scheme is the FH-SS system.
 The estimated interference distance is 10 m or less.

: The full band between 2400 MHz and 2483.5 MHz is used and the band of the mobile identification device cannot be avoided.

#### Bluetooth cautions

The operating frequency band of this equipment is used by industrial, scientific, consumer and medical equipment including microwave ovens, premises radio stations for identifying mobile units used in the manufacturing lines of plants (radio stations requiring a license), specified low power radio stations (radio stations requiring no license) and amateur radio stations (hereinafter referred to as "another station").

- Before using this terminal, confirm that "another station" is not being operated nearby.
- In the event of this terminal causing harmful radio wave interference with "another stations", promptly change the operating frequency or stop radio wave emission by turning off the power, etc.
- If you have further questions, please contact "General Inquiries" on the last page of this manual.

### Handling the FeliCa Reader/Writer

- The FeliCa reader/writer function of the FOMA terminal handles delicate signals that require no radio station license.
- The 13.56 MHz frequency band is used. If there is another reader/writer around, keep enough distance between the FOMA terminal and the reader/writer. Also, make sure that there is no radio station using the same frequency band nearby.

#### Cautions

 Do not use the altered FOMA terminal. Using an altered device is a violation of the Radio Law.

A "Technical Conformity Mark " affixed on the manufacturer's specification sticker certifies that the FOMA terminal meets technical regulations for specified radio equipment based on the Radio Law. If you remove the screws and alter the inside of the FOMA terminal, the technical regulations conformity certification becomes invalid. Do not use the FOMA terminal with the certification invalid, as it is a violation of the Radio Law.

- Be careful when using the FOMA terminal while driving. A penalty may be imposed for holding a mobile phone while driving. However, exceptions are made in case of emergency, such as to safeguard injured persons or to maintain public safety.
- Use the Bluetooth function only in Japan. The Bluetooth function of the FOMA terminal complies with radio standards of Japan and is certified. You may be punished if you use it overseas.
- Use the FeliCa reader/writer function only in Japan. The FeliCa reader/writer function of the FOMA terminal complies with radio standards of Japan. You may be punished if you use it overseas.
- Use the IC card authentication function only in Japan. The IC card authentication function of the FOMA terminal complies with radio standards of Japan and is certified. You may be punished if you use it overseas.
- Do not modify the system software improperly. This may be regarded as "remodelling" and requests for repair of the terminal may be rejected.

# Waterproof/Dustproof Function

# N-02D is waterproof to IPX5<sup>-1</sup> and IPX7<sup>+2</sup> standards, and dustproof to IP5X<sup>-3</sup> standard if the external connector terminal cap is closed as well as the back cover is securely attached.

- \*1: IPX5 means that the N-02D continues to function as a phone after being sprayed from all directions with 12.5 liters of water per minute from a 6.3 mm diameter nozzle for at least 3 minutes, from a distance of approx. 3 meters.
- \*2 : IPX7 means that the N-02D retains phone functionality after slowly immersing in still, room-temperature tap water to a depth of 1 meter and leaving it there for 30 minutes before bringing it out of the water.
- \*3 : IP5X means the level of protection. IP5X means that N-02D continues to function as a phone and to maintain security after being left in a device containing dust (diameter: 75 μ m or smaller) for 8 hours, agitated and removed.
- You can talk or watch 1Seg without an umbrella in the rain (approx. 20 mm of rain in an hour).
- Do not attach/remove the back cover or do not open/close the external connector terminal cap when your hands are wet or when your FOMA terminal has water drops on it.
- You can rinse the FOMA terminal by immersing and slowly moving in tap water of room temperature filled in a bowl, or rinse it with hands under light running water from the faucet.
  - \* Rinse the FOMA terminal with the back cover securely attached while covering the external connector terminal cap to prevent it from opening.
  - \* Do not use a brush, sponge, soap, or detergent for washing.
  - \* Do not apply running water directly to the mouthpiece/microphone, earpiece or speaker.
- Do not immerse or drop the FOMA terminal in a swimming pool or in the sea.
- If the FOMA terminal comes in contact with any mud or soil, rinse it immediately. If these dry up and set, the dirt would be harder to remove, and it may cause scratches and failures.
- You can use the FOMA terminal in the bathroom. However, do not immerse it in the bathtub.
   \* Never immerse the FOMA terminal in hot spring water or water containing soap, detergent or bath powder.
  - \* Avoid using the FOMA terminal for a long time in the bathroom.

# Things to keep in mind

Before use, ensure that you securely close the external connector terminal cap and back cover so
that they are completely attached. If any fine dirt (fine fibers, hairs, or sands) is between the cap/
cover and the FOMA terminal, water or dust could enter the inside of the FOMA terminal.

Do not spray or immerse the FOMA terminal in liquids other than water of room temperature as illustrated below.

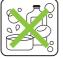

Soap/Detergent/Bath powder

Sea water

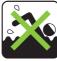

Hot spring

Swimming pool

17

## Opening/closing the external connector terminal cap

### Opening

Hook your finger on the slot and open the cap in the direction of arrow.

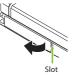

#### Closing

Align the tab on the back of the cap with the concave of the FOMA terminal, then close the cap by pressing securely in direction of arrow.

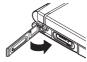

## Attaching/removing the back cover

### Removing

Unformati

Hold the FOMA terminal and hook your finger on the slot to remove the back cover in the direction of arrow without applying excessive force on it.

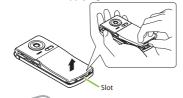

### Attaching

Insert the tab on top of the back cover into the FOMA terminal slot, slide it in direction ① and push it down securely in direction ②.

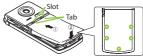

Securely push the areas illustrated by **O** and make sure that there is no space between the back cover and the FOMA terminal.

- When removing the back cover, make sure that you drain water (p.20) and wipe moisture off the FOMA terminal.
- When attaching the back cover, make sure that no dust or dirt adheres to the back cover (especially to the rubber packing).
   Water or dust might enter the inside of the FOMA terminal unless you attach the back cover securely.
- Water or dust might enter the inside of the FOMA terminal unless you attach the back cover securel
- When attaching the back cover, make sure that the UIM, the microSD card and the battery pack are attached securely. If the UIM or microSD card is not securely inserted, the battery pack sits on the UIM or microSD card which causes a gap between the FOMA terminal and the back cover when attaching the back cover. The waterproof/ dustproof function might deteriorate because of the gap.

To maintain waterproof/dustproof function, replacement of parts is required once every 2 years regardless of whether the FOMA terminal appears normal or abnormal. DOCOMO replaces the parts as a chargeable service. Bring the FOMA terminal to a repair counter specified by DOCOMO.

## **Important notices**

- If the FOMA terminal gets wet with water or other liquids with the external connector terminal cap or the back cover open, the liquid may get inside the FOMA terminal causing electric shock or malfunction. Stop using the FOMA terminal, turn off the power, remove the battery pack and contact a repair counter specified by DOCOMO.
- The external connector terminal cap and the rubber packing of the back cover play an important role in maintaining waterproof/dustproof function. Do not remove or scratch them. Also, prevent dust from adhering to them. If the external connector terminal cap and the rubber packing of the back cover is damaged or deformed, replace it at a repair counter specified by DOCOMO.
- Do not insert sharp objects through the gap of the external connector terminal cap or back cover. Doing so may damage the rubber packing and allow water to seep or dust to get in.
- If the back cover is damaged, replace it. Water may seep into the inside of the FOMA terminal through a damaged section causing electric shock, corrosion of the battery pack, or other malfunctions.
- Do not leave the FOMA terminal with water drops. In cold places, water may freeze and cause malfunction.
- To prevent condensation, do not bring the FOMA terminal from a cold place to a bathroom, etc. without letting the FOMA terminal get back to room temperature.
- Do not apply water flow stronger than allowed (→p.17) (e.g., such water flow that gives you pain when applied to your skin directly from a faucet or shower head). Doing so may cause malfunction though N-02D is waterproof to IPX5 standard.
- Do not wash the FOMA terminal in a washing machine etc.
- Accessories and options are not waterproof/dustproof. When watching 1Seg etc. with the FOMA
  terminal attached to the provided desktop holder, do not use it in a bathroom, shower room, kitchen or
  washroom even if it is not connected to the AC adapter.
- Do not put the FOMA terminal in hot water, use it in a sauna or apply hot air flow (from a hair dryer etc.) to it.
- Do not poke the mouthpiece/microphone, earpiece or speaker with cotton swabs or sharp objects. The waterproof/dustproof function may deteriorate.
- Do not leave the FOMA terminal wet. Doing so may cause short-circuit of the supply terminal.
- The FOMA terminal does not float on water.
- Do not drop the FOMA terminal. Scratches caused by dropping may result in deterioration of waterproof/ dustproof function.
- Do not leave water on the mouthpiece/microphone, earpiece or speaker. If water adheres to the FOMA
  terminal, the volume of the other party's voice or melody may be decreased, sound quality may deteriorate, or
  sound when the camera is functioning may be audible. In such a case, drain the water to recover the function.
- DOCOMO does not guarantee all operations under actual use conditions. Malfunctions deemed to be caused by inappropriate operation by the customer are not covered by the warranty.

## Draining water when the FOMA terminal gets wet

### When the FOMA terminal gets wet, drain the water following the steps below.

- If water adheres to the mouthpiece/microphone, earpiece or speaker, the volume of the other party's voice or melody may be decreased or sound quality may deteriorate. In such a case, drain the water following the step's below and dry the FOMA terminal in open air to recover the function.
- Wipe the surface of the 2 Securely hold the FOMA FOMA terminal with a clean dry cloth, etc.

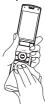

terminal and shake it approx. 20 times until there is no more water splattering

<Draining from mouthpiece/ microphone or earpiece>

- Softly press a clean dry cloth etc., on the FOMA terminal to wipe off water remaining in the mouthpiece/microphone, earpiece, speaker, keys or hinges
  - \* Do not wipe off water remaining in gaps directly with a cotton swab etc.

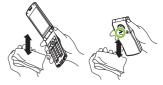

- 4 Thoroughly wipe off water drained from the FOMA terminal with a clean dry cloth, etc.
  - \* Water, if any, remaining in the FOMA terminal may leak out after wiping off.

## When charging the battery

Accessories and options are not waterproof/dustproof. Check the following before and after charging.

<Draining

from speaker>

- Make sure that the FOMA terminal is not wet. If the FOMA terminal is wet. thoroughly drain the water and wipe off with a clean dry cloth, etc. before placing it on a provided desktop holder or opening the external connector terminal cap.
- When the external connector terminal cap is opened for charging, close the cap securely after charging. It is recommended that the desktop holder be used for charging to prevent water from seeping inside and dust from getting in through the external connector terminal.
  - Never try to charge the battery pack when the FOMA terminal is wet.
  - Do not touch the AC adapter or desktop holder with wet hands. Doing so may cause electric shock.
  - Use the AC adapter or desktop holder in a place free from water splashes. Do not use them in a bathroom, shower room, kitchen, washroom and other places subject to water. Otherwise, it may cause fire or electric shock.

# Before Using

## Attaching UIM/battery pack

# Make sure to turn the power off before attaching/removing the UIM or the battery pack. Also, keep the FOMA terminal folded and held in your hand.

- The UIM is an IC card that contains private information such as your phone number.
- This FOMA terminal does not operate with a UIM (Blue) in it. If your UIM is blue, check with a docomo Shop Service Counter for replacement.
- **()** Remove the back cover ( $\rightarrow$  p.18)

#### Insert the UIM

Insert the card into the slot until it locks in place in direction with the gold colored IC side down.

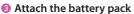

With the side having its product name facing up, attach the battery pack in direction making sure that its metal terminal fits into the FOMA terminal's metal terminal, then press the battery pack down in direction 3.

④ Attach the back cover ( $\rightarrow$  p.18)

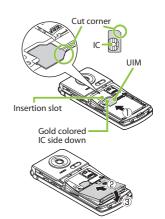

# Charging

For the charging time and continuous talk time, refer to "Main specifications" ( $\rightarrow$  p.94).

- The battery pack, AC adapter and provided desktop holder are not waterproof/ dustproof. Never charge the battery with the FOMA terminal left wet.
- It is recommended that the desktop holder be used for charging to prevent water from seeping inside and dust from getting in through the external connector terminal.
- The charge lamp lights up when charging starts. The charge lamp turns off when charging ends (fully charged).

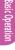

## Charging using desktop holder

- Plug the connector of the AC adapter (optional) horizontally to the terminal on the back of the provided desktop holder
- Plug the AC adapter into the outlet
- Holding down the desktop holder, insert the FOMA terminal in direction ① and securely attach it
  - Take care not to pinch the strap, etc. when attaching it.
- When charging is complete, hold down the desktop holder, then remove the FOMA terminal in reverse procedure of attaching

## Charging using AC adapter

- Open the external connector terminal cap of the FOMA terminal (→p.18), then plug the AC adapter connector horizontally into the FOMA terminal's external connector terminal
- Plug the AC adapter into the outlet
- When charging is complete, remove the AC adapter connector horizontally from the FOMA terminal while pressing the release buttons, then unplug the AC adapter from the outlet

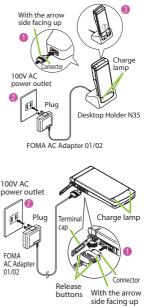

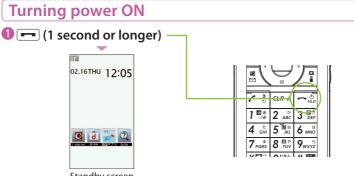

Standby screen

### If Initial setting screen appears

When you turn the power on for the first time after purchase, Initial setting screen appears.

### To turn the power off

Press - for 2 seconds or longer.

## **Configuring default setting**

After turning the power on for the first time after purchase, screens for initial settings such as "Auto time", "Change security code" and "Keypad sound" appear.

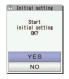

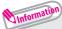

- For the initial settings, you can also set the time difference adjustment, character size and location notification.
- After you set all functions, Initial setting screen will no longer appear at power on.

## Notifying your caller ID on the other party's phone

Set whether to show your phone number (caller ID) on the other party's phone (display) when making a call.

● ITEL function
■ "Dial/Receive setting
■ "Caller ID"
■ "Caller ID"
■ "Caller ID"
■ "Caller ID"
■ "Caller ID"
■ "Caller ID"
■ "Caller ID"
■ "Caller ID"
■ "Caller ID"
■ "Caller ID"
■ "Caller ID"
■ "Caller ID"
■ "Caller ID"
■ "Caller ID"
■ "Caller ID"
■ "Caller ID"
■ "Caller ID"
■ "Caller ID"
■ "Caller ID"
■ "Caller ID"
■ "Caller ID"
■ "Caller ID"
■ "Caller ID"
■ "Caller ID"
■ "Caller ID"
■ "Caller ID"
■ "Caller ID"
■ "Caller ID"
■ "Caller ID"
■ "Caller ID"
■ "Caller ID"
■ "Caller ID"
■ "Caller ID"
■ "Caller ID"
■ "Caller ID"
■ "Caller ID"
■ "Caller ID"
■ "Caller ID"
■ "Caller ID"
■ "Caller ID"
■ "Caller ID"
■ "Caller ID"
■ "Caller ID"
■ "Caller ID"
■ "Caller ID"
■ "Caller ID"
■ "Caller ID"
■ "Caller ID"
■ "Caller ID"
■ "Caller ID"
■ "Caller ID"
■ "Caller ID"
■ "Caller ID"
■ "Caller ID"
■ "Caller ID"
■ "Caller ID"
■ "Caller ID"
■ "Caller ID"
■ "Caller ID"
■ "Caller ID"
■ "Caller ID"
■ "Caller ID"
■ "Caller ID"
■ "Caller ID"
■ "Caller ID"
■ "Caller ID"
■ "Caller ID"
■ "Caller ID"
■ "Caller ID"
■ "Caller ID"
■ "Caller ID"
■ "Caller ID"
■ "Caller ID"
■ "Caller ID"
■ "Caller ID"
■ "Caller ID"
■ "Caller ID"
■ "Caller ID"
■ "Caller ID"
■ "Caller ID"
■ "Caller ID"
■ "Caller ID"
■ "Caller ID"
■ "Caller ID"
■ "Caller ID"
■ "Caller ID"
■ "Caller ID"
■ "Caller ID"
■ "Caller ID"
■ "Caller ID"
■ "Caller ID"
■ "Caller ID"
■ "Caller ID"
■ "Caller ID"
■ "Caller ID"
■ "Caller ID"
■ "Caller ID"
■ "Caller ID"
■ "Caller ID"
■ "Caller ID"
■ "Caller ID"
■ "Caller ID"
■ "Caller ID"
■ "Caller ID"
■ "Caller ID"
■ "Caller ID"
■ "Caller ID"
■ "Caller ID"
■ "Caller ID"
■ "Caller ID"
■ "Caller ID"
■ "Caller ID"
■ "Caller ID"
■ "Caller ID"
■ "Caller ID"
■ "Caller ID"
■ "Caller ID"
■ "Caller ID"
■ "Caller ID"
■ "Caller ID"
■ "Caller ID"
■ "Caller ID"
■ "Caller ID"
■ "Caller ID"
■ "Caller ID"
■ "Caller ID"
■ "Caller ID"
■ "Caller ID"
■ "Caller ID"
■ "Caller ID"
■ "Caller ID"
■ "Caller ID"
■ "Caller ID"
■ "Caller ID"
■ "Caller ID"
■ "Caller ID"
■ "Caller ID"
■ "Caller ID"
■ "Caller ID"
■ "Caller ID"
■ "Caller ID"
■ "Caller ID"
■ "Caller ID" notification" "Activate/Deactivate"

Unformation

 If you hear a message requesting your caller ID, make a call again with Caller ID notification enabled or with 186 prefix.

# Checking your own phone number

#### On Profile screen, check your phone number (own number) stored in your UIM and model name.

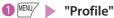

You can also check your phone number by pressing  $MENU \neq 0$ .

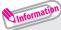

- •Only phone number is stored by default in Profile screen. To save mail address, enter directly or obtain from i-mode automatically as follows. On Profile screen, (a) (Edit) Enter your security code (Address) "Acquire Automatically" Connect to i-mode to enter your mail address to <Mail address> field automatically (Finish).
- To change your mail address, refer to "Mobile Phone User's Guide [i-mode] FOMA version".

# Switching between Japanese and English

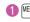

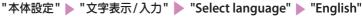

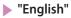

# Screen Explanation

## Viewing display/icon

### Symbols ( $\frac{1}{6}$ , $\frac{1}{6}$ , $\frac{9}{7}$ , etc.) displayed on the screen are referred to as icons. Icons indicate the status of such as the FOMA terminal and signal reception.

#### Icons indicating the status of the FOMA terminal

At the top of the screen, icons indicate the status of the FOMA terminal.

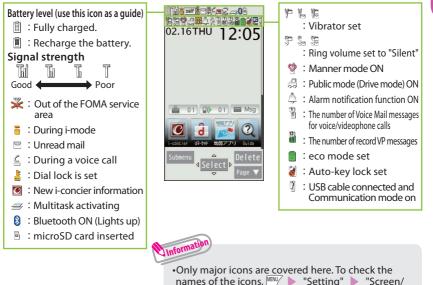

Display" 
Icons".

### Desktop icons and shortcut icons

In the middle of the screen, desktop icons indicate the status of new arrivals. You can paste shortcut icons, with which you can launch functions.

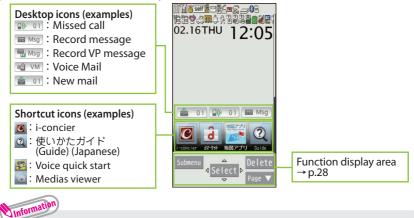

•To select a desktop icon or shortcut icon to launch a function, on the standby screen  $\triangleright$   $\bullet$ .

Basic Operati

## Viewing main menu

## You can select various functions of the FOMA terminal from the main menu.

· The main menu here is in "Standard".

| 1     2     3       Mail     Brede/<br>Breppi       4     5       CAMERA/<br>CAMERA/<br>TWINSIC     6       0     0       1     0       0     0       1     0       1     0       1     0       1     0       1     0       1     0       1     0       1     0       1     0       1     0       1     0       1     0       1     0       1     0       1     0       1     0       1     0       1     0       1     0       1     0       1     0       1     0       1     0       1     0       1     0       1     0       1     0       1     0       1     0       1     0       1     0       1     0       1     0       1     0       1     0       1     0       1     0       < | Mail: Display the mail functions.<br>Display the menus of i-mode and Full Browser.i-αppli: Display the i-αppli menu.CAMERA/TV/MUSIC: Display the menus of Camera, MUSIC<br>Player, Music&Video Channel and 1Seg.Data box: Display folders in Data box.Tool: Display useful functions.TEL function: Display the setting menus of GPS and Overseas use.<br>i-concierDisplay the setting menus of GPS and Overseas use.Profile: Display the setting menus of GPS and Overseas use.Osaifu-Keitai: Display the setting menus of IC card, ToruCa, etc. |
|----------------------------------------------------------------------------------------------------|----------------------------------------------------------------------------------------------------|
| ✓ Select ▷<br>✓ Original                                                                                                    | / 🕫 (Original) : Display the original menu.                                                                                                    |

#### Changing the design of the main menu

You can change the design of the main menu (background, icon, etc.). Choose from "Standard", "Simple", "Original theme" and "Kisekae Tool".

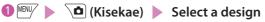

## **Key operation**

The soft keys (Function display) corresponding to  $\mathbb{W}$ ,  $\odot$ ,  $\odot$ ,  $\Box$ ,  $\Box$ ,  $\Box$ , and the direction icons corresponding to  $\bigcirc$  are displayed on the screen. These icons appear only when the corresponding keys can be used.

## Performing the functions assigned to the function key

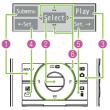

- Display examples and assigned functions
- 1 shows (Submenu), (Exit), (MENU), etc.
- local shows (Select), (Set), (Play), (Send), etc.
- 6 shows (Set), (Edit), (Finish), (Play), (Send), (New), etc.
- ④ shows (Back), (microSD), (← Set.), etc.
- **(b** shows (Change), (Delete), (Set. →), etc.
- 6 shows an icon (⟨⇔⟩⟩ to indicate direction available for moving or scrolling vertically and horizontally. Press ↔ to move or scroll the direction.

## Menu operation

You can select various functions of the FOMA terminal from the main menu, which appears when you press  $\frac{MEN}{2}$  on the standby screen.

02.16THU 12:05

to move the highlight, then (Select)  $\blacktriangleright$  Select the displayed menu sequentially

• If no key is pressed for 15 seconds or longer while the main menu is displayed, the main menu ends and the previous screen reappears.

Unformation

Pressing will displays functions, which can be performed on the screen, such as saving, editing or deleting.

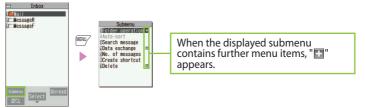

# docomo Palette UI

You can switch from the standby screen to the MyFACE and shortcut list, and easily access various functions or services. In addition, you can freely customize this new function.

Using MyFACE

Activating MyFACE

 $oldsymbol{0}$  On the standby screen, igodot

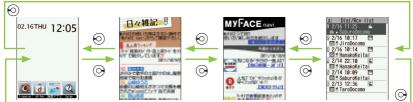

To switch MyFACE content

**)** Each time you press  $\Theta$  switches between the following content or services. MyFACE is exited by pressing  $\Theta$  to return to the standby screen.

### Downloading MyFACE content from sites

You can download MyFACE content up to approx. 600 KB from i-mode sites.

Select MyFACE on a MyFACE downloadable site 
 Select Were to register the content
 Select "YES" or "NO" whether to automatically update the content or service

Information

• You can register up to 12 MyFACE contents.

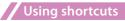

Activating a shortcut

 $lacksymbol{0}$  On the standby screen,  $igodoldsymbol{O}$ 

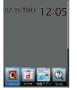

When 4 or more shortcut icons have been registered

2 ↔ to select a shortcut icon, then ● (Select)

### Creating a shortcut

 $(\mathbf{Q})$ 

Select "Create shortcut" from the submenu on the screen for the function for which you want to create a shortcut or on the data list screen.

<Example: To create a shortcut for a phone number in the phonebook>

# Display the phone number in the phonebook for which you want to create a shortcut, (Submenu) "Set" "Create shortcut"

## **Using Touchscreen**

#### The FOMA terminal display is a touchscreen display. Touch the screen directly with your finger to operate.

#### Notes on use

The touchscreen is designed to be touched lightly with a finger. Do not press the screen firmly with a finger or pointed objects such as fingernails, ballpoint pens, and pins. In the following cases, the touchscreen may not respond even if touched. And they may cause malfunction.

- Operation with finger in glove
- Touching with a fingernail
- An object placed on the operation surface

#### To select or execute an item

Touch an icon, palette, touch key, or item directly with your finger.

#### To adjust the scroll bar, etc. or scroll the screen with an item selected

Touch an item or icon, then slide your finger vertically or horizontally. You can also adjust the volume.

#### To view the previous or next item

Slide your finger quickly up or down on the screen, then release your finger.

### To zoom in or out on the image display screen

Touch and widen the distance between two fingers on the screen to enlarge the display, or put the fingers close together to reduce.

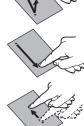

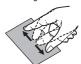

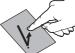

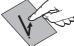

A protective sheet or seal etc. placed

Operation with wet touchscreen

Operation with a finger wet from

sweating or water

# Lock the screen while the FOMA terminal is in Touch style to prevent operation.

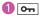

Screen lock is set and the display is blank.

To deactivate the lock temporarily

Press any of the side keys to turn on the display You can also unlock by opening the FOMA terminal.

## **Using Guide**

Using the "Guide" enables you to check the operations. You can look up the functions without the manual (in Japanese only).

\* "使いかたガイド" (Guide) is not available when "English" is set for "Select language".

 ● "便利ツール" (Tool) ▶ "使いかたガイ ド" (Guide)

Enter the keyword or select searching method

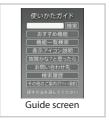

# Character Entry

## **Entering characters**

When entering information to save to the phonebook, or creating mails or schedules, enter text.

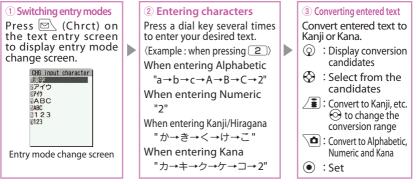

Information

Other key operations

- CLR : Delete character.
- ★ : Insert a line feed, switch upper case/lower case, or enter dakuten/handakuten.
- Return to the previous character assigned to that key.
- (1 second or longer) : Undo the operation such as pasting or cutting.
- I Enter Pictograph or symbols consecutively or enter face marks or URL.

While displaying List, pressing 🖭 or 🕥 switches the tabs.

### Let's enter text.

<Example : entering "秋のキャンプ (Autumn camp)">

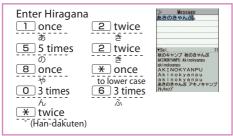

 $\blacktriangleright$  ① to move the cursor to the target conversion candidate and then  $\bigcirc$  to select the candidate  $\blacktriangleright$  ④ (Set)

## Entering Deco-mail pictogram/Deco-mail picture

Deco-mail pictograms/Deco-mail pictures are images that meet certain conditions, including moving pictogram.

Press  $\overline{\bullet}$  (PI  $\cdot$  SB) on the Message screen and then use  $\mathbb{P}$  or  $\overline{\bullet}$  to display the "Deco" or "D-picture" tab. Use  $\mathfrak{G}$  to move the frame and press  $\mathfrak{S}$  (Select) to enter a Deco-mail pictogram or Deco-mail picture.

Pressing *#* under the "Deco" tab displays the categorized Deco-mail pictogram entry screen.

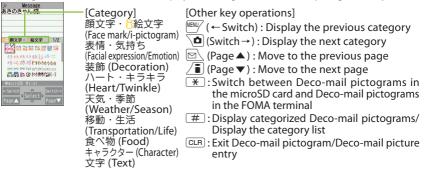

34

# Sound/Screen Setting

## **Changing ring tone**

Changing the ring tone for calls

"Setting" > "Sound/Vib./Manner" > "Select ring tone"
 "Phone" > "Select ring tone" > "Melody" > Select ring tone

•Other options such as a melody, i-motion, Chaku-Uta®, or Chaku-Uta-Full® can be set to ring tones. When i-motion is set, a video also plays.

\* "Chaku-Uta" and "Chaku-Uta-Full" are registered trademarks of Sony Music Entertainment (Japan) Inc.

# Adjusting volume of ring tone Adjusting the volume of calls Setting Setting Sound/Vib./Manner Ring volume Phone Setting vibrator Informing you of incoming calls by vibration Setting "Setting" Sound/Vib./Manner Setting" Setting Setting Select a vibration pattern

## Using manner mode

Set the FOMA terminal not to play ring tones or keypad sound through the speaker with a single key operation. Even in manner mode, the camera shutter sound, the auto focus lock sound or the start/end/pause sound of a moving picture recording or a voice recorder plays.

## 1 On the standby screen, # (1 second or longer)

Pappears on the standby screen.

#### To release the setting

On the standby screen,  $\overline{#}$  (1 second or longer)

## Setting keypad sound OFF "Setting" 🕨 "Sound/Vib./Manner" 🕨 "Other sound setting" 🕨 "Keypad sound" 🕨 "OFF" Changing screen setting Changing standby display "Setting" Screen/Display" "Stand-by display" "Stand-by display" Screen/Display" Screen/Display Changing display brightness Set the backlight behavior of the display, and adjust the brightness. Making display hard to see from people around Privacy angle makes it difficult for others to see the display. When Privacy angle is set, is displayed on the standby screen. 1 8 (1 second or longer) To release the setting 8 (1 second or longer) Information • You may not be able to set/release the Privacy angle while editing a text, etc. Changing menu display "Setting" 🕨 "Screen/Display" 🕨 "Menu display set" 🕨 Select an item

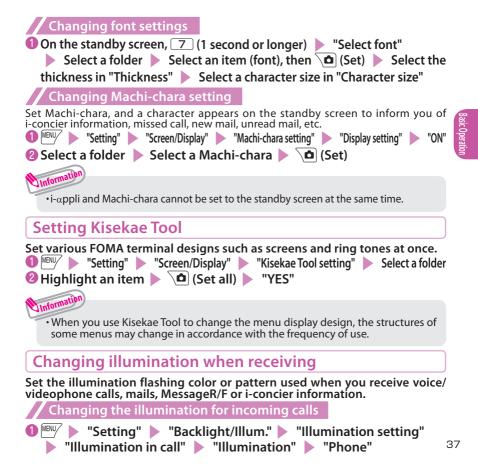

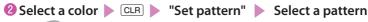

- You can set different flashing colors to arriving calls or mails from the specified phone numbers, mail addresses and a set of group.
- To set the flashing color to phonebook
  - On Phonebook detail screen, 🖤 (Submenu) 🕨 "Set" 🕨 "Ring tone/Image"
    - Select the tab of the item to set

## Checking missed calls or new mail with illumination

Set whether to keep the illumination flashing or to stop flashing.

#### **Setting illumination**

Information

- "Illumination in call" 
  "Missed info" 
  "ON" or "OFF"

"Setting" "Backlight/Illum." "Illumination setting"

#### **Checking with illumination**

When there is a missed call or new mail (i-mode mail, Message R/F, Area Mail or SMS), notification is made with the illumination, which keeps flashing.

## Setting eco mode

When eco mode is set, the settings are collectively changed to reduce battery consumption. This is useful for saving battery power.

1 5 (1 second or longer)

To release the setting

5 (1 second or longer)

#### eco mode autostart

eco mode is automatically enabled/disabled depending on whether the battery level is higher or lower than the set range.

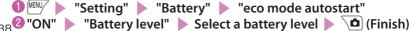

# Lock/Security

## Various security codes

To make the FOMA terminal more convenient and secure, some functions require the security code.

#### Terminal security code

Default:0000

This security code is required for deleting all data, changing settings, etc.

You can change the number.

"Setting" > "Lock/Security" > "Change security code" > Enter your current security code > Enter a new 4- to 8-digit security code > "YES"

Network security code

#### Any code is set at time of subscription

A 4-digit number is required to verify your identity when you subscribe to some services at a docomo Shop, docomo Information Center and "お客様サポート (User support)" (in Japanese only), or when you use network services.

You can change the number. Via i-mode,

▲ 『お客様サポート" (User support) ● "各種設定(確認・変更・利用)" (Various settings [confirm, change, use]) ● "ネットワーク暗証番号変更" (Change Network security code)

#### i-mode password

#### Default:0000

This password is required to register/unregister sites in My Menu, to use Message service, to subscribe to/cancel i-mode pay services, and to perform other operations.

You can change the number. Via i-mode,

✓ ■ "English" ► "Options" ► "Change i-mode Password"

#### Default:0000

These codes are set to the UIM.

PIN1 code is a 4- to 8-digit number and must be entered every time you insert the UIM into the FOMA terminal or turn on the power. PIN2 code is a 4- to 8-digit number that you enter when using or requesting user certificates or performing tasks such as resetting total call charges. If you enter an incorrect PIN1/PIN2 code three times in a row, the PIN1/PIN2 code is locked and cannot be used any more (remaining allowable counts appear on the screen). After you enter the correct PIN1/PIN2 code, the number of times for entry is reset to three.

You can change the number.

"Setting" > "Lock/Security" > "UIM setting" > Enter your security code
 "Change PIN1 code" or "Change PIN2 code" > Enter your current PIN code
 Enter a new PIN code > Enter a new PIN code again for confirmation.

To change the PIN1 code, set "PIN1 code entry set" to "ON".

#### PIN unblocking key (PUK)

PIN unblocking key (PUK) is an 8-digit number used to unlock PIN1 or PIN2. The PIN unblocking key (PUK) cannot be changed.

• If the wrong PIN unblocking key (PUK) is entered ten times in a row, the UIM is then completely locked. In this case, contact a docomo Shop Service Counter.

Notes on the security codes

- When setting a security code, avoid using personal information such as date of birth, telephone
  number, street address/room number, "1111" and "1234" that may be guessed by a third party.
  Keep records of your security codes.
- Keep your security code private. If the security code is disclosed to others and abused, DOCOMO shall have no liability for any damage due to any unauthorized use of it.
- If you have forgotten your security codes, please bring your FOMA terminal, UIM and official documents that verify your identity, such as a driver's license, to a docomo Shop Service Counter. For details, contact "General Inquiries" on the last page of this manual.
- Your PIN unblocking key (PUK) is written on application form (copy for customer), which a
  docomo Shop gives you at time of subscription. If you have subscribed at a retailer other than
  the docomo Shop, please bring your UIM and official documents that verify your identity, such
  as a driver's license, to a docomo Shop Service Counter, or contact "General Inquiries" on the last
  page of this manual.

## Various lock functions

#### You can protect your important information in your FOMA terminal with the following locks.

| Type of Lock     | Function                                                                                                    | Setting procedure                                                                                                    |  |
|------------------|----------------------------------------------------------------------------------------------------|----------------------------------------------------------------------------------------------------|--|
| Dial lock        | Lock your terminal so that<br>no one can use it. Even<br>if you turn the power<br>off, Dial lock will not be<br>unlocked.                                                     | <ul> <li>To activate: <sup>₩₩₩</sup> Setting" Lock/Security"</li> <li>"Lock" Enter your security code Dial lock"</li> <li>To deactivate: On the dial lock setting screen, enter your security code Deactivate: On the dial lock setting screen,</li> <li>5 consecutive failed entries to release the Dial lock will turn your FOMA terminal off.</li> </ul> |  |
| Omakase<br>Lock  | If you misplace your FOMA<br>terminal, etc., you can<br>lock the personal data<br>such as phonebook or IC<br>card function of Osaifu-<br>Keitai only by contacting<br>DOCOMO. | Setting/releasing Omakase Lock<br>D120-524-360<br>"Unavailable from part of IP phones.<br>* My docomo is also available to set/release Omakase Lock via PC, etc. (in Japanese only)<br>• For details on Omakase Lock, refer to "Mobile<br>Phone User's Guide [Basic Usage]".                                                                                |  |
| Original<br>Lock | Lock functions that use<br>private information such<br>as mail or phonebook<br>entries to prevent others<br>from viewing or altering<br>these improperly.                     | To activate: """ Setting" "Lock/Security"<br>"Lock" Enter your security code Select<br>an item in Original lock<br>To deactivate: """ Setting" "Lock/Security"<br>"Lock" Enter your security code "OFF"                                                                                                    |  |
| IC card<br>lock  | You can lock the IC card<br>functions such as Osaifu-<br>Keitai or reception of<br>ToruCa to prevent others<br>from using them without<br>your permission.                    | To activate: On the standby screen, ③ (1 second<br>or longer)<br>To deactivate: On the standby screen, ③<br>(1 second or longer) ▶ Enter your security code                                                                                                    |  |
| Auto-key<br>lock | Lock key operations<br>automatically when the<br>FOMA terminal is folded or<br>turned off, or no operation<br>is performed for a certain<br>period of time.                   | To activate: To activate: To activate: To activate: To activate: To activate: To activate: To activate temporarily: On the Auto-key lock setting screen, enter your security code                                                                                                    |  |

| Type of Lock        | Function                                                                                                    | Setting procedure                                                                                                    |
|---------------------|----------------------------------------------------------------------------------------------------|----------------------------------------------------------------------------------------------------|
| Touch panel<br>lock | Lock the touchscreen to<br>prevent misoperations<br>while the FOMA terminal<br>is in Touch style and after<br>the touchscreen goes off. | To activate: "I b "Setting" To activate: "I b "Setting" To activate: "I b "ON" I b anel lock" To deactivate temporarily: In Touch style and when the touchscreen is off P Press any of the side keys to turn on the display form |

## Setting incoming call restriction

**Rejecting calls without caller ID** 

Set whether to accept or reject voice/videophone calls from unidentified numbers by configuring the setting for each reason.

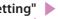

#### "Setting" "Lock/Security" "Call rejection set."

Enter your security code Select any item from "User unset" to "Unknown" Select" or "Reject"

If you select "Accept", you can set "Select ring tone" and "Select calling disp.".

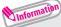

- The setting can be configured for each of the following reasons. - User unset
  - : Calls made by callers who opt not to send caller ID
  - Payphone
- : Calls from pay phones, etc.
- Unknown
- : From callers who are unable to provide the caller ID, such as calls from overseas or calls from land-line phones sent via a call forwarding service

#### **Rejecting calls from numbers not stored in phonebook**

Set whether to accept or reject calls from callers not in the phonebook.

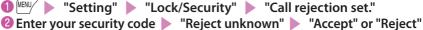

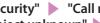

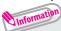

This function is valid only for calls with caller ID.

It is recommended that you also set "Caller ID request" and "User unset" in this function.

# Basic Operation

## **Resetting to default**

#### Resetting the function settings to default

Reset the function settings to default. For the function that can be reset, see "Menu list" ( $\rightarrow$  p.90).

"Initialize" and "Reset settings" are different. Do not mix them up. If you perform "Initialize", you will lose all data you have stored.

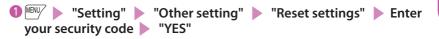

Deleting stored data at once

Delete stored data and reset the function settings to default.

Performing "Initialize" deletes all of your important data, logs or information such as personal data like phonebook entries or mails, downloaded images or melodies, i- $\alpha$ ppli, Widget Appli, PDF data, the photo images (still images) or moving pictures shot by camera, or various log records or information, etc. (protected data is also deleted).

● Initialize Function Content and Security code Initialize Initialize Initiani Initiani Initialize Initialize

Unformation

- Pre-installed data will not be deleted. However, Osaifu-Keitai compatible i- $\alpha$ ppli that is deletable may be deleted. Pre-installed i- $\alpha$ ppli/Widget Appli will be deleted if they have been upgraded or deleted then downloaded.
- Data stored/registered/set in a UIM or microSD card will not be deleted.
- Charge the battery fully before initializing. Initialization may not be possible if the battery is low.
- ·Do not turn off the power while initializing.

# Call Telephone

## Making a call/videophone call

As N-02D is not equipped with the front camera, during a videophone call, you can send only the substitute image (Chara-den) or image from the rear camera to the other party.

Making a call by entering the phone number

- Enter the phone number starting with the area code, then (voice call) /
- 2 After the call ends,

#### Making a call from phonebook

Add the phone number of the other party to the phonebook in advance. ( $\rightarrow$  p.55)

- **()** (Search phonebook) to select a search condition and search the phonebook
  - 🛛 🟵 to select an entry, then 🗹 (voice call) / 🗖 (1 second or longer) (V.phone)

#### Making a call with redials

Image: TEL function
"Dialed/Received call
"Redial" to select the other party, then 
(voice call) / \@ (V.phone)

#### To make a call with received calls

ITEL function" ▶ "Dialed/Received call" ▶ "Received calls" ▶ "All calls" or "Missed calls" to select the other party, then (voice call)/ () (V.phone)

## Using Koe-no-Takuhaibin

This is a service to record a voice message and deliver it to the other party.

- 🕕 Enter the other party's phone number, then 🖻 (Koetaku)
- Pollow the operation guidance and record a message

The other party will be notified that a message is waiting.

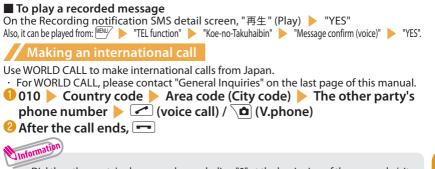

- Dial the other party's phone number excluding "0" at the beginning of the area code (city code). However, to make a call to some countries/areas, such as in Italy, "0" is required.
- You can make calls from overseas. (→ p.48)

## Receiving a call/videophone call

When you receive an incoming call, the ring tone sounds and the illumination flashes.

🕕 When you receive an incoming call, 줃 or 💿 (Answer) / (Subst.)

You can only answer a videophone call with the substitute image.

😢 After the call ends, 💳

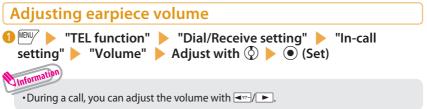

Connect

## When you can not answer a call

#### Setting record message

When you cannot answer a voice or videophone call, the FOMA terminal can record a voice or videophone message.

TEL function 
"Rec. msg./Voice memo" 
"Record message setting" 
"ON" 
"Phone" or "Videophone" 
Select an item

#### 2 Set ring time (3-digit number between 000 and 120 seconds)

#### If you receive a call with Record message setting ON

Record message activates if the set time ends. Press 🗹 to answer a voice/videophone call while recording.

#### To play a recorded message

On the standby screen, () " "Msg " (Record message) or " Msg " (Record VP message) Select an item

#### Setting Public mode (Drive mode)

When Public mode (Drive mode) is set, a caller hears a message that you cannot answer the call because you are driving or in a place where you have to refrain from using a mobile phone (on a train or bus, in a theater, etc.), then the call ends automatically.

#### ● On the standby screen, 🛞 (1 second or longer)

lappears on the standby screen.

#### To release the setting

On the standby screen, 💌 (1 second or longer)

#### Setting Public mode (Power OFF)

When Public mode (Power OFF) is set, a caller who made a call while the power is off hears a message that you cannot answer the call because you are in a place where you have to turn off the mobile phone (in a hospital, on an airplane, around a priority seat on a train, etc.), then the call ends automatically.

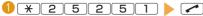

#### Using various network services

Available network services

Useful DOCOMO network services are available.

- The network services are not available when you are outside the service area or in a place where the signal is weak.
- · For details, refer to "Mobile Phone User's Guide [Network Services]".
- For the application and inquiries, please contact "General Inquiries" on the last page of this manual.

| Service name               | Application  | Monthly charge |  |
|----------------------------|--------------|----------------|--|
| Voice Mail Service         | Required     | Charged        |  |
| Missed call notice service | Not required | Free           |  |
| Call Waiting               | Required     | Charged        |  |
| Call Forwarding Service    | Required     | Free           |  |
| Nuisance Call Blocking     | Not required | Free           |  |
| Caller ID Notification     | Not required | Free           |  |
| Caller ID Request          | Not required | Free           |  |
| Dual Network Service       | Required     | Charged        |  |
| English Guidance           | Not required | Free           |  |
| Multi Number               | Required     | Charged        |  |
| 2in1                       | Required     | Charged        |  |
| Public mode (Drive mode)   | Not required | Free           |  |
| Public mode (Power OFF)    | Not required | Free           |  |
| OFFICEED                   | Required     | Charged        |  |
| Melody call                | Required     | Charged        |  |
| Koe-no-Takuhaibin          | Not required | Free           |  |

 For details on "OFFICEED", refer to the NTT DOCOMO corporate website (http://www.docomo. biz/html/service/officeed/) (in Japanese only).

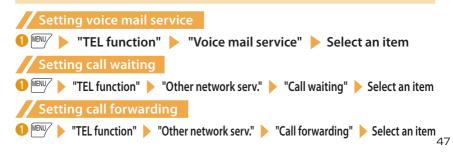

## **Emergency call**

| Emergency call                   | Phone number |  |
|----------------------------------|--------------|--|
| Police emergency                 | 110          |  |
| Fire brigade/Ambulance emergency | 119          |  |
| Maritime distress call           | 118          |  |

- Your FOMA terminal supports "Emergency Location Report". Calls made to emergency service organizations (e.g. by dialing 110, 119 or 118) disclose information on the caller's location to the organization receiving the call. The location information may not be correctly sent depending on the current location or signal quality. When the location information is disclosed, the organization name appears on the standby screen. The location information and phone number are not disclosed when, before each individual call made, "184" or another blocking prefix is dialed first. If the information is deemed necessary for the protection of life, etc., this information may be acquired by the organization being called. Locations/timing planned for adoption of this feature vary according to the status of the preparations by the relevant emergency service organizations.
- When calling 110, 119 or 118 from the FOMA terminal, first say you are calling from a mobile phone, give
  your number, and state your location clearly, because the police or fire department may call you back for
  confirmation. Also, do not move around when making the call. Do not turn off the power immediately
  after ending the call, but leave it turned on for ten minutes or so, so that you can receive a call.
- Depending on the area you are calling from, you may not be connected with the nearest police or fire department, etc.
- When making a videophone call to 110, 119 or 118 from the FOMA terminal, the call automatically changes to a voice call.

#### **Using overseas**

To make calls overseas, use international roaming (WORLD WING).

International roaming (WORLD WING) is the service, which enables you to make calls and perform communication over networks of affiliated overseas operators using the FOMA terminal, phone number and mail address of your own for Japan, even when you are overseas. Voice calls, SMS and i-mode mail services are available without any special settings.

#### Supported area

This FOMA terminal can be used in the 3G and GSM/GPRS network service areas. Also it can be used in countries/regions compatible with 3G850 MHz. Check available areas.

Before overseas use, refer to the following:

- "Mobile Phone User's Guide [International Services]"
- DOCOMO "International Services website"
- "海外ご利用ガイド" (Overseas use guide) (Japanese) in "My document" under Data box

#### Information

- For a country code, international call access code, universal number international prefix, available countries and overseas
  operators, refer to "Mobile Phone User's Guide [International Services]" or DOCOMO "International Services website".
- Overseas usage fees (call charge, packet communications charge) differ from those in Japan.

#### Available services overseas

| Main communication services                            | 3G | GSM/GPRS | GSM |
|--------------------------------------------------------|----|----------|-----|
| MyFACE <sup>*1</sup>                                   | 0  | 0        | ×   |
| Voice call <sup>*2</sup>                               | 0  | 0        | 0   |
| Videophone call <sup>*2</sup>                          | 0  | ×        | ×   |
| SMS*3                                                  | 0  | 0        | 0   |
| i-mode <sup>*4</sup>                                   | 0  | 0        | ×   |
| i-mode mail                                            | 0  | 0        | ×   |
| i-Channel <sup>*4*5</sup>                              | 0  | 0        | ×   |
| i-concier <sup>*6</sup>                                | 0  | 0        | ×   |
| i-Widget <sup>*7</sup>                                 | 0  | 0        | ×   |
| Packet communications via a PC                         | 0  | 0        | ×   |
| Obtaining location information using GPS <sup>*8</sup> | 0  | 0        | ×   |

\*1: "Auto-upd set. roam" setting is required. Packet communications charges will apply when you automatically update MyFACE content that was registered at the time of purchase.

When traveling overseas from Japan, "Auto-upd set. roam" is set to "Don't auto-update". When using auto-update for the first time, select whether or not to auto-update overseas.

- \*2 : When 2in1 is active, dialing using Number B is not available. Dialing using the additional number of Multi number is not available.
- \*3 : When sending an SMS to FOMA terminal user, enter the other party's phone number as in Japan.
- \*4 : "i-mode overseas use" setting is required.
- \*5 : "i-Channel overseas use" setting is required. Packet communications charges will apply when you automatically update information on "Basic Channel". (Included in i-Channel charges in Japan.)
- \*6 : Overseas use setting for i-concier is required. Packet communications charges will apply for each reception of information.
- \*7 : "i-Widget overseas use" setting is required. When you open the i-Widget screen, multiple Widget Appli may establish communications. In this case, packet communications charges will apply for each communication.
- \*8:GPS location service (Position location) is free of charge. However, packet communications charges will apply, e.g. if you open a map from location information.

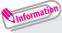

· Some services are not available depending on the operator or network overseas.

#### Making a call to outside the country you stay in

▶ Country code ▶ Area code (City code) ▶ The other party's phone number ▶

😢 After the call ends, 📼

Information

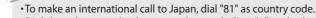

•Dial the other party's phone number excluding "0" at the beginning of the area code (city code). However, to make a call to some countries/areas, such as in Italy, "0" is required.

#### Making a call in the country of stay

● Area code (City code) The other party's phone number (voice call) / (V.phone)

😢 After the call ends, 📼

#### Making a call to WORLD WING user overseas

When making a call to "WORLD WING" user overseas, make a call as an international call to Japan (dial "81" (Japan) as the country code), irrespective whether the other party is in or out of the country you stay.

● On the standby screen, 💿 (1 second or longer) to enter +

**B 1 b** The other party's mobile phone number excluding

the first "0" **>** *(*voice call) / **(**V.phone)

😢 After the call ends, 📼

# Mail

Only by subscribing to i-mode, Mail can be exchanged between i-mode users or anyone who has an Internet e-mail address. You can send up to 10 attachments (images, moving picture files, etc.) of up to 2 MB in addition to the message (The maximum number of the files varies depending on the file size). Also, the FOMA terminal is Deco-mail-compatible. By changing the character size, background color, etc. and using Deco-mail pictograms in the message, you can compose and send fun, decorative i-mode mail. i-mode mail enables you to use Decome-Anime, which is Flash movie with messages and images.

· For details on i-mode mail, refer to "Mobile Phone User's Guide [i-mode] FOMA version".

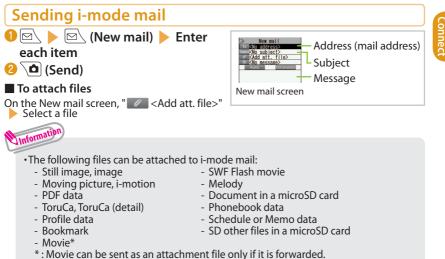

51

## Sending Deco-mail/Decome-Anime

#### Deco-mail

Deco-mail is a service that allows you to decorate i-mode mail by changing the character color/size and background color, waving characters, etc.

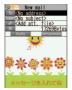

#### Decome-Anime

Decome-Anime is a service that allows you to compose decorative mail using animation templates with Flash movie containing messages/images.

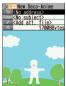

## Sending Deco-mail

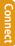

On Message screen, 
 to select a decoration menu, then compose message 
 (Send)

#### Sending Decome-Anime

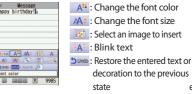

etc.

Create new Deco-Anime
 Enter an address and subject
 "Enter an address and subject
 "Select a Decome-Anime template
 (Set)
 Select the Message field, then edit the text
 (Send)

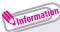

- •A template is a form for Deco-mail/Decome-Anime to which the layout and decoration are already set. Using a template allows you to compose Deco-mail/Decome-Anime easily.
  - "Decome-Template" > "Deco-mail" or "Decome-Anime"

## Reading received i-mode mail

When the FOMA terminal is in the service area, the i-mode center automatically sends i-mode mail.
 When the reception of i-mode mail is completed, "□" appears on the standby screen, indicating the mail has not been read.

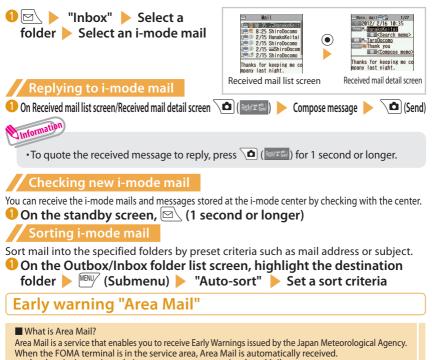

- · A subscription to i-mode is not necessary to receive Area Mail.
- Area Mail cannot be received regardless of the Receive setting in the following cases:
  - The power is off
- " 💥 " is displayed

- During a voice call - In Omakase Lock
- During a videophone call - During international roaming - During infrared communications/iC transmissions/Bluetooth communications - In Self mode
- During Memory refresh process

Connect

#### **Receiving Area Mail**

When you receive Area Mail, a special beep or ring tone sounds and " M " appears at the top of the screen.

Setting Area Mail "Mail setting" > "Area Mail setting" > Select an item Using SMS This service allows you to exchange SMS between mobile phones, or with subscribers to overseas operators.

· For countries and overseas operators, refer to "Mobile Phone User's Guide [International Services]" or the DOCOMO "International Services website".

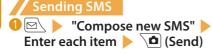

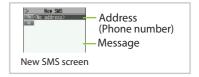

• Files such as image files cannot be attached to SMS.

## **Checking received SMS**

Operations to be performed when SMS is received are the same as ones for i-mode mail. Also, the storage capacity and operations to be performed when the storage capacity for received mail becomes full are the same as for i-mode mail.

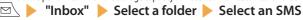

## **Checking new SMS**

SMS that the FOMA terminal could not receive are stored at the SMS center. You can receive the stored SMS by checking with the SMS center.

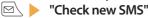

Unformatic

# Connect

# Phonebook

## Adding phonebook entries

FOMA terminal has two types of phonebooks: FOMA terminal phonebook that various functions can be set to and UIM phonebook whose entries are available even in another terminal.

#### Adding phone numbers, mail addresses, etc.

An entry cannot be stored unless you fill in the "Name" field.

"TEL function" > "Phonebook" > "Add to phonebook"
 "Phone" or "UIM" > Enter a name and reading > Enter each item, then () (Finish)

Adding phonebook entries from redial/received calls

● On Redial/Received calls screen, (Submenu) > "Add to phonebook" > "Phone" or "UIM" > "New" > Enter each item, then ① (Finish)

## **Editing phonebook entries**

You can add or edit information in the phonebook, such as phone numbers or mail addresses.

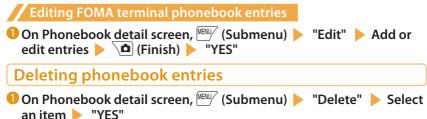

# i-mode/Full Browser

#### i-mode

You can use online services such as i-mode site connection, accessing to Internet, i-mode mail, with i-mode by using display of i-mode compatible terminal.

- i-mode requires a subscription and is a fee based service.
- · For details on i-mode, refer to "Mobile Phone User's Guide [i-mode] FOMA version".
- Information on i-mode menu sites and Internet websites is generally protected by copyright law. Text and images downloaded from these sites to i-mode compatible terminals should be for personal use only and cannot be sold or redistributed in part or as a whole in their original or a modified form without the copyright holder's permission.
- If the UIM is replaced or the power is turned on with no UIM inserted, you cannot display/play
  images, movies and melodies downloaded from sites, files attached to mail (images, movies,
  melodies, etc.), "Screen memo" and "Message R/F".
- If a file whose display and playback are restricted by the UIM is set as the standby screen or as a ring tone, the default settings apply if the UIM is replaced or the power is turned on without the UIM inserted.
- Full Browser

Using the Full Browser function, you can view websites designed for PCs.

- Note that communications charges may be high if large volumes of data are transmitted by viewing websites containing many image data or downloading files.
- For details on packet communications charges, refer to "Mobile Phone User's Guide [i-mode] FOMA version".
- Up to 1.5 MB per page can be viewed with the Full Browser.
- "みんなNらんど" (only in Japanese)

Download and save i- $\alpha$ ppli, dictionary, Deco-mail template from the site "みんなNらんど" of iMenu.

- ・ Select the shortcut icon "🔛" (言みんなNらんど) → p.30
- ・
   「メニューリスト" (Menu List) 「ケータイ電話メーカー" (Mobile Phone Manufacturer) 「みんなNらんど" (Japanese)

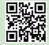

QR code to access the site

## Browsing i-mode site

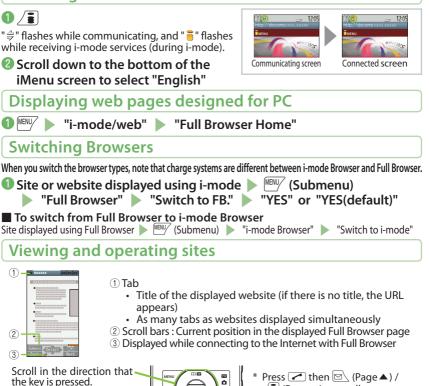

Jump to the previous page.

Jump to the next page.

\* Press then (Page ▲) / (Page ▼) to scroll up or down by screen. Search

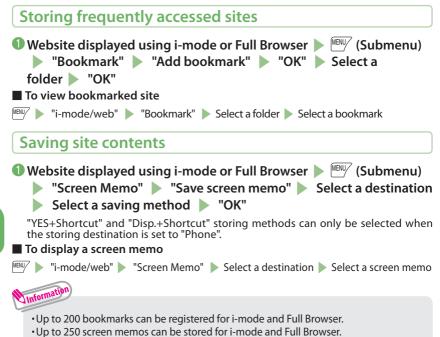

•Some pages cannot be saved as screen memos, e.g. if saving is prohibited on the page.

# i-Channel

i-Channel is a news and information service distributed for i-mode subscribers with i-Channel compatible terminals. The ticker on the standby screen shows latest information that is automatically delivered to your terminal.

"Basic Channel": This channel is distributed by DOCOMO. Packet communications charges do not apply to automatically update basic channels.

"Okonomi (Optional) Channel": This channel is distributed by information service providers (IP). Packet communications charges apply to automatically update "Okonomi (Optional) Channel".

- \* Detailed content will be subject to packet communications charges for both "Basic Channel" and "Okonomi (Optional) Channel".
- \* The packet communications charges apply both to automatically update and to view detailed content when used overseas, and they differ from those in Japan.
- \* i-Channel requires a subscription and is a fee based service (i-mode subscription is required).
- For details on i-Channel, refer to "Mobile Phone User's Guide [i-mode] FOMA version". The i-Channel service is only available in Japanese.

## **Displaying i-Channel**

If you have subscribed to i-Channel, the ticker on the standby screen shows information when it is delivered to your terminal.

On the standby screen, CLR

# Map/GPS

- Under no circumstances shall DOCOMO be held liable for any loss or damage, due to loss of opportunity such as positioning (communicating) result check, resulting from external causes such as failure, malfunction or battery death of the FOMA terminal or blackout.
- · FOMA terminal is unavailable as a navigation device for aircraft, vehicles, persons, etc. Under no circumstances shall DOCOMO be held liable for any loss or damage resulting from navigation using the location information.
- FOMA terminal is unavailable as high-precision location surveying GPS. Under no circumstances shall DOCOMO be held liable for any loss or damage arising from positioning error.
- Because GPS is managed by the U.S. Department of Defense, GPS wave conditions may be controlled (accuracy degraded or wave stopped) for security reasons of the U.S.
- The GPS function except Position location is unavailable when FOMA terminal is out of service area.

#### Viewing map/Using Navi

Start the GPS i- $\alpha$ ppli to display a map or use a navigation service.

- "Map/Overseas" Navigation"

#### **Checking your location**

Determine your current location and obtain location information. The obtained location information can be used to view the current location on a map or use Map/GPS  $\alpha$ ppli.

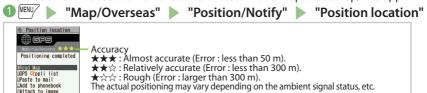

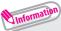

 Packet communications charges do not apply for positioning. However, separate packet communications charges apply, e.g. if you open a map from location information.

## Using AUTO-GPS

#### Various services are available when AUTO-GPS is in use, depending on where you are.

- To use AUTO-GPS, see the GPS service provider or NTT DOCOMO website. Some of these services will have to be paid for.
- Packet communications charges may apply to send location information.
   Note that the connection is established periodically so that your FOMA terminal
- uses much battery power, depending on your usage status.

#### Setting AUTO-GPS

"Map/Overseas" Nap&GPS set. /history "AUTO-GPS" "AUTO-GPS setting" 🕨 "ON" 🕨 Enter your stride

#### Using service provided by DOCOMO

Set whether to regularly send automatically collected location information by AUTO-GPS function to DOCOMO. Automatically sending location information to DOCOMO enables you to use i-concier or other services that are linked to services provided by DOCOMO.

- To use services, you need to apply for them or set them.
- If you are using another service, please set AUTO-GPS Service Information of the i- $\alpha$ ppli.

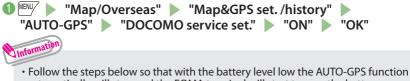

automatically will stop and the FOMA terminal will start to save the battery. "Map/Overseas" 🕨 "Map&GPS set. /history" 🕨 "AUTO-GPS" 🕨

"Low battery setting" > "ON" > "OK"

#### \_\_\_\_\_ Camera

## Viewing and operating shooting screen

#### Shooting in Communication style

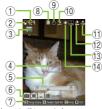

Photo (still image) shooting screen

- (1) Remaining storage count/Memory info (2) Save
- (5) **Zoom**
- (9) Self timer
- **(3)** Quality
- 17 Recording time
- 10 Light setting
- (14) White balance
- (18) Shooting status

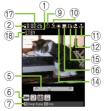

Movie (moving picture) shooting screen

③ Scene

- (4) Focus frame
- 6 Submenu setting status 7 Key operation guidance 8 Face selection mode
  - 1 Display orientation 2 My shot setting
  - (15) Sound setting
- 16 Ouality

#### Main key operations in Communication style

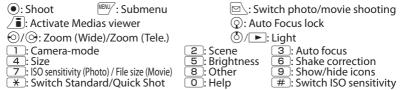

Enjoy

#### Shooting in Touch style

In Touch style, touch an Photo/Movie shooting screen to display a palette, on which you can set various shooting options with touch operation.

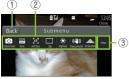

- 1 Back/Set
- ② Function
  - Touch a function name to display the setting palette of the function.
- ③ Other menu

Touch operation screen

View the setting palette of functions not displayed here.

## Shooting still images/moving pictures

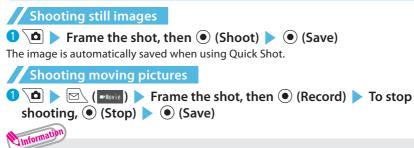

- Do not leave the camera lens exposed to direct sunlight. Doing so may discolor or burn the components of the camera.
- · If the battery is low, you may not be able to save still images or moving pictures.

## Viewing still images/moving pictures after shooting

Still images are saved in "My picture", and moving pictures are saved in "i-motion/movie" under Data box. Still images/moving pictures can be set to the standby screen, etc.

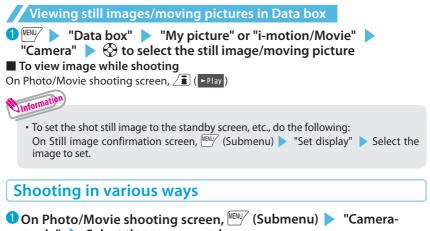

mode" Select the camera mode

Enjoy

# 1Seg

## Using 1Seg

1Seg service is provided by broadcasting companies (broadcasters). Communications charges do not apply to receive video and voice data. For details on NHK receiving fees, contact NHK.

- \* Packet communications charges apply to view data broadcast site and i-mode site. Information charges may apply for some sites (i-mode pay sites).
- \* For 1Seg service details, visit the following website:

The Association for Promotion of Digital Broadcasting (Dpa)

From PC : http://www.dpa.or.jp/english/

i-mode : http://www.dpa.or.jp/1seg/k/ (in Japanese only)

Broadcast waves

1Seg is one of the broadcast services and receives signals (broadcast waves) different from those of FOMA services. In locations such as the following, the signal reception status may become weak or out of service.

- · Far from the signal tower
- · Hiding behind objects; e.g. in a mountain or building
- · In tunnels, underground areas, and some locations far inside buildings
- \* To improve reception, extend the antenna. You may be able to improve reception by changing antenna direction, or moving to another location.

#### <Caution>

With the ending of analog waves, some channels have been reorganized. For this reason, it may be necessary for you to reset the channels yourself by automatic setting (p.66). After resetting a channel, be sure to register the setting in the channel list.

For details of the Terrestrial Digital Channel Repack, visit the following website, etc.:

Channel Update Call Center, Consultation Center for Terrestrial Digital Television Broadcast, Ministry of Internal Affairs and Communications

Tel : 0120-922-303 From PC : http://www.digisuppo.jp/index.php/repack/ (in Japanese only) i-mode : http://digisuppo.jp/m/index.php (in Japanese only)

#### Battery

When you activate 1Seg with the low battery, a confirmation screen appears prompting you to select whether or not to activate 1Seg. When the battery gets low while watching or recording 1Seg, the low-battery alarm tone sounds, and a confirmation screen appears prompting you to select whether or not to end watching or recording.

- If "Rec. when low battery" is set to "ON", the low-battery alarm tone does not sound while recording.
- When no operation is performed on the confirmation screen for approx. 1 minute, 1Seg is automatically turned off.

Display when using 1Seg for the first time

The disclaimer screen appears. When selecting "NO" on a confirmation screen that is displayed by pressing  $\bullet$  (OK), the screen will not appear from the next time.

#### Setting channels When you use 1Seg for the first time or move to another area, set the channels. ICAMERA/TV/MUSIC< > "1Seg" > "Channel setting" "Auto channel setting" "YES" "YES" Enter title To select an area and register a channel list 🕮 🕨 "CAMERA/TV/MUSIC" 🕨 "1Seg" 🕨 "Channel setting" 🕨 "Select area" Select an area or prefecture "YES" Watching 1Seg 🕽 🔤 🕨 "CAMERA/TV/MUSIC" 🕨 "1Seg" 🕨 "Activate 1Seg" Viewing and operating watching screen ドキュメンタリー (1) Video (2) Caption (3) Screen status, operation mode, etc. ONV.img CONCaption (1) (): Adjust the volume : Select the channel in order 海ど日い砂浜。 レッシュにビッタリ (2) CLR: Mute 0 to 9, #, \*: One-touch channel selection •: Record still image by pressing the key while watching, start movie recording by pressing the key for 1 second or longer while watching, stop recording by pressing 3) the key while recording movie (Recorded movie is saved in microSD card) 1Seg watching screen I Display a program information, switch the display (landscape view only) Setting timer watching or recording 1Seg ICAMERA/TV/MUSIC< > "1Seg" > "TV timer list" or "Timer recording list" > \@ (New) > Enter each item > \@ (Finish) Playing recorded video ™ > "Data box" > "1Seg" > "Video" > Select a video file

66

# Enjoy

## Music

## **Music&Video Channel**

Music&Video Channel is a service that automatically performs overnight downloads of programs of up to approximately two hours in length. Also, up to approximately one hour of high quality video programs can also be delivered. After just configuring it once, Music&Video Channel automatically updates content, so you can always carry the latest videos and audio programs with you.

Music&Video Channel is only available in Japanese.

- Notes on using Music&Video Channel
- Music&Video Channel requires a subscription and is a fee based service (Subscribers are also
  required to apply for i-mode and i-mode packet flat-rate service).
- Some programs may result in separate information charges in addition to Music&Video Channel usage charges.
- After you subscribe to the Music&Video Channel service, if you insert the UIM to a Music&Video Channel-incompatible FOMA terminal, you cannot use the service. You will be charged continuously for Music&Video Channel service usage until you terminate the Music&Video Channel subscription.
- Programs cannot be set or retrieved during international roaming. Stop download service before going overseas. Restart the download service after coming back.
  - \*: Please note that if you try to set programs or retrieve a program during international roaming, your FOMA terminal will connect to i-mode and you will be charged for packet communications.
- You can view i-mode sites or mail while playing programs with Music&Video Channel (Background playback). However, you cannot view them while playing video programs.
- For details on Music&Video Channel, refer to "Mobile Phone User's Guide [i-mode] FOMA version".

## Setting programs

Choose a program you want to enjoy, and the program data will be automatically downloaded overnight. You can set 2 programs at a time.

🛈 🕬 🕨 "CAMERA/TV/MUSIC" 🕨 "Music&Video Channel"

"Program set." Follow the on-screen instructions to set a program

 You may need to register a site providing Music&Video Channel programs to My Menu before setting a program.

## **Playing programs**

Unformation

"CAMERA/TV/MUSIC" > "Music&Video Channel" > Select a program

## Downloading Chaku-Uta-Full<sup>®</sup> from sites

Select Chaku-Uta-Full<sup>®</sup> from a Chaku-Uta-Full<sup>®</sup> downloadable site "Save" Save" Select a destination folder

## **Playing music data**

You can play Chaku-Uta-Full® downloaded with i-mode Browser or Full Browser, as well as WMA data.

・ For details on WMA data, refer to "使いかたガイド" (Guide) (Japanese).

🏧 🕨 "便利ツール" 🕨 "使いかたガイド" 🕨 "機能一覧検索" 🕨 "カメラ/ TV / MUSIC" ▶ "ミュージックプレーヤー" ▶ "再生できる音楽データ" ▶ "WMAデータ について"

\* "使いかたガイド" (Guide) is not available when "English" is set for "Select language".

· You can enjoy music by copying WMA data from your PC to the "PRIVATE/NEC/ MUSIC" folder on a microSD card.

"CAMERA/TV/MUSIC" "MUSIC Plaver" "All music" Select a track

MENU/

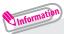

- •Some programs/tracks have playback restrictions. " O " or " O "appears at the beginning of the title for the program/track with restrictions on the play count, period or time limit. The program/track whose playback period is restricted cannot be played before or after the period.
- If the battery pack is removed from the FOMA terminal for more than approx. 30 seconds, the date and time stored on the FOMA terminal may be reset. In this case, the program/ track whose playback period or time limit is restricted cannot be played.
- •You cannot download Chaku-Uta-Full® whose size exceeds 5 MB or Chaku-Uta-Full® whose size is unknown.

## Viewing and operating MUSIC Player screen

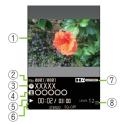

- 1 Image 2 Track
- (2) Track (3) Title
- 3 litle
- ④ Artist name
- ⑤ Elapsed time (minutes : seconds)/Total playback time (minutes : seconds)
- ⑥ Repeat status/Sound quality (Equalizer), etc.
- ⑦ Sound effect applied
- ⑧ Volume (Level 0 to 25)
- •: Pause/Resume playback
- (): Adjust volume
- O: Playback from the beginning of the track. Play the previous track by pressing the key within 3 seconds from the beginning of the track
- Θ: Play the next track
- ⊙ (1 second or longer) : Skip backward
- 🞯 (1 second or longer) : Skip forward
- Stop:
- ⊡: Display music list
- / 🗊: BGM playback

# i-αppli/i-Widget

i-appli are software applications that run on i-mode compatible terminals. You can automatically receive updated stock prices, weather information, etc., and play games without being connected to the network, by downloading i-appli from i-mode sites. The FOMA terminal also supports i-appli online which allows you to make online communication with multiple users, using real-time communication and i-appli call. You can enjoy versus games, chat application, etc. Some i-appli programs are available for i-Widget.

• Communication charges may apply depending on the i-αppli.

i-Widget is a convenient function that allows you to access frequently used content and tools (Widget Appli) such as calculator, clock, memo, and stock price information. You can paste multiple Widget Appli (up to 8) on the i-Widget screen and enjoy multiple applications at a time just by displaying the i-Widget screen. If you select a desired Widget Appli, you can also obtain more detailed information. You can add Widget Appli by downloading from sites.

- When i-Widget screen is displayed, multiple Widget Appli may be connected to network.
- · Detailed content will be subject to packet communications charges.
- For details on i-αppli and i-Widget, refer to "Mobile Phone User's Guide [i-mode] FOMA version".
   Packet communications charges incurred overseas differ from those in Japan.

## Activating i-αppli

On the standby screen, ∠i (1 second or longer) > Select a software

## Downloading applications from sites

You can download i- $\alpha$ ppli whose size is up to approx. 10 MB and Widget Appli from i-mode sites.

 $\bullet$  Select an application from an i- $\alpha$ ppli/Widget Appli downloadable site ig>

"YES"

• Up to 200 applications can be stored for i- $\alpha$ ppli and Widget Appli.

## **Activating Widget Appli**

🜒 On the standby screen, 🖄 (1 second or longer) 🕨 Select a Widget Appli

Unformation

# i-motion/Movie

# i-motion/Movie

i-motion is sounds, moving pictures, etc. Download i-motion from i-motion-downloadable sites to the FOMA terminal. You can download and play various movies provided on websites such as portal sites or moving picture sites.

- When downloading/streaming movies, the received file size may become very large. Note that packet communications charges may be high when large files such as streaming type with no file size restriction are received.
- For details on packet communications charges and billing plans, refer to "Mobile Phone User's Guide [i-mode] FOMA version".

# Downloading i-motion/movie

💶 Select i-motion or movie from an i-motion-downloadable site 🕨 When the i-motion or movie can be saved, "Save" > "YES" > Select a folder

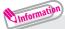

- Download type
- Streaming type: When i-motion/movie download starts, the playback starts simultaneously.
- Standard type (Download type): When data download is finished, the "Download" screen appears. prompting you to select an option such as to play back or to save.

# Playing i-motion/movie

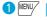

Unformation

"Data box" 
"i-motion/Movie" 
Select a folder 
Select a movie

Enjoy

License (WMDRM (Windows Media digital rights management))

- •Only streaming type movies can be played when they are protected by license. Download type movies protected by license are not supported.
- Some moviés cannot be plaved depending on the license setting.

# Osaifu-Keitai

# Osaifu-Keitai/ToruCa

#### Osaifu-Keitai

Osaifu-Keitai is equipped with IC card and you can make payments, use coupons, take part in the stamp rally simply by holding the FOMA terminal over a reader in a shop. You can also access to i-mode sites or websites by holding the FOMA terminal over the reader, use the i-mode network to download the latest promotional coupon, add e-money credit, check usage history, etc. Enough security<sup>-1</sup> is provided so the Osaifu-Keitai can be used without worries. For details on Osaifu-Keitai, refer to "Mobile Phone User's Guide [i-mode] FOMA version.

- \*1: Omakase Lock and IC card lock are available.  $(\rightarrow p.41)$
- \* To use the Osaifu-Keitai services, download Osaifu-Keitai i-αppli from the Osaifu-Keitai site\*<sup>2</sup> and make the settings, or make the settings on the Osaifu-Keitai site\*<sup>2</sup>.

\*2: / 「 メニューリスト (Menu List)" ) " 【生活情報】 おサイフケータイ (Osaifu-Keitai)" (Japanese)

- Data (including e-money and points) stored in the IC card may happen to be erased or altered due to the malfunction of the FOMA terminal. (As a general rule, data should be deleted by the owner itself before undergoing repairs because the FOMA terminal cannot be kept for repair if it has data in it.) For supports such as reissue or restore of data or temporary keeping or transferring data, contact the Osaifu-Keitai service provider except for transferring data using IC Transfer Service. For important data, please be sure to use the Osaifu-Keitai service supporting the backup service.
- Please be aware that DOCOMO is not responsible for loss or alteration of the IC card data, any monetary losses
  incurred while using Osaifu-Keitai services under any circumstance such as malfunction or changing your model.
- If your FOMA terminal is stolen or lost, contact the Osaifu-Keitai service provider immediately and seek for advice.

#### ToruCa

ToruCa is an electronic card that can be captured through "Osaifu-Keitai", and you can conveniently utilize it with application of flyers, restaurant cards, coupons, etc. ToruCa can be obtained from the reader, websites, or data broadcast, etc., and you can readily trade items through mail, infrared communication, IC transmission and a microSD card.

• For details on ToruCa, refer to "Mobile Phone User's Guide [i-mode] FOMA version".

# **Using Osaifu-Keitai**

# By holding the 🗩 mark printed on the FOMA terminal over the reader unit, you can make payments with e-money or utilize as tickets.

- Even when the power is turned off, or the battery is running out, the
- IC card function is available by holding the  $\mathfrak{D}$  mark over the reader.

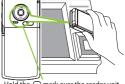

Hold the D mark over the reader unit

# i-concier

# i-concier

i-concier helps you in your daily life using a character that acts just like a butler (concierge). The service keeps your data (living area, memos, schedules, ToruCa, Phonebook, etc.), and information is delivered timely to your mobile phone according to the content of memos and schedules, your living area, location and interests. Information related to the memos, schedules, and ToDo lists in your FOMA terminal is delivered, schedule information and ToruCa in the FOMA terminal are automatically updated to the latest, and useful information such as shop hours is automatically added to the Phonebook. Also, you can share schedules and images in certain groups such as your friends, family, etc. You can easily print Images kept by i-concier. Machi-chara (a character on the standby screen) gives you i-concier information on the standby screen.

i-concier is only available in Japanese.

Notes on using i-concier

- i-concier requires a subscription and is a fee based service (i-mode subscription is required).
- A non-subscriber to Data Security Service will be the subscriber to Data Security Service at the same time when subscribing to i-concier.
- In addition to i-concier monthly charges, separate information charges may apply depending on the content (information, i-schedule, etc.).
- Packet communications charges apply to receive information except some types of information.
- · Detailed content will be subject to packet communications charges.
- During international roaming, packet communications charges apply both to receive information and to view detailed content. Packet communications charges incurred overseas differ from those in Japan.
- To use i-concier overseas, overseas use setting for i-concier is required.
- Packet communications charges apply to automatically update i-schedule/Memo/ToruCa/Phonebook, etc.
- For details on i-concier, refer to "Mobile Phone User's Guide [i-mode] FOMA version".

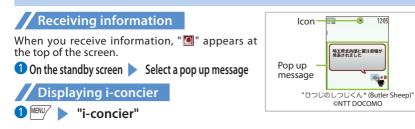

# **Convenient Tools**

# **Using Shabette-Kensaku**

Say the keyword in Japanese to use i-mode search.

🕨 "Tool" 🕨 "next" 🕨 "Shabette-Kensaku"

When using for the first time, select "Use" on the usage guide screen.

#### Within 10 seconds, say the keyword into the mouthpiece/microphone when the vibrator vibrates and "Speak keyword in Japanese" appears () (Fix)

The vibrator vibrates and the i-mode search results screen is displayed.

# Information

- Speak clearly at natural conversation speed.
- Recognition results may vary depending on factors such as your surroundings and the way you speak.
- Packet communications charges apply to use.

# **Using Voice quick start**

From the standby screen, you can activate and execute a function by voice. This function is convenient when you do not know under which menu the required function belongs to, or when you want to activate a function quickly.

\* Voice quick start is not available when "English" is set for "Select language". · When using for the first time, select "利用する" (Use) on the usage guide screen or press (開始) (Start).

On the standby screen, 
 (1 second or longer)
 Within 10 seconds, say the keyword for the function into the mouthpiece/microphone when "それではどうぞ ★★音声受付中★★" (Say the keyword) appears

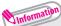

- ・If the function cannot be determined, search for a candidate in "使いかたガイド" (Guide) (Japanese).
- Speak clearly at natural conversation speed.
- Recognition results may vary depending on factors such as your surroundings and the way you speak.

# Using schedule

Save a schedule to notify you of the saved content with an alarm sounding at the specified date and time, a message and animation appearing.

Image: Select the date
 Image: Select the date
 Image: Select the date
 Image: Select the date
 Image: Select the date
 Image: Select the date
 Image: Select the date
 Image: Select the date
 Image: Select the date
 Image: Select the date
 Image: Select the date
 Image: Select the date
 Image: Select the date
 Image: Select the date
 Image: Select the date
 Image: Select the date
 Image: Select the date
 Image: Select the date
 Image: Select the date
 Image: Select the date
 Image: Select the date
 Image: Select the date
 Image: Select the date
 Image: Select the date
 Image: Select the date
 Image: Select the date
 Image: Select the date
 Image: Select the date
 Image: Select the date
 Image: Select the date
 Image: Select the date
 Image: Select the date
 Image: Select the date
 Image: Select the date
 Image: Select the date
 Image: Select the date
 Image: Select the date
 Image: Select the date
 Image: Select the date
 Image: Select the date
 Image: Select the date
 Image: Select the date
 Image: Select the date
 Image: Select the date
 Image: Select the date
 Image: Select the date
 Image: Select the date
 Image: Select the date
 Image: Select the date
 Image: Select the date
 Image: Select the date
 Image: Select the date
 Image: Select the date
 Image: Select the date
 Image: Select the date
 Image: Select the date
 Image: Select th

# **Using alarm**

Image: Select an alarm 
Image: Select an alarm 
Image: Select an alarm 
Image: Select an alarm 
Image: Select an alarm 
Image: Select an alarm 
Image: Select an alarm 
Image: Select an alarm 
Image: Select an alarm 
Image: Select an alarm 
Image: Select an alarm 
Image: Select an alarm 
Image: Select an alarm 
Image: Select an alarm 
Image: Select an alarm 
Image: Select an alarm 
Image: Select an alarm 
Image: Select an alarm 
Image: Select an alarm 
Image: Select an alarm 
Image: Select an alarm 
Image: Select an alarm 
Image: Select an alarm 
Image: Select an alarm 
Image: Select an alarm 
Image: Select an alarm 
Image: Select an alarm 
Image: Select an alarm 
Image: Select an alarm 
Image: Select an alarm 
Image: Select an alarm 
Image: Select an alarm 
Image: Select an alarm 
Image: Select an alarm 
Image: Select an alarm 
Image: Select an alarm 
Image: Select an alarm 
Image: Select an alarm 
Image: Select an alarm 
Image: Select an alarm 
Image: Select an alarm 
Image: Select an alarm 
Image: Select an alarm 
Image: Select an alarm 
Image: Select an alarm 
Image: Select an alarm 
Image: Select an alarm 
Image: Select an alarm 
Image: Select an alarm 
Image: Select an alarm 
Image: Select an alarm 
Image: Select an alarm 
Image: Select an alarm 
Image: Select an alarm 
Image: Select an alarm 
Image: Select an alarm 
Image: Select an alarm 
Image: Select an alarm 
Image: Select an alarm 
Image: Select an alarm 
Image: Select an alarm 
Image: Select an alarm 
Image: Select an alarm 
Image: Select an alarm 
Image: Select an alarm 
Image: Select an alarm

# Using Bar code reader

### Use the camera to scan JAN code or QR code.

- $\cdot$  Hold the FOMA terminal firmly to avoid shaking during scanning.
- $\cdot$  When scanning bar codes, use the camera approx. 10 cm away from the bar code.

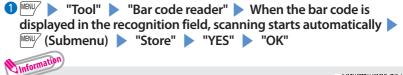

• JAN code : When you scan the JAN code shown to the right with the FOMA terminal, "4942857113068" is displayed.

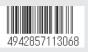

•QR code : When you scan the QR code shown to the right with the FOMA terminal, "株式会社 NTT ドコモ (NTT DOCOMO, INC.)" is displayed.

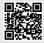

lore Convenien

# **Using Bluetooth function**

# Registering a Bluetooth device to FOMA terminal

If the Bluetooth device you want to use has not been registered, register it. Up to 10 Bluetooth devices can be registered. Place the Bluetooth device to be registered on standby beforehand.

"Tool" > "next" > "Bluetooth" > "Device list" > "YES"
 "OK" > Select the Bluetooth device to register > "YES"
 Enter a Bluetooth passkey > "Set"

# Connecting with Bluetooth devices

Connect registered Bluetooth devices wirelessly to make a call or listen to music.

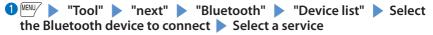

#### To connect with various devices

To talk via headset or handsfree, select "Headset" or "Hands-free". To play with an audio device, select "Audio streaming". To connect with a device wirelessly, such as a Bluetooth-compatible PC, select "Dial-up".

# Sending/receiving data by Bluetooth connection

Exchange data such as phonebook entries and received mail with other devices equipped with the Bluetooth communication function. You may not be able to transfer data depending on the other party's device.

① Display one data item to send, ♡ (Submenu) ▶ "Send data"

"Send Bluetooth" Set the receiving device ready to receive

Select a Bluetooth device > "YES"

#### To receive one data item

ITool" ▶ "next" ▶ "Bluetooth" ▶ "Receive data" ▶ "Receive" ▶ Send data from the other party's Bluetooth device ▶ "YES"

# Data Management

# Using microSD card

This FOMA terminal supports commercially available microSD cards of up to 2 GB and microSDHC cards of up to 32 GB (as of October, 2011).

- Make sure to format microSD card on N-02D. You may not be able to use microSD card formatted on another terminal or PC.
- Visit the following website for the latest information about supported microSD cards such as manufacturers
  or capacity. Contact the microSD card manufacturer for any microSD cards that are not listed on the website.
  - From i-mode (to access "みんなNらんど")
    - ・ Select the shortcut icon "🔝"(盲みんなNらんど)→p.30
    - ・
       ・
       メニューリスト "(Menu List) ) "ケータイ電話メーカー" (Mobile Phone Manufacturer)
       ) "みんな Nらんど" (Japanese)
  - From PC

http://www.n-keitai.com/ (in Japanese only)

Note that information described on the website is only the result of the operation check and does not guarantee all operations.

- Turn off the power before inserting or removing a microSD card.
- Do not put a label or sticker on a microSD card.
- Keep a backup copy of data stored in a microSD card. Please be aware that DOCOMO is not responsible for any damages the subscriber may incur due to the card data being deleted, erased, or altered.

## Inserting/removing microSD card

- Remove the back cover
- Slide the metal holder in the direction of arrow "OPEN" and lift it up Do not touch the metal contacts of the FOMA terminal when lifting the holder up. Do not apply excessive force to the holder when sliding it (you could damage the holder or hurt your hand or fingers).
- Insert the microSD card straight and slowly along the rails with the metal contacts facing you

To remove the microSD card, hold the microSD card and slowly pull it out along the rails.

- Olose the metal holder and slide it in the direction of arrow "LOCK" to lock If the holder does not close properly, lift the holder up and make sure that the microSD card has been properly inserted along the rails and inserted deep enough.
- 6 Attach the back cover

When you turn on the power after inserting the microSD card, " 🔤 " appears.

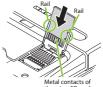

the microSD card

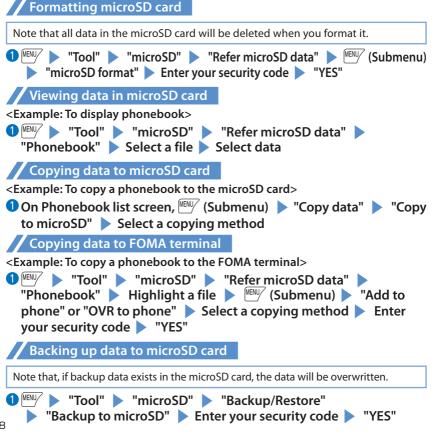

78

# Using microSD card data with FOMA terminal

When saving data to a microSD card from your PC, etc., saving to the "IMPORT" folder enables you to automatically change filenames to ones usable by the FOMÁ terminal and sort data into the appropriate folders on the microSD card.

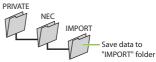

"Tool" "microSD" "Import to microSD" "YES" Check that data is saved and (Finish)

#### • File types that can be imported together at the same time are as follows. File extensions are given in ( ).

- Still images (JPG, GIF, SWF, JPEG<sup>\*1</sup>)
- Moving pictures (ASF, 3GP, SDV, MP4, WAX, ASX, WMV, WMX)
- Music data (WMA)
   Melodies (MLD, SMF, MID, MIDI<sup>\*2</sup>)
- ToruCa (TRC)

Unformation

- PDF (PDF)
- Learning data (IPM) - Phonebook (VCF)
- Decome-Anime template (VGT)
- Documents (DOC, XLS, PPT, PPTX, DOCX, XLSX, TXT)
- User dictionary (SVD) Location notification (LSC) - Calendar (VCS)
  - Received mail, saved mail, sent mail (VMG)

- Free memo (VNT\*3)
- Bookmark (VBM)
- \*1: Extension changes to "JPG" after being imported. DCF-standard files are sorted under the "DCIM" folder and other files are moved to the "PRIVATE/DOCOMO/STILL" folder.
- \*2: Extension changes to "MID" after being imported.
- \*3: Schedule is also included in memos created with N-02D, in VCS format.

# Sending/receiving data by infrared communication

#### Exchange data such as phonebook entries and received mail with other devices equipped with the infrared communication.

- · Set the other party's device to receiving status.
- You may not be able to transfer data depending on the other party's device.
- This FOMA terminal conforms to the IrMC<sup>™</sup> 1.1 standard.

#### To send one data item

#### <Example: To send one phonebook data>

On the screen of the data to send, MENU/ (Submenu) > "Send data" > "Send Ir data"

2 Direct the infrared data port toward the infrared data port of the other party's devices

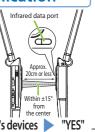

More Convenien

#### To receive one data item

Tool" Tool" "Receive Ir data" "Receive" Direct the infrared data port toward the infrared data port of the other party's device Upon completion of reception, "YES"

# Sending/receiving data by iC transmission

iC transmission is a function that allows you to send or receive data such as phonebook entries to or from other FOMA terminals just by overlapping the FOMA terminals.

• You may not be able to transfer data depending on the other party's device.

#### To send one data item

#### <Example: To send one phonebook data>

On the screen of the data to send, MENUY (Submenu) > "Send data" > "iC transmission"

Put your D mark close to the other party's FOMA terminal "YES"

#### To receive one data item

Put your ଯ mark close to the other party's FOMA terminal 🕨 Perform data transmission on the other party's FOMA terminal

# Connecting to a PC

You can transfer WMA data, images, etc. to/from a microSD card by connecting the FOMA terminal to a PC. Also, you can perform data communication by accessing to Internet.

• The FOMA USB Cable with Charge Function 02 (optional) or FOMA USB Cable (optional) is required.

• To transfer data, you need to install the "FOMA communication setting file" (driver). For details, refer to the "Manual for PC Connection". "FOMA communication setting file" (driver) and "Manual for PC Connection" can be downloaded from NTT DOCOMO website. http://www.nttdocomo.co.jp/english/support/

# More Convenien

# **DOCOMO Connection Manager**

"DOCOMO Connection Manager" is a useful software for performing DOCOMO data communications.

- "DOCOMO Connection Manager" enables simplification of appropriate setting on PC depending on the subscription. The fare counter function is also available for checking an indication of the data traffic or usage amount. For details, refer to NTT DOCOMO website. http://www.nttdocomo.co.jp/support/utilization/application/service/connection\_manager/ in languages apply
- O (in Japanese only)

# Support

# Troubleshooting

- Check if your FOMA terminal needs an update, and if necessary, update the required software. (→p.86)
- If you are still unable to identify the problem after checking the points, please contact "Repairs" on the last page of this manual (in Japanese only) or a repair counter specified by DOCOMO.

#### The power will not turn on

• Is the battery pack properly attached?  $\rightarrow$  p.21

• Has the battery run out?  $\rightarrow$  p.22

#### Cannot charge the battery (The charge lamp flashes/does not light up)

- Is the battery pack properly attached?  $\rightarrow$  p.21
- Is the adapter or cigarette lighter plug correctly plugged into the power outlet or cigarette lighter socket? → p.22
- Are the adapter and the FOMA terminal correctly connected? (Is the AC adapter (optional) firmly connected to the FOMA terminal or the provided desktop holder?) → p.22
- Are the charging terminals of the FOMA terminal soiled when the desktop holder is used? When soiled, wipe with dry cotton swab. → p.22
- The temperature of the FOMA terminal may rise and the charge lamp may turn off with the battery icon flashing if used for a long time while being charged. In this case, wait for the temperature to go down, then charge again. → p.22
- Charging may interrupt depending on the usage condition. Exit all running functions and then charge again.

#### The FOMA terminal becomes hot during operation/battery charge

 During operation, during battery charge, or if you use i-αppli or videophone or watch 1Seg programs for a long time while charging, the temperature of the FOMA terminal, battery pack or adapter may rise. This is not a problem. Keep using it.

#### Battery life is very short

- Is the FOMA terminal left outside the service area for a long time? In a place outside the service area, the terminal searches the radio waves for communication and the battery is consumed more quickly.
- The available operating time of the battery pack depends on the conditions of usage and degraded degree of battery pack.
- The battery pack is consumable. The operation time for battery packs steadily decreases with each charge. When the operating time has become extremely short even though the battery pack has been fully recharged, please purchase a new battery pack.

# The power is turned off or turned back on suddenly

• Soiled terminals of the battery pack may result in poor connections and loss of power. When soiled, wipe with dry cotton swab.

### Key/touchscreen operations are not available

- If you bring the FOMA terminal near magnetic products, you may not be able to perform correct key/touchscreen operations. Keep the FOMA terminal away from magnetism.
- Is Dial lock/Omakase Lock set? → p.41
- Is Auto-key lock set? → p.41
- Is "Touch panel setting" set to "OFF"?
- Is touchscreen auto-lock set? → p.42
- Is "Side key guard" set to "ON"?

### A UIM cannot be recognized

● Is the UIM inserted correctly into your FOMA terminal? → p.21
 ● Have you inserted a UIM (Blue)? → p.21

## Clock shows wrong time

• Clock may show wrong time if you leave the power on for a long period of time. Confirm that Auto time adjust is set, then reboot the power at a location with good signal quality.

#### Cannot make a call by pressing the dial keys

• Is Original Lock for "Keypad dial" under "Dial/sending mail" set?  $\rightarrow$  p.41

- Is Auto-key lock set? → p.41
- Is Restrict dialing set?
- Is Dial lock set?  $\rightarrow$  p.41
- Is Self mode set?

Calls cannot be made or received (" 🐝 " does not disappear even after you move. / You cannot make or receive calls despite the signal strength is enough.)

- Reboot the power, or remove the battery pack or UIM then insert it again.
- Depending on the signal quality, you may not be able to make or receive calls even if the signal strength icon shows "I " - " II". Move to another location and try again.
- Is Call rejection, Call acceptation, or another restriction applied?
- Depending on the network congestion, you may have difficulty talking or mailing in crowded places. In this case, you see the message "Please wait" and hear the busy tone. Move to a location and try again, or perform the operation later.

### Still images or movies shot with the camera look blurred

- Is the camera lens cloudy or dirty?
- When shooting a subject close-up, set Auto focus to "Close-up".
   Is Shake correction set to "OFF"?
- Is Auto focus set to "OFF"?

### Osaifu-Keitai cannot be used

- When the battery pack is removed or Omakase Lock is set, the IC card function cannot be used regardless of the IC card lock setting.
- Have you activated IC card lock or Dial lock?
- Are you holding the 5 mark of the FOMA terminal over a reader unit?

# Warranty and After-Sales Service

# Warranty

- Make sure that a warranty is included when you purchase the FOMA terminal. Check the content, information about "販売店名 · お買い上げ日" (the shop, date of purchase), etc. Keep the warranty card in a safe place. If the warranty card does not contain necessary information, immediately contact the shop and request them to fill in the card. The warranty is valid for one year from the date of purchase written on the warranty.
- The product in whole or in part, including its accessories, is subject to improvement without notice.

# After-sales service

#### If your FOMA terminal needs repairs

- Before having your FOMA terminal repaired, see "Troubleshooting" in this manual or in "使いかたガイド (Guide)" (Japanese) that is installed in FOMA terminal. If you still have problems, please contact "Repairs" on the last page of this manual (in Japanese only).
- If, after contacting DOCOMO, you are informed that your FOMA terminal needs repairs Bring it to a repair counter specified by DOCOMO. The repair counter is only open during business hours. Depending on the malfunction, repairs may take some time.
- Within the warranty period
  - Repairs will be made free of charge based on the provisions of the warranty.
  - Bring the warranty card when requesting repairs. Charges will apply even when the FOMA terminal is still under warranty if the warranty card is not submitted, or if malfunction or damage (damage on the liquid crystal, connector, etc.) is the result of mishandling by the subscriber.
  - Charges will apply even within the warranty period for repairs resulting from use of devices and accessories not specified by DOCOMO.
- Repairs may not be possible in the following circumstances:
  - The repair counter detects water exposure (Example : the water exposure detection sticker detects water exposure)
  - Tests determine that corrosion has occurred due to water exposure, condensation, perspiration, etc. or the circuit board has been damaged or altered (the external connector terminal (earphone/microphone terminal), liquid crystal, case, etc. has been damaged)
  - \* These cases are not covered by the warranty, and any repairs that may be possible will be carried out at the subscriber's expense.
- After the warranty has expired Repairs can be carried out upon request but at the subscriber's expense.
   Stock period of parts
  - Functional parts (required to maintain phone operation) will be kept in stock for a minimum of 6 years after the product is discontinued. Depending on the malfunction, parts shortage and other conditions may mean that the FOMA terminal cannot be repaired.

# Important

#### Do not attempt to modify the FOMA terminal or accessories.

- Requests for repair of the modified FOMA terminal may be rejected. The following may be regarded as modifications :
  - Put stickers, etc. on the LCD or keys
  - Decorate the FOMA terminal using adhesives, etc.
  - Replace the external parts, etc. with non-DOCOMO components
- If malfunction or damage occurs as a result of modification, charges will apply even if the FOMA terminal is still under warranty.
- Do not remove the manufacturer's specification sticker put on the FOMA terminal. If the content of the sticker cannot be confirmed, determination of whether technical standard is satisfied cannot be made. Thus, requests for repair may be rejected.
- The settings of the functions may be cleared (reset) due to the damage, repair or improper use of the FOMA terminal. In this case, configure the settings again.
- If the FOMA terminal is repaired, regardless of which part was faulty, the Bluetooth address may be changed.
- Magnetic components are used for the following parts of the FOMA terminal. A cash card (ATM card, bank card), etc. which is easily affected by magnetism, may become unusable if it is kept close to the components: Parts: speaker, earpiece and right upper part of hey
- This FOMA terminal is waterproof. However, if any internal part of your FOMA terminal gets wet or moist, immediately turn the power off, remove the battery pack, and bring the FOMA terminal to a repair counter as soon as possible. Note that repairs may not be possible depending on the condition.

# Frror info send set.

If an error occurs with the FOMA terminal, select whether or not to send the recorded error information to DOCOMO.

- Even if an error occurs, it may not be recorded depending on the type of error.
- · The recorded information is sent to DOCOMO at night.
- Packet communications charges do not apply to sending error information.
- The sent information does not include information that will identify the sender.

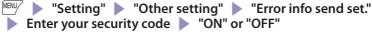

# i-mode fault diagnosis site

The service lets you check if your FOMA terminal's i-mode is working correctly for operations such as sending/receiving mail, and downloading images/ring tones. When there seems to be a malfunction as a result of checking, please contact "Repairs" on the last page of this manual (in Japanese only).

Connecting to "i-mode fault diagnosis site" (Japanese)

/ 記) "お知らせ (News)" ▶ "サポート情報" (Support) ▶ "お問い 合わせ" (Inquiries) ▶ "故障・電波状況お問い合わせ先" (Inquiries for fault/signal quality) ▶ " i モード故障診断" (i-mode fault diagnosis)

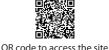

Charges will apply if using the service overseas.

# Updating software

This function establishes a network connection and checks whether the FOMA terminal software needs to be updated. If update is required, this function downloads a part of software by packet communication and then updates the software. When software update is required, the information can be viewed on the NTT DOCOMO websites or in "古宮様サポート" (User support) (in Japanese only) of iMenu. Software may be updated in the following three methods : "Auto-update", "Now update" and "Reserved update".

- It is possible to perform software updates while keeping your Phonebook entries, camera images, downloaded data and other data saved on the FOMA terminal intact. However, note that in some cases data cannot be protected depending on the condition of your FOMA terminal (malfunction, damage, water exposure, etc.). It is recommended that you back up necessary data. Please note that it may not be possible to back up some data such as downloaded data.
- Note
- · Never remove the battery pack while updating software. Doing so may cause the update to fail.
- · Charge the battery fully before updating software.
- Software updates (downloading and rewriting) may take time.
- While software is being updated, functions such as making calls, receiving calls or communication functions, and other functions are not available (While downloading, voice calls can be answered).
- It is recommended that you perform software updates when the FOMA terminal is stationary and in a location with good signal quality (three bars for the antenna icon). If the reception becomes poor and then the download is interrupted, try to update again in a location with good signal quality.
- When software is updated, the unique information (model, serial number, etc.) of your FOMA terminal is automatically transmitted to the server at DOCOMO. We do not use the transmitted information for any purposes other than Software Update.
- If the update fails, the message "Rewrite failed" will appear and all operations will become unavailable. In this case, please seek advice at a repair counter specified by DOCOMO.

# Running software update by selecting the icon

Select the icon regulate (Update icon) on the standby screen to update software.

Select the Update icon > "Yes" > Enter your security code

Your FOMA terminal is checked if it needs an update.

# The check result appears

#### When "Update is needed" appears

To download the software immediately, select "Now update". To update later, select "Reserve" and then specify the date and time to update.

When "No update is needed Please continue to use as before" appears Continue using the FOMA terminal.

## Running software update from the menu

Update Software from the main menu.

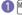

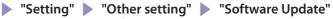

# Enter your security code "Update"

Your FOMA terminal is checked if it needs an update. Go to step 2 in "Running software update by selecting the icon".

# Scanning function

This function detects data and programs that are imported to the FOMA terminal, and deletes data or stops launching applications that could cause some fault.

 The Scanning function prevents the data that causes some fault from invading your FOMA terminal when viewing websites or receiving mail. If pattern data for a failure is not downloaded to the FOMA terminal, or if pattern data for certain failure does not exist, it may be impossible to delete the harmful data using this function.

# Updating pattern data

First, update the pattern data to the latest pattern data.

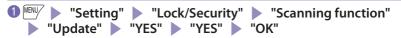

#### Scanned problems display

Following problems were detected Problem element1 Problem element2 Problem element3 Problem element4 Problem element5 Other:xxxx Return A list of up to 5 problems detected by the Scanning function appears, starting with the highest-level problem.

If 6 or more problems are detected, the names of the 6th and subsequent problems are omitted.

#### Scanning results display

| Warning level 0                   | Warning level 1                                                              | Warning level 2                                          | Warning level 3                                                                                | Warning level 4                                       |
|-----------------------------------|------------------------------------------------------------------------------|----------------------------------------------------------|------------------------------------------------------------------------------------------------|-------------------------------------------------------|
| Operation may not<br>run properly | Operation may not<br>run properly<br>Cancel operation?                       | Operation may not<br>run properly<br>Canceling operation | Operation may not<br>run properly<br>Delete data?                                              | Operation may not<br>run properly<br>Deleting data    |
| (OK) : Continue<br>the operation  | (YES) : Stop and cancel<br>the operation<br>(NO) : Continue the<br>operation | (OK) : Stop<br>and cancel the<br>operation               | (YES) : Delete the data and<br>cancel the operation<br>(NO) : Stop and cancel the<br>operation | (OK) : Delete the<br>data and cancel<br>the operation |

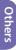

# **Options and related devices**

By combining various options and accessories sold separately, your FOMA terminal can support a wide range of applications to meet both your personal and professional needs. Note that some products may not be available depending on the area you are in.

For more information, contact a docomo Shop or Service Counter. For details of options and accessories, refer to relevant User's Manual.

- · Earphone/Microphone 01
- Stereo Earphone/Microphone 01
- Earphone Plug Adapter 01
- Earphone/Microphone with Switch P001<sup>\*1</sup>/P002<sup>\*1</sup>
- Stereo Earphone Set P001<sup>\*1</sup>
- Earphone Plug Adapter P001<sup>\*2</sup>
- Flat-plug Earphone/Microphone with Switch P01<sup>\*2</sup>/P02<sup>\*2</sup>
- Flat-plug Stereo Earphone Set P01<sup>\*2</sup>
- Bluetooth Headset F01<sup>\*3</sup>
- AC Adapter F01 for Bluetooth Headset
- Wireless Earphone Set P01/02
- Earphone Terminal P001\*1
- Bone Conduction Microphone/ Receiver 01\*2/02
- FOMA USB Cable<sup>\*4</sup>
- FOMA AC Adapter 01\*5/02\*5
- FOMA Dry Battery Adapter 01

- · Carry Case L 01
- · Carry Case 02
- FOMA USB Cable with Charge Function 02<sup>\*4</sup>
- FOMA Portable Charging Adapter 01/02/03
- · In-Car Hands-Free Kit 01\*6
- · FOMA In-Car Hands-Free Cable 01
- · Data Communications Adapter N01
- FOMA Indoor Booster Antenna<sup>\*7</sup>
- FOMA Indoor Booster Antenna (Stand Type)\*7
- In-Car Holder 01<sup>\*8</sup>
- FOMA AC Adapter 01 for Global use<sup>\*5</sup>
- FOMA DC Adapter 01/02
- Earphone Plug Adapter 01 for External connector terminal
- Desktop Holder N35
- Battery Pack N16
- Back Cover N56
- · FOMA eco Solar Panel 01
- \*1 : To connect to N-02D, the Earphone Plug Adapter P001 or Earphone Plug Adapter 01 for External connector terminal is required.
- \*2 : To connect to N-02D, the Earphone Plug Adapter 01 for External connector terminal is required.
- \*3: The AC Adapter F01 for Bluetooth Headset is required.
- \*4 : May not work correctly when connected to a USB HUB.
- \*5 : Charging with the AC adapter  $\rightarrow$  p.22
- \*6: To charge N-02D, the FOMA In-Car Hands-Free Cable 01 is required.
- \*7: Use in Japan only.
- \*8 : To attach N-02D to the In-Car Holder, attach to the 5th position shown in ② listed in "In-Car Holder 01 Manual".

# Appendix

# Menu list

#### settings are reset to default by "Reset settings".

• Some functions that cannot be reset to default settings (or default states) may be included in settings.

| Main item | Sub item         | Branch item                     | Main item | Sub item           | Branch item            |
|-----------|------------------|---------------------------------|-----------|--------------------|------------------------|
| Mail      | Inbox            |                                 | 8mode/web | 6 Menu/Search      |                        |
|           | Outbox           |                                 |           | Bookmark           |                        |
|           | Draft            |                                 |           | Screen Memo        |                        |
|           | Mail history box |                                 |           | Browsing history   |                        |
|           | Compose new m    | essage                          |           | Enter URL          | Enter URL              |
|           | Create new Deco  |                                 |           |                    | URL enter history      |
|           | Decome-Templa    |                                 |           | i-Channel          | i-Channel list         |
|           | Compose new SM   |                                 |           |                    | Ticker display setting |
|           | Check mail/mess  | age                             |           |                    | Reset i-Channel        |
|           | Receive option   |                                 |           | 6 mode/web setting |                        |
|           | Check new SMS    |                                 |           |                    | Full Browser Settings  |
|           | Mail setting     | Receive setting                 |           |                    | Common Settings        |
|           |                  | Display setting                 |           |                    | Confirm 🖰 mode setting |
|           |                  | Signature setting               |           |                    | Reset 8 mode setting   |
|           |                  | Phrases/Store                   |           | One-touch mlt w    |                        |
|           |                  | word                            |           | Full Browser Hom   |                        |
|           |                  | Mail box lock                   | 87 ppli   | Software list(pho  |                        |
|           |                  | Set check mail/                 |           | 8 ppli(microSD)    |                        |
|           |                  | message<br>Reply format setting |           | i-🔀 ppli call logs |                        |
|           |                  | Blog/Mail group                 |           | 87 ppli run info   |                        |
|           |                  | Address/Spam                    |           | 📴 ppli setting     | Auto-start setting     |
|           |                  | Mail Set.                       |           |                    | Disp. software info    |
|           |                  | Auto save setting               |           |                    | i-Widget               |
|           |                  | Read out setting                |           |                    | overseas use           |
|           |                  | Emotion/Keyword                 |           |                    | i-Widget sound         |
|           |                  | SMS setting                     |           |                    | effect                 |
|           |                  | Area Mail setting               |           |                    | AUTO-GPS preferred set |
|           |                  | Check settings                  |           |                    | i-🔀 ppli call settings |
|           |                  | Reset                           |           |                    | ppli volume            |
| L         | I                | neset                           |           |                    | Preferred tone         |

| Main item  | Sub item              | Branch item          | Main item    | Sub item           | Branch item            |
|------------|-----------------------|----------------------|--------------|--------------------|------------------------|
| 87 ppli    | <b>B</b> ppli setting | <b>R</b> Backlight   | Tool         | Schedule           |                        |
|            |                       | Power saver          |              | Memo               |                        |
|            |                       | ✓Vibrator            |              | Medias viewer      |                        |
|            |                       | Check settings       |              | Enjoy Exercise     |                        |
| CAMERA/TV/ | Camera                | Still image shooting |              | Dictionary         |                        |
| MUSIC      |                       | Movie shooting       |              | microSD            |                        |
|            |                       | Art photo mode       |              | Data Security Ser  | vice                   |
|            |                       | Bar code reader      |              | Guide              |                        |
|            |                       | Medias viewer        |              | Life history viewe | er                     |
|            | 1Seg                  | Activate 1Seg        |              | Bluetooth          |                        |
|            | -                     | Program guide        |              | Voice announce     |                        |
|            |                       | TV timer list        |              | Voice recorder     |                        |
|            |                       | Timer recording list |              | Phrases/Store      | Common phrases         |
|            |                       | Recording result     |              | word               | Store word             |
|            |                       | TVlink               |              | Download diction   | nary                   |
|            |                       | Channel list         |              | Voice quick start  |                        |
|            |                       | Channel setting      |              | Shabette-Kensak    |                        |
|            |                       | User setting         |              | Contact DOCOM      | 0                      |
|            | MUSIC Player          |                      | TEL function | Phonebook          | Search phonebook       |
|            | Music&Video Ch        | annel                |              |                    | Add to phonebook       |
| Data box   | My picture            |                      |              |                    | UIM operation          |
|            | MUSIC                 |                      |              |                    | Phonebook set./        |
|            | Music&Video Ch        |                      |              |                    | Check                  |
|            | motion/Movie          |                      |              |                    | Forwarding image       |
|            | Melody                |                      |              | Rec. msg./Voice    | Play/Delete msg.       |
|            | Content package       | e                    |              | memo               | Play/Delete VP         |
|            | My document           |                      |              |                    | msg.                   |
|            | Kisekae Tool          |                      |              |                    | Record voice memo      |
|            | Machi-chara           |                      |              |                    | Record message         |
|            | 1Seg                  |                      |              |                    | setting                |
|            | Chara-den             |                      |              |                    | Dialed calls           |
|            | Document viewe        | er                   |              | call               | Received calls         |
|            | Font                  |                      |              |                    | Redial                 |
|            | Illumination          |                      |              | Dial/Receive       | Nuis. call blocking    |
|            | SD other files        |                      |              | setting            | Caller ID request      |
|            | Search all history    | /                    |              |                    | Caller ID notification |
| Tool       | Bar code reader       |                      |              |                    | Arrival call act       |
|            | Calculator            |                      |              |                    | Dial call setting      |
|            | Alarm                 |                      |              |                    | Receive call setting   |
|            | Receive Ir data       |                      |              |                    | In-call setting        |

| Main item    | Sub item          | Branch item           | Main item | Sub item         | Branch item          |
|--------------|-------------------|-----------------------|-----------|------------------|----------------------|
| TEL function | Dial/Receive      | Headset function set. | Setting   | Screen/Display   | Viewer settings      |
|              | setting           | Call rejection set.   |           |                  | Icons                |
|              |                   | Missed call notice    |           |                  | Icons setting        |
|              | Videophone        | Visual preference     |           |                  | Privacy angle        |
|              | setting           | Select image          |           |                  | Display on charge    |
|              |                   | Auto redial as voice  |           |                  | Image display mode   |
|              |                   | Ntfy switch-mode      |           |                  | Quick Info setting   |
|              |                   | Hands-free switch     |           |                  | Information          |
|              |                   | V.phone while         |           |                  | display              |
|              |                   | packet                |           | Sound/Vib./      | Ring volume          |
|              | Call duration/    | Call duration/        |           | Manner           | Select ring tone     |
|              | charge            | charge                |           |                  | Other sound setting  |
|              |                   | Notify cost limit     |           |                  | Vibrator setting     |
|              |                   | Reset total           |           |                  | Manner mode          |
|              |                   | Auto reset            |           |                  | setting              |
|              | DisasterVoiceMe   | ssaging               |           |                  | Machi-chara          |
|              | Koe-no-Takuhail   | bin                   |           |                  | chat set.            |
|              | 2in1              |                       |           | Backlight/Illum. | Backlight            |
|              | Voice mail servic | e                     |           | -                | Illumination setting |
|              | Melody call       |                       |           | Text display/    | Font                 |
|              | Other network     | Call forwarding       |           | input            | Character input set  |
|              | serv.             | Call waiting          |           |                  | バイリンガル               |
|              |                   | English guidance      |           | Time             | Set main time        |
|              |                   | Remote access         |           |                  | Sub clock setting    |
|              |                   | Multi Number          |           |                  | Clock display        |
|              |                   | Dual network          |           |                  | Auto power ON        |
|              |                   | Additional service    |           |                  | Auto power OFF       |
|              |                   | OFFICEED              |           | Lock/Security    | Lock                 |
|              | Choku-Den         | ·                     |           |                  | Auto-key lock        |
| Setting      | Screen/Display    | Kisekae Tool setting  |           |                  | Touch panel lock     |
|              |                   | Stand-by display      |           |                  | Secret               |
|              |                   | MyFACE setting        |           |                  | Call rejection set.  |
|              |                   | Color theme           |           |                  | Change security code |
|              |                   | setting               |           |                  | IC card authentic.   |
|              |                   | Each display          |           |                  | UIM setting          |
|              |                   | setting               |           |                  | Scanning function    |
|              |                   | Machi-chara setting   |           |                  | IC card lock setting |
|              |                   | Soft key              |           | Battery          | eco mode             |
|              |                   | Original menu         |           |                  | eco mode             |
|              |                   | Menu display set      |           |                  | autostart            |

| Main item       | Sub item          | Branch item           | Main item      | Sub item          | Branch item               |
|-----------------|-------------------|-----------------------|----------------|-------------------|---------------------------|
| Setting         | Battery           | Battery level         | Map/Overseas   | Map & GPS set./   | Illum./Tone               |
|                 | External          | USB mode              |                | history           | settings                  |
|                 | connection        | Bluetooth             |                | Overseas NW       | 3G/GSM setting            |
|                 |                   | Headset microphone    |                | search            | Network search            |
|                 |                   | Femtocell             |                |                   | setting                   |
|                 | Other setting     | Side key guard        |                |                   | PLMN setting              |
|                 |                   | Set assigned          |                |                   | Display operator          |
|                 |                   | function              |                |                   | name                      |
|                 |                   | TouchStyle            |                |                   | Display area status       |
|                 |                   | setting               |                |                   | Re-search icon            |
|                 |                   | Touch panel setting   |                |                   | set.                      |
|                 |                   | Auto-change Screen    |                | Overseas setting  |                           |
|                 |                   | Alarm setting         |                |                   | Sub clock setting         |
|                 |                   | Self mode             |                |                   | Bar incoming<br>when roam |
|                 |                   | Memory refresh        |                |                   |                           |
|                 |                   | Reset settings        |                |                   | Missed call notice        |
|                 |                   | Initialize            |                |                   | Roaming guidance          |
|                 |                   | Software Update       |                |                   | Int'l dial assistance     |
|                 |                   | Error info send       |                |                   | 8 mode service            |
|                 |                   | set.                  |                |                   | set.                      |
| Mars (Ourseases | N.4               | Quick search URL      |                |                   | Mail/Message<br>usage set |
| Map/Overseas    | Map<br>Navigation |                       |                |                   | Network service           |
|                 | imadoco search    | imadoco kantan        |                | Overseas use gui  |                           |
|                 | iniduoco searcii  | search                | i-concier      | loverseas use gui | ue                        |
|                 |                   | imadoco search        | Profile        |                   | -                         |
|                 | i-area            | induoco scaren        | Osaifu-Keitai  | IC card content   |                           |
|                 | GPS 🕫 ppli list   |                       | o sun a nentar | DCMX              |                           |
|                 | Position/Notify   | Position location     |                | ToruCa            |                           |
|                 |                   | Location notification |                | IC card lock      | IC card lock              |
|                 | Map & GPS set./   | Location history      |                | setting           | IC lock(power-off)        |
|                 | history           | Map setting           |                |                   | Auto lock setting         |
|                 |                   | GPS button setting    |                | Setting           | ToruCa settings           |
|                 |                   | Location request set. |                | -                 | Receive ToruCa            |
|                 |                   | AUTO-GPS              |                |                   | IC card notice set        |
|                 |                   | Positioning mode set. |                | IC card usage     |                           |
|                 |                   | Register LCS client   |                | Check IC owner    |                           |
|                 |                   | Service setting       |                | Change IC owner   |                           |
|                 |                   | Serv. host URL        |                | Search by 8 mode  | 2                         |
|                 |                   | set.                  |                |                   |                           |

# **Main specifications**

# Phone

| Product na | me                               | N-02D                                                                                                   |                                    |                                                                        |
|------------|----------------------------------|----------------------------------------------------------------------------------------------------|------------------------------------|------------------------------------------------------------------------|
| Size (Wher | folded)                          | Height approx. 112 mm x Width approx. 51 mm x Thickness approx.<br>12.9 mm (Thickest : Approx. 18.4 mm) |                                    |                                                                        |
| Weight     |                                  | Approx. 131 g (Battery                                                                                  | pack attached                      | )                                                                      |
| Continuou  | s standby time                   | [FOMA/3G]                                                                                               | Stationary ("A                     | UTO"*1) : Approx. 600 hours                                            |
|            |                                  | [GSM]                                                                                                   | Stationary ("A                     | UTO" <sup>*1</sup> ) : Approx. 330 hours                               |
| Continuou  | s talk time                      | [FOMA/3G]                                                                                               | Voice call<br>Videophone           | Approx. 200 min.<br>Approx. 90 min.                                    |
|            |                                  | [GSM]                                                                                                   | Voice call :                       | Approx. 220 min.                                                       |
| Charging t | ime                              | AC Adapter: Approx. 12                                                                                  | 0 min. DC Ada                      | apter: Approx. 120 min.                                                |
| 1Seg watcl | ning time                        | Approx. 250 min.                                                                                        |                                    |                                                                        |
| Display    | Туре                             | TFT 16,777,216 colors                                                                                   |                                    |                                                                        |
|            | Size                             | Approx. 3.4 inches                                                                                      |                                    |                                                                        |
|            | Resolution                       | 409,920 pixels (480 x 8                                                                                 | 54 dots)                           |                                                                        |
| Image      | Туре                             | CMOS                                                                                                    |                                    |                                                                        |
| sensor     | Size                             | 1/2.8 inches                                                                                            |                                    |                                                                        |
|            | Effective pixels                 | Approx. 16.3 mill. pixels                                                                               |                                    |                                                                        |
| Camera     | Maximum recorded pixels          | Approx. 16.1 mill. pixels                                                                               |                                    |                                                                        |
|            | Digital zoom                     | Up to approx. 42.6 x                                                                                    |                                    |                                                                        |
| Record     | No. of photos that can be stored | Up to approx. 1,300 <sup>*2</sup>                                                                       |                                    |                                                                        |
|            | Continuous shooting              | 5-108*3                                                                                                 |                                    |                                                                        |
|            | Photo file format                | JPEG                                                                                                    |                                    |                                                                        |
|            | Moving picture<br>recording time | When saved to Phone<br>When saved to 2 GB m                                                             | : Approx. 83 se<br>icroSD card : A | c.*4<br>pprox. 120 min.*4                                              |
|            | Moving picture file format       |                                                                                                    |                                    |                                                                        |
|            | 1Seg recording time              | When saved to 2 GB mid<br>When saved to 32 GB m                                                         | croSD card : Up<br>icroSDHC card   | to approx. 640 min. (Total)*5<br>: Up to approx. 10,240 min. (Total)*5 |
| Music      | Continuous playback              | i-motion                                                                                                |                                    | Approx. 1,620 min.*6                                                   |
| playback   | time                             | Chaku-Uta-Full®                                                                                         |                                    | Approx. 1,620 min.*6*7                                                 |
|            |                                  | SD-Audio                                                                                                |                                    | Approx. 1,620 min.*6*7                                                 |
|            |                                  | Windows Media Audio (                                                                                   | WMA) file                          | Approx. 1,740 min.*7                                                   |
|            |                                  | Music&Video Channel                                                                                     |                                    | Approx. 1,980 min. (Audio)*7<br>Approx. 450 min. (Video)               |
| Capacity   | Chaku-Uta®/Chaku-Uta-Full®       | Approx. 206 MB*8*9                                                                                      |                                    |                                                                        |

- \*1 : Switch networks in "3G/GSM setting".
- \*2 : Size = QVGA (320 x 240), Quality = Normal (File size = 25 KB)
- \*3 : Varies depending on the size.
- \*4 : Recording time for 1 item under the following conditions: <Phone>

Size=VGA ( $640 \times 480$ ), Quality=Normal, File size=10MB, Sound setting = ON

<2 GB microSD card>

Size=VGA ( $640 \times 480$ ), Quality=Normal, File size=Unlimited, Sound setting = ON

- \*5 : Varies depending on the broadcaster and program.
- \*6 : File format = AAC
- \*7 : Background playback supported
- \*8 : For Chaku-Uta<sup>®</sup>, up to approx. 10 MB capacity is separately prepared for the Secret Folder.
- \*9 : Shared with images, i-motion, Melody, PDF data, Screen memo, Music, Music&Video Channel, Kisekae Tool, Machi-chara, Internet movies, ToruCa, i-αppli, Font and Content package

# Battery pack

| Product name | Battery Pack N16 | Voltage | DC 3.8V |
|--------------|------------------|---------|---------|
| Battery type | Lithium-ion      | Current | 780 mAh |

### Numbers of stored/registered/protected items in the FOMA terminal

| ltem                |                 | Store/Register                                     | Protect      |
|---------------------|-----------------|----------------------------------------------------|--------------|
| Phonebook           |                 | 1,000 max.*1                                       | -            |
| 1Seg                | TV link         | 50                                                 | -            |
|                     | TV timer        | 100                                                | -            |
|                     | Timer recording | 100                                                | -            |
| Schedule            | Schedule        | 2,500 <sup>*2</sup>                                | -            |
|                     | Holiday         | 100                                                | -            |
| Mail (SMS + i-mode) | Received mail   | 2,500 max.*3*4*5                                   | 2,500 max.*3 |
|                     | Sent mail       | 1,000 max.*3*4                                     | 500 max.*3   |
|                     | Draft mail      | 200 max.*3                                         | -            |
| i-αppli             |                 | 200 max. <sup>*3</sup> (5 for mail-linked i-αppli) | -            |
| Image               |                 | 3,500 max.*3*6*7                                   | -            |
| Movie/i-motion      |                 | 3,500 max.*3*6*8                                   | -            |
| Kisekae Tool        |                 | 3,500 max.*3*6                                     | -            |
| Chaku-Uta-Full®     |                 | Approx. 68 <sup>*3*9</sup>                         | -            |

\*1 : Up to 50 entries can be stored in a UIM.

\*2 : Includes i-schedule.

- \*3 : Actual storable/registerable/protectable counts may be decreased depending on the data size.
- \*4 : Up to 20 more received or sent SMS can be additionally stored in a UIM.
- \*5 : Includes "50×ガ対応 i モーション" (i-motion up to 50 MB) (Japanese) in the "Mail" folder.

\*6 : Includes pre-installed data.

- \*7 : Up to 250 images can be additionally stored in the Secret Folder.
- \*8 : Up to 10 files can be additionally stored in the Secret Folder.

\*9 : Number of stored items when the size of 1 track is calculated as 3 MB.

# Specific absorption rate (SAR) of mobile phone

### Specific Absorption Rate (SAR) of Mobile Phones

This model N-02D mobile phone complies with Japanese technical regulations and international guidelines regarding exposure to radio waves.

This mobile phone was designed in observance of Japanese technical regulations regarding exposure to radio waves<sup>+1</sup> and limits to exposure to radio waves recommended by a set of equivalent international guidelines. This set of international guidelines was set out by the International Commission on Non-Ionizing Radiation Protection (ICNIRP), which is in collaboration with the World Health Organization (WHO), and the permissible limits include a substantial safety margin designed to assure the safety of all persons, regardless of age and health condition.

The technical regulations and international guidelines set out limits for radio waves as the Specific Absorption Rate, or SAR, which is the value of absorbed energy in any 10 grams of tissue over a 6-minute period. The SAR limit for mobile phones is 2.0 W/kg. The highest SAR value for this mobile phone when tested for use at the ear is 0.640 W/kg. There may be slight differences between the SAR levels for each product, but they all satisfy the limit.

The actual SAR of this mobile phone while operating can be well below that indicated above. This is due to automatic changes to the power level of the device to ensure it only uses the minimum required to reach the network. Therefore in general, the closer you are to a base station, the lower the power output of the device.

This mobile phone can be used in positions other than against your ear. This mobile phone satisfies the international guidelines when used with a carrying case or a wearable accessory approved by NTT DOCOMO, INC.<sup>\*2</sup> In case you are not using the approved accessory, please use a product that does not contain any metals, and one that positions the mobile phone at least 1.5 cm away from your body.

The World Health Organization has stated that "a large number of studies have been performed over the last two decades to assess whether mobile phones pose a potential health risk. To date, no adverse health effects have been established as being caused by mobile phone use."

Please refer to the WHO website if you would like more detailed information.

http://www.who.int/docstore/peh-emf/publications/facts\_press/fact\_english.htm

Please refer to the websites listed below if you would like more detailed information regarding SAR. Ministry of Internal Affairs and Communications Website: http://www.rele.soumu.go.jp/e/sys/ele/index.htm Association of Radio Industries and Businesses Website: http://www.arib-emf.org/index02.html (in Japanese only) NTT DOCOMO, INC. Website: http://www.nttdocomo.co.jp/english/product/sar/

NEC CASIO Mobile Communications, Ltd. Website: http://www.n-keitai.com/lineup/sar/ (in Japanese only)

- \*1: Technical regulations are defined by the Ministerial Ordinance Related to Radio Law (Article 14-2 of Radio Equipment Regulations).
- \*2: Regarding the method of measuring SAR when using mobile phones in positions other than against the ear, international standards (IEC62209-2) were set in March of 2010. On the other hand, technical regulation is currently being deliberated on by national council. (As of October, 2011)

# Radio Frequency (RF) Signals

THIS MODEL PHONE MEETS THE U.S. GOVERNMENT'S REQUIREMENTS FOR EXPOSURE TO RADIO WAVES. Your wireless phone contains a radio transmitter and receiver. Your phone is designed and manufactured not to exceed the emission limits for exposure to radio frequency (RF) energy set by the Federal Communications Commission of the U.S. Government. These limits are part of comprehensive guidelines and establish permitted levels of RF energy for the general population. The guidelines are based on standards that were developed by independent scientific organizations through periodic and thorough evaluation of scientific studies.

The exposure standard for wireless mobile phones employs a unit of measurement known as the Specific Absorption Rate (SAR). The SAR limit set by the FCC is 1.6 W/kg.\* Tests for SAR are conducted using standard operating positions accepted by the FCC with the phone transmitting at its highest certified power level in all tested frequency bands. Although the SAR is determined at the highest certified power level, the actual SAR level of the phone while operating can be well below the maximum value. This is because the phone is designed to operate at multiple power levels so as to use only the power required to reach the network. In general, the closer you are to a wireless base station antenna, the lower the output.

Before a phone model is available for sale to the public, it must be tested and certified to the FCC that it does not exceed the limit established by the U.S. government-adopted requirement for safe exposure. The tests are performed on position and locations (for example, at the ear and worn on the body) as required by FCC for each model. The highest SAR value for this model phone as reported to the FCC when tested for use at the ear is 0.45 W/kg, and when worn on the body, is 0.39 W/kg. (Body-worn measurements differ among phone models, depending upon available accessories and FCC requirements). While there may be differences between the SAR levels of various phones and at various positions, they all meet the U.S. government requirement.

The FCC has granted an Equipment Authorization for this model phone with all reported SAR levels evaluated as in compliance with the FCC RF exposure guidelines. SAR information on this model phone is on file with the FCC and can be found under the Display Grant section at https://gullfoss2.fcc.gov/oetcf/ eas/reports/GenericSearch.cfm after search on FCC ID A98-HEE6447.

For body worn operation, this phone has been tested and meets the FCC RF exposure guidelines when used with an accessory designated for this product or when used with an accessory that contains no metal and that positions the handset a minimum of 1.5 cm from the body.

Non-compliance with the above restrictions may result in violation of FCC RF Exposure guidelines.

\* In the United States, the SAR limit for wireless mobile phones used by the public is 1.6 watts/kg (W/kg) averaged over one gram of tissue. SAR values may vary depending upon national reporting requirements and the network band.

# FCC Regulations

This mobile phone complies with part 15 of the FCC Rules. Operation is subject to the following two conditions: (1) This device may not cause harmful interference, and (2) this device must accept any interference received, including interference that may cause undesired operation.

This mobile phone has been tested and found to comply with the limits for a Class B digital device, pursuant to Part 15 of the FCC Rules. These limits are designed to provide reasonable protection against harmful interference in a residential installation.

This equipment generates, uses and can radiate radio frequency energy and, if not installed and used in accordance with the instructions, may cause harmful interference to radio communications. However, there is no guarantee that interference will not occur in a particular installation; if this equipment does cause harmful interference to radio or television reception, which can be determined by turning the equipment off and on, the user is encouraged to try to correct the interference by one or more of the following measures:

- Reorient or relocate the receiving antenna.
- · Increase the separation between the equipment and receiver.
- · Connect the equipment into an outlet on a circuit different from that to which the receiver is connected.
- · Consult the dealer or an experienced radio/TV technician for help.

Changes or modifications not expressly approved by the party responsible for compliance could void the user's authority to operate the equipment.

# Declaration of Conformity

The product "N-02D" is declared to conform with the essential requirements of European Union Directive 1999/5/EC Radio and Telecommunications Terminal Equipment Directive 3.1 (a), 3.1 (b) and 3.2.

The Declaration of Conformity can be found on http://www.n-keitai.com/lineup/index.html (Japanese only).

This mobile phone complies with the EU requirements for exposure to radio waves.

Your mobile phone is a radio transceiver, designed and manufactured not to exceed the SAR\* limits\*\* for exposure to radio-frequency (RF) energy, which SAR\* value, when tested for compliance against the standard was 0.728 W/kg. While there may be differences between the SAR\* levels of various phones and at various positions, they all meet\*\*\* the EU requirements for RF exposure.

- \* The exposure standard for mobile phones employs a unit of measurement known as the Specific Absorption Rate, or SAR.
- \*\* The SAR limit for mobile phones used by the public is 2.0 watts/kilogram (W/kg) averaged over ten grams of tissue, recommended by The Council of the European Union. The limit incorporates a substantial margin of safety to give additional protection for the public and to account for any variations in measurements.
- \*\*\*\* Tests for SAR have been conducted using standard operating positions with the phone transmitting at its highest certified power level in all tested frequency bands. Although the SAR is determined at the highest certified power level, the actual SAR level of the phone while operating can be well below the maximum value. This is because the phone is designed to operate at multiple power levels so as to use only the power required to reach the network. In general, the closer you are to a base station antenna, the lower the power output.

# **Export Administration Regulations**

The product and accessories are subject to the Foreign Exchange and Foreign Trade Control Law and other applicable export/import laws and regulations of Japan. You shall obtain licenses, permissions, and consents required thereunder at your own expense and on your own responsibility. For more details, contact the Ministry of Economy, Trade and Industry (METI).

# Intellectual Property Right

# Copyrights and portrait rights

Except for personal use, subscribers are prohibited from copying, modifying or distributing content such as photos taken with the FOMA terminal or text/music/software downloaded from Internet websites, whose copyrights belong to third parties, without the permission of the copyright holder. Capturing or recording a stage performance, entertainment or exhibition may be prohibited even if it is for personal use.

Taking a photo of someone using the FOMA terminal without consent, or posting it on a website without consent, may infringe the right of portrait.

# Trademarks

- "FOMA", "i-mode", "i-appli", "i-motion", "Deco-mail", "Chara-den", "ToruCa", "WORLD CALL", "DCMX", "i-area", "WORLD WING", "OFFICEED", "2in1", "docomo STYLE series" and "iC" logo are trademarks or registered trademarks of NTT DOCOMO.
- "Catch Phone (Call waiting service)" is a registered trademark of Nippon Telegraph and Telephone Corporation.
- McAfee<sup>®</sup> is a registered trademark or trademark of McAfee, Inc. or its subsidiaries in the United States and other countries.
- Powered by JBlend<sup>™</sup> Copyright 2002-2011 Aplix Corporation. All rights reserved. JBlend and JBlend-related trademarks are trademarks or registered trademarks of Aplix Corporation in Japan and other countries.

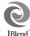

- b) is a registered trademark of FeliCa Networks, Inc.
- QR code is a registered trademark of Denso Wave Inc.
- microSDHC logo is a trademark of SD-3C, LLC.

- "感情お知らせメール", "みんなNらんど", "ライフヒス トリービューア", "クイックインフォ ", "Touch Style", "Communication Style", "MEDIAS VIEWER", "フォト文 字クリエイター ", "Enjoy Exercise", "SP-VIEW", "Quick Shot/クイックショット", "Art Photo", "Swing Illumination", "なめらかワンセグ", "Speed movie", "Privacy angle" and "MULTITASK" are trademarks or registered trademarks of NEC CASIO Mobile Communications, Ltd.
- OuickTime is a registered trademark of Apple Inc., in the US and other countries.
- Microsoft®, Windows®, Windows Media®, Windows Vista®, Excel® and PowerPoint® are trademarks or registered trademarks of Microsoft Corporation in the United States and/or other countries.
- T9<sup>®</sup> is a trademark or registered trademark of Nuance Communications, Inc. and its affiliates in the United States and other countries.

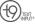

- Powered Bv Mascot Capsule<sup>®</sup>/Micro3D Edition<sup>™</sup> MASCOT CAPSULE® is a registered trademark of HI CORPORATION.
- PhotoSolid®, MovieSolid®, OuickPanorama® and their logos are trademarks or registered trademarks of Morpho, Inc. in Japan and other countries.
- IrSimple<sup>™</sup>, IrSimpleShot<sup>™</sup> and IrSS<sup>™</sup> Trademarks are owned by the Infrared Data Association® and used with permission therefrom.

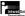

- "Google" and "Google Maps For Mobile" are trademarks of Google, Inc.
- "CROSŠ YOU" is a trademark of Sony Corporation.
- Twitter is either registered trademark or trademark of Twitter, Inc. in the United States and/or other countries.
- All other company names and product names appearing in this manual are trademarks or registered trademarks of their respective holders.

# Others

THIS PRODUCT IS LICENSED UNDER THE MPEG-**4 VISUAL PATENT PORTFOLIO LICENSE FOR THE** PERSONAL AND NON-COMMERCIAL USE OF A CONSUMER FOR (i) ENCODING VIDEO IN COMPLIANCE WITH THE MPEG-4 VISUAL STANDARD ("MPEG-4 VIDEO") AND/OR (ii) DECODING MPEG-4 VIDEO THAT WAS ENCODED BY A CONSUMER ENGAGED IN A PERSONAL AND NON-COMMERCIAL ACTIVITY AND/OR WAS OBTAINED FROM A VIDEO PROVIDER

- LICENSED BY MPEG LA TO PROVIDE MPEG-4 VIDEO. NO LICENSE IS GRANTED OR SHALL BE IMPLIED FOR ANY OTHER USE. ADDITIONAL INFORMATION INCLUDING THAT RELATING TO PROMOTIONAL, INTERNAL AND COMMERCIAL USES AND LICENSING MAY BE OBTAINED FROM MPEG LA, L.L.C. SEE HTTP://WWW.MPEGLA.COM. THIS PRODUCT IS LICENSED UNDER THE AVC PATENT PORTFOLIO LICENSE FOR THE PERSONAL USE OF A CONSUMER OR OTHER USES IN WHICH IT DOES NOT RECEIVE REMUNERATION TO (i) ENCODE VIDEO IN COMPLIANCE WITH THE AVC STANDARD ("AVC VIDEO") AND/OR (ii) DECODE AVC VIDEO THAT WAS ENCODED BY A CONSUMER ENGAGED IN A PERSONAL ACTIVITY AND/OR WAS OBTAINED FROM A VIDEO PROVIDER LICENSED TO PROVIDE AVC VIDEO. NO LICENSE IS GRANTED OR SHALL BE IMPLIED FOR ANY OTHER USE. ADDITIONAL INFORMATION MAY BE OBTAINED FROM MPEG LA, L.L.C. SEE HTTP://WWW.MPEGLA.COM.
- FeliCa is a contactless IC card technology developed by Sony Corporation. FeliCa is a registered trademark of Sony Corporation.
- Contains Adobe<sup>®</sup> Flash<sup>®</sup> Lite<sup>®</sup> and Adobe Reader<sup>®</sup> Mobile technology by Adobe Systems Incorporated. Adobe Flash Lite Copyright© 2003-2011 Adobe Systems Incorporated. All rights reserved. Adobe Reader Mobile Copyright© 1993-2011 Adobe Systems Incorporated, All rights reserved. Adobe, Adobe Reader and Flash Lite are either registered trademarks or trademarks of Adobe Systems Incorporated in the United States and/or other countries
- Content owners protect copyrighted intellectual properties by WMDRM (Windows Media digital rights management) technology. This product uses the WMDRM software to access WMDRM protected contents. If the WMDRM software is unable to protect contents, the content owners can request Microsoft to disable the WMDRM function of the software for plaving or copying protected contents. Nonprotected content is not affected by disabling the function. Please note that, if downloading the license to use protected content, Microsoft may include the revocation list in the license. Content owners may request upgrade of the WMDRM software when you access contents. If rejecting the upgrade, content cannot be accessed if it needs to be upgraded.

This product contains NetFront Browser, NetFront Document Viewer and NetFront Sync Client of ACCESS CO., LTD.

ACCESS, the ACCESS logo, and NetFront are registered trademarks or trademarks of ACCESS CO., LTD, in the United States, Japan and/or other countries

Copyright© 2011 ACCESS CO., LTD. All rights reserved.

This software is based in part on the work of the Independent JPEG Group.

### ACCESS NetFront

- This product contains IrFront of ACCESS CO., LTD. IrFront is a registered trademark or trademark of ACCESS CO., LTD. in the United States, IrFront<sup>®</sup> Japan and/or other countries.
- iWnn of OMRON SOFTWARE Co., Ltd. is used for conversion methods for Japanese language. iWnn©OMRON SOFTWARE Co., Ltd. 2008-2011 All **Rights Reserved.**
- "AXIS Font" is a trademark of AXIS Inc., and the "AXIS" font is a font developed by Type Project Inc.
- Manufactured under license from Dolby Laboratories. Dolby and the double-D symbol are trademarks of Dolby Laboratories.
- This product is manufactured under license from Audyssey. Audyssey technology is protected by U.S. and foreign patents.

AUDYSSEY

Established in 2002, Audyssey is the industry leader in research-based sound equalization solutions for professional and consumer audio.

- Hyper Clear Voice is manufactured based SISO on SRS VIP+ licensed by SRS Labs, Inc. SRS, VIP+ and the O mark are trademarks of SRS Labs, Inc.
- This product contains software licensed complying with GNU General Public License (GPL), GNU Lesser General Public License (LGPL), etc. For more details, see MENU  $\rightarrow$  "Data box"  $\rightarrow$  "My document"→"i-mode"→"GPL/LGPLライセンス 説明" (About GPL/LGPL licenses). (The first part of "GPL/LGPL ライセンス説明" is only available in Japanese.)

The HMM-Based Speech Synthesis Engine embedded in this product uses the Simplified BSD License. The HMM-Based Speech Synthesis System (HTS) hts\_engine API developed by HTS Working Group http://hts-engine.sourceforge.net/ Coporiaht©

2001-2010 Nagoya Institute of Technology, Department of Computer Science

2001-2008 Tokyo Institute of Technology, Interdisciplinary Graduate School of Science and Engineering

All rights reserved.

Redistribution and use in source and binary forms, with or without modification, are permitted provided that the following conditions are met:

- Redistributions of source code must retain the above copyright notice, this list of conditions and the following disclaimer.
- Redistributions in binary form must reproduce the above copyright notice, this list of conditions and the following disclaimer in the documentation and/or other materials provided with the distribution.
- Neither the name of the HTS working group nor the names of its contributors may be used to endorse or promote products derived from this software without specific prior written permission.

THIS SOFTWARE IS PROVIDED BY THE COPYRIGHT HOLDERS AND CONTRIBUTORS "AS IS" AND ANY EXPRESS OR IMPLIED WARRANTIES, INCLUDING, BUT NOT LIMITED TO, THE IMPLIED WARRANTIES OF MERCHANTABILITY AND FITNESS FOR A PARTICULAR PURPOSE ARE DISCLAIMED. IN NO EVENT SHALL THE COPYRIGHT OWNER OR CONTRIBUTORS BE LIABLE FOR ANY DIRECT, INDIRECT, INCIDENTAL, SPECIAL, EXEMPLARY, OR CONSEQUENTIAL DAMAGES (INCLUDING, BUT NOT LIMITED TO, PROCUREMENT OF SUBSTITUTE GOODS OR SERVICES; LOSS OF USE, DATA, OR PROFITS; OR BUSINESS INTERRUPTION) HOWEVER CAUSED AND ON ANY THEORY OF LIABILITY, WHETHER IN CONTRACT, STRICT LIABILITY, OR TORT (INCLUDING NEGLIGENCE OR OTHERWISE) ARISING IN ANY WAY OUT OF THE USE OF THIS SOFTWARE, EVEN IF ADVISED OF THE POSSIBILITY OF SUCH DAMAGE.

This product is equipped with NetFront DTV Profile Wireless Edition of ACCESS CO., LTD. as data broadcast BML browser.

This product employs Media:/Media colon of ACCESS CO., LTD. as broadcast content start information. Copyright© 1996-2011 ACCESS CO., LTD. ACCESS, NetFront and Media:/Media colon are trademarks or registered trademarks of ACCESS CO., LTD in Japan and/or other countries.

- Frame rate enhancement function uses FrameSolid™ technology by Morpho, Inc.
   FrameSolid™ is a trademark of Morpho, Inc.
- The Bluetooth word mark and logos are owned by the Bluetooth SIG, INC. and any use of such marks by NTT DOCOMO, INC. is under license. Other trademarks and trade names are those of their respective owners.
- This product employs GestureTek technologies. Copyright©2006-2011, GestureTek, Inc. All Rights Reserved.
- · ©Q Entertainment Inc. 2004, 2011
- ©2004 BANDAI/NBGI
- ©Primeworks/catalyst mobile
- ©ATR-Trek Co.,Ltd.
- ©MTI.Ltd.
- ©2011 Google Map data ©2011 ZENRIN
- ・ © 駅探
- ©2010 CMP/CP
- · ©1999-2011 CYBIRD

Description on Windows

- The abbreviations of operating systems (Japanese versions) below are used in this manual.
  - Windows 7 stands for Microsoft<sup>®</sup> Windows<sup>®</sup> 7 (Starter, Home Basic, Home Premium, Professional, Enterprise and Ultimate).
  - Windows Vista stands for Windows Vista® (Home Basic, Home Premium, Business, Enterprise and Ultimate).
  - Windows XP indicates the Microsoft<sup>®</sup> Windows<sup>®</sup> XP Professional operating system or Microsoft<sup>®</sup> Windows<sup>®</sup> XP Home Edition operating system.

# Index

### Α

| AC adapter          |    |
|---------------------|----|
| Adapter             |    |
| After-Sales Service |    |
| Alarm               | 75 |
| Area Mail           |    |
| Auto receive mail   |    |
| Auto-key lock       | 41 |

#### В

| Backlight         | 36  |
|-------------------|-----|
| Bar code reader   |     |
| Battery level     | 25  |
| Battery pack      |     |
| Attach            | .21 |
| Handling          | .10 |
| Bluetooth         | .76 |
| Connect           | .76 |
| Precautions       | .16 |
| Register          | .76 |
| Send/receive data |     |
| Bookmark          | 58  |

#### С

| Call forwarding<br>Call rejection set | 42 |
|---------------------------------------|----|
| Call waiting                          | 47 |
| Caller ID notification                | 24 |
| Camera                                |    |
| Shoot moving pictures                 | 63 |
| Shoot still images                    |    |
| Chaku-Uta-Full®                       |    |
| Change Machi-chara                    | 37 |
| Character entry                       |    |
| Character size                        |    |
| Charge                                | 22 |
| Charge (about waterproof/dustproof)   |    |
| Check with the illumination           |    |
| Check your own phone number           |    |
| Connect to PC                         |    |
| connect to r c                        | 30 |

#### D

| Deco-mail<br>Decor-mail pictogram/Deco-mail picture<br>Decore-Anime.<br>Desktop holder<br>Desktop icon<br>Dial lock<br>docomo Palette UI | 34<br>52<br>22<br>26<br>41 |
|----------------------------------------------------------------------------------------------------|----------------------------|
| Download                                                                                                    |                            |
| Chaku-Uta-Full®                                                                                                    | 68                         |
| i-motion                                                                                                    |                            |
| i-αppli                                                                                                    | 70                         |
| Movie                                                                                                    | 71                         |
| Music&Video Channel                                                                                                    | 67                         |
| Widget Appli                                                                                                    | 70                         |
|                                                                                                    |                            |

#### Е

| Early warning "Area Mail"         | 53 |
|-----------------------------------|----|
| eco mode                          | 38 |
| Error info send set               | 85 |
| Export Administration Regulations | 98 |

#### F

| 72  |
|-----|
| / Z |
|     |
| 58  |
| 58  |
| 57  |
|     |

#### G

| GPS                  | 60 |
|----------------------|----|
| AUTO-GPS             |    |
| Position location    | 60 |
| Guide                |    |
| н                    |    |
| Handling precautions |    |

| Handling precautions       | 14 |
|----------------------------|----|
| Handling the FOMA terminal | 8  |

| IC card lock                   |    |
|--------------------------------|----|
| iC transmission                | 80 |
| i-Channel                      | 59 |
| Icon description               |    |
| i-concier                      | 73 |
| Illumination                   | 37 |
| i-mode                         |    |
| Display i-mode site            | 57 |
| Screen memo                    |    |
| i-mode fault diagnosis site    | 86 |
| i-mode mail                    |    |
| Attach file                    | 51 |
| Check                          | 53 |
| Deco-mail                      |    |
| Decome-Anime                   |    |
| Receive                        | 52 |
| Reply                          |    |
| Send                           |    |
| i-mode password                | 39 |
| i-motion                       | 71 |
| Infrared communication         | 79 |
| Initial setting                |    |
| Initialize                     | 43 |
| Intellectual property right    |    |
| Copyrights and portrait rights | 99 |
| Trademarks                     | 99 |
| International call             | 45 |
| International roaming          |    |
| i-Widget                       |    |
| i-αppli                        | 70 |
|                                |    |

| AN code75 | 5        |
|-----------|----------|
| AN COde   | <u> </u> |
| IZ        |          |
| N         |          |

#### Key operation

| 1Seg                | 66 |
|---------------------|----|
| Camera              |    |
| Character entry     |    |
| Display             |    |
| i-modé/Full Browser |    |
| MUSIC Player        | 69 |
| Kisekae Tool        |    |
| Koe-no-Takuhaibin   | 44 |

| Lock function    |    |
|------------------|----|
| Lock/Security    |    |
| Auto-key lock    | 41 |
| Dial lock        | 41 |
| IC card lock     | 41 |
| Omakase Lock     | 41 |
| Original Lock    | 41 |
| Touch panel lock | 42 |

#### М

| Mail5                | 51 |
|----------------------|----|
| Main menu            |    |
| Change main menu     | 27 |
| Change menu display  | 36 |
| Viewing main menu    | 27 |
| Manner mode setting  |    |
| Мар                  |    |
| Material list 1      | 13 |
| Menu list            |    |
| microSD card         |    |
| Insert/Remove        | 77 |
| Use                  | 77 |
| Missed info          |    |
| Movie                |    |
| Movie (Camera)       | 53 |
| Music                |    |
| Play music data      | 68 |
| MUSIĆ Player         |    |
| Music&Video Channel6 |    |
| Mute keypad sound    |    |

| Network security code | . 39 |
|-----------------------|------|
| Network service       | . 47 |

| Omakase Lock                |    |
|-----------------------------|----|
| Options and related devices | 89 |
| Original Lock               | 41 |
| Osaifu-Keitai               |    |
| Osaifu-Keitai               | 72 |
| ToruCa                      | 72 |
| Overseas use                | 48 |
| Own number display          | 24 |

| Part names and functions                 |     |
|------------------------------------------|-----|
| Pattern data update<br>Phone             | .8/ |
| Make a call by entering the phone number |     |
| Make a call from phonebook               |     |
| Make a call from redial/received calls   |     |
| Make an international call               | 45  |
| Overseas use                             | 48  |
| Receive                                  | 45  |
| Phonebook                                |     |
| Add entries                              | 55  |
| Delete entries                           | 55  |
| Edit entries                             | 55  |
| PIN code (PIN1/PIN2)                     | .40 |
| PIN unblocking key (PUK)                 | .40 |
| Play                                     |     |
| i-motion                                 | 71  |
| Movie                                    | 71  |
| Music data                               | 68  |
| Music&Video Channel                      | 68  |
| Video                                    |     |
| Playback restriction                     |     |
| Precautions                              |     |
| Privacy angle                            | .36 |
| Profile                                  |     |
| Public mode (Drive mode)                 |     |
| Public mode (Power OFF)                  |     |
| · ·                                      |     |

#### Q

| QR | code | 75 |
|----|------|----|
|    |      |    |

#### R

| Received calls                                 |  |
|------------------------------------------------|--|
| Reception level (Signal strength)              |  |
| Record message setting                         |  |
| Redial                                         |  |
| Reject unknown                                 |  |
| Reset settings                                 |  |
| Retrieve mail address automatically            |  |
| Ring tone                                      |  |
| Ring volume                                    |  |
| <b>J</b> · · · · · · · · · · · · · · · · · · · |  |

#### S

| Scanning function                             | . 87 |
|-----------------------------------------------|------|
| Scanning results display                      |      |
| Update pattern data                           | 87   |
| Schedule                                      | . 75 |
| Security code                                 | . 39 |
| Security Scan (Scanning function)             |      |
| Select language                               |      |
| Shabette-Kensaku                              | .74  |
| Shoot moving pictures                         |      |
| Shoot still images                            |      |
| Shortcut icon                                 |      |
| Signal strength (Reception level)             |      |
| SMS                                           |      |
| Software update                               | . 86 |
| Specific absorption rate (SAR)                |      |
| Specifications                                |      |
| Battery pack                                  | 95   |
| Numbers of stored/registered/protected items. |      |
| Phone                                         |      |
| Stand-by display                              |      |
|                                               |      |

### Т

| Terminal security code |  |
|------------------------|--|
| ToruCa                 |  |
| Touch panel lock       |  |
| Touchscreen            |  |
| Troubleshooting        |  |

#### U

| UIM            |    |
|----------------|----|
| Attach         | 21 |
| Handling       | 15 |
| Using MyFACE   |    |
| Using shortcut |    |
|                |    |

#### ۷

| Vibrator setting<br>Videophone call | 35 |
|-------------------------------------|----|
| Make                                |    |
| Overseas use                        |    |
| Receive                             | 45 |
| Viewing display                     |    |
| Voice Mail Service                  | 47 |
| Voice quick start                   | 74 |
|                                     |    |

#### Volume......45 14/

| VV                            |    |
|-------------------------------|----|
| Warranty                      |    |
| Waterproof/dustproof function |    |
| When you cannot answer a call |    |
| Public mode (Drive mode)      | 46 |
| Public mode (Power OFF)       | 46 |
| Record message                | 46 |
| WMA                           | 68 |
| WORLD CALL                    | 45 |
| WORLD WING                    | 48 |
| Numerals, etc.                |    |
| 1Seg                          | 65 |
| みんなNらんど                       |    |

| みんなN らんど | <br>, |
|----------|-------|

| ſ | Make various app | Ake various applications or change your billing plan, check your charges and points, and more online |  |
|---|------------------|----------------------------------------------------------------------------------------------------|--|
| I | i-mode access ·  | iMenu ⇒ お客様サポート (User support) ⇒ お申込・お手続き (Applications/                                             |  |
| I | Finoue access.   | procedures) ⇒ 各種お申込・お手続き (Various applications/procedures)                                           |  |
| I |                  | (in Japanese only)                                                                                   |  |
| I |                  | No packet communications charges apply                                                               |  |
| I | PC access:       | My docomo (http://www.mydocomo.com/) ⇒ 各種お申込・お手続き (Various                                           |  |
| I | i cuccos.        | applications/procedures) (in Japanese only)                                                          |  |

- \* You need your "Network security code" to use via i-mode.
- Packet communications charges do not apply to use via i-mode. Charges will apply if using the service from overseas.
- \* "docomo ID/password" are required to use this site from a PC.
- \* Please contact "General Inquiries" on the last page of this manual if you forget or do not have "Network security code" or "docomo ID/password".
- \* May not be available in some cases depending on the conditions of your subscription.
- \* There are cases where the site may not be available due to system maintenance, etc.

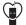

#### Using mobile phone with your manners!

When using mobile phone in a public place, don't forget to show courtesy and consideration for others.

#### Turn the power off when you are:

#### In places where use is prohibited

•Turn off your mobile phone when you are in a hospital, on an airplane, or near a priority seat on a train, etc.

#### Always set Public mode when you are:

#### Driving

 Using a handheld mobile phone while driving will result in a penalty. Exceptions are made in case of emergency, such as to safeguard injured persons or to maintain public safety.

In places such as theaters, cinemas, and art galleries

#### Respect privacy

Please be considerate of the privacy of individuals around you when taking and sending photos using camera-equipped mobile phones.

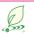

What DOCOMO does to be eco-friendly

#### Slimming down the manual

By describing only basic functions and operations, we have succeeded in reducing paper usage and slimming down the Japanese instruction manual.

For further explanations, see your 使いかたガイド (Guide) (Japanese, available in your FOMA terminal) or visit NTT DOCOMO's websites.

#### Recycle of mobile phones

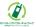

To protect environment and recycle the precious resources, mobile phone and PHS carriers collect mobile phones, batteries and battery charger to recycle regardless of brands and manufacturers at shops with the sign shown to the left. Bring the unnecessary such devices to your nearest docomo Shop.

### **General Inquiries** <docomo Information Center>

### 0120-005-250 (toll free)

\* Service available in: English, Portuguese, Chinese, Spanish, Korean, \* Unavailable from part of IP phones.

(Business hours : 9:00 a.m. to 8:00 p.m.)

### From DOCOMO mobile phones (In Japanese only) (No prefix) 151 (toll free)

\* Unavailable from land-line phones, etc.

### From land-line phones (In Japanese only)

### 0120-800-000 (toll free)

\* Unavailable from part of IP phones.

### (Business hours : 9:00 a.m. to 8:00 p.m. (open all year round))

- Please confirm the phone number before you dial.
- For Applications or Repairs and After-Sales Service, please contact the above-mentioned information center or the docomo shop etc. near you on the NTT DOCOMO website or the i-mode site.
- NTT DOCOMO website http://www.nttdocomo.co.jp/english/
- ▶ i-mode site iMenu ⇒ お客様サポート (User support) ⇒ドコモショップ (docomo Shop) \* In Japanese only

### Loss or theft of FOMA terminal or payment of cumulative cost overseas <docomo Information Center>

### (available 24 hours a day)

### From DOCOMO mobile phones

## International call access code -81-3-6832-6600\* (toll free)

\* You are charged a call fee to Japan when calling from a land-line phone, etc.

% If you use N-02D, you should dial the number +81-3-6832-6600 (to enter '+', press and hold the '0' key for at least one second).

### From land-line phones <Universal number>

Universal number international prefix

### -8000120-0151\*

\* You might be charged a domestic call fee according to the call rate for the country you stay.

\* For international call access codes for major countries and universal number international prefix, refer to DOCOMO International Services website.

### Repairs

- From DOCOMO mobile phones (In Japanese only)
- (No prefix) 113 (toll free)
- \* Unavailable from land-line phones, etc.
- From land-line phones (In Japanese only)

### 0120-800-000 (toll free)

\* Unavailable from part of IP phones.

(Business hours : 24 hours (open all year round))

### Failures encountered overseas <Network Support and Operation Center>

(available 24 hours a day)

### From DOCOMO mobile phones

### International call access code -81-3-6718-1414\* (toll free) for the country you stay

\* You are charged a call fee to Japan when calling from a land-line phone, etc.

% If you use N-02D, you should dial the number +81-3-6718-1414 (to enter '+', press and hold the '0' key for at least one second).

### From land-line phones <Universal number>

Universal number international prefix

-8005931-8600\*

- \* You might be charged a domestic call fee according to the call rate for the country you stay.
- \* For international call access codes for major countries and universal number international prefix, refer to DOCOMO International Services website.
- If you lose your FOMA terminal or have it stolen, immediately take the steps necessary for suspending the use of the FOMA terminal. If the FOMA terminal you purchased is damaged, bring your FOMA terminal to a repair counter specified by DOCOMO after returning to Japan.

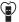

### Don't forget your mobile phone ... or your manners!

When using your mobile phone in a public place, don't forget to show common courtesy and consideration for others around you.

To prevent damage to the environment, bring used battery packs to a docomo service counter, a docomo agent or a Li-ion00 recycle center.

Sales: NTT DOCOMO, INC. Manufacturer: NEC CASIO Mobile Communications, Ltd.

# **Manual for PC Connection**

| Data Communication                                       | 1  |
|----------------------------------------------------------|----|
| Before Using                                             | 4  |
| Checking the Procedure                                   | 5  |
| Installing the FOMA Communication Setting File (Drivers) | 8  |
| Preparing Bluetooth Communication                        | 12 |
| Connecting to a Wi-Fi-compatible PC                      | 14 |
| DOCOMO Connection Manager                                | 15 |
| Executing Set Data Communication                         | 20 |
| Setting up Dial-up Network                               | 22 |
| Setting up Dial-up                                       | 29 |
| AT Command List                                          |    |

### About Manual for PC Connection

This manual describes necessary information for data communication using the FOMA terminal and how to install "FOMA communication setting file" and "DOCOMO Connection Manager".

The procedures or screens may vary depending on your environment.

- The words which represent the FOMA terminal model name, such as driver names and modem names, are referred to as " [model name] ". Read " [model name] " as your model name.
- The screen images or illustrations used in this manual are examples. They may differ depending on the FOMA terminal you use.
- · Description of Bluetooth and Wi-Fi connection is only for compatible models.

## Data Communication

## Data Communication Available for the FOMA Terminal

Available data communication between the FOMA terminal and PCs is classified in 3 categories: data exchange (OBEX<sup>TM</sup> communication), packet communication and 64K data communication.

### Data exchange (OBEX<sup>TM</sup> communication)

The data such as images, phonebook entries, mails, and more can be exchanged with equipment such as other FOMA terminals and PCs.

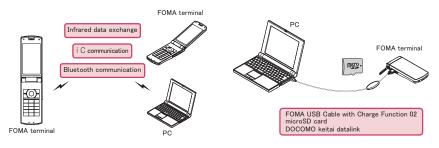

### Packet communication

Packet communication is charged according to the amount of data sent and received.<sup>\*1</sup> High speed communication at up to 7.2Mbps downlink<sup>\*2</sup> and up to 5.7Mbps uplink<sup>\*2</sup> is available in the FOMA HIGH-SPEED area. Communication is provided on a best-effort basis. Communication speed varies depending on the communication environment or network congestion. This is suitable for exchanging small amount of data at high speed.

• When you use packet communication with DOCOMO PDA "sigmarion III", the communication speed may be lower. It is not compatible with FOMA HIGH-SPEED Area communication.

You can also access a corporate LAN connected to the FOMA network.

Use an access point that supports FOMA packet communication, such as DOCOMO Internet connection service "mopera U".

For packet communication, connect the FOMA terminal to a PC using FOMA USB Cable with Charge Function 02 (optional), Bluetooth communication<sup>\*3</sup> or Wi-Fi connection, or to a PDA using a dedicated cable.

- \*1 : Note that the communication charge can become very expensive when large files are sent and received.
- \*2 : It is the maximum value on the technical standards, and the actual communication speed varies depending on the network congestion or communication environment. The communication speed may be lower when you are out of the FOMA HIGH-SPEED area, you connect to the access point to which the HIGH-SPEED service is not supported, or you use packet communication with DOCOMO PDA "sigmarion III ".
- \*3 When connecting using Bluetooth communication, the FOMA terminal communication speed will be that of HIGH-SPEED service. But, communication at the maximum speed may not be possible due to Bluetooth communication speed limitation.

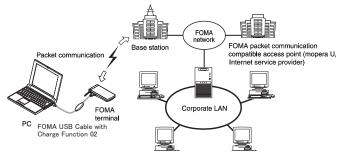

### 64K data communication

64K data communication is charged according to the length of time the line is connected, regardless of the amount of data.

Use an access point that supports FOMA 64K data communication, such as DOCOMO Internet connection service "mopera U", or ISDN synchronized 64K access point.

For 64K data communication, connect the FOMA terminal to a PC using FOMA USB Cable with Charge Function 02 or Bluetooth communication, or to a PDA using a dedicated cable.

\* Note that the communication charge can become very expensive when the line is connected for a long time.

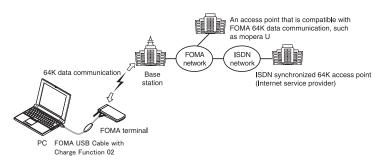

### NOTE

- The communication speed is 384kbps at maximum for receiving and 64kbps at maximum for sending outside the FOMA service area and overseas.
- Select IP connection method when you perform packet communication overseas. (Packet communication using PPP connection is not supported.)
- Select PPP connection method when you perform packet communication using Wi-Fi connection. (Packet communication using IP connection is not supported.)
- 64K data communication is not available overseas.

## Notice before using

### Internet service provider fees

In addition to FOMA service charges, you may need to pay user fees to an Internet service provider to use the Internet. These fees must be paid directly to the Internet service provider in addition to service fees of FOMA service. Contact your Internet service provider for details.

DOCOMO Internet connection service "mopera U" is available. "mopera U" is a pay service for which you need to apply.

### Setting an access point (e.g. Internet service provider)

Packet communication and 64K data communication use different access points. If you are using packet communication, use an applicable access point for it; if 64K data communication, use an access point for FOMA 64K data communication or ISDN synchronized 64K.

• You cannot use DoPa access points.

### User authorization when accessing network

Some access points may require your user authorization (ID and password) when connecting. Use communication software (Dial-up network) to enter your ID and password. ID and password will be provided by your Internet service provider or the network administrator. Contact the Internet service provider or network administrator for details.

### Access authorization when using the browser

To view FirstPass compliant sites on your PC's browser, FirstPass (user certification) for access authorization is needed. Install the FirstPass PC software and conduct the setting. To obtain the FirstPass PC software and more information, visit the DOCOMO website.

### Required conditions for performing packet and 64K data communication

The following conditions are required to perform communication using the FOMA terminal (For communication in Japan):

- Your PC is compatible with the FOMA USB Cable with Charge Function 02 (optional).
- You are in the FOMA service area.
- For packet communication, the access point supports FOMA packet communication.
- For 64K data communication, the access point supports FOMA 64K data communication or ISDN synchronized 64K.

However, depending on congestion of the base station or weaker signal strength, you cannot perform communication even when the above conditions are satisfied.

## **Operating environment**

The PC operating environment to use data communication is as shown below:

| Item                          | Operating environment                                                                                                    |                                                                                                    |  |  |
|-------------------------------|----------------------------------------------------------------------------------------------------|----------------------------------------------------------------------------------------------------|--|--|
| nem                           | Data communication                                                                                                    | DOCOMO Connection Manager                                                                                                    |  |  |
| PC unit                       | <ul> <li>PC/AT compatible model</li> <li>When using the FOMA USB Cable with Charge Function 02 (optional): USB port (compliant to Universal Serial Bus Specification Rev1.1/2.0)</li> <li>When using Bluetooth communication: Bluetooth Specification Ver.1.1, Ver.1.2 or Ver.2.0+EDR compliant (Dial-up Networking Profile)</li> <li>When using Wi-Fi connection: wireless LAN standard IEEE 802.11b or IEEE 802.1g compliant</li> </ul> |                                                                                                    |  |  |
|                               | Display resolution of 800 × 600 dots or better,<br>High Color (65,536 colors) or better is<br>recommended                                                                                                    | <ul> <li>Display resolution of 1,024 × 600 dots or<br/>better (1,024 × 768 dots or better is<br/>recommended), High Color (65,536 colors) or<br/>better</li> </ul>                                                                                                    |  |  |
| OS'1                          | <ul> <li>Windows XP (Japanese version)</li> <li>Windows Vista (32-bit/64-bit) (Japanese version)</li> <li>Windows 7 (32-bit/64-bit) (Japanese version)</li> </ul>                                                                                                    | <ul> <li>Windows XP Home Edition SP3 or later<br/>(Japanese version)</li> <li>Windows XP Professional SP3 or later<br/>(Japanese version)</li> <li>Windows Vista SP1 or later (32-bit/64-bit)<br/>(Japanese version)</li> <li>Windows 7 (32-bit/64-bit) (Japanese version)</li> </ul> |  |  |
| Required memory*2             | Windows XP: 128MB or higher     Windows Vista: 512MB or higher     Windows 7 (32-bit): 1GB or higher     Windows 7 (64-bit): 2GB or higher                                                                                                    | Recommended environment for your OS                                                                                                    |  |  |
| Hard disk space <sup>*2</sup> | 5MB or higher                                                                                                    | 10MB or higher                                                                                                    |  |  |
| Web browser                   | -                                                                                                    | Internet Explorer 6.0 or later                                                                                                    |  |  |
| Mail software                 | -                                                                                                    | <ul><li>Windows Mail</li><li>Outlook Express 6.0</li></ul>                                                                                                    |  |  |

\*1 : The proper operations on the upgraded, added or modified OS are not guaranteed.

\*2: The required memory and necessary hard disk space may differ depending on the PC's system configuration.

For the latest information on the operating environment, visit the DOCOMO website.

### NOTE

- You can transmit data with the FOMA terminal connected to the DOCOMO PDA "sigmarion III".
- This FOMA terminal is not compatible with Remote Wakeup function.
- This FOMA terminal is not compatible with the FAX communication.

## **Required devices**

The following hardware and software, in addition to the FOMA terminal and a PC, are required.

- "FOMA USB Cable with Charge Function 02" (optional) or "FOMA USB Cable" (optional)\*1
- "FOMA communication setting file (drivers)"\*2
- \*1: For USB connection
- \*2 : Download the file from DOCOMO website.

### NOTE

- Purchase the specified "FOMA USB Cable with Charge Function 02" or "FOMA USB Cable". The USB cable for PC cannot be used because the shape of the connector is different.
- The FOMA USB Cables may not function properly when connected to a USB HUB.

## **Checking the Procedure**

In data communication, the connection is made through a dial-up connection with Internet service providers or LANs that support FOMA data communication.

 The FOMA communication setting file is software (driver) needed for connecting the FOMA terminal with a PC via a FOMA USB Cable with Charge Function 02 (optional) to carry out packet communication, 64K data communication and data transfer (OBEX<sup>TM</sup> communication). Installing the FOMA communication setting file embeds each driver into Windows.

Using DOCOMO Connection Manager, you can easily set up packet communication and 64K data communication and create a dial-up connection.

## Flow chart for completing the data communication setup

### Data exchange (OBEX<sup>TM</sup> communication)

Install the "FOMA communication setting file" (driver) to use the FOMA USB Cable with Charge Function 02.

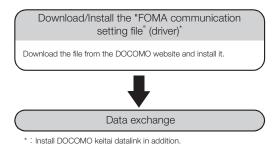

### Packet communication and 64K data communication

### For USB connection

### For Bluetooth connection

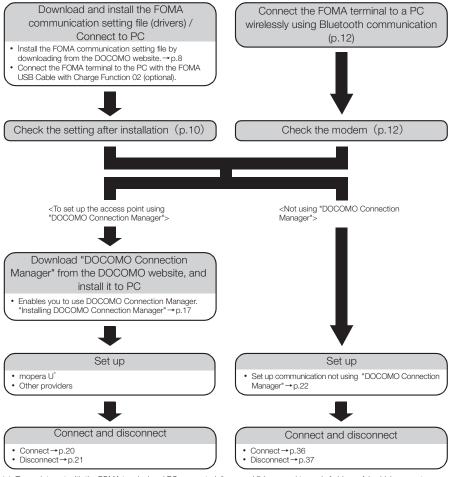

\* : To use Internet with the FOMA terminal and PC connected, "mopera U" (you need to apply for) is useful, which supports broadband connection, etc. Consider the plan in which you are charged only in a month when you use the service. For more information, visit the DOCOMO website.

### For Wi-Fi connection (Packet communication only)

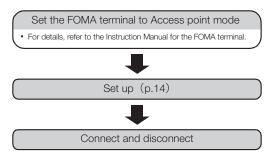

## Setting the USB mode to "Communication mode"

• Set the mode before connecting to PC.

• Setting is not required when using Bluetooth connection or Wi-Fi connection.

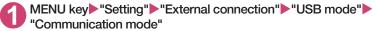

## Installing the FOMA Communication Setting File (Drivers)

### The following procedure explains how to install the FOMA communication setting file (drivers).

- Before installing the FOMA communication setting file, make sure to guit any Windows software running on your computer.\*
- When installing FOMA communication setting file, be sure to log on as Administrator. If you attempt to install the file with another account, an error may occur. Contact your PC's manufacturer or Microsoft for information on how to set Administrator privileges on your PC.
- Install the FOMA communication setting file only when connecting to the PC using the FOMA USB Cable with Charge Function 02.
- \* Quit any Windows software, including anti-virus, that resides on the task bar. To close software that resides on task bar, click an icon on the task bar and click "閉じる" (Close) or "終了" (Finish).

### Access the FOMA communication setting file (drivers) download page on DOCOMO website

Access http://www.nttdocomo.co.jp/support/utilization/application/foma/com\_set/driver/index.html (in Japanese only)

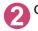

### Go to the driver download page for the in-use model

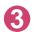

Upon confirming the user agreement, click "同意する" (Agree) to agree it

■If the "ファイルのダウンロードーセキュリティの警告"(File Download - Security Warning) screen appears

Click "保存" (Save)

## Specify the destination to save, and download the file

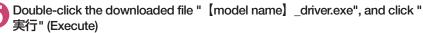

Follow the onscreen instruction to specify the destination to extract the file.

- Read "ReadMe.txt" in the " [model name] driver" folder created at Step 5. and double-click an installation file that is compatible with the in-use OS
  - When the User Account Control screen appears, click "はい" (Yes) for Windows 7, and click "続行"(Continue) for Windows Vista

For Windows XP, the User Account Control screen is not displayed.

| 8 | Click "ドライバインストール"<br>(Install driver) |
|---|----------------------------------------|
|   |                                        |

Installation starts

| FOMA通信設定ファイル(ドライバ)をパソコンにインストールします。        |  |
|-------------------------------------------|--|
| LOWER BESKE / MILL / MILL / MARK / MOR 48 |  |
|                                           |  |
| ドライバインストールキャンセル                           |  |

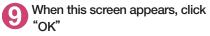

The title bar display differs depending on the inuse OS.

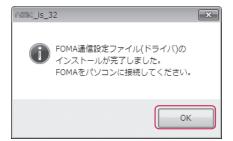

# Turn on the FOMA terminal, then connect the FOMA USB Cable with Charge Function 02 (optional) to your FOMA terminal

For connecting the FOMA terminal and FOMA USB Cable with Charge Function 02, refer to the Instruction Manual for the FOMA terminal.

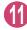

# Connect the FOMA USB Cable with Charge Function 02 to the USB terminal of the PC

A message appears on the task bar indicator, and then installation starts. Click the message and display the progress of installation.

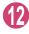

# If this screen appears, click "閉じる" (Close)

Installation of the driver is completed when 4 drivers are displayed on the screen. Proceed to "Checking the installed driver" (p.10).

| 1) ドライバ ソフトウェアのインストール         | ×            |
|-------------------------------|--------------|
| デバイスを使用する準備ができました。            |              |
| このデバイスのソフトウェアは正しくイン:          | ストールされました。   |
| FOMA PORC                     | 使用する準備ができました |
| FOMA NONG                     | 使用する準備ができました |
| FOMA WONG OBEX Port (COM4)    | 使用する準備ができました |
| FOMA NONC Command Port (COM5) | 使用する準備ができました |
|                               |              |
|                               | 閉じる(⊆)       |
|                               |              |

### NOTE

• " ]] " appears on the FOMA terminal display when the FOMA communication setting file is installed on a PC and the PC and the FOMA terminal is connected with the FOMA USB Cable with Charge Function 02.

## Checking the installed driver

Check that the FOMA communication setting file (drivers) has been correctly installed. This section describes an example using Windows 7.

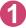

### Select "@" → "コントロールパネル" (Control Panel)

### For Windows XP

Select "スタート" (Start) → "コントロールパネル" (Control Panel)

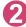

### Open "システムとセキュリティ " (Systems and security) in the "コントロール パネル" (Control Panel)

### For Windows Vista

Open "システムとメンテナンス" (System and maintenance) in the "コントロールパネル" (Control Panel)

### For Windows XP

Click the "システム" (System) icon in "パフォーマンスとメンテナンス" (Performance and maintenance)

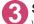

### Select "デバイスマネージャー" (Device Manager)

When the User Account Control screen appears, click "(JU)" (Yes).

### For Windows Vista

Select "デバイスマネージャ " (Device Manager)

When the User Account Control screen appears, click " 続行" (Continue).

### For Windows XP

Click the "ハードウェア" (Hardware) tab and click "デバイスマネージャ" (Device manager)

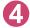

### Click each device to check the installed driver name

Check that all the driver names are displayed under "ポート(COMとLT)" (Ports (COM&LPT)), "モ デム" (Modems) and "ユニバーサルシリアルバス コントローラー "\* (Universal Serial Bus Controller) or "USB (Universal Serial Bus) コントローラー "\* (USB (Universal Serial Bus) controller).

\* :It is displayed "ユニバーサルシリアルバスコン トローラ " or "USB (Universal Serial Bus) コント ローラ " on Windows Vista and Windows XP.

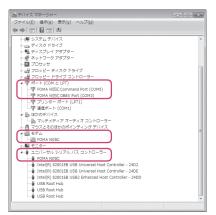

| Device name                                                  | Driver name                                                    |  |
|--------------------------------------------------------------|----------------------------------------------------------------|--|
| ボート(COMとLPT)                                                 | FOMA [model name] Command Port     FOMA [model name] OBEX Port |  |
| モデム                                                          | FOMA [model name]                                              |  |
| ユニバーサルシリアルバスコントローラー or USB (Universal<br>Serial Bus) コントローラー | FOMA [model name]                                              |  |

### NOTE

• When you check the above, if not all the driver names appear, follow the uninstall instructions (p.11) to delete the FOMA communication setting file and install the proper file.

## Uninstalling the FOMA communication setting file (drivers)

If necessary (when updating the drivers, etc.), uninstall the drivers as follows. The procedure for uninstalling from a Windows 7 or Windows Vista machine is described as an example.

Uninstallation is not available while connecting the FOMA terminal with PC.

When uninstalling FOMA communication setting file, be sure to log on as Administrator. If you attempt to uninstall the file with another account, an error may occur. Contact your PC's manufacturer or Microsoft for information on how to set Administrator privileges on your PC.

If the FOMA terminal and the PC are connected by the FOMA USB Cable with Charge Function 02 (optional), remove the FOMA USB Cable with Charge Function 02

### Start "プログラムと機能" (Applications and functions) on the Windows

Click " (● " → "コントロールパネル" (Control Panel) → "プログラムのアンインストール" (Uninstall a program)

### For Windows XP

Click "スタート" (Start) → "コントロールパネル" (Control Panel) → "プログラムの追加と削除" (Add and remove applications)

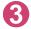

# Select "FOMA 【model name】 USB" and click "アンインストールと変更" (Uninstall/Change)

### For Windows XP

Select "FOMA [model name] USB"

# When the User Account Control screen appears, click "はい" (Yes) for Windows 7, and click "続行" (Continue) for Windows Vista

### For Windows XP

Click "変更と削除" (Change and delete) The User Account Control screen is not displayed for Windows XP.

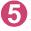

### Click "OK" to uninstall

To cancel uninstallation, click "キャンセル" (Cancel).

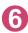

### Click "はい" (Yes) to restart Windows

Now the uninstallation is completed. If you click "いいえ" (No), restart Windows manually.

### NOTE

● When "FOMA [model name] USB" is not displayed in the "プログラムと機能" (Applications and functions) on the Windows, perform the following procedure:

①Open the " [model name] \_driver" folder created when the FOMA communication setting file (drivers) is installed ②For Windows 7 (32-bit), open " [model name] \_driver" → " [model name] \_Win7\_32" folder For Windows 7 (64-bit), open " [model name] \_driver" → " [model name] \_Win7\_64" folder For Windows Vista (32-bit), open " [model name] \_driver" → " [model name] \_WinVista32" folder For Windows Vista (32-bit), open " [model name] \_driver" → " [model name] \_WinVista32" folder For Windows Vista (64-bit), open " [model name] \_driver" → " [model name] \_WinVista64" folder For Windows XP, open " [model name] \_driver" → " [model name] \_WinZP" folder ③Double-click " [model name] \_un.exe" "

\* : It is displayed as " [model name] \_un" depending on the setting of your PC.

## **Preparing Bluetooth Communication**

Perform data communication by connecting a Bluetooth communication compatible PC to the FOMA terminal wirelessly.

## Register and connect the PC to the FOMA terminal

To connect a PC to the FOMA terminal for the first time, register the PC to the FOMA terminal.

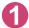

### MENU key "Tool" "Bluetooth" Accept dialup devices"

The FOMA terminal changes to the Bluetooth standby mode, and " 🕄 (blue)" appears on the display. If no communication is established for about 5 minutes, the Bluetooth standby mode is released automatically.

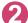

### Search and register the Bluetooth device from the PC

Register the device from the PC while the FOMA terminal is in Bluetooth standby mode. Refer to the instruction manual of your PC for details on operating it. (Depending on the instruction manual, "探索" (Search) or "サーチ" (Search) is used instead of "検索" (Search), and "ペアリング" (Pairing) is used "機器登録" (Register devices).)

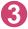

## Select "YES" when the message informing the device registration appears

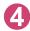

### Enter Bluetooth passkey

The PC is registered, and the PC is connected to the FOMA terminal wirelessly. When the connection is established. " 🚯 (blue)" flashes on the display.

### To connect to the registered PC

Select "Accept dialup devices" on the FOMA terminal, and then perform connection operations on the PC.

You can also connect the FOMA terminal to the registered PC by selecting "Tool" "Bluetooth" Paccept registered" and confirming "Dial-up" is in standby mode, then performing connection operation on the PC.

## Check the modem setting

Before setting communication, confirm the modem name and the COM port number for the dial-up connection.

For Windows XP Select "スタート" (Start) → "コントロールパネル" (Control Panel)

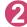

### Open "システムとセキュリティ " (Systems and security) in the "コントロー ルパネル" (Control Panel)

### For Windows Vista

Open "システムとメンテナンス" (System and maintenance) in the "コントロールパネル" (Control Panel)

### For Windows XP

Click the "システム" (System) icon in "パフォーマンスとメンテナンス" (Performance and maintenance)

## Select "デバイスマネージャー " (Device Manager)

When the User Account Control screen appears, click " (JU)" (Yes).

### For Windows Vista

Select "デバイスマネージャ " (Device Manager)

When the User Account Control screen appears, click " 続行" (Continue).

### For Windows XP

Click the "ハードウェア" (Hardware) tab and click "デバイスマネージャ" (Device manager)

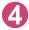

Click each device to check the modem name and the COM port number

The modem name and the COM port number are displayed under " $\pi$ -h (COM&LPT) " (Ports (COM&LPT)) and " $\mp \vec{r} \Delta$ " (Modem).

## Stopping the dial-up connection standby

Stop the dial-up connection service being connected.

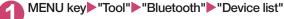

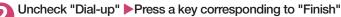

## Connecting to a Wi-Fi-compatible PC

Packet communication is possible by setting the FOMA terminal as an access point and connecting the FOMA terminal and a Wi-Fi-compatible PC via Wi-Fi.

Set the FOMA terminal to Access point mode beforehand. Refer to the Instruction Manual for the FOMA terminal for how to set to Access point mode and details for Access point mode settings.

<Example: For Windows 7>

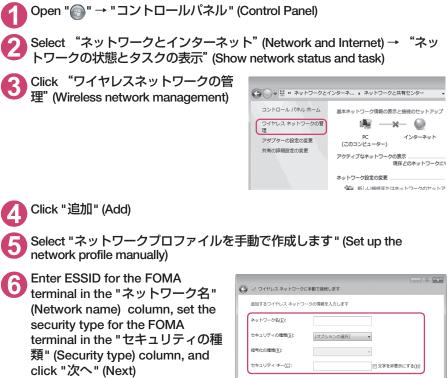

"WPA2-パーソナル" (WPA2-personal) under "セキュリティの種類" (Security type) has the same meaning of "WPA2-PSK".

If encryption function is set to the FOMA terminal

Set "暗号化の種類" (Encryption type) and "セキュリティキー" (Security key) options to the same settings as the FOMA terminal.

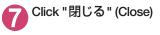

| ◎ 灬! ワイヤレス ネットワークに手動で接続します                    |                        |                              |  |  |  |
|-----------------------------------------------|------------------------|------------------------------|--|--|--|
| 追加するワイヤレス ネットワークの情報を入力します                     |                        |                              |  |  |  |
| ネットワーク名(E):                                   |                        |                              |  |  |  |
|                                               | セキュリティの種類( <u>5</u> ): | [オプションの選択] ・                 |  |  |  |
|                                               | 暗号化の種類( <u>R</u> ):    | *                            |  |  |  |
| セキュリティ キー( <u>C</u> ): 回文字を非表示にする( <u>H</u> ) |                        |                              |  |  |  |
| この接続を自動的に開始します(I)                             |                        |                              |  |  |  |
|                                               | ◎ ネットワークがブロードキ         | マストを行っていない場合でも接続する(Q)        |  |  |  |
|                                               | 警告: 道択すると、このコンピュ       | ーターのプライバシーが危険にさらされる可能性があります。 |  |  |  |
|                                               |                        |                              |  |  |  |
|                                               |                        |                              |  |  |  |
|                                               |                        | 次へ(N) キャンセル                  |  |  |  |
| _                                             |                        |                              |  |  |  |

## **DOCOMO Connection Manager**

DOCOMO Connection Manager is a useful software for performing the flat-rate data communications and the measured-rate data communications. "DOCOMO Connection Manager" enables simplification of mopera U subscription, or appropriate setting on PC depending on the subscription. The fare counter function is also available for checking an indication of the data traffic or usage amount.

This document describes procedures to install DOCOMO Connection Manager.

\* To connect the FOMA terminal to the Internet, signing in to the flat-rate data plan or FOMA service, and the Internet service provider including mopera U is required, which supports data communication. For more information, see DOCOMO website.

| ドコモ コネクションマネージャ                     |               | - 8 ×     |                         |
|-------------------------------------|---------------|-----------|-------------------------|
|                                     | 目 メニュー, 🔍 設定, | 羊料金 ?ヘルプ。 |                         |
| (なット(定額) 🛜                          | Mzone         |           |                         |
| ⑦ パケット定額サービスによる定<br>[接続する]ボタンを押してくだ |               | Tul       |                         |
| 接続先 mopera U                        | (従星)          |           |                         |
| 通信量                                 |               |           |                         |
| step 1<br>課金段階                      | STEP 2 STEP 3 |           | Fare counter            |
| 接続                                  | の準備ができました     |           | Connection/             |
|                                     | 接続する          |           | disconnection<br>button |
|                                     |               |           |                         |

### Use of measured-rate data communications

Note that the communication charge can become expensive if packet communication is used to communicate large volumes of data such as to view sites and websites containing images or to download data (eg: applications, music, movie data, or update files for OS or anti-virus software).

Note that data communication with a PC using a USB Cable is out of the FOMA packet flat-rate services, such as flat-rate data plans in "Pake-Houdai", "Pake-Houdai full".

## Before installing DOCOMO Connection Manager

### • Operating environment

For the PC operating environment to use DOCOMO Connection Manager, see "Operating environment" (p.4).

For the latest information on the operating environment, visit the DOCOMO website.

### Preparation

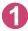

Prepare the FOMA terminal, and FOMA USB Cable with Charge Function 02 (optional)

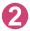

Confirm the price plan, discount services and contract details with the Internet Service Provider

When the connection software other than DOCOMO Connection Manager is installed, disable it if necessary

"Other connection software than DOCOMO Connection Manager"→p.17

### Setting for Internet Explorer

Before installing DOCOMO Connection Manager, set the Internet option for connection in Internet Explorer.

Start Internet Explorer to select "ツール" (Tool) → "インターネットオプション" (Internet option)

Click "接続" (Connect) tab and select "ダイヤルしない" (Not dialing)

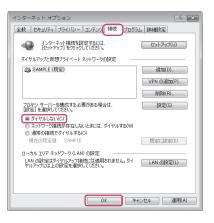

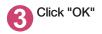

### Log on as a user who uses DOCOMO Connection Manager

When installing DOCOMO Connection Manager, be sure to log on as a user with Administrator privilege. If you attempt to install the software with another account, an error may occur.

### For Windows 7/Windows Vista

An Administrator account is required. If you log on with an account other than Administrator, a screen for inputting Administrator name and password appears during installation.

### For Windows XP

Log on as a user in Administrators group, or an "Administrator".

### Quit all running applications

Before starting installation, quit any Windows software, including anti-virus.

Example: To close software that resides on task bar, right-click an icon on the task bar and click "閉じる" (Close) or "終了" (Finish).

### Other connection software than DOCOMO Connection Manager

DOCOMO Connection Manager provides the same functions as the ones included in other connection software listed below, and this is all you need. Disable or uninstall the following software, if necessary.

### Software you do not need to use simultaneously

- mopera U start up tool
- mopera U connection & setting tool
- FOMA PC setting software
- FOMA byte counter
- Uninstall the following public wireless LAN connection software if Mzone (DOCOMO Public Wireless LAN Service) is used through DOCOMO Connection Manager. The simultaneous use prohibits Mzone connection through DOCOMO Connection Manager.
  - U public wireless LAN utility software
  - · DOCOMO public wireless LAN utility software
  - DOCOMO public wireless LAN utility program

## Installing DOCOMO Connection Manager

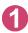

### Access DOCOMO Connection Manager page on DOCOMO website

Access http://www.nttdocomo.co.jp/support/utilization/application/service/connection\_manager/ (in Japanese only)

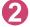

Click "ドコモ コネクションマネージャ (Windows®)へ" (DOCOMO Connection Manager (Windows®)

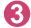

Click "[ドコモ コネクションマネージャ (Windows®用)] ダウンロードへ" (Download DOCOMO Connection Manager (for Windows®))

Upon confirming the user agreement, click "同意する" (Agree) of "ダウン ロード" (Download) to agree it

■ If the "ファイルのダウンロードーセキュリティの警告" (File Download - Security Warning) screen appears

Click "実行"(Execute)

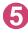

# Execute the downloaded file, and when the User Account Control screen appears, click "はい" (Yes) for Windows 7, and click "続行" (Continue) for Windows Vista

For Windows XP, the "ユーザーアカウント制御" (User Account Control) screen is not displayed. Setup program starts immediately.

### For Windows 7

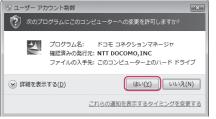

For Windows Vista

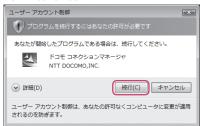

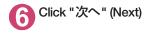

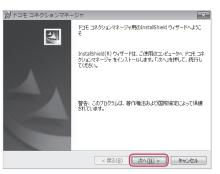

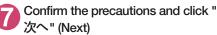

| 週 ドコモ コネクションマネージャ                                                                                                    | ×              |
|----------------------------------------------------------------------------------------------------|----------------|
| 注意事項                                                                                                    |                |
| 次の注意事項をお読みください。                                                                                                    | döcomo         |
|                                                                                                    |                |
| 「ドコモ コネクションマネージャ」とは?                                                                                                    | A              |
| 「ドコモ コネクションマネージャレビは、ドコモのFOMAデージョ道信(定頼紙<br>卸の接続を簡単に行う機能や、従量デージョ道信の環算額を把握するため<br>クンダなどの機能をいっケージにしたFOMAデージョ道信用のソフトウェアで<br>データブラン」ご契約のあ客様およびが従量データブランカをご契約のあ客様<br>いたびけます。 | )の料金力<br>す。「定額 |
| <u>!パケット通信料の高額利用に関するご注意</u>                                                                                                    |                |
| ■コンピュータ等に接続してデータ通信を行う場合は、FOMAのパケット定                                                                                                    | 額サービー          |
| (                                                                                                    | EUB)(D)        |
| InstallShield                                                                                                    |                |
| < 戻る(8) (次へ( <u>1</u> ) >                                                                                                    | キャンセル          |

3 Upon confirming the user agreement, click "使用許諾契約の 条項に同意します" (Agree) to agree to it, and click "次へ" (Next)

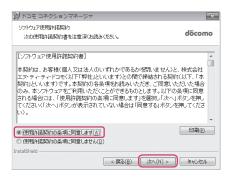

# う Select the installation location and click "次へ" (Next)

If you want to change the location, click "変更" (Change), specify the location and click "次へ" (Next).

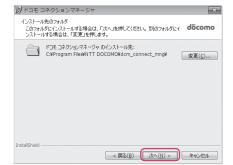

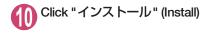

Click "完了" (Finish)

Installation is completed.

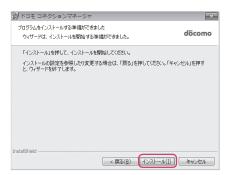

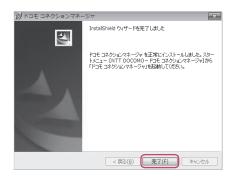

## Starting DOCOMO Connection Manager

### Start DOCOMO Connection Manager

Open " () " or "スタート" (Start) → "すべてのプログラム" (All programs) → "NTT DOCOMO" → " ド コモ コネクションマネージャ " (DOCOMO Connection Manager) → " ドコモ コネクションマネー ジャ " (DOCOMO Connection Manager)

| 9 | Specify the settings by following the setting wizard |
|---|------------------------------------------------------|
| 6 | the setting wizard                                   |

The setting wizard will automatically appear when you start DOCOMO Connection Manager for the first time.

Follow the guidance and you can make preparations for Internet connection.

For details, refer to "ドコモ コネクションマ ネージャ 操作マニュアル" (DOCOMO Connection Manager operating manual).

|                 | ● FOMAが一向謝加しと描な設定を行います。                                                    |
|-----------------|----------------------------------------------------------------------------|
| <li>1.接続確認</li> | パリコンとFOMAの接続を確認します。<br>のパリコンとFOMAを伝わめて接続するいは、ドライバのインストール体を要です。             |
| Ψ               | ドライバ来インストールの場合、ドライバをインストールしてのため、                                           |
| 2. 利用機器設定       | ◎F5イバインストール後、パリエンとFONA在接限します。<br>線接後、Cホへ派がとを押してください。                       |
| v               | MARTER、DAY GAO SERVICEDES<br>11 HOH-SPEEDASEPCをご利用の場合は、ご利用の機能が接接可能な状態が確認し、 |
| ])) 3. 接続先設定    | DX13832/8#UT(550)                                                          |
| Ŧ               |                                                                            |
| 9 4. その他の設定     |                                                                            |
| Ψ               |                                                                            |
| 5. 完了           |                                                                            |
|                 |                                                                            |
|                 | < 同次日 法小班() 年中)七日 へんズ(U)                                                   |

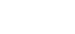

## **Executing Set Data Communication**

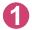

### Start DOCOMO Connection Manager

"Starting DOCOMO Connection Manager" → p.19

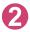

### Click the tab of the desired connection method, and click "接続する" (Connect)

For details, refer to "ドコモ コネクションマネージャ 操作マニュアル" (DOCOMO Connection Manager operating manual). When connection is not available, check "Setting up Dial-up Network" (p.22) and "Setting up Dial-up" (p.29).

• During packet communication, a different icon appears on the FOMA terminal depending on the communication conditions.

| 114 | 2 | 12:05 |
|-----|---|-------|
|     |   |       |

ᠵ (Communicating, sending data)

(Communicating, receiving data)

(Communicating, no data transfer)

- 🕏 (Sending, or disconnecting)
- Receiving, or disconnecting)
- " 😼 " appears on the FOMA terminal during 64K data communication.

| ÎH | Ŀ |   | 12:05 |
|----|---|---|-------|
|    |   | G |       |
|    |   | 5 |       |
|    |   |   |       |

### NOTE

- The icons on the FOMA terminal display may differ depending on the model. For details, refer to the Instruction Manual for the FOMA terminal.
- When executing data communication by using the FOMA USB Cable with Charge Function 02 (optional), to connect the PC to another FOMA terminal, the FOMA communication setting file (drivers) must be installed again.

## How to disconnect

Just closing the browser or mailer on your PC does not disconnect the communication line. When you do not perform data communication, be sure to disconnect by the following procedure:

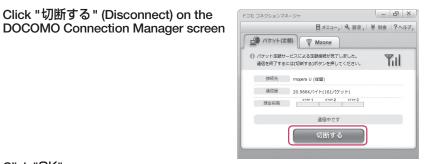

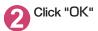

### NOTE

- With Windows OS, software will be automatically updated if set to do so, and you may incur high packet communications charges without knowing you are doing so.
- The communication speed displayed on the PC may be different from the actual communication speed.

## Setting up Dial-up Network

This section describes how to set up a dial-up connection for packet communication / 64K data communication without using DOCOMO Connection Manager. The flow of operation is described below.

 It is unnecessary to set up the dial-up network for 64K data communication. Go on to "Setting up Dialup" (p.29).

### About AT commands

- AT commands are commands for modem control. The FOMA terminal complies AT commands and supports some enhanced commands and its own AT commands.
- Entering an AT command allows you to set or confirm (display) the detail settings and the contents of the settings for the "Data communication" and FOMA terminal.

## Checking the COM port

To set up the access point (APN), you need to specify the COM port number assigned to "FOMA [model name]" (Modem) built in after installing the FOMA communication setting file (drivers). This section describes how to confirm the COM port number. The COM port confirmed here will be used in the access point (APN) set up (p.25).

### Preparation

This section takes the setting using the FOMA USB Cable with Charge Function 02 for example. When you connect using Bluetooth communication, see p.12.

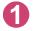

Connect the FOMA USB Cable with Charge Function 02 (optional) to the FOMA terminal

Turn on the FOMA terminal, then connect the FOMA USB Cable with Charge Function 02 connected to the FOMA terminal to your PC

• To check the COM port on Windows 7

\_\_\_ Open "@)" → "コントロールパネル" (Control Panel)

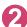

Open "デバイスとプリンターの表示" (Device and printer) in Control Panel

Right-click the in-use FOMA terminal model name, and select "モデムの設定" (Modem setting)

) If the "所在地情報" (Address information) screen is displayed, enter "市外局 番/エリアコード" (Area code) and click "OK"

## 5 Click the "モデム" (Modem) tab to confirm the COM port of the "接続 先" (Access point) column of the inuse FOMA terminal, and click "OK"

When connecting wirelessly using Bluetooth communication, confirm the COM port number of the in-use Bluetooth linked standard modem or Bluetooth modem provided by a Bluetooth device maker in the "接続先" (Access point) column.

The COM port confirmed here will be used in the access point (APN) set up (p.25).

The contents displayed on the screen and the COM port number differ depending on the PC.

| ◎ 電話とモテム<br>ダイヤル情報 モデム 詳細設定 | ×                |
|-----------------------------|------------------|
| 次のモデムがインストールされています(         | <u>M</u> ):      |
| モデム                         | 接続先              |
| FOMA BEE                    | COM3             |
|                             |                  |
|                             |                  |
|                             |                  |
|                             |                  |
|                             |                  |
|                             |                  |
|                             |                  |
|                             |                  |
| ③追加(D)                      | ⑤削除(B) 「プロパティ(P) |
| OK                          | **ンセル 適用(A)      |

### To check the COM port on Windows Vista

Open "௵"→ "コントロールパネル" (Control Panel)

Open "ハードウェアとサウンド" (Hardware and Sound) → "電話とモデム のオプション" (Telephone and modem options) in Control Panel

If the "所在地情報" (Address information) screen is displayed, enter "市外局番/エリアコード" (Area code) and click "OK"

4 Click the "モデム" (Modem) tab to confirm the COM port of the "接続 先" (Access point) column of the inuse FOMA terminal, and click "OK"

> When connecting wirelessly using Bluetooth communication, confirm the COM port number of the in-use Bluetooth linked standard modem or Bluetooth modem provided by a Bluetooth device maker in the "接続先" (Access point) column.

The COM port confirmed here will be used in the access point (APN) set up (p.25).

The contents displayed on the screen and the COM port number differ depending on the PC.

| 🖇 電話とモ | デムのオプション                    | × |
|--------|-----------------------------|---|
| ダイヤル情報 | 報モデム】詳細設定                   |   |
| ٩      | <br>)次のモデムがインストールされています(M): |   |
| モデム    | 接続先                         |   |
| FOM    | IA NEEG COM3                |   |
|        |                             |   |
|        |                             |   |
|        |                             |   |
|        |                             |   |
|        |                             |   |
|        |                             |   |
|        |                             |   |
|        | ⑦ 追加(D) ⑦削除(R) プロパティ(P)     |   |
|        |                             |   |
|        | OK キャンセル 通用(A)              |   |

### To check the COM port on Windows XP

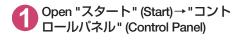

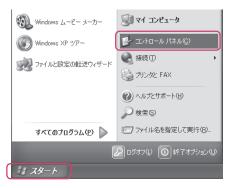

Open "電話とモデムのオプション" (Telephone and modem options) from "プリンタとその他のハード ウェア" (Printers and other hardware) in Control Panel

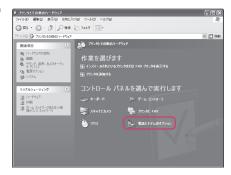

) If the "所在地情報" (Address information) screen is displayed, enter "市外局 番/エリアコード" (Area code) and click "OK"

Click the "モデム" (Modem) tab to confirm the COM port of the "接続 先" (Access point) column of the inuse FOMA terminal, and click "OK"

When connecting wirelessly using Bluetooth communication, confirm the COM port number of the in-use Bluetooth linked standard modem or Bluetooth modem provided by a Bluetooth device maker in the "接続先" (Access point) column.

The COM port confirmed here will be used in the access point (APN) set up (p.25).

The contents displayed on the screen and the COM port number differ depending on the PC.

| 電話とモデムのオブション           | ?×             |
|------------------------|----------------|
| ダイヤル情報 モデム 詳細設定        |                |
| 次のモデムがインストールされています(血): |                |
| モデム                    | 接続先            |
| FOMA                   | COM3           |
|                        |                |
|                        |                |
|                        |                |
|                        |                |
|                        |                |
|                        |                |
|                        |                |
|                        |                |
| 道加( <u>D</u> )         | 前隊(B) プロパティ(P) |
| ОК                     | キャンセル 適用(A)    |

## Setting up the access point (APN)

Default setting cid1 : mopera.ne.jp(PPP) cid2 : mopera.net(PPP) cid3 : mopera.net(IP) cid4 : mpr.ex-pkt.net(PPP) cid5 to 10 : not set

Communication software to enter AT commands is required for the settings. This section describes how to set it up using "Hyper terminal" that comes with Windows XP.

• Windows 7 and Windows Vista is not compatible with "Hyper terminal". For Windows 7 and Windows Vista, set with compatible software. (Follow the instructions for the setting of the software.)

### Access points <APN/cid>

- Normal telephone numbers are not used for access points for packet communication unlike 64K data communication. Set up APN instead of a telephone number for connection.
- The APN setting is just like registering a Phonebook for packet communication from a PC. Assign registration number (cid) 1 through 10 to register, which is used as a part of the access point number. As the APN of mopera, "mopera.ne.jp" is assigned to cid1, APN of mopera U, "mopera.net" to cid2, 3, and APN of mopera U, "mpr.ex-pkt.net" to cid 4, respectively by default, assign the APN to cid5 to cid10.<sup>\*1</sup>
- APN is administered by "cid (administration numbers 1 through 10)". Specifying " \* 99 \* \* \* <cid number> # " as the access point number enables the connection to the access point with the cid number.
- Specifying "\*99\*\*\*1 #" as the access point number for the mopera connection or "\*99\*\*\*3 #" for the mopera U connection enables you to use mopera or mopera U easily.<sup>\*2</sup>
- The APN setting registers the access point to the FOMA terminal just like registering other parties' information (telephone number, etc.) on a mobile phone. The following are comparisons with the Phonebook of the mobile phone:

|                    |                             | APN setting                                    | Phonebook of mobile phone                                                                 |
|--------------------|-----------------------------|------------------------------------------------|-------------------------------------------------------------------------------------------|
| Data to be registe | red                         | APN                                            | Phone number                                                                              |
|                    |                             | cid                                            | Memory number of Phonebook                                                                |
|                    |                             | —                                              | Other party's name                                                                        |
| How to register    | Register using PC           | Available (DOCOMO Connection<br>Manager, etc.) | Available (Dedicated software required)                                                   |
|                    | Register using Mobile phone | Unavailable (Cannot even check)                | Available                                                                                 |
| How to use         |                             | Specify cid to connect                         | Look up Phonebook to call                                                                 |
|                    |                             | _                                              | Enter the telephone number directly<br>from the dial key on the FOMA<br>terminal to call. |

• Registered cid will be connection numbers in the dialup connection settings.

- Contact your Internet service provider or network administrator for an access point (APN) other than mopera U or mopera.
- \*1: Set up the APN setting for the access point (Internet service provider) on the FOMA terminal in advance instead of entering APN in the Telephone Number column of "ダイヤルアップネットワーク" (Dial-up Network) for connection.
- \*2 : To connect to other Internet service providers, set the APN and assign it to cid5 to cid10.

### <Example: Using the FOMA USB Cable with Charge Function 02 on Windows XP>

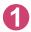

Connect the FOMA USB Cable with Charge Function 02 (optional) to the FOMA terminal

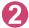

Turn on the FOMA terminal, then connect the FOMA USB Cable with Charge Function 02 connected to the FOMA terminal to the PC

Click "スタート" (Start) → "すべてのプログラム" (All programs) → "アクセ サリ" (Accessories) → "通信" (Communication) → "ハイパーターミナル" (Hyper terminal) to start Hyper terminal

Select the "今後、このメッセージを表示しない" (Do not display this message again) checkbox and then click "はい" (Yes)

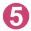

Enter any name in the "名前" (Name) column and click "OK"

"sample" is entered here as an example.

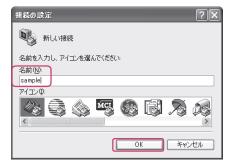

# 6 Select the in-use FOMA terminal from "接続方法" (Connection method), and click "OK"

Click "キャンセル" (Cancel) after the connection screen appears.

## If a COM port of the in-use FOMA terminal can be selected

When Properties of the COM port is displayed, click "OK".

In this example, "COM3" is selected. See "Checking the COM port" (p.22) to confirm the actual COM port number to be selected in "接続方法" (Connection method).

## If a COM port of the in-use FOMA terminal cannot be selected

Click "キャンセル" (Cancel) to close the "接 続の設定" (Connection Settings) screen and then follow the steps below:

- (1) Select "ファイル" (File) menu → "プロパ ティ" (Properties)
- (2) Select the in-use FOMA terminal in the "接 続方法" (Connection method) column of the "接続の設定" (Connection Settings) tab on the "sampleのプロバティ" (sample Properties) screen
- (3) Uncheck "国/地域番号と市外局番を使う" (Use the Country/Region Code and Area Code)
- (4) Click "OK"

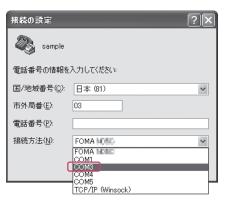

| sampleのプロパティ ?×                                                                   |  |  |  |
|-----------------------------------------------------------------------------------|--|--|--|
| 接続の設定設定                                                                           |  |  |  |
| Sample アイコンの変更 の                                                                  |  |  |  |
| 国/地域番号(Q):<br>日本 (81)                                                             |  |  |  |
| 長距離の接頭番号なしで市外局番を入力してください。                                                         |  |  |  |
| 市外局番(E):                                                                          |  |  |  |
| 電話番号( <u>P</u> ):                                                                 |  |  |  |
| 接続方法(N): FOMA IIII ▼                                                              |  |  |  |
| モデムの構成(E)                                                                         |  |  |  |
| <ul> <li>□ 国/地域番号と市外局番を使う(<u>ψ</u>)</li> <li>□ )通話中ならリダイヤルする(<u>P</u>)</li> </ul> |  |  |  |
| <br>OK キャンセル                                                                      |  |  |  |

# The access point (APN) and press

Enter in the format of AT+CGDCONT=<cid>, "PDP\_type", "APN"

<cid> Enter any number between 5 and 10. Please be cautious because if cid has been already set, the setting will be overwritten. "PDP\_type" :Enter "PPP" or "IP".

"APN" : Put " " around the access point (APN) to enter.

If "OK" is displayed, the settings for the access point (APN) are completed.

Example: To enter APN named XXX.abc in cid Number5

Enter AT+CGDCONT=5,"PPP","XXX.abc"

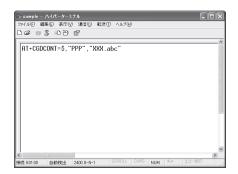

# Confirm that "OK" appears and click "ハイパーターミナルの終了" (Close Hyper terminal) in the "ファイル" (File) menu

""sample"と名前付けされた接続を保存しますか? " (Are you going to save the connection "sample"?) appears, but it is not necessary to save.

### NOTE

- The AT commands entered in "Hyper terminal" may not be displayed after Step 7 on p.27. In this case, if you enter ATE1 🛃, AT commands you enter from then on are displayed.
- To reset the access point (APN) settings using the AT command
  - If reset, the access point (APN) setting with cid=1 will return to "mopera.ne.jp" (Default value), cid=2, 3 to "mopera.net" (Default value), and cid=4 to "mpr.ex-pkt.ne" (Default value), respectively, and cid=5 through 10 will be unregistered.
     <How to enter>

AT+CGDCONT= (to reset all cid)

AT+CGDCONT= <cid> (to reset a certain cid only)

- To confirm the access point (APN) settings using the AT command
  - · Display the current settings.

<How to enter>

AT+CGDCONT?

## Notifying or Not notifying the Caller ID

- You can set whether to notify the other person of your caller ID when packet communication is carried out. Since the caller ID is important information, please take care when you send your caller ID.
- You can set up the Notify or not notify Caller ID setting using the AT command prior to a dial-up connection.
- Use the \* DGPIR command (p.39) to notify or not notify the caller ID or change back to "Not set" (Default value).

### Start "ハイパーターミナル" (Hyper terminal)

For how to start Hyper terminal, see "Setting up the access point (APN)" (p.25).

### Set up Notify (186) or Not notify (184) Caller ID for packet communication

Enter in the format of "AT \* DGPIR=<n>".

To automatically attach 184 (Not notify) for dialing an outgoing call/answering an incoming call

Enter the following:

AT \* DGPIR=1

To automatically attach 186 (Notify) for dialing an outgoing call/answering an incoming call Enter the following:

AT \* DGPIR=2

| 🖓 sample – |           |            |       |       |      |     |        | [     |   |
|------------|-----------|------------|-------|-------|------|-----|--------|-------|---|
| ファイル(E) 編  | 集(E) 表示() | /) 通信(Q)   | 転送(T) | ヘルプ(日 |      |     |        |       |   |
| 0 📽 💿      | 3 00      | £          |       |       |      |     |        |       |   |
| _          |           |            |       |       |      |     |        |       | ^ |
| AT*DGP:    | IR=1      |            |       |       |      |     |        |       |   |
|            |           |            |       |       |      |     |        |       |   |
|            |           |            |       |       |      |     |        |       |   |
|            |           |            |       |       |      |     |        |       |   |
|            |           |            |       |       |      |     |        |       |   |
|            |           |            |       |       |      |     |        |       |   |
|            |           |            |       |       |      |     |        |       |   |
|            |           |            |       |       |      |     |        |       |   |
|            |           |            |       |       |      |     |        |       |   |
|            |           |            |       |       |      |     |        |       |   |
|            |           |            |       |       |      |     |        |       |   |
|            |           |            |       |       |      |     |        |       |   |
|            |           |            |       |       |      |     |        |       |   |
|            |           |            |       |       |      |     |        |       | ~ |
| <          |           |            |       | GROLL | CAPS |     | 1. 10. | I]-老印 | > |
| 接続 0:00:30 | 自動検出      | 2400 8-N-1 |       |       |      | NUM |        |       |   |

Confirm that "OK" appears and click "ハイパーターミナルの終了" (Close Hyper terminal) in the "ファ イル" (File) menu

|              | ハイパーター    |            |       |        |      |     |        |       |   |
|--------------|-----------|------------|-------|--------|------|-----|--------|-------|---|
|              | 謙(E) 表示() |            | 転送(T) | ヘルプ化   | )    |     |        |       |   |
| ) 🗳 🎯        | 3 -0 8    | £°         |       |        |      |     |        |       |   |
| ·            |           |            |       |        |      |     |        |       |   |
| AT*DGP<br>OK | IR=1      |            |       |        |      |     |        |       |   |
|              |           |            |       |        |      |     |        |       |   |
|              |           |            |       |        |      |     |        |       |   |
|              |           |            |       |        |      |     |        |       |   |
|              |           |            |       |        |      |     |        |       |   |
|              |           |            |       |        |      |     |        |       |   |
|              |           | _          |       |        |      |     |        |       | > |
| 1続 0:01:00   | 自動検出      | 2400 8-N-1 |       | SCROLL | CAPS | NUM | 1-2-10 | I]-86 |   |

### NOTE

• The Caller ID needs to be set to "Notify" to use DOCOMO's internet connection service mopera U or mopera.

### About 186 (Notify)/184 (Not notify) in Dial-up Network

You can attach 186/184 to the access point number in the Dial-up network settings as well. The following table shows what happens if you set 186/184 both for the **\*** DGPIR command and the Dial-up network setting.

| Dial-up network setting (for cid=1) | Notify/Not notify setting by<br>* DGPIR command | Notify/Not notify Caller ID                          |
|-------------------------------------|-------------------------------------------------|------------------------------------------------------|
|                                     | Not set                                         | Notify                                               |
| * 99 * * * 1#                       | Not notify                                      | Not notify                                           |
|                                     | Notify                                          | Notify                                               |
|                                     | Not set                                         | Not notify (Dial-up network notification 184 has the |
| 184 * 99 * * * 1#                   | Not notify                                      | priority)                                            |
|                                     | Notify                                          |                                                      |
|                                     | Not set                                         | Notify (Dial-up network notification 186 has the     |
| 186 * 99 * * * 1#                   | Not notify                                      | priority)                                            |
|                                     | Notify                                          |                                                      |

## Setting up Dial-up

This section takes accessing mopera U by packet communication for example.

 To connect using packet communication, enter " \* 99 \* \* \* 3#" as the number of access point for mopera U or " \* 99 \* \* \* 1#" for mopera. To connect using 64K data communication, enter " \* 8701" as the number of access point for mopera U or " \* 9601" for mopera.

## Setting up dial-up on Windows 7

- 🚹 Select "@" → "コントロールパネル" (Control Panel)
  - Select "ネットワークとインターネット"(Network and Internet) → "ネットワークの状態とタスクの表示"(Show network status and task)
- 3

Click "新しい接続またはネットワークのセットアップ"(Set up new connection or network)

4

Select "ダイヤルアップ接続をセットアップします" (Set up dial-up connection) and click "次へ" (Next)

🕝 🔚 ダイヤルアップ接続の作成

どのモデムを使いますか?

FOMA NOBE モデム

FOMA HOLLE モデム

# If the modem selection screen appears, click the in-use FOMA terminal

When connecting wirelessly using Bluetooth communication, click the in-use Bluetooth linked standard modem or Bluetooth modem provided by a Bluetooth device maker.

The modem selection screen appears only if there are multiple modems.

### 3 Select the "ダイヤルアップの電話 番号" (Phone number for dial-up) and enter the number of the access point

You can leave user name and password blank for mopera U or mopera connection.

To connect to any other provider than mopera U or mopera, enter the user name and password specified by the provider or network administrator in the "ユーザー名" (User Name) and " / ペスワード" (Password) columns as this screen.

This screen is an example of accessing mopera U by packet communication.

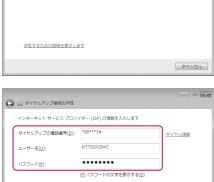

- - -

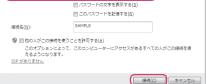

Click "接続" (Connect) and then click "スキップ" (Skip) To confirm the settings, cancel a connection test.

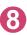

Click "閉じる" (Close)

9 Click "ネットワークとインターネット" (Network and Internet) → "ネット ワークの状態とタスクの表示" (Show network status and task) → "ネット ワークに接続" (Connect to network) on Control Panel

D Right-click the icon created for the dial-up and click "プロパティ" (Properties)

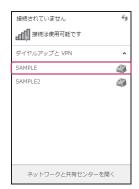

### **1)** Confirm the settings on the "全般" (General) tab

If two or more modems are connected to the  $\ensuremath{\mathsf{PC}}$ 

When connecting using the FOMA USB Cable with Charge Function 02, confirm that only the in-use FOMA terminal is checked in the "接続 の方法" (Connection method) column. When connecting wirelessly using Bluetooth communication, confirm that only "モデム (Modem) - the name of the in-use Bluetooth linked standard modem or Bluetooth modem provided by a Bluetooth device maker" is checked in the "接続の方法" (Connection method) column. If it is not checked, check it.

Confirm that "ダイヤル情報を使う" (Use Dial Information) is unchecked. If not, uncheck it.

## 12 Click the "ネットワーク" (Network) tab and set up each setting

Check only "インターネット プロトコル バー ジョン4 (TCP/IPv4) " (Internet Protocol version 4 (TCP/IPv4)) in the "この接続は次の項目を使用 します" (Use the following items for this connection).

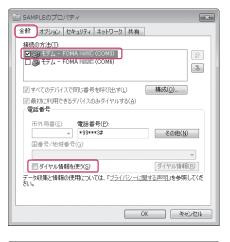

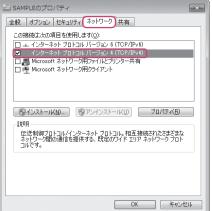

🧛 Click the "オプション" (Options) tab and click "PPP 設定" (PPP settings)

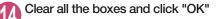

| PPP 設定                                                                                                    |
|----------------------------------------------------------------------------------------------------|
| C.P 拡張を使う(E)<br>フラトウェアによる圧縮を行う( <u>い</u> )<br>単 ーリンク接続に対してマルチリンクをネゴシエートする( <u>M</u> )<br>のK<br>キャンセル<br>そやンセル |
|                                                                                                    |

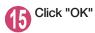

## Setting up dial-up on Windows Vista

Open "@" → "接続先" (Access point)

Click "接続またはネットワークをセットアップします" (Set up the connection or network)

Select "ダイヤルアップ接続をセットアップします" (Set up dial-up connection) and click "次へ" (Next)

If the modem selection screen appears, click the in-use FOMA terminal

When connecting wirelessly using Bluetooth communication, click the in-use Bluetooth linked standard modem or Bluetooth modem provided by a Bluetooth device maker.

The modem selection screen appears only if there are multiple modems.

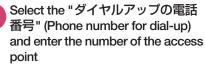

You can leave user name and password blank for mopera U or mopera connection.

To connect to any other provider than mopera U or mopera, enter the user name and password specified by the provider or network administrator in the " $\Box - \mathcal{T} - \mathcal{R}$ " (User Name) and " $\mathcal{I}(\mathcal{Z}\mathcal{D} - \mathcal{K}$ " (Password) columns as this screen.

This screen is an example of accessing mopera U by packet communication.

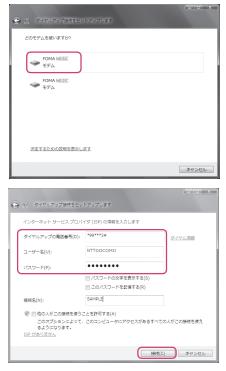

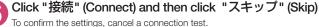

# 7 Click "接続をセットアップします" (Set up the connection) and then "閉じる" (Close)

Open "
 "
 "
 于
 "
 接続先"
 (Access point)

Right-click the icon created for the dial-up and click "プロパティ " (Properties)

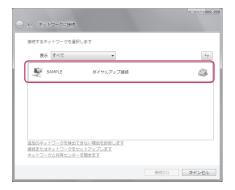

### 0 Confirm the settings on the "全般" (General) tab

## If two or more modems are connected to the $\ensuremath{\mathsf{PC}}$

When connecting using the FOMA USB Cable with Charge Function 02, confirm that only the in-use FOMA terminal is checked in the "接続 の方法" (Connection method) column. When connecting wirelessly using Bluetooth communication, confirm that only "モデム (Modem) - the name of the in-use Bluetooth linked standard modem or Bluetooth modem provided by a Bluetooth device maker" is checked in the "接続の方法" (Connection method) column. If it is not checked, check it.

Confirm that "ダイヤル情報を使う" (Use Dial Information) is unchecked. If not, uncheck it.

### D Click the "ネットワーク" (Network) tab and set up each setting

Check only "インターネット プロトコル バー ジョン4 (TCP/IPv4) " (Internet Protocol version 4 (TCP/IPv4)) in the "この接続は次の項目を使用 します" (Use the following items for this connection). Check "QoS パケットスケジュー ラ" (QoS Packet Scheduler) and other items if instructed by the provider.

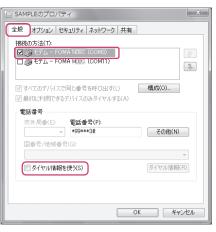

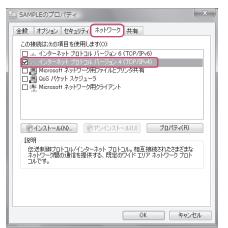

り Click the "オプション" (Options) tab and click "PPP設定" (PPP settings)

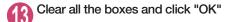

| PPP 設定                                             | ×              |
|----------------------------------------------------|----------------|
| CP 拡張を使う(E)<br>レフトウェアによる圧縮を行う(N<br>単一リンク接続に対してマルチ! | する(M)<br>キャンセル |

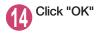

## Setting up dial-up on Windows XP

- Open "スタート" (Start) → "すべてのプログラム" (All programs) → "アクセ サリ" (Accessories) → "通信" (Communication) → "新しい接続ウィザード" (New connection wizard)
- 2 When the "新しい接続ウィザード" (New Connection Wizard) screen appears, click "次へ" (Next)

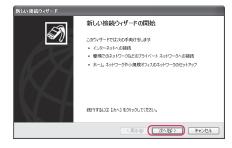

- 3 Select "インターネットに接続する" (Connect to the Internet) and click "次へ" (Next)
- Select "接続を手動でセットアップする" (Set up the connection manually) and click "次へ" (Next)
- う Select "ダイヤルアップモデムを使用して接続する" (Connect using a dialup modem) and click "次へ" (Next)
- 6 If the "デバイスの選択" (Select the device) screen appears, select only the in-use FOMA terminal, and click "次へ" (Next)

When connecting wirelessly using Bluetooth communication, select the in-use Bluetooth linked standard modem or Bluetooth modem provided by a Bluetooth device maker.

The "デバイスの選択" (Select the device) screen appears only if there are multiple modems. (COMx) is a number of COM port displayed in "Checking the COM port" (p.22).

| 新しい接続ウィザード                                       |                         |
|--------------------------------------------------|-------------------------|
| デバイスの選択<br>接続に使うデバイスを選択します。                      | ŚŊ                      |
| コンピュータ上に複数のダイヤルアップ デバイスた<br>この接続に使用するデバイスの選択(S): | があります。                  |
|                                                  |                         |
|                                                  |                         |
|                                                  |                         |
|                                                  |                         |
|                                                  |                         |
|                                                  |                         |
|                                                  | 〈 戻る 個〉 ( )太へ 伽 〉 キャンセル |

2 Enter any name you want in the "ISP 名" (ISP Name) and click "次へ" (Next)

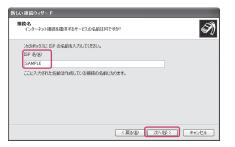

### Enter the number of the access point in the "電話番号" (Telephone Number) column and click "次へ" (Next)

This screen is an example of accessing mopera U by packet communication.

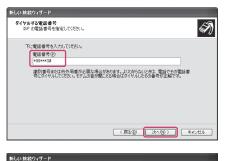

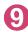

### Click "次へ" (Next)

You can leave user name and password blank for mopera U or mopera connection. To connect to any other provider than mopera U or mopera, enter exact information specified by the provider or network administrator in the "ユーザー名" (User Name), "パスワード" (Password) and "パスワードの確認入力" (Confirm Password) columns as this screen.

Olick "完了" (Finish) The newly created connection wizard appears.

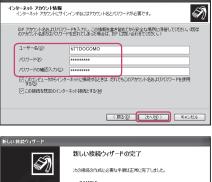

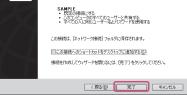

10 Open "スタート" (Start) → "すべてのプログラム" (All programs) → "アクセ サリ" (Accessories) → "通信" (Communication) → "ネットワーク接続" (Network connections)

### 12 Select the icon created for the dialup and open "プロパティ " (Properties) in the "ファイル" (File) menu

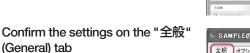

# If two or more modems are connected to the PC

When connecting using the FOMA USB Cable with Charge Function 02, confirm that only the in-use FOMA terminal is checked in the "接続 方法" (Connection method) column. When connecting wirelessly using Bluetooth communication, confirm that only "モデム (Modem) - the name of the in-use Bluetooth linked standard modem or Bluetooth modem provided by a Bluetooth device maker" is checked in the "接続方法" (Connection method) column. If it is not checked, check it.

Confirm that "ダイヤル情報を使う" (Use Dial Information) is unchecked. If it is checked, uncheck it.

| ファイルを) 編集(1) 表示(1) お気に入り(4) ツール(1) 詳細設定(19) ヘルプ(19)                                                                                                    | le la                    |
|----------------------------------------------------------------------------------------------------|--------------------------|
| (3 ×5 · (3) · (3) /2 HR (2) 2018 □ -                                                                                                    |                          |
| アドレス(型) 🛸 ネットワーク接続                                                                                                    | <ul> <li>154b</li> </ul> |
| 2407-2402         Bit Automation           Bit Automation         Control of the second second s |                          |

| א SAMPLEØJDKティ 🛛 ? 🗙           |
|--------------------------------|
| 全般 オブション セキュリティ ネットワーク 詳細設定    |
| 接続方法(T):                       |
| 図 20 モデム - FOMA (COM3)         |
| ロクモデム - FOMA Mac (COM6)        |
|                                |
| ✓ すべてのデバイスで同じ番号を呼び出す(L) 構成(Q)  |
| 電話番号                           |
| 市外局番(E): 電話番号(P):<br>\$99***3# |
|                                |
| 国番号/地域番号(Q):                   |
|                                |
| □ダイヤル情報を使う(S)<br>ダイヤル情報(R)     |
| ▼接続時に通知領域にアイコンを表示する(W)         |
|                                |
| OK キャンセル                       |
|                                |

This screen is an example of accessing mopera U by packet communication.

### 4 Click the "ネットワーク" (Network) tab and set up each setting

Select "PPP: Windows 95/98/NT4/2000, Internet" in the "呼び出すダイヤルアップサー バーの種類" (Type of the dial-up server to call).

Select "インターネットプロトコル (TCP/IP) " (Internet Protocol (TCP/IP)) in the "この接続は次 の項目を使用します" (Use the following items for this connection). Since the setting of "QoSパ ケットスケジューラ" (QoS Packet Scheduler) cannot be changed, leave it as it is.

| א SAMPLEØプロパティ ?א                                                                                                |
|----------------------------------------------------------------------------------------------------|
| 全般 オブション セキュリティ ネットワーク 詳細設定                                                                                      |
| 呼び出すダイヤルアップ サーバーの種類(E):                                                                                          |
| PPP: Windows 95/98/NT4/2000, Internet                                                                            |
| 設定⑤                                                                                                    |
| この接続は次の項目を使用します(2):                                                                                              |
| ✓ - インターネット プロトコル (TCP/IP)                                                                                       |
| <ul> <li>図 005 パケット スケジューラ</li> <li>■ Microsoft ネットワーク用ファイルとプリンタ共有</li> <li>■ Microsoft ネットワーク用クライアント</li> </ul> |
| 「インストール(M)」 アンインストール(U) プロパティ(B)                                                                                 |
| 設明<br>伝送制御プロトコルインターネット プロトコル。相互接続されたさまざまな<br>ネットワーク間の動言を提供する、既定のワイド エリア ネットワーク プロト<br>コルです。                      |
| <br>OK キャンセル                                                                                                    |

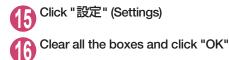

| PPP 設定                                                                                                    | ?× |
|----------------------------------------------------------------------------------------------------|----|
| <ul> <li>LOP 拡張を使う(£)</li> <li> <u>ソフトウェアによる圧縮を行う(い)</u>             単一リンク接続に対してマルチリンクをネゴシェートする(M)      </li> </ul> |    |
| OK \$**>                                                                                                    | セル |

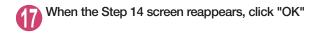

### Running dial-up connection

This section describes how to make a dial-up connection for packet communication by using the dialup setting.

<Example: Using the FOMA USB Cable with Charge Function 02 on Windows 7>

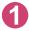

Connect the FOMA terminal to the PC with the FOMA USB Cable with Charge Function 02 (optional)

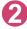

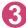

Select the access point and click "次へ" (Next)

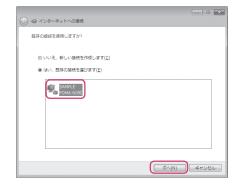

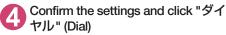

This screen is an example for mopera U connection. You can leave user name and password blank for mopera U or mopera connection.

| ♪ SAMPLE へ接続                                                                                                    |
|----------------------------------------------------------------------------------------------------|
|                                                                                                    |
| ユーザー名(山):                                                                                                    |
| パスワード( <u>P</u> ):                                                                                                    |
| <ul> <li>二次のユーザーが接続するとを使用するために、このユーザー名とパスワード<br/>包保存する(3)</li> <li>○ このユーザーのみ(N)</li> <li>③ このユーザーのみ(N)</li> <li>③ このユンピューターを使うすべてのユーザー(A)</li> </ul> |
| ダイヤル(①: *99***3#                                                                                                    |
| ダイヤル(D) キャンセル プロパティ(Q) ヘルプ(H)                                                                                                    |

#### <The Connecting screen appears> While this screen appears, the log-on process such as confirmation of the user name and password is performed.

| 。<br>SAMPLE に接続中 |       |  |  |
|------------------|-------|--|--|
| *99***3# にダイヤル中  |       |  |  |
|                  | キャンセル |  |  |

#### <Completion of the connection>

When the connection is complete and a screen indicating the completion of the connection appears, click "閉じる" (Close). (Depending on the OS, a message appears from the indicator of the taskbar located on the bottom-right of the desktop for a few seconds.) You can start browser software to view sites and websites or to use e-mail. When connection is not available, check "Setting up Dial-up Network" (p.22) and "Setting up Dial-up" (p.29).

See p.20 for communication conditions.

### How to disconnect

Just closing the Internet browser may not disconnect the communication line. Follow the instructions below to disconnect for sure. This section describes an example using Windows 7.

Click the dial-up icon in the task-tray

The connection condition screen for Internet will be displayed.

Select the connected item and click "切断" (Disconnect)

NOTE

The communication speed displayed on the PC may be different from the actual communication speed.

## When this happens

Check the followings if you cannot connect to the network or dial-up successfully.

| Problem                                      | Points to check                                                                                                    |
|----------------------------------------------|----------------------------------------------------------------------------------------------------|
| A FOMA terminal is not recognized by the PC. | Check if your PC satisfies the required operating environment (p.4).     Check if the FOMA terminal is connected to the PC and the power is turned on.     When using the FOMA USB Cable with Charge Function 02 (optional)>     Check if the FOMA communication setting file (drivers) is installed.     Check if the FOMA USB Cable with Charge Function 02 (optional) is firmly connected.     Check if the ISB mode (p.7) is set to "Communication mode".     When using Bluetooth communication>     Check if the Bluetooth device is connected to the FOMA terminal via dial-up communication service. |
| Unable to connect with the access point.     | <ul> <li>Check if the settings for the ID (user name) and password are correct.</li> <li>If the access point requires the Caller ID, make sure that "184" is not added to the phone number.</li> <li>Check if the box of "フロー制御を使う" (Use the flow control) of the modern property is checked.</li> <li>Check if the APN is set correctly.</li> <li>If you still cannot connect to the other end after checking the above, consult with the Internet service provider or network administrator about the setting method.</li> </ul>                                                                           |

# **AT Command List**

### AT commands available on FOMA terminal

- The following abbreviations are used in the AT command list;
  - [&F] : Command of which setting is initialized by AT&F command.
  - [&W] : Command of which setting is saved by AT&W command. The setting can be retrieved by ATZ command.
- When you make a call via an external device or using AT command, the call is made from Number A in A mode/Dual mode, and from Number B in B mode.

# Modem port command list

The followings are the usable commands for "FOMA [model name] (モデム)" (modem):

 When you execute commands via Bluetooth connection, a single-byte space is inserted after each ":" in the results.

| AT command                 | Outline                                                                                                    | Parameter/description                                                                                                    | Command execution example                                                                                                    |
|----------------------------|----------------------------------------------------------------------------------------------------|----------------------------------------------------------------------------------------------------|----------------------------------------------------------------------------------------------------|
| A/                         | Executes the last executed<br>command again. No carriage<br>return is necessary.                                                       | -                                                                                                    | A/<br>OK                                                                                                    |
| AT                         | -                                                                                                    | The modern function of a FOMA terminal is<br>controllable by adding the command of this<br>table after this command.<br>* OK is answered even when only AT is entered.                                                                                                    | AT<br>OK                                                                                                    |
| AT%V                       | Displays the version of the FOMA terminal.                                                                                             | -                                                                                                    | AT%V<br>Ver1.00<br>OK                                                                                                    |
| AT&C <i>n</i><br>[&F] [&W] | Selects the operating<br>condition of the circuit CD<br>signal to DTE.                                                                 | n=0: CD is always ON.<br>n=1: CD changes according to the carrier of<br>the other party's modem (initial value).                                                                                                    | AT&C1<br>OK                                                                                                    |
| AT&Dn                      | Selects the operation to<br>take place when the circuit<br>ER signal received from DTE<br>transits between ON and<br>OFF.              | <ul> <li><i>n</i>=0 : Ignores ER status (always assumed to be ON).</li> <li><i>n</i>=1 : When ER changes from ON to OFF, it becomes an on-line command status.</li> <li><i>n</i>=2 : If ER changes from ON to OFF, a connection is disconnected and it will be in an off-line command status (initial value).</li> </ul> | AT&D1<br>OK                                                                                                    |
| [&F] [&W]                  |                                                                                                    |                                                                                                    |                                                                                                    |
| AT&E <i>n</i><br>[&F] [&W] | Selects how to display the connection speed.                                                                                           | <ul> <li><i>n</i>=0 : Displays the wireless network<br/>transmission speed.</li> <li><i>n</i>=1 : Displays the DTE serial transmission<br/>speed (initial value).</li> </ul>                                                                                                    | AT&EO<br>OK                                                                                                    |
| AT&F <i>n</i>              | Restores all of registers to<br>their defaults. If this<br>command is input during<br>communication, the line will<br>be disconnected. | Only <i>n</i> =0 can be specified (can be omitted).                                                                                                    | (At the time of off-line<br>mode)<br>AT&F<br>OK<br>AT&F?<br>ERROR<br>AT&F = ?<br>ERROR<br>(At the time of on-line<br>command mode)<br>AT&F<br>NO CARRIER<br>(Change to off-line<br>mode) |
| AT&S <i>n</i>              | Sets the Data Set Ready signal to be output to DTE.                                                                                    | n=0: DR is always ON (initial value).<br>n=1: DR signal is ON when the line is<br>connected (when the communication                                                                                                    | AT&SO<br>OK                                                                                                    |
| [&F] [&W]                  |                                                                                                    | call is established).                                                                                                    |                                                                                                    |

| AT command            | Outline                                                                                                    | Parameter/description                                                                                                    | Command execution example                                                                           |
|-----------------------|----------------------------------------------------------------------------------------------------|----------------------------------------------------------------------------------------------------|----------------------------------------------------------------------------------------------------|
| AT&W <i>n</i>         | Stores the current settings.                                                                                                    | Only <i>n</i> =0 can be specified (can be omitted).                                                                                                    | AT&WO<br>OK<br>AT&W<br>OK<br>AT&W?<br>ERROR<br>AT&W = ?<br>ERROR                                    |
| AT * DANTE            | Displays the FOMA terminal signal reception level.                                                                                                    | <ul> <li>O : FOMA terminal signal reception level is displayed as out of area.</li> <li>1 : FOMA terminal signal reception level is 0 or 1 bar.</li> <li>2 : FOMA terminal signal reception level is 2 bars.</li> <li>3 : FOMA terminal signal reception level is 3 bars.</li> </ul>                                                              | AT * DANTE<br>* DANTE:3<br>OK<br>AT * DANTE = ?<br>* DANTE:(0-3)<br>OK                              |
| AT * DGANSM= <i>n</i> | Sets the reject/permit mode<br>setting for the packet<br>incoming call. This<br>command is effective for<br>those incoming packet calls<br>after the setting command is<br>input.                                                 | n = 0       : Disables the incoming call reject (AT * DGAPL) (initial value).         n = 1       : Enables the incoming call reject setting.         n = 2       : Enables the incoming call permit setting.         AT * DGANSM?       : Displays the current setting.                                                                          | AT * DGANSM=0<br>OK<br>AT * DGANSM?<br>* DGANSM:0<br>OK                                             |
| AT * DGAPL=n [.cid]   | Sets APN, which permits<br>incoming packet calls, by<br>using <cid> parameter<br/>defined by<br/>+CGDCONT</cid>                                                                                                    | <ul> <li><i>n</i> = 0 : Adds the APN defined by <cid> to incoming call permission list.</cid></li> <li><i>n</i> = 1 : Deletes the APN defined by <cid> from incoming call permission list.</cid></li> <li>If <cid> is omitted, this will apply to all cid.</cid></li> <li>AT * DGAPL?</li> <li>Displays incoming call permission list.</li> </ul> | AT * DGAPL =0,5<br>OK<br>AT * DGAPL?<br>* DGAPL:1<br>OK<br>AT * DGAPL =1<br>OK<br>AT * DGAPL?<br>OK |
| AT * DGARL=n [,cid]   | Sets APN, which rejects<br>incoming packet calls, by<br>using <cid> parameter<br/>defined by<br/>+CGDCONT</cid>                                                                                                    | <ul> <li><i>n</i>=0 : Adds the APN defined by <cid> to incoming call rejection list.</cid></li> <li><i>n</i>=1 : Deletes the APN defined by <cid> from incoming call rejection list.</cid></li> <li>If <cid> is omitted, this will apply to all cid.</cid></li> <li>AT * DGARL?</li> <li>: Displays incoming call rejection list.</li> </ul>      | AT * DGARL =0,5<br>OK<br>AT * DGARL?<br>* DGARL:1<br>OK<br>AT * DGARL =1<br>OK<br>AT * DGARL?<br>OK |
| AT * DGPIR=n          | This command validates the setting for notifying Caller ID when sending/receiving packet communication. Even in the dial up network setting, you can also add 186 (notify) or 184 (not notify) to the access point number. (p.27) | $ \begin{array}{l} n=0 & : \text{Uses APN as it is (initial value).} \\ n=1 & : \text{Uses APN by adding "184". (Caller ID is always not sent.)} \\ n=2 & : \text{Uses APN by adding "186". (Caller ID is always sent.)} \\ \text{AT * DGPIR?} \\ & : \text{Displays the current setting.} \end{array} $                                          | AT * DGPIR =0<br>OK<br>AT * DGPIR?<br>* DGPIR:0<br>OK                                               |
| AT * DRPW             | Displays the indicator value<br>of the receiving power of the<br>FOMA terminal.                                                                                                    | -                                                                                                    | AT * DRPW<br>* DRPW:0<br>OK<br>AT * DRPW=?<br>* DRPW:(0-75)                                         |
| AT+CAOC               | Inquires for the current charge.                                                                                                    | -                                                                                                    | OK<br>AT+CAOC<br>+CAOC:"000014"<br>OK                                                               |

| AT command                      | Outline                                                                                                    | Parameter/description                                                                                                    | Command execution example                                                                                                    |
|---------------------------------|----------------------------------------------------------------------------------------------------|----------------------------------------------------------------------------------------------------|----------------------------------------------------------------------------------------------------|
| AT+CBC                          | Displays the battery status<br>of the FOMA terminal.                                                                                                    | Result: +CBC:<br>bcs:<br>0 : FOMA terminal is powered by the battery.<br>1 : FOMA terminal is not powered by the battery.<br>                                                                                                    | AT+CBC<br>+CBC:0,70<br>OK<br>AT+CBC?<br>ERROR<br>AT+CBC=?<br>+CBC:(0-3),(0-100)<br>OK                                                                                                    |
| AT+CBST<br>[&F] [&W]            | Changes the bearer service type.                                                                                                    | Format: AT+CBST=< <i>n</i> >,1,0<br><i>n</i> =116 : 64,000bps (bit transparent) (initial<br>value)<br><i>n</i> =134 : 64,000bps (multimedia)                                                                                                    | AT+CBST=134,1,0<br>OK<br>AT+CBST?<br>+CBST:134,1,0<br>OK<br>AT+CBST=?<br>+CBST:(116,134),<br>(1),(0)<br>OK                                                                                                    |
| AT+CDIP= <i>n</i>               | Sets whether to notify the<br>called sub address for the<br>incoming call. Inquires for<br>Multi number subscription.                                                                               | <ul> <li><i>n</i>=0: Not notify the called sub address (initial value).</li> <li><i>n</i>=1: Notify the called sub address.</li> <li>AT+CDIP?</li> <li>Displays the current setting.</li> <li>+CDIP:<i>n</i>,<i>m</i></li> <li><i>m</i>=0: You do not subscribe to Multi number.</li> <li><i>m</i>=1: You subscribe to Multi number.</li> </ul>                                                                                                   | AT+CDIP=0<br>OK<br>AT+CDIP?<br>+CDIP:0,1<br>OK                                                                                                    |
| [&F] [&W]                       |                                                                                                    | m=2 : Unknown                                                                                                    |                                                                                                    |
| AT+CEER                         | Displays the reason for<br>disconnection of the<br>previous call.                                                                                                    | Result: +CEER: <report><br/>report: List of disconnection reasons (p.51).</report>                                                                                                    | AT+CEER<br>+CEER:36<br>OK                                                                                                    |
| AT+CGDCONT                      | Sets the access point name (APN) for packet origination.                                                                                                    | p.48                                                                                                    | p.48                                                                                                    |
| AT+CGEQMIN                      | Registers a criterion to be used<br>to decide whether or not to allow<br>the QoS (quality of service) that is<br>informed from the network side<br>when PPP packet<br>communication is established. | p.48                                                                                                    | p.48                                                                                                    |
| AT+CGEQREQ                      | Sets the QoS (quality of<br>service) to be requested to<br>network when originating a<br>PPP packet communication.                                                                                  | p.49                                                                                                    | p.49                                                                                                    |
| AT+CGMR                         | Displays the version of the FOMA terminal.                                                                                                    |                                                                                                    | AT+CGMR<br>12345xxxxxxxxxx<br>OK                                                                                                    |
| AT+CGREG= <i>n</i><br>[&F] [&W] | Specifies whether to notify<br>the network registration<br>condition.<br>The returned notification<br>displays whether you are<br>inside or out of service.                                         | n = 0 : Not informed (initial value).         n = 1 : Informed.         Informed when switching between         "Inside the service area" and "Outside         the service area" is completed.         AT+CGREG?         : Displays the current setting.         +CGREG : <n>, <stat>         n: Set value         stat :         0: Out of packet area         1: Within packet area         4: Unknown         5: Within packet area</stat></n> | AT+CGREG=1<br>OK (Set to informed)<br>AT+CGREG?<br>+CGREG: 1,0<br>OK<br>(AT+CGREG=?<br>+CGREG: (0,1)<br>OK<br>(Outside the service area)<br>(When you move from<br>"outside the service<br>area" to "inside the<br>service area".)<br>+CGREG:1 |
| AT+CGSN                         | Displays the product number of the FOMA terminal.                                                                                                    | -                                                                                                    | AT+CGSN<br>12345xxxxxxxxx<br>OK                                                                                                    |

| AT command | Outline                                                                                    | Parameter/description                                                                                                    | Command execution example                                                                                                    |
|------------|--------------------------------------------------------------------------------------------|----------------------------------------------------------------------------------------------------|----------------------------------------------------------------------------------------------------|
| AT+CLIP=n  | Displays the other party's<br>Caller ID on a PC when a<br>64K data communication           | n=0 : Not display the result (initial value)<br>n=1 : Display the result                                                                                                    | AT+CLIP=0<br>OK                                                                                                    |
|            | call is received.                                                                          | AT+CLIP?<br>: Displays the current setting.<br>+CLIP: <i>n,m</i><br><i>m</i> =0 : NW setting not notifying the other                                                                                                    | AT+CLIP?<br>+CLIP:0,1<br>OK                                                                                                    |
| [&F] [&W]  |                                                                                            | <ul> <li>m = 1 : NW setting notifying the other party of the Caller ID in outgoing call.</li> <li>m = 1 : NW setting notifying the other party of the Caller ID in outgoing call.</li> <li>m = 2 : Unknown</li> </ul>                                                                                                    | (A call is received when<br>+CLIP=1 is set)<br>RING<br>+CLIP:<br>"090XXXXXX",177,<br>"123",136                                                     |
| AT+CLIR=n  | Sets whether or not to notify<br>the other party of the phone<br>number when originating a | n=0 : Complies to the CLIR service contract.<br>n=1 : Not notify the other party of the                                                                                                    | AT+CLIR=0<br>OK                                                                                                    |
|            | 64K data communication call.                                                               | caller's phone number.<br>n=2 : Notify the other party of the caller's<br>phone number (initial value).                                                                                                    | AT+CLIR?<br>+CLIR:0,1<br>OK                                                                                                    |
|            |                                                                                            | AT+CLIR?<br>: Displays the current setting.<br>+CLIR:n.m<br>m=0 : CLIR is not started (Caller ID is<br>always sent)<br>m=1 : CLIR is started (Caller ID is always<br>not sent)                                                                                                    | AT+CLIR=?<br>+CLIR:(0-2)<br>OK                                                                                                    |
|            |                                                                                            | m=2: Unknown<br>m=3: CLIR temporary mode (default is not<br>notify)<br>m=4: CLIR temporary mode (default is<br>notify)                                                                                                    |                                                                                                    |
| AT+CMEE=n  | Sets whether the error<br>report of the FOMA terminal<br>is present.                       | n = 0 : Use the ERROR result (initial value).         n = 1 : +CME ERROR:         n = 1 : +CME ERROR:         result code is used, and a numeral value is used for <err>.         n = 2 : +CME ERROR:         result code is used, and characters are used for <err>.         AT+CMEE?         : Displays the current setting.         The command displayed on the right is the execution example for cases when there is a FOMA terminal problem or a connection error.         +CME ERROR result code is as follows.         1 : no connection to phone         10 : SIM not inserted         15 : SIM wrong</err></err> | AT+CMEE=0<br>OK<br>AT+CNUM<br>ERROR<br>AT+CMEE=1<br>OK<br>AT+CNUM<br>+CME ERROR:10<br>AT+CNUE=2<br>OK<br>AT+CNUM<br>+CME ERROR:SIM not<br>inserted |
| [&F] [&W]  |                                                                                            | 16 : incorrect password<br>100 : unknown                                                                                                    |                                                                                                    |
| AT+CNUM    | Displays the own number of the FOMA terminal.                                              | Result: +CNUM:, <number>,<type><br/>number: phone number<br/>type : 129 or 145<br/>129 : International access code (+) is not<br/>included.<br/>145 : International access code (+) is</type></number>                                                                                                    | AT+CNUM<br>+CNUM:,"+8190XXXXX<br>XXX",145<br>OK                                                                                                    |

| AT command | Outline                                                                             | Parameter/description                                                                                                    | Command execution example                                                                                              |
|------------|-------------------------------------------------------------------------------------|----------------------------------------------------------------------------------------------------|----------------------------------------------------------------------------------------------------|
| AT+COPS    | Selects the network<br>operator to connect.                                         | Format:       AT+COPS= <mode>,2,<oper>         mode=0:       automatic (searches the network<br/>and switches the network operator<br/>automatically)         mode=1:       manual (connects to the network<br/>operator specified in <oper>)         mode=2:       Disconnects the connection to the<br/>network operator         mode=3:       Mapping is not performed.         mode=4:       manual/automatic (if the connection<br/>to the network operator specified in<br/><oper> fails, works as automatic<br/>mode.)         <oper> is a hexadecimal value which consists<br/>of Country code (MCC) and Network code<br/>(MNC). The format is as follows:         Digit 1 of MCC ··· octet 1 bits 1 to 4         Digit 3 of MCC ··· octet 1 bits 5 to 8         Digit 3 of MCC ··· octet 2 bits 5 to 8         Digit 3 of MNC ··· octet 2 bits 5 to 8         Digit 2 of MNC ··· octet 3 bits 5 to 8</oper></oper></oper></oper></mode> | AT+COPS=0<br>OK<br>AT+COPS?<br>+COPS:0<br>OK<br>AT+COPS=?<br>+COPS:(2,,,"44F001"),<br>(3,,"44F002"),,(0,1,3),(2)<br>OK |
| AT+CPAS    | Displays whether the control<br>signal to the FOMA terminal<br>is available or not. | <ul> <li>Result: +CPAS: <pas></pas></li> <li>pas:</li> <li>0: FOMA terminal can send/receive control signal.</li> <li>1: FOMA terminal can not send/receive control signal.</li> <li>2: Unknown (control signal sending/ receiving is not assured).</li> <li>3: FOMA terminal can send/receive control signal and it is currently receiving.</li> <li>4: FOMA terminal can send/receive control signal and it is currently communicating.</li> </ul>                                                                                                    | AT+CPAS<br>+CPAS:0<br>OK<br>AT+CPAS?<br>ERROR<br>AT+CPAS=?<br>+CPAS:(0-4)                                              |

| AT command                    | Outline                                                                                                    | Parameter/description                                                                                                    | Command execution example                                                                                                    |
|-------------------------------|----------------------------------------------------------------------------------------------------|----------------------------------------------------------------------------------------------------|----------------------------------------------------------------------------------------------------|
| AT+CPIN                       | Enters the PIN code in the<br>FOMA terminal.                                                                       | Format: AT+CPIN=" <pri>"<newpin>" This command is to enter the PIN1,<br/>PIN2, or PUK code - depending on<br/>the state of the result code returned<br/>when AT+CPIN? is entered - of the<br/>FOMA terminal.<br/>Even if PIN code entry or the PUK<br/>code is requested on the screen,<br/>depending on the state of the result<br/>code when AT+CPIN? is entered, you<br/>may not be able to use this command<br/>to enter the PIN. Do not use this<br/>command to change PIN code. Put<br/><pre>cpin&gt; and <newpin> in ".</newpin></pre> AT+CPIN? result<br/>+CPIN : READY : PIN1 code, PIN2<br/>code<br/>Cannot enter the PUK1 or PUK2<br/>code<br/>+CPIN : SIM PIN2 : PIN1 entry<br/>standby<br/>+CPIN : SIM PIN2 : PIN2 entry<br/>standby<br/>+CPIN : SIM PIN2 : PIN2 entry<br/>standby<br/>+CPIN : SIM PUK2 : PIN2 blocked<br/>(Can enter PUK2 code)<br/>+CPIN:SIM PUK2 code)<br/>The command displayed on the right<br/>is an entry sample of PIN code<br/>"1234" and PUK code "12345678".</newpin></pri> | (The status in which<br>+CPIN: READY is<br>answered when<br>+CPIN? is entered)<br>AT+CPIN="1234"<br>ERROR<br>(The status in which<br>+CPIN? Is entered)<br>AT+CPIN="12345678",<br>"1234"<br>ERROR<br>(The status in which<br>+CPIN? is entered)<br>AT+CPIN="12345678",<br>"1234"<br>(The status in which<br>+CPIN? is entered)<br>AT+CPIN: SIM PUK is<br>answered when<br>+CPIN? is entered:<br>PIN1 lock status)<br>AT+CPIN="12345678",<br>"1234"<br>OK<br>(The status in which<br>+CPIN? is entered:<br>PIN1 lock status)<br>AT+CPIN="12345678",<br>"1234"<br>OK<br>(The status in which<br>+CPIN? entered:<br>PIN2 lock status)<br>AT+CPIN="12345678",<br>"1234"<br>OK<br>AT+CPIN="12345678", |
| AT+CR= <i>n</i><br>[&F] [&W]  | When the line is connected,<br>displays the bearer service<br>type before the CONNECT<br>result code is displayed. | n=0:       Not display (initial value).         n=1:       Display. <serv>:       Displays only "GPRS", which means packet communication.         (Displaying "SYNC" or "AV64K" depending on the line type.)         AT+CR?:       Displays the current setting.</serv>                                                                                                    | OK<br>AT+CR =1<br>OK<br>ATD * 99 * * * 1#<br>+CR : GPRS<br>CONNECT                                                                                                    |
| AT+CRC= <i>n</i><br>[&F] [&W] | Sets whether to use the extended result code for the incoming call.                                                | n=0 : Not use +CRING (initial value).<br>n=1 : Use +CRING. <type>.<br/>Format of +CRING:<br/>+CRING : SYNC<br/>+CRING : AV64K<br/>: GPRS "PPP" ,,, "<apn>"<br/>AT+CRC?<br/>: Displays the current setting.</apn></type>                                                                                                    | AT+CRC=0<br>OK<br>AT+CRC?<br>+CRC : 0<br>OK<br>(PPPoverUD received)<br>+CRING : SYNC<br>(AV64K received)<br>+CRING : AV64K<br>(PPP packet received)<br>+CRING : GPRS<br>"PPP" ,,,<br>"{APN}"                                                                                                    |

| AT command                  | Outline                                               | Parameter/description                                                                                                    | Command execution example                                                                          |
|-----------------------------|-------------------------------------------------------|----------------------------------------------------------------------------------------------------|----------------------------------------------------------------------------------------------------|
| AT+CREG=n                   | Specifies whether the result                          | n=0: Not informed (initial value).                                                                                                    | AT+CREG=1                                                                                          |
|                             | screen is present regarding                           | n=1 : Informed.                                                                                                    | OK                                                                                                 |
|                             | the inside/outside the                                | Informed when switching between                                                                                                    | (Set to informed)                                                                                  |
|                             | service area information                              | "Inside the service area" and                                                                                                    |                                                                                                    |
|                             | display.                                              | "Outside the service area" is                                                                                                    | AT+CREG?                                                                                           |
|                             | <ul> <li>This setting may not be</li> </ul>           | complete.                                                                                                    | +CREG : 1,0                                                                                        |
|                             | available depending on                                | AT+CREG?                                                                                                    | OK                                                                                                 |
|                             | the Operating System.                                 | Displays the current setting.                                                                                                    | (Outside the service                                                                               |
|                             |                                                       | +CREG : <n>,<stat></stat></n>                                                                                                    | area)                                                                                              |
|                             |                                                       | n: Set value                                                                                                    | (When you move from                                                                                |
|                             |                                                       | stat:                                                                                                    | outside the service area<br>to inside the service                                                  |
|                             |                                                       | 0: Outside voice call area                                                                                                    | area.)                                                                                             |
|                             |                                                       | 1: Inside voice call area                                                                                                    | +CREG : 1                                                                                          |
|                             |                                                       | 4: Unknown                                                                                                    | TORIEG                                                                                             |
| [&F] [&W]                   |                                                       | 5: Inside voice call area                                                                                                    |                                                                                                    |
| AT+CUSD                     | Specifies or inquires for the                         | Format: AT+CUSD=," <str>"[,0]</str>                                                                                                    | AT+CUSD=0, "xxxxxxxxx"                                                                             |
|                             | network setting regarding                             |                                                                                                    | OK                                                                                                 |
|                             | the additional services.                              | n=0 : Does not send mid result                                                                                                    | AT+CUSD=1," * 148 *                                                                                |
|                             |                                                       | <m>[<str>,<dcs>] (initial value)</dcs></str></m>                                                                                                    | 1 * 0000#",0                                                                                       |
|                             |                                                       | n=1 : Sends mid result <m>[<str>,<dcs>]</dcs></str></m>                                                                                                    | +CUSD:0,"148 * 7#",0                                                                               |
|                             |                                                       |                                                                                                    | OK<br>AT+CUSD?                                                                                     |
|                             |                                                       | Mid result:                                                                                                    | +CUSD:0                                                                                            |
|                             |                                                       | m=0: The settings completed                                                                                                    | +0000D.0                                                                                           |
|                             |                                                       | m=1 : The network requires the                                                                                                    | AT+CUSD =?                                                                                         |
|                             |                                                       | information.                                                                                                    | +CUSD:(0,1)                                                                                        |
|                             |                                                       |                                                                                                    | OK                                                                                                 |
|                             |                                                       | str : Only 0-9, #, * can be entered. Enclose                                                                                                    |                                                                                                    |
|                             |                                                       | <str> with "" (double quotation mark).</str>                                                                                                    |                                                                                                    |
| [&F] [&W]                   |                                                       |                                                                                                    |                                                                                                    |
| AT+FCLASS=n                 | Sets the communication                                | n=0 : data is only supported. (initial value)                                                                                                    | AT+FCLASS=0                                                                                        |
|                             | class supported by the                                |                                                                                                    | OK                                                                                                 |
| [&F] [&W]                   | FOMA terminal.                                        |                                                                                                    | 17.0010                                                                                            |
| AT+GCAP                     | Displays the supported area                           | Result: +GCAP: <area/> , <area/> , <area/>                                                                                                    | AT+GCAP                                                                                            |
|                             | for the AT commands<br>available for the FOMA         | area :                                                                                                    | +GCAP:+CGSM,+FCL<br>ASS,+W                                                                         |
|                             | terminal.                                             | +CGSM : Some or all GSM commands                                                                                                    | A00,+VV                                                                                            |
|                             | terrindi.                                             | are supported.<br>+FCLASS : +FCLASS command is                                                                                                    | ок                                                                                                 |
|                             |                                                       | supported.                                                                                                    |                                                                                                    |
|                             |                                                       | +W : +W command is supported.                                                                                                    |                                                                                                    |
| AT+GMI                      | Displays the manufacturer                             |                                                                                                    | AT+GMI                                                                                             |
| AT+GIVI                     | name.                                                 | _                                                                                                    | NEC                                                                                                |
|                             | name.                                                 |                                                                                                    | OK                                                                                                 |
| AT+GMM                      | Displays the FOMA terminal                            | _                                                                                                    | AT+GMM                                                                                             |
|                             | product name.                                         |                                                                                                    | FOMA [model name]                                                                                  |
|                             |                                                       |                                                                                                    | OK                                                                                                 |
| AT+GMR                      |                                                       | _                                                                                                    | AT+GMR                                                                                             |
|                             | Displays the version of the                           |                                                                                                    | Ver1.00                                                                                            |
|                             | Displays the version of the<br>FOMA terminal.         |                                                                                                    |                                                                                                    |
|                             |                                                       |                                                                                                    | OK                                                                                                 |
| AT+IFC= <i>n,m</i>          |                                                       | n : DCE by DTE                                                                                                    |                                                                                                    |
| AT+IFC= <i>n</i> , <i>m</i> | FOMA terminal.                                        | n: DCE by DTE<br>m: DTE by DCE                                                                                                    | ОК                                                                                                 |
| AT+IFC= <i>n</i> , <i>m</i> | FOMA terminal.<br>Selects the flow control            | n : DCE by DTE<br>m : DTE by DCE<br>0 : No flow control                                                                                                    | OK<br>AT+IFC=2,2<br>OK                                                                             |
| AT+IFC= <i>n</i> , <i>m</i> | FOMA terminal.<br>Selects the flow control            | m: DTE by DCE                                                                                                    | OK<br>AT+IFC=2,2<br>OK<br>AT+IFC?                                                                  |
| AT+IFC=n,m                  | FOMA terminal.<br>Selects the flow control            | <i>m</i> : DTE by DCE<br>0 : No flow control                                                                                                    | OK<br>AT+IFC=2,2<br>OK                                                                             |
| AT+IFC= <i>n</i> , <i>m</i> | FOMA terminal.<br>Selects the flow control            | <ul> <li><i>m</i>: DTE by DCE</li> <li>0: No flow control</li> <li>1: XON/XOFF flow control.</li> </ul>                                                                                                    | OK<br>AT+IFC=2,2<br>OK<br>AT+IFC?<br>+IFC : 2,2                                                    |
| AT+IFC= <i>n</i> , <i>m</i> | FOMA terminal.<br>Selects the flow control            | m : DTE by DCE<br>0 : No flow control<br>1 : XON/XOFF flow control.<br>2 : RS/CS (RTS/CTS) flow control.                                                                                                    | OK<br>AT+IFC=2,2<br>OK<br>AT+IFC?                                                                  |
| AT+IFC= <i>n</i> , <i>m</i> | FOMA terminal.<br>Selects the flow control            | <ul> <li><i>m</i>: DTE by DCE</li> <li>0: No flow control</li> <li>1: XON/XOFF flow control.</li> <li>2: RS/CS (RTS/CTS) flow control.</li> <li>initial value: n,m =2, 2</li> </ul>                                               | OK<br>AT+IFC=2,2<br>OK<br>AT+IFC?<br>+IFC : 2,2<br>OK                                              |
| AT+IFC= <i>n</i> , <i>m</i> | FOMA terminal.<br>Selects the flow control            | <ul> <li><i>m</i>: DTE by DCE</li> <li>0: No flow control</li> <li>1: XON/XOFF flow control.</li> <li>2: RS/CS (RTS/CTS) flow control.</li> <li>initial value: n,m =2, 2</li> </ul>                                               | OK<br>AT+IFC=2,2<br>OK<br>AT+IFC?<br>+IFC : 2,2<br>OK<br>AT+IFC=?                                  |
| AT+IFC= <i>n</i> , <i>m</i> | FOMA terminal.<br>Selects the flow control            | <ul> <li><i>m</i>: DTE by DCE</li> <li>0: No flow control</li> <li>1: XON/XOFF flow control.</li> <li>2: RS/CS (RTS/CTS) flow control.</li> <li>initial value: n,m =2, 2</li> </ul>                                               | OK<br>AT+IFC=2,2<br>OK<br>AT+IFC?<br>+IFC : 2,2<br>OK                                              |
|                             | FOMA terminal.<br>Selects the flow control            | <ul> <li><i>m</i>: DTE by DCE</li> <li>0: No flow control</li> <li>1: XON/XOFF flow control.</li> <li>2: RS/CS (RTS/CTS) flow control.</li> <li>initial value: n,m =2, 2</li> </ul>                                               | OK<br>AT+IFC=2,2<br>OK<br>AT+IFC?<br>+IFC : 2,2<br>OK<br>AT+IFC=?                                  |
| [&F] [&W]                   | FOMA terminal.<br>Selects the flow control<br>method. | <ul> <li>m : DTE by DCE</li> <li>0 : No flow control</li> <li>1 : XON/XOFF flow control.</li> <li>2 : RS/CS (RTS/CTS) flow control.</li> <li>initial value: n,m = 2, 2</li> <li>AT+IFC?: Displays the current setting.</li> </ul> | OK<br>AT+IFC=2,2<br>OK<br>AT+IFC?<br>+IFC : 2,2<br>OK<br>AT+IFC=?<br>+IFC : (0,1,2) ,(0,1,2)       |
|                             | FOMA terminal.<br>Selects the flow control            | <ul> <li><i>m</i>: DTE by DCE</li> <li>0: No flow control</li> <li>1: XON/XOFF flow control.</li> <li>2: RS/CS (RTS/CTS) flow control.</li> <li>initial value: n,m =2, 2</li> </ul>                                               | OK<br>AT+IFC=2,2<br>OK<br>AT+IFC?<br>+IFC : 2,2<br>OK<br>AT+IFC=?<br>+IFC : (0,1,2) ,(0,1,2)<br>OK |

| AT command                 | Outline                                                                                                    | Parameter/description                                                                                                    | Command execution example                                                                                                    |
|----------------------------|----------------------------------------------------------------------------------------------------|----------------------------------------------------------------------------------------------------|----------------------------------------------------------------------------------------------------|
| AT¥S                       | Displays the contents of<br>commands and S registers<br>currently set.                                                             | -                                                                                                    | AT¥S<br>E1 Q0 V1 X4 &C1<br>&D2 &S0 &E1 ¥V0<br>S000-000<br>S002=043<br>S003=013<br>S004=010<br>S005=008<br>S006=005<br>S007=060<br>S008=003<br>S010=001<br>S030=000<br>S103=001<br>S104=001<br>OK |
| AT¥V <i>n</i><br>[&F] [&W] | Selects the response code specification for connecting the line.                                                                   | n=0: Not use extended result code (initial value).<br>n=1: Use extended result code.                                                                                                    | AT¥V0<br>OK                                                                                                    |
| ATA                        | Handles the incoming call<br>process according to the<br>mode received by the FOMA<br>terminal.                                    |                                                                                                    | RING<br>ATA<br>CONNECT                                                                                                    |
| ATD                        | Handles the automatic<br>calling process for the<br>FOMA terminal according to<br>the specified parameters<br>and dial parameters. | ATD * 99 * * * <cid># : Packet communication<br/><cid> 1 to 10: displays APN with<br/>+CGDCONT setting.<br/>AT+CBST=116,1,0<br/>ATD<phone number=""> : 64K communication</phone></cid></cid>                                                                                                    | <packet communication=""><br/>ATD * 99 * * 1#<br/>CONNECT<br/>&lt;64K communication&gt;<br/>AT+CBST=116,1,0<br/>OK<br/>ATD090xxxxxx<br/>CONNECT</packet>                                         |
|                            |                                                                                                    | AT+CBST=134,1,0<br>ATD <phone number=""> : AV64K<br/>communication</phone>                                                                                                    | <av64k communication=""><br/>AT+CBST=134,1,0<br/>OK<br/>ATD090xxxxxxx<br/>CONNECT</av64k>                                                                                                    |
| ATE <i>n</i><br>[&F] [&W]  | Selects whether the echo<br>back is present for DTE in<br>the command mode.                                                        | n=0 : Echo back absent.<br>n=1 : Echo back present (initial value).                                                                                                    | ATE1<br>OK                                                                                                    |
| ATH <i>n</i>               | Performs on-hook operation for the FOMA terminal.                                                                                  | n=0 : Disconnect the line (can be omitted).                                                                                                    | (During packet<br>communication)<br>+++<br>OK<br>ATH<br>NO CARRIER                                                                                                    |
| ATI <i>n</i>               | Displays the ID code.                                                                                                    | <ul> <li><i>n</i>=0 : Displays "NTT DoCoMo".</li> <li><i>n</i>=1 : Displays the product name (same with +GMM).</li> <li><i>n</i>=2 : Displays the version of the FOMA terminal (same with +GMR).</li> <li><i>n</i>=3 : Displays the each element of ACMP signal.</li> <li><i>n</i>=4 : Displays the details of communication functions of the FOMA terminal.</li> </ul> | ATIO<br>NTT DoCoMo<br>OK<br>ATI1<br>FOMA [model name]<br>OK                                                                                                    |
| ATO <i>n</i>               | Returns from the online<br>command mode to the<br>online data mode during<br>communication.                                        | n=0 : Returns from online command mode to online data mode (can be omitted).                                                                                                    | ATO<br>CONNECT                                                                                                    |
| ATQ <i>n</i>               | Specifies whether or not to<br>display the result code for<br>DTE.                                                                 | n=0 : Displays the result code (initial value).<br>n=1 : Not display the result code.                                                                                                    | ATQ0<br>OK<br>ATQ1<br>(At that time, OK is not                                                                                                    |
| [&F] [&W]                  |                                                                                                    |                                                                                                    | returned.)                                                                                                    |

| AT command                  | Outline                                                                                             | Parameter/description                                                                                                    | Command execution example                                |
|-----------------------------|----------------------------------------------------------------------------------------------------|----------------------------------------------------------------------------------------------------|----------------------------------------------------------|
| ATSO=n                      | Specifies how many times<br>the FOMA terminal rings<br>before it automatically<br>receives a call.  | <ul> <li><i>n</i>=0 : No automatic answer (initial value).</li> <li><i>n</i>=1-255: A call is automatically answered after the specified number of rings.</li> </ul> | ATS0=0<br>OK<br>ATS0?<br>000<br>OK                       |
| [&F] [&W]                   |                                                                                                    | ATS0?: Displays the current setting.                                                                                                    |                                                          |
| ATS2=n<br>[&F]              | Sets an escape character.                                                                           | n = 43: Initial value. $n = 127$ : Escapes processing is invalid.ATS2?: Displays the current setting.                                                                | ATS2=43<br>OK<br>ATS2?<br>043<br>OK                      |
| ATS3= <i>n</i>              | Sets a carriage return (CR) character.                                                              | n=13       : Initial value (Only n= 13 can be specified).         ATS3?       : Displays the current setting.                                                        | ATS3=13<br>OK<br>ATS3?<br>013<br>OK                      |
| ATS4=n                      | Cate a line feed (LD)                                                                               | n = 10 : Initial value (Only $n = 10$ can be                                                                                                    | ATS4=10                                                  |
| [&F]                        | Sets a line feed (LF)<br>character.                                                                 | n=10       : Initial value (Only n=10 can be specified).         ATS4?       : Displays the current setting.                                                         | ATS4=10<br>OK<br>ATS4?<br>010<br>OK                      |
| ATS5=n                      |                                                                                                    | n O billistastas (Ostan D ossi ka                                                                                                    |                                                          |
|                             | Sets a backspace (BS)<br>character.                                                                 | n=8       : Initial value (Only n=8 can be specified).         ATS5?       : Displays the current setting.                                                           | ATS5=8<br>OK<br>ATS5?<br>008<br>OK                       |
| [&F]                        |                                                                                                    |                                                                                                    | -                                                        |
| ATS6= <i>n</i><br>[&F]      | Sets the pause time<br>(second) until a dial starting.                                              | This command can be set but cannot be operated.                                                                                                    | ATS6=5<br>OK<br>ATS6?<br>005<br>OK<br>ATS6=?<br>ERROR    |
| ATS8=n                      | Sets the pause time<br>(second) by using the<br>comma dial.                                         | This command can be set but cannot be operated.                                                                                                    | ATS8=3<br>OK<br>ATS8?<br>003<br>OK<br>ATS8=?             |
| [&F]                        |                                                                                                    |                                                                                                    | ERROR                                                    |
| ATS10= <i>n</i><br>[&F][&W] | Automatic disconnection<br>delay time setting.<br>(1/10 second)                                     | This command can be set but cannot be operated.                                                                                                    | ATS10=1<br>OK<br>ATS10?<br>001<br>OK<br>ATS10=?<br>ERROR |
| ATS30=n                     | Disconnects the line when<br>there is no user data<br>exchange for the time set in<br>this command. | n=0 : Inactive timer off (initial value)<br>n=0 - 255<br>Where <b>n</b> is the number of minutes.                                                                    | ATS30=0<br>OK<br>ATS30?                                  |
| [&F]                        |                                                                                                    |                                                                                                    | 000<br>OK<br>ATS30=?                                     |
|                             | Poto the colled sub address                                                                         | <b>n</b> _0 · <b>*</b>                                                                                                    | ERROR                                                    |
| ATS103= <i>n</i>            | Sets the called sub address character.                                                              | n=0 : *<br>n=1 : / (initial value)<br>n=2 : ¥ (¥ mark or back slash)                                                                                                 | ATS103=0<br>OK<br>ATS103?<br>000<br>OK                   |
| [&F]                        |                                                                                                    |                                                                                                    | ATS103=?<br>ERROR                                        |

| AT command                             | Outline                                                                                                    | Parameter/description                                                                                                    | Command execution example                                                               |
|----------------------------------------|----------------------------------------------------------------------------------------------------|----------------------------------------------------------------------------------------------------|-----------------------------------------------------------------------------------------|
| ATS104= <i>n</i>                       | Sets the calling sub address character.                                                                                                    | n=0 : #<br>n=1 : % (initial value)<br>n=2 : &                                                                                                    | ATS104=0<br>OK<br>ATS104?<br>000<br>OK                                                  |
| [&F]                                   |                                                                                                    |                                                                                                    | ATS104=?<br>ERROR                                                                       |
| ATV <i>n</i>                           | Specifies whether the result code is returned in numerals or alphabets.                                                                                              | <ul> <li><i>n</i>=0 : Returns the result code in numeral value.</li> <li><i>n</i>=1 : Returns the result code in characters</li> </ul>                                                                                                    | ATV1<br>OK                                                                              |
| [&F] [&W]<br>ATX <i>n</i><br>[&F] [&W] | Specifies whether the speed<br>indication is present in the<br>CONNECT display when<br>connecting the line.<br>Also detects a busy tone or<br>a dial tone.           | <ul> <li>(initial value).</li> <li><i>n</i>=0: Without dial tone detection; without busy tone detection; without speed display.</li> <li><i>n</i>=1: Without dial tone detection; without busy tone detection; with speed display.</li> <li><i>n</i>=2: With dial tone detection; without busy tone detection; with speed display.</li> <li><i>n</i>=3: Without dial tone detection; with speed display.</li> <li><i>n</i>=4: With dial tone detection; with busy tone detection; with busy tone detection; with speed display.</li> </ul> | ATX1<br>OK                                                                              |
| ATZ                                    | Resets the current setting to<br>the contents of the non-<br>volatile memory.<br>If this command is input<br>during communication, the<br>line will be disconnected. | -                                                                                                    | (Online command<br>mode)<br>ATZ<br>NO CARRIER<br>(Offline command<br>mode)<br>ATZ<br>OK |
| +++                                    | In response to the escape<br>sequence, the online data<br>mode changes to the online<br>command mode while<br>maintaining the line<br>connection.                    | -                                                                                                    | (Online data mode)<br>+++ (No display)<br>OK                                            |

### Supplementary explanation of AT command

#### Commands which do not function

The following commands do not generate errors but will not function as a command:

- · ATT (Tone setting)
- ATP (Pulse setting)

#### Command name: +CGDCONT=[parameter]

#### Outline

Sets the access point name (APN) for packet origination.

Though this command is a setting command, it will not be recorded in non-volatile memory written by [&W], nor reset by [&F] or [Z].

#### • Format

+CGDCONT=[ <cid>[ ,"<PDP\_type>"[ ,"<APN>"] ]]

#### · Explanation of the parameters

Sets the access point name (APN) for packet origination. See the following command execution example:

<cid>\*1 : 1 ~ 10

<PDP type>\*2 : PPP or IP

<APN>\*3 : Any value

- \*1 : <cid> is a number for managing the access point name (APN) registered in the FOMA terminal for a packet communication. For the FOMA terminal, you can register from number 1 to 10. As "mopera.ne.jp" is assigned to <cid>=1, "mopera.net" to <cid>=2 and 3, and <cid>=4 to "mpr.ex-pkt.net", respectively by default, assign the APN to cid5 to cid10.
- \*2 :<PDP\_type> is the connection method. For the FOMA terminal, you can specify PPP or IP. PPP is assigned to <cid>=1,2 and 4, and IP is assigned to <cid>=3 by default. Specify PPP when you use the FOMA terminal as an access point for Access point mode.
- \*3 : <APN> is an arbitrary character string indicating each access point name.

#### · Operation performed when the parameter is omitted

+CGDCONT= : Sets the initial value to all <cid>.

+CGDCONT=<cid> : Sets the specified <cid> to the initial value.

+CGDCONT=? : Displays a list of values that can be set.

+CGDCONT? : Displays the current setting.

Command execution example

Command for registering an APN name of abc (when cid is 5).

AT+CGDCONT=5,"PPP","abc"

OK

#### Command name: +CGEQMIN=[parameter]

#### Outline

Registers a criterion to be used to decide whether or not to allow the QoS (quality of service) that is informed from the network side when PPP packet communication is established.

There are 4 setting patterns as described in the following command execution example.

Though this command is a setting command, it will not be recorded in non-volatile memory written by [&W], nor reset by [&F] or [Z].

• Format

+CGEQMIN=[<cid>[ ,,<Maximum bitrate UL>[ ,<Maximum bitrate DL>] ]]

#### · Explanation of the parameters

<cid>\*1 : 1~10

<Maximum bitrate UL>\*2 : None (initial value) or 5,760

<Maximum bitrate DL>\*2 : None (initial value) or 7,232

- \*1 :<cid> is a number for managing the access point name (APN) registered in the FOMA terminal for a packet communication.
- \*2 :<Maximum bitrate UL> and <Maximum bitrate DL> set the maximum communication speed (kbps) of uplink and downlink between the FOMA terminal and base station. When it is set to "None" (initial value), all speeds will be permitted, but when set to 5,760 or 7,232, a connection at a speed of other values will not be permitted, and a packet communication may not be connected.
- · Operation performed when the parameter is omitted

+CGEQMIN= : Sets the initial value to all <cid>.

+CGEQMIN=<cid> : Sets the specified <cid> to the initial value.

+CGEQMIN=? : Displays a list of values that can be set.

+CGEQMIN? : Displays the current setting.

#### · Command execution example

Only the following 4 patterns can be set. (1) is set as an initial value to each cid.

- Command for permitting all speeds of both uplink and downlink (when cid is 5) AT+CGEQMIN=5 OK
- (2) Command for permitting only the speed of uplink 5,760kbps and downlink 7,232kbps (when cid is 6) AT+CGEQMIN=6,,5760,7232
- OK
   (3) Command for permitting uplink 5,760kbps and all speeds of downlink (when cid is 7) AT+CGEQMIN=7,,5760
   OK
- (4) Command for permitting all speeds of uplink and only 7,232kbps of downlink (when cid is 8) AT+CGEQMIN=8,,,7232
   OK

#### Command name: +CGEQREQ=[parameter]

#### Outline

Sets the QoS (quality of service) to be requested to network when originating a PPP packet communication. For setting, only the following pattern in the command execution example can be set, which is also set as an initial value.

Though this command is a setting command, it will not be recorded in non-volatile memory written by [&W], nor reset by [&F] or [Z].

Format

+CGEQREQ=[<cid>]

#### · Explanation of the parameters

- <cid>\* : 1 to 10
- \* : <cid> is a number for managing the access point name (APN) registered in the FOMA terminal for a packet communication.

#### · Operation performed when the parameter is omitted

+CGEQREQ= : Sets the initial value to all <cid>.

+CGEQREQ=<cid> : Sets the specified <cid> to the initial value.

+CGEQREQ=? : Displays a list of values that can be set.

+CGEQREQ? : Displays the current setting.

#### · Command execution example

Only the following 1 pattern can be set. This is set to each cid as an initial value.

Command for requesting a connection at a speed of uplink 5,760kbps and downlink 7,232kbps (when cid is 5). AT+CGEQREQ=5  $\,$ 

#### OK

#### Saving modem port command setting value

The values set by AT commands are initialized every time the power of FOMA terminal is turned on or off, except the access point name (APN) set by AT+CGDCONT command (p.25), QoS setting by AT+CGEQMIN/AT+CGEQREQ command, permit or reject incoming call setting by AT \* DGAPL/AT \* DGARL/AT \* DGANSM command, the setting for specifying sending/not sending caller ID of 64K data communication set by AT \* DGPIR command. However, you can save the values set by commands with [&W] if you enter

AT&W 🚽

after the setting. In this case, other set values with [&W] will also be saved. These values can be retrieved by entering ATZ 📕

even after the power is turned on or off.

### Result codes

#### Result codes related with data communication

| Number<br>indication | Character indication | Description                        |
|----------------------|----------------------|------------------------------------|
| 0                    | OK                   | Successfully executed.             |
| 1                    | CONNECT              | Connected.                         |
| 2                    | RING                 | Incoming call.                     |
| 3                    | NO CARRIER           | Line disconnected.                 |
| 4                    | ERROR                | Command not acceptable.            |
| 6                    | NO DIALTONE          | Unable to detect dialing tone.     |
| 7                    | BUSY                 | Busy tone detected.                |
| 8                    | NO ANSWER            | Time out in connection completing. |
| 100                  | RESTRICTION          | Network restricted.                |
| 101                  | DELAYED              | Redialing restricted.              |

#### Extended result codes

#### • &E0

| Number indication | Character indication | Description                                                           |
|-------------------|----------------------|-----------------------------------------------------------------------|
| 122               | CONNECT 64000        | Connected between the FOMA terminal and base station at 64,000bps.    |
| 125               | CONNECT 384000       | Connected between the FOMA terminal and base station at 384,000bps.   |
| 133               | CONNECT 3648000      | Connected between the FOMA terminal and base station at 3,648,000bps. |
| 135               | CONNECT 7232000      | Connected between the FOMA terminal and base station at 7,232,000bps. |

#### • &E1

| Number indication | Character indication | Description                                               |
|-------------------|----------------------|-----------------------------------------------------------|
| 5                 | CONNECT 1200         | Connected between the FOMA terminal and PC at 1,200bps.   |
| 10                | CONNECT 2400         | Connected between the FOMA terminal and PC at 2,400bps.   |
| 11                | CONNECT 4800         | Connected between the FOMA terminal and PC at 4,800bps.   |
| 13                | CONNECT 7200         | Connected between the FOMA terminal and PC at 7,200bps.   |
| 12                | CONNECT 9600         | Connected between the FOMA terminal and PC at 9,600bps.   |
| 15                | CONNECT 14400        | Connected between the FOMA terminal and PC at 14,400bps.  |
| 16                | CONNECT 19200        | Connected between the FOMA terminal and PC at 19,200bps.  |
| 17                | CONNECT 38400        | Connected between the FOMA terminal and PC at 38,400bps.  |
| 18                | CONNECT 57600        | Connected between the FOMA terminal and PC at 57,600bps.  |
| 19                | CONNECT 115200       | Connected between the FOMA terminal and PC at 115,200bps. |
| 20                | CONNECT 230400       | Connected between the FOMA terminal and PC at 230,400bps. |
| 21                | CONNECT 460800       | Connected between the FOMA terminal and PC at 460,800bps. |

#### Communication protocol result codes

| Number<br>indication | Character indication | Description                                    |
|----------------------|----------------------|------------------------------------------------|
| 1                    | PPPoverUD            | Connected by PPPoverUD (BC=UDI, +CBST=116,1,0) |
| 3                    | AV64K                | Connected by AV (Videophone) [64K]             |
| 5                    | PACKET               | Connected by Packet                            |

#### NOTE

• The result code appears as character indication (default value) when ATV*n* command (p.47) is set to *n*=1, and as number indication when the command is set to *n*=0.

• Though the communication speed appears in order to maintain a compatibility with the modern connected by traditional RS-232C, it differs from the actual connection speed because the FOMA terminal and PC are connected via FOMA USB Cable with Charge Function 02 (optional) or via Bluetooth Communication.

• "RESTRICTION" (Number indication: 100) indicates that the network is congested. If this is displayed, wait for a while and then try again.

### Result code display example

#### When ATX0 is set

Regardless of the AT¥Vn command (p.45) setting, only CONNECT appears when the connection is completed.

Character indication example: ATD \* 99 \* \* \* 1# CONNECT

ATD \* 99 \* \* \* 1# Number indication example:

1

#### When ATX1 is set

#### ATX1, AT¥V0 are set (default)

Displayed in CONNECT <rate between the FOMA terminal and the PC> format when the connection is completed.

| Character indication example: | ATD * 99 * * * 1# |
|-------------------------------|-------------------|
|                               | CONNECT 460800    |
| Number indication example:    | ATD * 99 * * * 1# |
|                               | 1 21              |

#### ATX1, AT¥V1 are set \*

The following format appears when the connection is completed:

CONNECT <rate between the FOMA terminal and the PC> PACKET <Connecting party's APN>/<Upstream (the FOMA terminal → Wireless base station) maximum rate>/<Downstream (the FOMA terminal ← Wireless base station) maximum rate>

The following sample indicates that a connection is made to mopera.ne.jp at maximum 5,440kbps for sending, and maximum 7,232kbps for receiving.

Character indication example: ATD \* 99 \* \* \* 1# CONNECT 460800 PACKET mopera.ne.jp/5440/7232 ATD \* 99 \* \* \* 1# Number indication example: 1 21 5

\*: If both ATX1 and AT¥V1 are set simultaneously, a dial-up connection may not be correctly made. The single setting of AT¥V0 is recommended.

### ist of disconnection reasons

#### Packet communication

| Value    | Reason                                   |
|----------|------------------------------------------|
| 26<br>27 | Missing or incorrect APN.                |
| 30       | Activation rejected by the network.      |
| 33       | Requested service option not subscribed. |
| 36       | Disconnected successfully.               |

#### 64K data communication

| Value | Reason                                                                  |
|-------|-------------------------------------------------------------------------|
| 1     | The specified number does not exist.                                    |
| 16    | Disconnected successfully.                                              |
| 17    | Cannot communicate because the other party's line is busy.              |
| 18    | Dialed, but no response within the specified time.                      |
| 19    | Cannot communicate because the other party is ringing.                  |
| 21    | The other party has rejected the communication.                         |
| 63    | The service or option of the network is not valid.                      |
| 65    | A transmission capacity not provided has been specified.                |
| 88    | Sent to a terminal with different terminal attributes or received call. |

# **Kuten Code List**

### Kuten Code List

### <Guide to the kuten code table>

First enter "digits 1-3 of the kuten code" then "digit 4".

Some kuten codes in the table here may look different from what actually appear on screens.

| First to third<br>digits of<br>Kuten codes | 0                   | 1                  | Four<br>2   | th di<br>3       | git o<br>4            | f Kut<br>5            | en c<br>6      | odes<br>7             | 8                       | 9                | First to third<br>digits of<br>Kuten codes | 0                | 1                | Fou<br>2     | r <b>th d</b> i<br>3                          | igit o<br>4                                | f Ku<br>5                       | ten c<br>6          | odes<br>7   | 8                      | 9                         | First to third<br>digits of<br>Kuten codes | 0             | 1                                                              | Fou<br>2  | rth d<br>3 | igit o<br>4 | f Kut       | en co<br>6 | odes<br>7 | 8 9                   | 3                |
|--------------------------------------------|---------------------|--------------------|-------------|------------------|-----------------------|-----------------------|----------------|-----------------------|-------------------------|------------------|--------------------------------------------|------------------|------------------|--------------|-----------------------------------------------|--------------------------------------------|---------------------------------|---------------------|-------------|------------------------|---------------------------|--------------------------------------------|---------------|----------------------------------------------------------------|-----------|------------|-------------|-------------|------------|-----------|-----------------------|------------------|
| 010<br>011<br>012<br>013<br>014            | !<br>ヾ<br>-         | (یر-بر)<br>کر<br>" | : 5/(       | 。;<br>"          | ·<br>소=               | :<br>マー)              | č<br>K         | :<br>0<br>            | ;<br>;                  | ? \              | 075<br>076<br>077<br>078                   | б<br>к<br>ф<br>Ю | В<br>Л<br>Х<br>Я | Г<br>М<br>Ц  | Д<br>Н<br>Ч                                   | е<br>0<br>Ш                                | ё<br>п<br>щ                     | ж<br>р<br>ъ         | З<br>С<br>Ы | И<br>Т<br>Ь            | Й<br>У<br>Э               | 191<br>192<br>193<br>194<br>195            | 蟹慨馨拡赫         | 開概蛙撹較                                                          | 階涯垣格邨     | 貝碍柿核閣      | 凱蓋蛎殻隔       | 街鈎獲         | 該劃確        | 咳鎧嚇穫岳     | 害骸各覚楽                 | 里耶頁              |
| 015<br>016<br>017<br>018                   | <+ ∧∥ <del>(3</del> | >8 ¢               | (≪±∴£       | ) ≫ × ∿ %        | <pre>( □ ÷ + + </pre> | ر<br>ء=<br>ھ          | [<br>[≠_∕<br>* | ]_\_<<br>@            | ر<br>ال 2<br>ال 2<br>ال | } <b>]</b> ≦¥☆   | 080<br>081<br>082<br>083                   | ⊥<br>            | <br>+<br>        | <br> +<br> + | Ē                                             | _<br>►<br>┬                                | _<br>-                          |                     | ⊢<br>⊾<br>+ | ┣                      | - <br>〒                   | 196<br>197<br>198<br>199                   | <b></b> 物顎恰叶噛 | 掛括椛鴨                                                           | 郭笠活樺栢刈    | 樫          | 橿滑株萱        | 梶葛兜         | 鰍褐竃        | ゴ潟轄蒲      | 割陥鎖釜鎖                 | 司政策              |
| 019<br>020<br>021<br>022<br>023<br>023     | ★<br>→<br>⊂         | O<br>♦<br>↓<br>∩   |             |                  | A ■ L                 | ▲<br>⇒                | ▽<br>∈         | ▼<br>∋<br>∀           | %<br>⊆ п                | ∓<br>⊇           | 130<br>131<br>132<br>133<br>134            | 10<br>20<br>X    | ĭ                | 212Ⅱ』」       | 3 13 <b>≣</b> + <sup>□</sup> + <sup>□</sup> 2 | (4)(1)(1)(1)(1)(1)(1)(1)(1)(1)(1)(1)(1)(1) | 5<br>5<br>V<br>V                | VI<br><sup>77</sup> | VI<br>>     | 8<br>18<br>₩<br>₽<br>₽ | 9<br>19<br>12<br>27<br>CM | 200<br>201<br>202<br>203<br>204<br>205     | 勘幹款竿諌         | 管貫                                                             | 巻感汗簡澴     | 喚慣漢緩鑑      | 缶間          | 潅翰          | 完敢環肝       | 甘艦陥       | 寒寛桓監莞韓<br>干干椎君<br>崔   |                  |
| 026                                        | 2<br>S              | ⊥<br>∝             | ()<br><br>Å | ∂<br>∫           | ĩ                     |                       | ≑              | «<br>+                | ≫<br>+                  |                  | 135<br>136<br>137                          |                  | Þ                | Ŕg<br>定∫     | °C<br>転<br>句∮                                 | '㎡,<br>(株)<br>Σ                            | "<br>(有)                        | No.<br>(代)          | KK.<br>明治   | ℡<br>炡                 | ①<br>翻                    | 206<br>207                                 | 舘贋            | 丸                                                              | 含頑        | 岸顔         | 巌願          | 玩<br>t      | 癌          | 眼         | 岩習                    | π                |
| 028<br>029                                 |                     |                    | А           | ‰                | #                     | b                     | Ņ              | †                     | ŧ                       | I                | 138<br>139                                 | ⊕<br>≓∵          | ≡                | Ŋ            | g                                             | 2                                          | √<br>あ                          | T                   | Ζ           |                        | Δ                         | 207<br>208<br>209                          | 基旗            | 奇既                                                             | 嬉期        | 寄棋         | 壷           | 企希          | 伎<br>幾     | 危忌        | 喜者揮材                  | Į                |
| 031<br>032<br>033<br>034<br>035<br>036     | 4<br>H<br>R         | 5<br> <br>S        | 6<br>J<br>T | 7<br>A<br>K<br>U | 8<br>B<br>L<br>V      | 9<br>C<br>M<br>W<br>a | 0<br>DNX<br>b  | 1<br>E<br>O<br>Y<br>c | 2<br>FPZd               | 3<br>G<br>Q<br>e | 160<br>161<br>162<br>163<br>164            | 葵梓鮎鞍             | 亜茜圧或杏            | 唖穐斡粟         | 娃悪扱袷                                          | 阿握宛安                                       | 、衰渥姐庵、                          | 愛旭虻按                | 挨葦飴暗        | 姶芦絢案                   | 逢鯵綾闇                      | 210<br>211<br>212<br>213<br>214<br>215     | 紀鬼犠           | \$機徽亀疑吃脚                                                       | 沉帰規偽祇喫虐   | 毅記儀        | 気貴妓蟻        | 誼           | 軌戱議        | 技掬        | 季飢擬菊黍及                | 欠匊口              |
| 037<br>038<br>039<br>040                   | f<br>p<br>z         | g<br>d<br>あ        | ト<br>ィ<br>あ | i<br>s<br>ທ      | i<br>t<br>い           | k<br>u                | l<br>v         | し<br>m<br>w<br>え      | unx<br>え                | C<br>O<br>y<br>お | 164<br>165<br>166<br>167                   | 威移井              | 尉維亥              | 以惟緯域         | 音                                             | 位慰萎郁                                       | 易衣                              | 偉椅謂                 | 囲為違壱        | 夷畏遺溢                   | 委異医逸                      | 216<br>217<br>218<br>219                   | 吉客宮究巨禦        | 2017日の10月10日の10月10日の10月11日の11日の11日の11日の11日の11日の11日の11日の11日の11日 | 「<br>急笈拠亨 | 義桔逆救級挙享    | ゴ朽糾渠京兇峡     | 詰久求給虚       | 汲旧         | 沅         | 及支展                   | 求ら               |
| 041<br>042<br>043<br>044                   | おごぞとひ               | »かさたどび             | がざだなぴ       | きしちにふ            | ぎじぢぬ                  | うくすっね                 | うぐずつの          | にけせづはべ                | にげぜてばぺ                  | こそでぱ             | 168<br>169<br>170                          | 和引               | 約維亥茨飲院           | 『芋淫陰         | 「鰯胤隠                                          | 允蔭韻                                        | EΠ                              | 咽                   | 員           | 因                      | 妸                         | 220<br>221<br>222<br>223                   | 小 卿挟蕎         | (供叫教郷                                                          | ,侠喬橋鏡     | ,僑境況響      | 狂饗          | 狭           | 矯          | 凶怯胸凝      | 協恐脅尭                  | ま 里              |
| 045<br>046<br>047<br>048                   | ひぼゆゐ                | びぽょゑ               | ぴまよを        | ふみらん             | ぶむり                   | ぷめる                   | へもれ            | べゃろ                   | ペやわ                     | ほゅわ              | 170<br>171<br>172<br>173                   | 迂唄云              | 雨欝運              | 卯蔚雲          | 鵜鰻                                            | 窺<br>姥                                     | 丑厩                              | 右碓浦                 |             |                        | 羽噓噂                       | 224<br>225<br>226                          | 業巾芹           | 局錦菌                                                            | 曲斤衿       | 極欣襟        | 玉           | 桐           | 粁禁         | 僅禽        | 勤均<br>筋<br>象<br>銀     | 1<br>2<br>2      |
| 050<br>051<br>052                          | オゴ                  | アカサ                | アガザ         | ィキシチニ            | イギジ                   | ゥクス                   | ウグズツ           | エケヤ                   | エゲゼ                     | オコソデ             | 173<br>174<br>175                          | 曳衛               | 栄詠               | 永鋭           | 荏<br>泳液E                                      | 餌洩疫                                        | え 叡瑛益                           | 営盈駅                 | 嬰穎悦         | 影頴謁                    | 映英越                       | 226<br>227<br>228<br>229                   | 倶駒串           | 句具櫛                                                            | 区愚釧       | 狗虞屑        | 玖喰屈         | 矩空          |            | 躯寓        | ナ<br>駆<br>り<br>調<br>降 |                  |
| 053<br>054<br>055<br>056                   | ゴゾトヒボ               | ノタドビポ              | ダナ          | チニフミ             | ヂヌ                    | ゥクスッネプメル              | (ツノヘエ          | 、セヅハベャ                | ,ゼテバペヤ                  | -デパホュ            | 176<br>177<br>178                          | 閲                | 。榎援苑             | 贏沿薗          | 円演                                            | 鈤                                          | 一<br>英<br>益<br>堰<br>焔<br>鴛<br>お | 「駅奄煙塩               | 頴悦宴燕        | 延猿                     | 忽縁                        | 230<br>231<br>232                          | 栗郡            | 掘繰                                                             | 窟桑        | 「沓鍬        | 1靴 勲        | 轡<br>君<br>+ | 窪薫         | 熊訓        | 隈 弅<br>群 耳            | 54/ fiml         |
| 057<br>058                                 | ニ<br>エ<br>モ         | ヨヱ                 | ピマヨヲ        | フミラン             | ブムリヴ                  | ヘルカ                   | モレヶ            |                       | ワ                       | ゥ                | 178<br>179                                 | 凹                | 央                | 奥            | 往                                             | 応                                          |                                 | _                   |             | 汚                      |                           | 232<br>233                                 | 珪             | 卦型敬                                                            | 袈契        | 祁形         | 係径渓         | 恵           | 慶          | 兄慧        | 啓 1<br>憩 援            | (IIIm)<br>(IIIm) |
| 060<br>061<br>062                          | κ<br>Υ              | Α<br>Λ<br>Φ        | B<br>M<br>X | Γ<br>Ν<br>Ψ      | ΔΞΩ                   | E<br>O                | Z<br>П         | H<br>P                | Θ<br>Σ                  | I<br>T           | 180<br>181<br>182                          | 凹鴎牡              | 押黄乙              | (旺岡俺         | 横沖卸                                           | 欧荻恩                                        | 殴億温か                            | 王屋穏                 | 翁憶音         | 襖臆                     | 鴬桶                        | 234<br>235<br>236<br>237                   | 携繋鶏傑          | 敬罫芸欠倦                                                          | 〈景茎迎決健    | 荊鯨         | 蛍           | 計載          | 詣撃         | 警激        | 経軽隙月                  | 頁                |
| 063<br>064<br>065                          | θ<br>σ              | ι<br>τ             | к<br>U      | α<br>λ<br>φ      | β<br>μ<br>χ           | Υ<br>V<br>Ψ           | δ<br>ξ<br>ω    | г<br>0                | ζ<br>π                  | η<br>ρ           | 182<br>183<br>184                          | 仮家               | 何寡禾              | 伽科稼          | 価暇                                            | 佳果花                                        | 加架                              | 可歌                  | 嘉河          | 夏火                     | 化嫁珂                       | 238<br>239<br>240                          | 倹建            | 憲検                                                             | 懸権        | 兼拳牽        | 券捲犬         | 剣献          | 喧<br>研     | 圈硯        | 堅娟<br>絹 県             | 東                |
| 070<br>071<br>072                          | И                   | А<br>Й<br>У        | Б<br>К<br>Ф | в<br>Л<br>Х      | Г<br>М<br>Ц           | ·<br>Д<br>Н<br>Ч      | E<br>O         | ËП                    | Ж<br>Р<br>Ъ             | З<br>С<br>Ы      | 185<br>186<br>187<br>188                   | 禍蝦我介             | 禾課牙会懐            | 稼嘩画解         | 箇貨臥回                                          | 花迦芽塊改                                      | 架苛過蛾壊                           | 茄霞                  | 荷           | 華俄餓怪                   | 菓峨駕悔                      | 241<br>242<br>243                          | 肩鹸絃           | 見元舷                                                            | 謙原言       | 厳          | 幻           | 献遣弦         | 鍵<br>減     | 険源        | 顕                     | AR III           |
| 072<br>073<br>074                          | Ь                   | Э                  | Ю           | Х<br>Я           | ц                     | -1                    | ш              | щ                     | U                       | а                | 189<br>190                                 | 恢                | 云懐魁              | 戒            | 回拐械                                           | <sup>5</sup> "<br>辺<br>海                   |                                 | ~                   | 长皆          | ,                      | 1. 5                      | 243<br>244                                 | 姑             | 孤                                                              | 2         | 庫          | 弧           | -<br>乎戸     | 個故         | 古枯        | 呼 🛛<br>湖 狐            |                  |

| First to third<br>digits of |                            | ourth                                                                                   |                                                                                                  | f Kul           | en c        | odes               | 8 9                | First to third<br>digits of<br>Kuten codes | 0                                      | 1             | Four<br>2  | th di<br>3 | git o<br>4 | f Kut             | en co<br>6 | des<br>7  | 8       | 9                  | First to third<br>digits of<br>Kuten codes | 0          | 1                 | Four<br>2   | th d | igit o<br>4 | f Kut  | en co                                   | odes<br>7 | 8     | 9       |
|-----------------------------|----------------------------|-----------------------------------------------------------------------------------------|--------------------------------------------------------------------------------------------------|-----------------|-------------|--------------------|--------------------|--------------------------------------------|----------------------------------------|---------------|------------|------------|------------|-------------------|------------|-----------|---------|--------------------|--------------------------------------------|------------|-------------------|-------------|------|-------------|--------|-----------------------------------------|-----------|-------|---------|
| 245                         | 糊袴                         | 投胡                                                                                      | ]菰                                                                                               | 虎               | 誇           | <u>_</u> 跨五        | 鈷雇                 |                                            |                                        |               | <u>_</u>   | 0          | 3          | 5                 | 0          | /         | <u></u> |                    | 377                                        | 宕          | 島海                | 嶋           | 悼    | 投           | 搭      | 東                                       | 桃         | 梼     | 棟       |
| 246<br>247                  | 御悟                         | 五塔                                                                                      | ョ瑚                                                                                               | 碁               | 呉語          | 吾誤                 | 娯 後<br>護 醐         | 315<br>316                                 | 湏                                      | 酢             | 図          | 厨          | 逗          |                   |            |           |         | <b>幽</b> 水         | 378<br>379                                 | 盗答         | 淘筒                | 湯糖          | 涛統   | 灯到          |        |                                         |           |       | 等       |
| 248<br>249                  | 効 勾                        | 交<br>厚  口                                                                               | ]向                                                                                               | 뗁               | 倖           | 光                  | 公功                 | 317<br>318                                 | 炊瑞                                     | 睡髄            | 粋崇         | 翠嵩         |            | 遂枢                |            |           |         | 随杉                 | 380<br>381                                 | 鐙          | 董陶                | 蕩頭          | 藤騰   | 討闘          | 働      | 豆動                                      | 同         |       | 透導      |
| 250<br>251                  | 巧巷:                        | 喉 圹<br>幸 戊                                                                              |                                                                                                  | 好康              | 孔弘          | 孝恒                 | 宏工 慌抗              | 319<br>320                                 | 椙                                      |               | 頗摺         | 雀寸         | 裾          |                   |            |           |         |                    | 382<br>383                                 | 憧鴇         | 撞匿                | 洞得          | 瞳徳   | 童涜          | 胴特     |                                         |           |       | 峠毒      |
| 252<br>253                  | 拘 控 〕                      | 这<br>5<br>浩<br>注                                                                        | 引晃                                                                                               | 更               | 杭皇          | 校硬                 | 梗構 稿               | 320                                        |                                        |               |            |            | t<br>世     | <sup>±</sup><br>瀬 | 畝          | 是         | 凄       | 制                  | 384<br>385                                 | 独寅         | 読酉                | 栃瀞          | 橡    | Ъ           | 突惇     | 椴                                       | 届         | 鳶     | 苫遁      |
| 254<br>255                  | 紅紘                         | に絞って                                                                                    | 剛耕                                                                                               |                 | - 肯購        | L<br>肱<br>郊        | 腔膏鉱                | 321<br>322                                 | 勢栖                                     | 姓正            | 征清         | 性牲         |            | 政盛                | 監整精        | 星         | ()晴声    | 棲製                 | 386                                        | 頓          |                   | 曇           | 鈍    | . U         |        | TA                                      | / 0       | 19-91 |         |
| 256<br>257                  | 砿 鋼                        | 習降損                                                                                     | ≩項                                                                                               | 香               | 高           | <b>に</b><br>濃<br>麹 | 副劫克刻               | 323                                        | 西脆                                     | <b>並</b> 誠隻   | <b>『誓席</b> | 請惜         | 逝戚         | <b> <u> </u></b>  | 青          | 静         | 済石      | 殺積                 | 386<br>387                                 | 3*         | 潂                 | 捺           | 血    |             | 那<br>馴 | 内網                                      |           |       | 薙楠      |
| 258                         | 告国                         | 設配                                                                                      | も鵠                                                                                               | 黒               | 獄           | 漉                  | 腰節                 | 325                                        | 籍                                      | 績             | 脊          | 書          | 赤          | 跡                 | 蹟          | 碩         | 切       | 拙                  | 388                                        |            | 難                 |             | 到归   | 1111        | 司川     | 小电                                      | щяg       | IŦJ   | 11173   |
| 259<br>260                  | 此日                         | 骨狼                                                                                      | らい<br>込み<br>困<br>混                                                                               | 坤               | 墾           | 婚                  | 恨懇                 | 326<br>327                                 | 接蝉                                     | 摂仙            | 折先         | 設千点        | 窃占泉        | 節宣                | 説専洗        | 尖         | 絶川      | 舌戦                 | 388                                        |            |                   | _           |      | 尼           | 弐      | 迩                                       | 匂         | 賑     | 肉       |
| 261                         | 昏昆                         | 根枢                                                                                      | 1 混                                                                                              | 退<br>さ          | 衵           | 艮                  |                    | 328<br>329                                 | 扇煽                                     | 撰旋            | 栓穿         | 箭          | 線          | 浅                 | 洗          | 桬         | 潜       | 煎                  | 389<br>390                                 | 耴          |                   | 日尿          |      |             | 妊      | 忍                                       | 認         |       |         |
| 261<br>262                  | 佐叉                         | 唆 嵃                                                                                     | 皇左                                                                                               | 差               | 査           | 沙                  | 些 登                | 330<br>331                                 | 選                                      | 繊遷            | 羨銭         | 腺銑         | 舛閃         | 船鮮                | 薦前         | 詮善        | 賎漸      | 践然                 | 390                                        |            |                   |             |      | な~          | -D     |                                         |           | 濡     | 禰       |
| 263<br>264                  | 詐鎖                         | 裟 坐妻 宰                                                                                  | と座                                                                                               | 挫才              | 債採          | 催栽                 | 再最歳済               | 332                                        | 全                                      | 褝             | 繕          | 膳          | 糎          | 7                 |            |           |         |                    | 391<br>392                                 | 袮粘         | 寧乃                | 葱廼          | 猫之   | 熱埜          | 年嚢     | 念悩                                      |           |       | 燃能      |
| 265<br>266                  | 災采                         | 星矿                                                                                      | ≧砦                                                                                               | ,<br>祭<br>罪     | 斎財          | 「細冴鷺               | 菜麸                 | 332<br>333                                 | 曽                                      | 楚             | 狙          | 楍          | 疎          | 噌礎                |            | 岨租        | 措粗      | 曾妻                 | 393                                        | 脳          | 膿                 | 農           | 覗    | 蜜           | +      |                                         | 1120      | 11 3  | 130     |
| 267<br>268                  | 堺 榊 :                      | 割<br>右<br>骨<br>時<br>労                                                                   | L<br>に<br>に<br>に<br>に<br>に<br>に<br>に<br>に<br>の<br>に<br>の<br>に<br>の<br>の<br>に<br>の<br>の<br>の<br>の | <b>指</b> 埼<br>窄 | 碕           | 1121               | 作削                 | 334<br>335                                 | 組                                      | 蘇             | 訴          | 吮阻素        | \$<br>遡爽   | 闘                 | 僧          | 創         | 四双惣     | ~叢想                | 393<br>394                                 | 2177       | 1                 | ΞŦ          | ᅚᆎ   |             | ,巴罵    | 把芭                                      | 播馬        |       | 柶       |
| 269                         | <b>鮮 符</b>                 | 匙 冊                                                                                     | 于刷                                                                                               |                 |             |                    |                    | 336                                        | 倉捜                                     |               | 壮挿         | 奏掻         | 操          | 宗早安               | 曹          | 巣         | 槍       | 槽                  | 395                                        | 波拝倍        | 派排                | 琶<br>敗<br>切 | 破杯   | 婆盃          | 牌      | 書                                       | 肺         | 輩     | 廃配      |
| 270<br>271                  | 鯖捌                         | 拶攝                                                                                      | ど回                                                                                               | 晒               | 殺三          | 薩傘                 | 雑皐                 | 337<br>338                                 | 漕草                                     | 燥荘            | 争葬         | 瘦蒼         | 相藻         | ·<br>窓<br>装       | 糟走         | 総送        | 綜遭      | 聡鎗                 | 396<br>397                                 | 陪          | 培這                | 媒蝿          | 梅秤   | 楳矧          | 萩      | 伯                                       | 剥         | 博     | 賠拍      |
| 272<br>273                  | 惨撒                         | 散 杉<br>酸 餐                                                                              | ¢燥<br>千                                                                                          | 珊暫              | 産残          | 算                  | 纂 蚕                | 339<br>340                                 | 霜                                      | 騒臓            | 像蔵         | 増贈         | 憎造         | 促                 | 側          | 則         | 即       | 息                  | 398<br>399                                 | 柏爆         | 泊縛                | 白莫          | 箔駁   | 粕麦          | 舶      | 薄                                       | 迫         | 曝     | 溟       |
| 273                         |                            |                                                                                         |                                                                                                  | ί<br>Ι          |             | 仕                  | 仔伺                 | 341<br>342                                 | 捉卒                                     | 束袖            | 測其         | 足揃         | 速存         |                   |            |           | 族村      | 続遜                 | 400<br>401                                 | 畑          | 函畠                | 箱八          | 硲鉢   | 箸溌          | 肇発     | 筈醗                                      |           |       | 肌罰      |
| 274<br>275                  | 使刺                         | 司史                                                                                      | 日嗣志                                                                                              | 四思              | 士指          | 始                  | 姉 姿<br>孜 斯         | 343                                        | 他                                      | 名             | 太          | 汰          | )<br>詑     | ट<br>唾            |            | _         |         | 打                  | 402<br>403                                 | 抜坐         | 筏反                | 閥叛          | 鳩帆   | 噺搬          | 塙      | 蛤                                       | 隼         | 伴     | 判版      |
| 276<br>277                  | 施旨                         | 技业                                                                                      | : 死                                                                                              | 思氏視             | 獅詞          | 支祉詩                | 私訪                 | 344<br>345                                 | 11211111111111111111111111111111111111 | >舵帯           | 楕          | 陀          | 駄<br>態     |                   | 体          | 堆         | 対       | ,耐胎                | 404<br>405                                 |            | 班                 | <b>鮮</b>    | 繁    | 般           | 斑藩盤    | 版般                                      | 範         |       | 煩       |
| 278                         | 諮 資 [                      | 锡此                                                                                      | 単飼                                                                                               | 流歯              | 事           |                    | 武 ng<br>侍 児        | 346                                        | 服                                      | 苔             | 待袋等        | 怠貸配        | 退          | 逮                 | 日隊這        | 黛         | 鯛       | 代                  |                                            | <i>川</i> 只 | ЦX                | 175         | 欥    | ш<br>(      | )<br>) | 石                                       | Ħ         |       | FTF     |
| 279<br>280                  | 次法                         |                                                                                         | 時<br>爾<br>波                                                                                      | 璽               | 痔           | 磁                  | 示而                 | 347<br>348                                 | 台宅                                     | 大托井           | 第択         | 1220日123日  | 題沢         |                   | 滝琢         | <b></b> 龍 | 卓鐸      | 啄濁                 | 405<br>406                                 | 卑          | 否                 | 妃           |      |             | 悲      |                                         |           | 披     | 匪 斐     |
| 281<br>282                  | 耳自言軸完善温漆                   | 雫 七                                                                                     | 7. DY.                                                                                           | 鹿執              | 式失篠         | 識嫉!                | 室悉                 | 349<br>350                                 | 諾                                      | 茸叩            | 凧但         | 蛸達         | 只辰         | 奪                 |            | 巽         | 竪       | 辿                  | 407<br>408                                 | 比誹         | 泌費                |             | 皮非   | 飛           |        |                                         |           |       | 被微      |
| 283<br>284                  | 軸 宍 整 漆 恋 ?                | <b>医</b> 留 書<br>書<br>書<br>書                                                             | 実写車                                                                                              | 部射遮             | 掊           | 偲赦                 | 室柴煮                | 351<br>352                                 | 棚  担                                   | 谷探            | 狸旦         | 鱈歎         | 樽淡         | 湛                 | 炭          | 単短        |         | 坦箪                 | 409<br>410                                 | 枇          | 毘鼻                | 琵柊          | 眉稗   | 美匹          | 疋<br>逼 | 髭                                       | 彦         |       | 菱       |
| 285<br>286                  | 社約:                        | 者 調<br>肉 爵                                                                              | す車<br>手酌                                                                                         | 釈               | 舓           | 邪若                 | 借勺寂弱               | 353<br>354                                 |                                        |               | 胆段         | 蛋男         | 誕談         | 鍛                 | 寸          | 壇         | 弾       | 断                  | 411<br>412                                 | 肘百         | 弼謬                | 必俵          | 畢彪   | 筆標          | 逼氷     | 桧漂                                      | 姫瓢        |       | 紐  表    |
| 287<br>288                  | 惹主」                        | 取ら                                                                                      | F手                                                                                               | 朱受              | 殊           | 狩寿                 | 珠種 授樹              | 354                                        |                                        |               |            |            | 1          | 5<br>値            | 知          | 地         | 弛       | 恥                  | 413<br>414                                 |            | 豹鰭                | 廟           | 描彬   | 病           | 氷秒浜    | 苗綱                                      | 錨         | 鉃     | 蒜頻      |
| 289<br>290                  | 綬 需                        | 」「「「「「「」」<br>「」、「」」<br>「」、「」、「」、「」、「」、「」、「」、「」、「」、「」、「」、」、「」、」、「」、」、「」、」、「」、」、「」、」、「」、「 | て周                                                                                               |                 | 拾           |                    | 秀秋                 | 355<br>356                                 | 智畜                                     | 池竹            | 痴筑         | 稚蓄         | 置逐         | 致秩                | 蜘          | 遅         | 馳嫡      | 築着                 | 415                                        | 敏          |                   |             | 110  | i           | 3      |                                         | ~         |       |         |
| 291<br>292                  | 終繍                         | 習員動                                                                                     | 1 舟                                                                                              | <sup>応</sup> 蒐醜 | 品<br>衆<br>什 | <b>濃</b> 住         | 響 蹴 元 十            | 357<br>358                                 | 中                                      | 仲             | 3,宙鋳       | 思駐         | し、抽樗       | 「昼瀦               | 莊猪         | (注 苧      |         | <b>復</b><br>東<br>貯 | 415<br>416                                 | 庐          | 惦                 | 不扶          | 付敷   | 埠谷          | 夫普赴    | 婦浮阜                                     | 富         | 冨     | 布腐      |
| 293                         | 辑 <u>過</u><br>従 戎          | 柔 거                                                                                     | ├ 渋                                                                                              | 獣               | 縦           | 重                  | 銃叔                 | 359                                        | 註丁                                     | <b>酎</b><br>兆 | 凋          | 喋          | 寵          |                   |            |           |         |                    | 417                                        | 府膚武        | 怖芙舞               | 譜           | 負    | 賦           | 赴      | 「阜ヶヶ                                    | 父附属       | 侮     | 撫       |
| 294<br>295                  | 述 俊 ।                      | 峻着                                                                                      | ₣ 腏                                                                                              | 粛<br>竣          | 塾舜1         | 熟駿                 | 出術                 | 360<br>361                                 | 暢                                      | 帖朝            | 帳潮         | 庁牒         | 弔町         | 張眺                | 聴          | 脹         | 腸       | 挑蝶                 | 418<br>419                                 |            | 副                 | 葡復          | 蕪幅   | 服           | 封      |                                         |           |       | 路<br>,, |
| 296<br>297                  | 醇順                         | 殉 泻<br>処 初                                                                              | 」所                                                                                               | 潤暑              | 盾曙          | 純渚                 | 巡遵<br>庶緒           | 362<br>363                                 | 調直                                     | 諜朕            | 超沈         | 跳珍         | 銚賃         | 長鎮                | <u></u> 順  | 鳥         | 勅       | 捗                  | 420<br>421                                 | 物          | 福鮒                | 腹分          | 複吻   | 覆噴          | 墳      | 弗憤                                      | 払扮        | 沸焚    | 仏奮      |
| 298<br>299                  | 署書 認 鋤                     | 薯 讀<br>除 傷                                                                              | 昏諸                                                                                               | 助               | 叙           | 女                  | 序 徐                | 363                                        |                                        |               |            |            |            | 2                 |            | 津         | 墜       | 椎                  | 422                                        | 粉          | 糞                 | 紛           | 雰    | 文           | 聞<br>\ |                                         |           |       |         |
| 300<br>301                  | 勝                          | 匠 チ<br>宵 将                                                                              | ├ 召<br>子 小                                                                                       | 哨少              | 商尚          | 唱庄                 | 嘗奨床廠               | 364<br>365                                 | 槌漬                                     | 追柘            | 鎚辻         | 痛蔦         | 通綴         | 塚鍔                | 栂椿         | 掴         | 槻坪      | 佃壷                 | 422<br>423                                 | 暼          | $\overline{\Psi}$ | 弊           | 柄    | 並           | 蔽      | 丙閉                                      | 併陛        | 兵米    | 塀頁      |
| 302                         | 彰承 :                       | 眇 招                                                                                     | :掌                                                                                               | 捷               | 昇           | 昌                  | 昭晶                 | 366                                        | 嬬                                      | 紬             | 流          | 吊          | 釣          | 鶴                 |            |           |         |                    | 424<br>425                                 | 僻片         | -壁篇               |             | 碧辺   | 前近          | 瞥      | 一一一一一一一一一一一一一一一一一一一一一一一一一一一一一一一一一一一一一一一 | 箆         | 偏     | 変弁      |
| 304<br>305                  | 照症                         | 11 0 11 0 11 0 11 0 11 0 11 0 11 0 11                                                   | いていたい。                                                                                           | 行祥街             | う称賞         | 章                  | 笑粧                 | 366<br>367                                 |                                        | 占             | 2          | 怛          | ÷          | ᅔ                 | 亭底碇        | 低庭禎       | 停兵      | 偵                  | 426                                        | 鞭          |                   |             |      |             | ~      | ~                                       |           | ~/b   | 21      |
| 305                         | 旧計象                        | 「「「「「「「「」」」                                                                             | 「「「「「「「「」」」                                                                                      | 単種は             | 衣鐘坦         | 品障検                | 調上                 | 368                                        | 剃悌                                     | 良抵訂           | 呈挺滾        | 堤提盟        | 定梯逓        | 帝汀 泥哲店澱」          | <u>假</u>   | 延禎        | 쳝       | 紀                  | 426                                        | 珸          | 保                 | 舗           | 鋪    | 圃           | 捕      | 步                                       | 甫         | 補     | 輔       |
| 307<br>308                  | 人公常                        | 来れ                                                                                      | し剰                                                                                               | <u>城</u> 状      | 场畳          | 壊穣                 | \<br>★ 第<br>蒸<br>譲 | 369<br>370                                 | 1000                                   | 副             | <b>神鄭</b>  | 岬釘         | <b>师</b> 鼎 | 泥                 | 摘          | 擢         | 敵       | 滴                  | 427<br>428                                 | 俸          | 寿包は               | 奉末          | 赤報   | ル奉          | 捕暮宝    | 马峰                                      | 漙峯        | 首崩    | 心庖      |
| 309<br>310                  | 醸 錠                        | <b>嗎</b> 埴<br>植 殖                                                                       | ■節                                                                                               | 織               | 職           | 色                  | 触食                 | 371<br>372                                 | 的鉄                                     | 笛典            | 週填-        |            | 溺展         | 哲店                | <b>徹</b> 添 | 撤纏        | 轍甜      | 送貼                 | 429<br>430                                 | 抱          | <b>捧法</b>         | <u>版</u> 泡  | 万烹   | 朋砲          | 縫      | 胞                                       | 芳         | 萌鵬    | 蓬       |
| 311<br>312                  | 蝕 辱 /<br>心 慎 :             | 尻 侚<br>振 新                                                                              | F 信<br>千晋                                                                                        | 侵森              | 唇榛          | 娠浸                 | 寝 審 深 申            | 373                                        | 転                                      | 顛             | 点          | 伝          | 殿          | 殿                 | 田          |           |         |                    | 431<br>432                                 | 蜂亡         | 褒傍                | 訪剖          | 豊坊   | 邦妨          | 鋒帽     | 飽忘                                      | 鳯忙        | 房     | 乏暴      |
| 313<br>314                  | 松照紹詳丈情醸 蝕心疹身尋梢症肖象丞擾錠拭辱慎真辛甚 | 神素                                                                                      | ₹ 紳<br>⋕ 震                                                                                       | 臣人              | 芯仁          | 薪刃                 | 親診                 | 373<br>374                                 | 堵                                      | 塗             | 妬          | 屠          | 徒          | ᅪ                 | 杜          | 渡         | 兎登土     | 吐菟                 | 433<br>434                                 | 穂俸抱 蜂亡望鉾牧本 | 某防                | 棒吠          | 冒頬   | 紡北          | 肪僕     | 膨ト                                      | 謀墨        | 貌撲    | 貿       |
| 315                         | 尋甚)                        | 区員                                                                                      | ſ訊                                                                                               | 迅               | 陣           | 靭                  | _                  | 375<br>376                                 | 賭                                      | 途倒            | 都党         | 鍍冬         | 低凍         | 斗砺刀               | 努唐         | 度塔        | 土塘      | <b>奴</b> 套         | 435<br>436                                 | 牧本         | 睦翻                | 穆凡          | 釦盆   | 勃           | 没      | 殆                                       | 堀         | 撲幌    | 奔       |
| L                           |                            |                                                                                         |                                                                                                  | 1               |             |                    |                    | 1                                          | 1.01                                   | و سد و        |            | ~          |            |                   |            | -         |         | -                  |                                            | - F'       |                   |             |      |             |        |                                         |           |       |         |

| First to third<br>digits of                          | 0       | 1        | Four<br>2 | th di<br>3 | git o<br>4       | f Kut    | en c     | odes            | 8            | 9                                                                                                    | First to third<br>digits of                                        | 0                                              | <b>Fo</b>                  |                                                    | digit o                    | of Kut      | ten co      | odes<br>7   | 8 :                      | d                                      | rst to third<br>igits of                                                  | 0 1                                                                                              | <b>Fo</b>                                                                                                    | urth d                                                                                                    | igit o<br>4                                              | f Kute            | en coo               |                               | 39                                  |
|------------------------------------------------------|---------|----------|-----------|------------|------------------|----------|----------|-----------------|--------------|----------------------------------------------------------------------------------------------------|--------------------------------------------------------------------|------------------------------------------------|----------------------------|----------------------------------------------------|----------------------------|-------------|-------------|-------------|--------------------------|----------------------------------------|---------------------------------------------------------------------------|--------------------------------------------------------------------------------------------------|----------------------------------------------------------------------------------------------------|----------------------------------------------------------------------------------------------------|----------------------------------------------------------|-------------------|----------------------|-------------------------------|-------------------------------------|
| 436<br>437<br>438<br>439                             | 昧鱒繭     | 枚桝       |           | 哩俣         | ┐   摩槙又満         | 磨        | 魔膜       | 麻枕              | 里鮪迄          | 妹柾                                                                                                    | Kuten codes<br>488<br>489<br>490<br>491<br>492                     | - 偃虎 9 任儲                                      | <b>段效会賈難</b>               | 留館裏冒麗                                              | 修傲僂儁儻                      | 偈 僖儂儿       | 做 僞儖兀       | 偖 僥儕兒       | 偬 偕<br>儔<br>兌            | ▲<br>献<br>替<br>夢<br>え                  | uten codes<br>564<br>565<br>566<br>567<br>568                             | 信慴憇應懣                                                                                            | -<br>-<br>-<br>-<br>-<br>-<br>-<br>-<br>-<br>-<br>-<br>-<br>-<br>-<br>-<br>-<br>-<br>-<br>-                                                                                                    | 慄慱憚懃懴                                                                                                    | 慳慟憊懆懿                                                    | 慷慝憑憺              | 慘慓憫懋                 | 暫庸無罹                          | 」<br>縦<br>憖<br>懊<br>懦<br>丈          |
| 440<br>440<br>441<br>441                             | 蜜       |          |           | 味稔         | 。未脈 。            | ,<br>魅妙  | 巳粍       | 箕<br>民          | 岬眠           | 密務                                                                                                    | 493<br>494<br>495<br>496<br>497<br>498                             | 問シル刎                                           | 鏡青夬處切訓兩毒冱尿冊剪               | <b>夏</b> 冲凭刮                                       | 「冰凰刳                       | 冀冤况凵刹剳      | 冽凾剏         | 家凅刄剄        | 寫凉刋剋                     | 冪禀则則                                   | 569<br>570<br>571<br>572<br>573<br>573                                    | 戊 打抓拆搭                                                                                           | > 退口  1  1  1  1  1  1  1  1  1  1  1  1  1  1  1  1  1  1  1  1  1  1  1  1  1  1  1  1  1  1  1  1  1  1  1  1  1  1  1  1  1  1  1  1  1  1  1  1  1  1  1  1  1  1  1  1  1  1  1  1  1  1  1  1  1  1  1  1  1  1  1  1  1  1  1  1  1  1  1  1  1  1  1  1  1  1  1  1  1  1  1  1  1  1  1  1  1  1  1  1  1  1  1  1  1  1  1  1  1  1  1  1  1  1  1  1  1  1  1  1  1  1  1  1  1  1  1  1  1  1  1  1  1  1  1  1  1  1  1  1  1  1  1  1  1  1  1  1  1  1  1  1  1  1  1  1  1  1  1  1  1  1  1  1  1  1  1  1  1  1  1  1  1  1  1  1  1  1  1  1  1  1  1  1  1  1  1  1  1  1  1  1  1  1  1  1  1  1  1  1  1  1  1 | 截扠抃拜                                                                                                    | 戛戮扨抔拌挂                                                   | 扼<br>拗<br>拊       | 打<br>打<br>排<br>打     | 決<br>神<br>御<br>掛              | <b>韦戈</b> 拏炮员                       |
| 442<br>442<br>443<br>444                             | 夢 名免    |          |           |            | δ                | め銘       |          |                 |              | 冥滅                                                                                                    | 499<br>500<br>501<br>502<br>503                                    | 劒 勤甸                                           | 國辦動和副                      | 旁<br>町<br>町<br>町<br>町<br>町                         | 1 辨劼勳ヒ                     | 券勵匚卉        | 勸匣          | ク           | 匆日                       | 勞<br> <br> <br> <br> <br>              | 575<br>576<br>577<br>578<br>578                                           | 捍掉揉攝撓                                                                                            | 叟定<br>雪<br>鼎<br>揚                                                                                                    | <b>掖</b> 捫揄搏                                                                                                    | 掎捩搖摧撼                                                    | 掀                 | <b>掫</b> 排<br>措<br>措 | <b>捶 準</b> 換<br>接<br>援        | <b>製業務</b><br>関<br>満<br>指<br>調<br>新 |
| 444<br>445<br>446                                    |         | 毛杢       | 猛         | 盲          | 山<br>、<br>網<br>た | 手耗戻      | 蒙        | 模儲貰             | 茂木問          | 妄黙悶                                                                                                    | 504<br>505<br>506<br>507<br>508<br>509                             | 后廠叭吩咒                                          | -                          | □ ♣ F R 围                                          | 厂雙呀呵咄                      | ; 厖叟听咎咐     | 厠曼吭呟        | 厦燮吼呱        | 厥叮吮呷                     |                                        | 580<br>581<br>582<br>583<br>583<br>584<br>585                             | 2. 舉擺攵敞斷                                                                                         | <b>掾</b> 齊 辭 女 故<br>之 故                                                                                                    | 擅抬攘攸數                                                                                                    | 『擇擣攜畋斂旄                                                  | 擯攅效斃              | 攤<br>類<br>類<br>變     | 攣<br>教<br>静                   | 閣實矍炎斜番                              |
| 447<br>448<br>449                                    | 矢鑓      | 厄        | 役         | 也約         | 冶薬               | ,<br>夜訳  | 爺躍       | 耶靖              | 野<br>柳       | 弥薮                                                                                                    | 510<br>511<br>512<br>513                                           | 一日四月                                           | 记更叕咸                       | 帕努阿爾                                               | 哺畜                         | 咼哢唸喘        | 唳喞          | 啝單          | 喙叩                       | <b>希空客南</b>                            | 586<br>587<br>588<br>589                                                  | 王昜晟暨                                                                                             | 早受好星                                                                                                    | <b>吴晋</b> 暃暾                                                                                                    | 昃晁暈瞥                                                     | 旻 :               | 古 日<br>書 日           | 泥肥                            | 国地告房                                |
| 449<br>450<br>451<br>452                             |         | 諭憂       | 輸揖        | 油唯有遊       | 癒佑柚邑。            | 優湧郵      | 涌        | 友猶融             | 宥猷タ          | 幽田                                                                                                    | 514<br>515<br>516<br>517<br>518                                    | 嘔嘴嚀嚼                                           | 刺敖斯鼻聶                      | <b>嘭</b> 嘸 嚔 囀                                     | 嗽噫嚏囈                       | 嗟嘛噤嚥囎       | 嗹嘯嚮         | <b>噎噬</b> 嚶 | 器噪嚴                      | (管着)講(2)                               | 590<br>591<br>592<br>593<br>594                                           | 电気なたね                                                                                            | 高んた可                                                                                                    | 眼初杼柬                                                                                                    | 曚朞杆杪枳                                                    | 朦杞粉柩              | 朧杠枋枸                 | 弱杙炉柤                          | <b>曇忙山升乍</b><br>日束杤枅柝               |
| 452<br>453<br>454<br>455<br>456                      | 揚窯      | 羊        | 擁         | 曜葉         | 預楊蓉沃             | 様要       | 幼洋謡翌     | 妖溶踊翼            | 容熔遥淀         | 予庸用陽                                                                                                    | 519<br>520<br>521<br>522<br>523                                    | 「<br>「<br>「<br>」<br>「<br>」<br>」<br>」<br>」      | <u>圐圙山包</u> 符<br>圕 II 以均均均 | 国い友子                                               | 圓址垳埖                       | 團坏垤埣        | 堋           | 垰堙          | 埃ち                       | 入皮角                                    | 595<br>596<br>597<br>598<br>599                                           | <b>抵桀梟梵椢</b>                                                                                     | 夸告名 紫橋                                                                                                    | 桎梔椏枠                                                                                                    | 拉梳條梍棍                                                    | 栫梛桾               | 権 権 権 棒              | 皆素素                           | 医角 兵 報                              |
|                                                      | 螺乱      | 裸卵       | 来嵐        | 莱欄         | 頼濫               | っ<br>雷藍  | 洛蘭       | 絡覧              |              |                                                                                                    | 524<br>525<br>526<br>527<br>528                                    | 壗は                                             | 治療廣憲な奥                     | ■ 蟵 夂 夾                                            | 墙壜文竒                       | 塒墸壤夐奕       | 夛           | 壅壯梦         | 壓壺影                      | 2室壹夬奘                                  | 600<br>601<br>602<br>603<br>604                                           | 格<br>学<br>相<br>相<br>格<br>相<br>相<br>相<br>相<br>相<br>相<br>相<br>相<br>相<br>相<br>相<br>相<br>相<br>相<br>相 | <b>鴤椒</b> 豚高                                                                                                    | い、「たいたい」では、「たいたい」では、「いいたい」では、「いいい」では、「いいいい」では、「いいいい」では、「いいいい」では、「いいいい」では、「いいいい」では、「いいい」では、「いいい」では、「いいい」では、「いいい」では、「いいい」では、「いいい」では、「いいい」では、「いいい」では、「いいい」では、「いいい」では、「いいい」では、「いいい」では、「いいい」」では、「いいい」」では、「いいい」」では、「いいい」」では、「いいい」」では、「いいい」」では、「いいい」」、「いい」」、「いい」」、」」では、「いいい」」、」」では、「いいい」」、」」、」」、」」、」」、」、」」、」、」、」、」、」、」、」、」 | 椶椪楔楝槎                                                    | 椚楾榁寨              | 楮 柞<br>楪 柞<br>槊      | 倒甚溫搗                          | <b>隶侖帝榮弱</b> 朝<br>椥楹椽槐槃             |
| 458<br>459<br>460<br>461<br>462<br>463<br>464        | 葎隆両糧    | 痢掠竜凌良    | 裏略龍寮      | 侶料遼        | 璃里流慮梁量           | 溜旅涼陵     | 陸琉虜猟領鈴   | 留了療力            | 率硫亮瞭緑        | 吏 立粒僚稜倫 ジャック むいちょう ひんしょう しんてい しんそう しんそう しんそう しんそう しんしょう しんしょう しんしょう しんしょう しんしょう しんしょう しんしょう しんしょう しんしょう しんしょう しんしょう しんしょう しんしょう しんしょう しんしょう しんしょう しんしょう しんしょう しんしょう しんしょう しんしょう しんしょう しんしょう しんしょう しんしょう しんしょう しんしょう しんしょう しんしょう しんしょう しんしょう しんしょう しんしょう しんしょう しんしょう しんしょう しんしょう しんしょう しんしょう しんしょう ひんしょう ひんしょう ひんしんしょう ひんしょう ひんしょ ひんしょう ひんしょう ひんしょう ひんしょう ひんしょ ひんしょう ひんしょう ひんしょう ひんしょう ひんしょう ひんしょう ひんしょう ひんしょう ひんしょう ひんしょう ひんしょう ひんしょう ひんしょう ひんしょう ひんしょう ひんしょう ひんしょう ひんしょう ひんしょう ひんしょう ひんしょう ひんしょう ひんしょう ひんしょう ひんしょう ひんしょう ひんしょう ひんしょう ひんしょう ひんしょ ひんしょう ひんしょう ひんしょう ひんしょう ひんしょう ひんしょう ひんしょう ひんしょう ひんしょ ひんしょう ひんしょう ひんしょう ひんしょ ひんしょう ひんしょう ひんしょう ひんしょう ひんしょう ひんしょう ひんしょう ひんしょう ひんしょう ひんしょう ひんしょう ひんしょう ひんしょう ひんしょう ひんしょう ひんしょう ひんしょ ひんしょ ひんしょ ひんしょ ひんしょ ひんしょう ひんしょう ひんしょう ひんしょう ひんしょう ひんしょう ひんしょう ひんしょう ひんしょう ひんしょう ひんしょう ひんしょう ひんしょ ひんしょ ひんしょ ひんしょ ひんしょう ひんしょう ひんしょう ひんしょう ひんしょう ひんしょう ひんしょ ひんしょ ひんしょ ひんしょ ひんしょ ひんしょ ひんしょ ひんしょ | 529<br>530<br>531<br>532<br>533<br>534<br>535                      | 姜婀嫋嬌孀                                          | 肝肝蛋叟單子                     | D.任 饱 馬 健 加<br>出<br>別<br>知<br>供<br>馬<br>殿<br>男     | <b>佞娥娶嫗嫐孛</b>              | 侫娟婢嫦嬪孥      | · 娑婪嫩嬶孩     | 娜媚嫖嬾孰       | 娉媼嫺孃孶                    | <b>夷男冓閑韱</b> 脬                         | 605<br>606<br>607<br>608<br>609<br>610<br>611                             | 椎褶椎 最信 品牌                                                                                        | 崔專晶& 産業                                                                                                    | 槹樒橢檢檻櫚                                                                                                    | 榜槲櫁橙檣櫃櫪:                                                 | 槧樣<br>橦<br>櫂<br>櫻 | 樅樓橈 檸欅               | 壊 敢 僕 「擯 蘖                    | 郭區貫鳥 蒙霝;樂槭橲檐 櫞欒;                    |
| 465<br>466<br>467<br>468<br>469<br>470               | 瑠嶺齢漣    | 塁怜暦煉     | 涙玲歴       | 累礼列練       |                  | ~れ<br>令  | 輪令隷裂     | 零               | <b>鱗</b> 冷霊恋 | 麟 励麗憐                                                                                                    | 536<br>537<br>538<br>539<br>540<br>541<br>542                      | <u> 室寳</u> 尹 岑                                 | 李寐挝昆彦岔侍:蒋濂将宿屏萝苇:           | 客客 8 屏 屏 帰<br>唐<br>朝<br>原<br>房<br>明<br>居<br>月<br>明 | [<br>寝<br>對<br>屓<br>屬<br>岻 | 宦寞尔 屮 岶 峭   | 寥尠 乢        | 寫九 屶岷       | 寰杉 屹峅                    | · 一一一一一一一一一一一一一一一一一一一一一一一一一一一一一一一一一一一一 | 612<br>613<br>614<br>615<br>616<br>617<br>618                             | 欖歉殀殯毬氣汾月響區歿殯雪ヲ汨汨                                                                                 | 飲参載毫反日                                                                                                    | 獻殍殳毯汢沒                                                                                                    | 汪                                                        | 歟<br>殆<br>殻<br>町  | <br>軟 殞 殿 氓 沍        | 瘍母气沚                          | 飲歹壹硫系心古                             |
| 470<br>471<br>472<br>473                             | 露牢肋     | 狼        | 篭         |            | 2日弄聾 が           | 3魯朗蝋     | 楼        | 炉榔六             | 浪            | 路漏禄                                                                                                    | 543<br>544<br>545<br>546<br>547<br>548                             | 岡嵌嶢巓帑                                          | 寄 嵒 登 巒 帛 僮 崟 峭 嶂 巖 稈 嶂    | 医胃腹受营                                              | 東嶽巫幄                       | 崔嵳嶐已幃       | 嶷巵          | 嶼帋幎         | 嶄巉帚幗                     | 章巍佚曼                                   | 619<br>620<br>621<br>622<br>623<br>624                                    | 泅 洽浚涵淅渙                                                                                          | ▼沮泛光                                                                                                    | 浜洵涎                                                                                                    | 沾泙洳涕淆淕                                                   | 洒濤淬               | 洌涅淞                  | 奄 洌                           | <b>匈</b> 肙則爭要<br>加浤渊淒菏              |
| 473<br>474<br>475<br>476<br>477                      | 枠碗      |          | 亙         | 倭亘         | 和鰐               | 新記       | 歪藁       | 賄蕨              | 脇椀           | 惑湾                                                                                                    | 548<br>549<br>550<br>551<br>552<br>553                             | <b>庾</b> / 廬 / / / / / / / / / / / / / / / / / |                            |                                                    |                            |             |             |             |                          | - 稟彞爾                                  |                                                                           | 小澳湃滉溥滲                                                                                           | <sup>送</sup> 爰炒圂旁欻<br>示湟湎滓溟滯                                                                                                    | ~ 渾渤溽潁漲                                                                                                    | 《渣滿溯溉滌                                                   | <b>冊湫渝滄灌</b>      | 「漢游溲滬                | 何泉剌舀許                         | 「亭溘溏漿                               |
| 478<br>479<br>480<br>481<br>482<br>483<br>484<br>485 | 乖亟仂佝侑俑倅 | 弌乘┤仗佗佯俚伜 | 丐亂亢仞佇來俐俶  | 丕」京仭佶侖俤倡   | 个豫毫仟侈儘俥倩         | 丱亊亶价侏俔倚倬 | 、舒从伉侘俟倨俾 | <b>丼弎仍佚佻俎倔俯</b> | ノ于仄估佩俘倪們     | 又亞仆佛佰俛倥倆                                                                                                    | 554<br>555<br>556<br>557<br>558<br>559<br>560<br>561<br>562<br>563 | 彎徃徠悳怕恊悁 惠愆愍                                    | )且皇忿弗亙旱肖卷皇复  待徭恰坚炒愎惨惨惨。    | ?徊徼恠怏恣悃悖忤愀燥                                        |                            | 《徑忻恂恚恤 悒惆惺愧 | \徇忤怩恁恂 俐悵愃慊 | 1從忸怎恪恬 悋惘惚愿 | :徙忱怱恷恫(惡慍惻愼):徐永忙作言。 性性性愛 | 非忝日匈恙の季咢窗                              | 630<br>631<br>632<br>633<br>634<br>635<br>636<br>636<br>637<br>638<br>639 | · 潜澳濔瀏瀲炮熙熕燠                                                                                      | 議曹幹寧憲麗因照过設                                                                                                    | [滷澂澤濮瀚炙 <b>烝</b> 煢燗燵                                                                                                    | 注:<br>注:<br>注:<br>注:<br>注:<br>注:<br>注:<br>注:<br>注:<br>注: | <b>潺潘濆瀉瀝炯焉煖熾</b>  | <b>蒼彭零審瀘烱烽煬焼</b>     | <b>歮畱齊賤蕭佢掍熏敦</b><br>湖波泳泳泳火火火火 | 耑奚豢贫< 歰兼㬎暴爾乍咅熏番亭溘溏漿< 潯潦濬瀁瀾炳焕熄燎      |

| First to third<br>digits of<br>Kuten codes | 0             | 1           | Fou<br>2    | rth d        | igit o | f Kul          | ten c       | odes       | 8                 | 9  | First to third<br>digits of<br>Kuten codes | 0   | 1               | Fou<br>2                                                                  | rth di<br>3    | igit o<br>4                           | f Kut       | ten c            | odes<br>7 | 8                | 9          | First to third<br>digits of<br>Kuten codes | 0   | 1           | Four<br>2                              | rth d      | igit o | f Kut | en c | odes<br>7 | 8   | 9  |
|--------------------------------------------|---------------|-------------|-------------|--------------|--------|----------------|-------------|------------|-------------------|----|--------------------------------------------|-----|-----------------|---------------------------------------------------------------------------|----------------|---------------------------------------|-------------|------------------|-----------|------------------|------------|--------------------------------------------|-----|-------------|----------------------------------------|------------|--------|-------|------|-----------|-----|----|
| 640                                        |               | 燹Х          | 燿           | 爃            | 爐      | 爛              | 爨           | 爭嚇         | 爬牴                | 爰  | 716                                        |     | _               | 艟                                                                         |                | 牆芒                                    | 艨芫          | 艪                | 艫         | 舮                | 艱          | 792                                        | 鏨   |             | 鏘                                      | 鏃          | 鏝      | 鏐     | 鏈    |           | 鐚   | 鐔  |
| 641<br>642                                 | 爲犂            | 爻犁          | 狙犇          | 爿犒           | 牀犖     | 牆犢             | 牋犧          | 牘犹         | 犲                 | 狃  | 717<br>718                                 | 艷苣  | 艚艸苟茆            | 艾苒苜                                                                       | う茸             | 苳 笠                                   | 元<br>苺      | 芟莓               | 芻范        | 芬苻               | 苡苹         | 793<br>794                                 | 鐓鑒  | 鐃鑄          | 鐇鑛                                     | 鐐鑠         | 鐶鑢     | 鐫鑞    | 鐵鑪   | 鈩         | 鐺鑰  | 鑁鑵 |
| 643<br>644                                 | <b>狆</b><br>猗 | 狄猊          | 狎猜          | 狒猖           | 狢猝     | 狠猴             | 狡猯          | 狹猩         | 狷猥                | 倏猾 | 719<br>720                                 | 苞   | 茆茵              | 苜蓿                                                                        | 茉支             | 笠枕                                    | 苼           | 荀                | 茹         | 荐                | 芩          | 795<br>796                                 | 鑷閔  | 鑽閖          | 鑚閘                                     | 鑼閙         | 鑾閠     | 钁閨    | 鑿閧   | 閂閭        | 閇閼  | 間閻 |
| 645                                        | 獎             | 獏           | 默           | 獗            | 獪      | 獨              | 獰           | 獣          | 獵                 | 獻  | 721                                        | 茯   | 影               | 幫                                                                         | '苴茉茖茘莊菫        | 茲莅荼菎                                  | 茱莚          | 蕺                | 荟         | 莁                | 苔莖葉        | 797                                        | 閹   | 鼹           | 闊                                      | 濶          | 闃      | 闍     | 闌    | 闕         | 闔   | 闖  |
| 646<br>647                                 | 獺琅            | 珈瑯          | 玳琥          | 珎珸           | 玻琲     | 珀琺             | 珥瑕          | 珮琿         | 珞瑟                | 璢瑙 | 722<br>723                                 | 茯茣莨 | 茫莎菴             | 茴茗莇萓                                                                      | 壯菫             | 余菎                                    | 莵菽萢         | P<br>莪<br>荳<br>萃 | I荵菘       | (莠萋              | 莉菁         | 798<br>799                                 | 關陏  | 闡陋          | 國陷                                     | 闢陜         | 阡陞     | 阨     | 阢    | 阯         | 陂   | 陌  |
| 648<br>649                                 | 瑁璧            | 瑜瓊          | 瑩瓏          | 瑰            | 瑣      | 瑪              | 瑶           | 瑾          | 璋                 | 璞  | 724<br>725                                 | 菷   | 傽               | 菠莉                                                                        | 「菲萼萬           |                                       | 泡蒄          | 萠葷               | 莽         | 萸                | 蓤葮         | 800<br>801                                 | 險   | 陝隧          | 陟隱                                     | 陦隲         | 陲隰     | 陬隴    | 隍    | 隘隸        | 隕隹  | 隗雎 |
| 650                                        | <u> </u>      | 瓠           | 瓣           | 瓔瓧           | () 送 瓩 | 瓮              | 瓲           | 瓰          | 瓱                 | 瓸  | 726                                        | 蒂   | (葭葩             | 菠萪葆蓙蓿蕣蘂薔藏蘋                                                                | 「萬             | 萍蕚葯蒻蔗                                 | 施           | 卨                | 翁         | (蒭蓋              | 蒹          | 802                                        | 雋   | <b>修推</b> 霓 | <b>◎</b> 雍霎                            | <b>漢</b>   | 雜      | 霍     | 隶雕   | 電         | 上霄室 | 霆  |
| 651<br>652                                 | 瓷甦            | 甄甬          | 一般          | 甅畄           | 甌畍     | 甎畊             | 甍畉          | 甕畛         | 甓畆                | 嘗畚 | 727<br>728                                 | 蒿蒡  | こ 蒟 蔡 蕀 葛       | 座蓿                                                                        | 蓍蓴             | 弱蔗                                    | 蓚蔘          | 蓐蔬               | 蓁蔟        | 蓆蔕               | 蓖蔔         | 803<br>804                                 | .霈霹 | 寛霽          | 要霾                                     | <b>襍霑靄</b> | 霏靆     | 霖靈    | 霙靂   |           | 淫靜  | 霰靠 |
| 653<br>654                                 | 瞰疊            | 時疉          | 暑畳          | 畫疔           | 畭疚     | 畸疝             | 當疥          | 疆疣         | 疇痂                | 畴疳 | 729<br>730                                 | 蓼   | 蕀蕁              | 蕣茲                                                                        | 蕘              | 蕈蕕                                    | 志           |                  |           | 薑                | 薊          | 805<br>806                                 | 靤靺  | 靦鞆          | 靨鞋                                     | 勒鞏         | 靫鞐     | 靱鞜    | 靹鞨   |           | 靼鞣  | 鞁鞳 |
| 655                                        | 痃             | 疵           | 疽           | 疸            | 疼      | 疱              | 痍           | 痊          | 痒                 | 痙  | 731                                        |     | 蕭               | ~ 薔                                                                       | 蕘蕋薛薹           | 數                                     | 薀薇          | 薤薜               | 會蕷        | 蕾                | 薐          | 807                                        | 鞴   | 韃           | 韆                                      | 韈          | 韋      | 韜     | 韭    | 齏         | 韲   | 竟  |
| 656<br>657                                 | 痣瘋            | 痞瘍          | 痾瘉          | 痿瘟           | 痼瘧     | 瘁瘠             | 痰瘡          | 痺瘢         | 痲瘤                | 痳瘴 | 732<br>733                                 | 藉蘊  | 薺蘓              | 臧蘋                                                                        | 臺藾             | 藐藺                                    | 藕蘆          | 藝蘢               | 藥蘚        | 藜蘰               | 藹蘿         | 808<br>809                                 | 韶顏  | 韵顋          | 頏顫                                     | 頌顯         | 頸顰     | 頤     | 頡    | 頷         | 頹   | 顆  |
| 658<br>659                                 | 瘰癩            | 瘻癪          | 癇癧          | 廢癬           | 癆癰     | 癜              | 癘           |            | 癢                 | 癨  | 734<br>735                                 |     | 乕蚌              | 虔曲                                                                        | 號蚯蛬蜑           | 虧蛄                                    | 虱蛆          | 蚓蚰               | 蚣蛉        | 蚩蠣               | 蚪蚫         | 810<br>811                                 | 飆   | 顱飩          | 顴                                      | 顳餃         | 颪餉     |       | 颱餔   | 颶餘        | 飄餡  | 飃餝 |
| 660                                        |               | 癲           | 1111E<br>5% | <i>斷</i> 癸皚  | 發      | 皀              | 皃           | 皈          | 皋                 | 皎  | 736                                        | 蛔   | 站話蜃             | 虔蚶蛩蛻                                                                      | 莁              | 較                                     | 蛛           | 蛯                | 蜒         | 蜆                | 蜈          | 812                                        | 餞   | <b>門談</b> 饋 | 飫餠                                     | 餬          | 餮      | 餽     | 餾    | 饂         | 饉   | 饅  |
| 661<br>662                                 | 皖盍            | 皓盖          | 皙盒          | 曀盞           | 皰盡     | 皴盥             | 皸盧          | 皹盪         | 皺蘯                | 盂盻 | 737<br>738                                 | 蜀蜷  | 蜜蜻              | 貺蜥                                                                        | 蜑蜩             | 11蚊蜉蜚!                                | 蜍蝠          | 蛹蝟               | 蜊蝸        | 蜴蝌               | 蜿蝎         | 813<br>814                                 | 饐馮  | 馼           | 饑駟                                     | 饒駛         | 饌駝     | 饕駘    | 馗駑   |           | 馥駮  | 馭駱 |
| 663<br>664                                 | 読眸            |             | 眄睚          | 眩            | 眤      | 眞睛             | <b>晋</b> 睥  |            | I<br>联<br>睾       | 音睹 | 739<br>740                                 | 蝴   | 蝗蝓              | 蜥蝨                                                                        | 鸭              | 蝙                                     |             |                  |           |                  |            | 815<br>816                                 | 駲驅  | い 駻 驂 驥     | 5.111111111111111111111111111111111111 | 駛騁驃驩       | 騏      | 騅     | 騈    | 騙         | 騫驗  | 騷驟 |
| 665                                        | 瞎             | 瞋           | 瞑           | <b></b> 睨瞠   | 睫瞞     | 瞰              | 瞶           | 瞹          | 瞿                 | 瞼  | 741                                        | 螽   | 蟀               | <b>野</b><br>「<br>「<br>「<br>「<br>「<br>「<br>「<br>「<br>「<br>「<br>「<br>「<br>「 |                | 蠅螫                                    | 螢蟄          | 螟螳               | 螂蟇        | 螯蟆               | 蟋螻         | 817                                        | 驢   | 彩驥          | 篤驤                                     |            | 緊緊     | 驕驪    | 驍骭   | 骰         | 骼   | 髀  |
| 666<br>667                                 | 瞽砌            | 瞻砒          | 矇礦          | 矍砠           | 矗礪     | 矚硅             | 矜碎          | 矣硴         | 矮碆                | 矼硼 | 742<br>743                                 | 蟯蠑  | 蟲蠖              | 蟠蠕                                                                        | 蠏蠢             | 蠍蠡                                    | 蟾蠱          | 蟶蠶               | 蟷蠹        | 蠎蠧               | 蟒蠻         | 818<br>819                                 | 髏髫  | 髑髪          | 髓髴                                     | 體髱         | 髞髷     | Ē     | 髢    | 髣         | 髶   | 髾  |
| 668<br>669                                 | <b>倍</b> 碾    | <b>碌碼</b>   | 福磅          | [ 禎 磊        | 福磬     | 碯              | 磑           | 磆          | 磋                 | 磔  | 744<br>745                                 | 衄祖  | 蠖衂衽             | 蟠蠕衒袵袰                                                                     | 衙衲             | 衞                                     | 衢袗          | 衫                | 袁竑        | i<br>蠧<br>衾<br>袙 | <u>哀</u> 袢 | 820<br>821                                 | -   | (髻閲         | 影転闘                                    | 三菱鬮        | I鬚鬯    | 鬟鬲    | 鬢魄   | 鬣魃        | 鬥魏  | 鬧魍 |
| 670                                        |               | 磧           | 磚           | 磽            | 磴      | 礇              |             | 礑          | 礙                 | 礬  | 746                                        | 袍   | 袤               | 世嬰                                                                        | 裕              | ※ 秋秋                                  | 裃           | 袒裄               | 袮裔        | 裘                | 裙          | 822                                        | 鬨魎  | 魑           | 檿                                      | 魴          | 鮓      | 鮃     | 鮑    | 鮖         | 鮗   | 鮟  |
| 671<br>672                                 | 礫禊            | 祀禝          | 祠禧          | 祗齋           | 崇禪     | 祚禮             | 祕禳          | <b>祓</b> 禹 | 祺禺                | 祿秉 | 747<br>748                                 | 装褓  | 裹襃              | <b>褂褞禅襤</b>                                                               | 裼褥襠            | 裴褪                                    | 裨褫          | 裲襁               | 褄襄        | 褌褻               | 褊褶         | 823<br>824                                 | 鮠鯣  | 鮨鯢          | 鮴鯤                                     | 鯀鯔         | 鯊鯡     | 鮹鰺    | 鯆鯲   | 鯏鯱        | 鯑鯰  | 鯒鰕 |
| 673                                        | 秕             | ₩<br>秧<br>禀 | 秬           | 秡            | 秣      | 稈              | 稍           | 梹          | 稙                 | 稠  | 749                                        | 褸   | 褒禪师             | 褝                                                                         | 襠              | 襞                                     |             |                  |           |                  |            | 825                                        | 鰔   | 鰉           | 鰓                                      | 鰌          | 鰆      | 鰈     | 鰒    | 鰊         | 鰄   | 鰮  |
| 674<br>675                                 | 稟穢            | <b>景穩窩</b>  | 稱龝          | 稻穰           | 稟穹     | 稷穽竅            | 穃窈          | 穗窗         | 穉窕                | 穡窘 | 750<br>751                                 | 覈   | 襦覊              | 隘覓                                                                        | 覘              | 襪覡                                    | 襯覩          | 襴覦               | 襷覬        | 襾覯               | 覃覲         | 826<br>827                                 | 鰛鱠  | 鰥鱧          | 鰤鱶                                     | 鰡鱸         | 鰰鳧鶯    | 鳬     | 鰲鳰   | 鴉         | 鰾鴈  | 鱚鳫 |
| 676<br>677                                 | 窖竊            | 計           | 竈竏          | 蜜竕           | 窶竓     | 竅站             | 竄竚          | 窿竝         | 邃竡                | 竇竢 | 752<br>753                                 | 覺計  | 覊覽訖)            | 覓覿計                                                                       | 觀訌             | 觚訛                                    | 觜訝          | 觝訥               | 解訶        | 觴詁               | 觸詛         | 828<br>829                                 | 鴃鵁  | 鴆鴿          | 院鴾                                     | 鴦鵆         | 鶯鵈     | 鴣     | 鴟    | 鵄         | 鴕   | 鴒  |
| 678                                        | 竦             | -<br>竭<br>笵 | 竰           | 筑笶           | 笏      | 笊              | 笆           | 笳          | 笘                 | 笙  | 754                                        | 詣   | <b>武</b> 武<br>武 | 冒誑                                                                        | 詼誥             | 詭                                     | 詬           | 詢                | 誅         | 誂                | 誄          | 830                                        |     | 鵬鵝鵯         | 鵞                                      | 鵤鶚         | 鵑      | 鵐     | 鵙    | 鵲         | 鶉   | 鶇  |
| 679<br>680                                 | 笞             | 筺           | 笨笄          | 矢筍           | 筐笋筮    | 筌              | 筅箘          | 筵          | 筥                 | 筴  | 755<br>756                                 | 海諚  | 誠諫              | 諳                                                                         | 諧              | 誦諤                                    | <b>消</b> 諱諡 | 誣謔               | 諄諠        | 諍諢               | 諂諷         | 831<br>832                                 | 鶫鶸  | 鶺           | 鵺鷆                                     | 鷏          | 鶤鷂     | 鶩鷙    | 鶲鷓   | 鷸         | 鷁鷦  | 鶻鷭 |
| 681<br>682                                 | 筧箚            | 筰箋          | 笄筱箒         | (筍筬箏)        | 筮筝     | 箝              | 箘篋          | 箟篁         | 箍篌                | 箜篏 | 757<br>758                                 | 調調  | <b>諫</b> 諛鞫譖    | 調整                                                                        | 謇謫             | に に に に に に に に に に に に に に に に に に に | 諡           | 謖譁               | 謐譌        | 謗譏               | 謠譎         | 833<br>834                                 | 鷯麋  | 鷽磨          | 影響麒黌                                   | 鸛麕         | 鸞麑     | 鹵麝    | 鹹麥   | 鹽         | 麁麸  | 塵麪 |
| 683                                        | 箴             | 篆           | 篝           | 篩            | 簑      | ;箙簔            | I<br>篋<br>篦 | 篥          | 籠                 | 簀  | 759                                        | 證   | 潜               | <b>謌謦譛譬讙</b>                                                              | 滴譚             | 譜                                     |             |                  |           |                  |            | 835                                        | 麭   | 慶靡町         | 蜜                                      | 黎          | 黏      | 黐     | 黔    | 黜         | 點   | 黝  |
| 684<br>685                                 | 簇簟            | 簓簷          | 篳簫          | 篷簽籖          | 簗籌     | 簍籃             | 篶籔籵         | 簀籏         | 簀籀                | 簪籐 | 760<br>761                                 | 讓豐  | <b>澡</b> 讖      | 言讙                                                                        | 譯讚             | 譴谺                                    | 譽豁          | 讀谿               | 讌豈貉∘      | 讎豌               | 讒豎         | 836<br>837                                 | 黠黽  | 黥鼇          | 黨鼈                                     | 黯皷         | 黴鼕     | 黶鼡    | 黷鼬   | 鼾         | 黻齊  | 黼齒 |
| 686<br>687                                 | 籘給            | 籟迩          | 籖粫          | 籖粡           | 籥粨     | 籬粳             | 郂           | 粃粱         | 粐粮                | 粤粹 | 762<br>763                                 | 豐貍  | 家親              | 豢貔                                                                        | 豬豼賈            | 豸貘                                    | 豺戝          | 貂貭               | 貉貪        | 貅貽               | 貊貲         | 838<br>839                                 | 齔齲  | 齣齶          | 齟龕                                     | 齠龜         | 齡龠     | 齦     | 齧    | 齬         | 齪   | 齷  |
| 688                                        | 給粽            | 梁糀          | 糅           | 糂            | 糘      | 糒              | 糜           | 糢          | 鬻                 | 糯  | 764                                        | 訂   | 貳               | 豢貔貶贅贖跏                                                                    | 賈              | 晋                                     | 賤           | 賣                | 賚         | 賽                | 賺          | 840                                        |     | 嶤           | 槇                                      | 遙          | 璫      | 凜     | 熙    |           |     |    |
| 689<br>690                                 | 糲             | 糴紂絆         | 糶紜          | 糺紕           | 紆紊絎    | 絅              | 絋           | 紮          | 紲                 | 紿  | 765<br>766                                 | 賻賍  | 贄員              | 買贖                                                                        | (贊赧跚)          | (贇赭跖)                                 | 贏赱跌         | <b>膽</b> 赳       | 贐趁        | 齎趙               | 臧跂         |                                            |     |             |                                        |            |        |       |      |           |     |    |
| 691<br>692                                 | <i>紵</i> 經    | 絆綉          | 絳絛          | 紀総           | 約絽     | 絲綛             | 絨綺          | 絮綮         | 絏綣                | 絣綵 | 767<br>768                                 | 趾跟  | (               | 跏跼                                                                        | 跚踈             | 跖踉                                    | 跌跿          | 跛踝               | ]跋踞       | 跪踐               | 跫踟         |                                            |     |             |                                        |            |        |       |      |           |     |    |
| 693<br>694                                 | 緇             | 綉綽緝         | 條綫舞         | 緫            | 調緻     | 認綱             | 緜           | 緊綸         | 1線 縊              | 綰  | 769<br>770                                 | 蹂   | 踵               | 踰                                                                         | 踴              | 蹊                                     |             |                  |           |                  |            |                                            |     |             |                                        |            |        |       |      |           |     |    |
| 695                                        | 緘縡            | 縒           | 《繰縦         | 緞縟           | 縉      | 緲縋             | 緡縢繧         | 縅繆         | 繦                 | 縣縻 | 771                                        | 蹣   | 蹇蹕              | 蹉蹶                                                                        | 蹲              | 蹐蹼                                    | 躁           | 蹙躇               | 躅         | 蹠躄               | 踪躋         |                                            |     |             |                                        |            |        |       |      |           |     |    |
| 696<br>697                                 | 縵繙            | 縹繚          | 繃繹          | 縷繪           | 縲繩     | 縺繼             | 繧繻          | 繝纃         | 繖緕                | 繞繽 | 772<br>773                                 | 躱   | 躓躾              | 躑軅                                                                        | 躔軈             | 躙軋                                    | 躪軛          | 躡                | 躬軼        | 躰軻               | 軆軫         |                                            |     |             |                                        |            |        |       |      |           |     |    |
| 698                                        | 辮             | 繿           | 纈           | 纉            | 續      | 纒              | 纐           | 纓          | 纔                 | 纖  | 774                                        | 軾   | 輊               | 輅                                                                         | 輕              | 輒                                     | 輙           | ,輓               | 輜         | 輟                | 輛          |                                            |     |             |                                        |            |        |       |      |           |     |    |
| 699<br>700                                 | 纎             | 纛罅          | 纜罌          | 缸罍罩          | 缺罎槑    | 罐              | 网           | 罕          | 罔                 | 罘  | 775<br>776                                 | 輌轆  | 輦轎              | 輳轗                                                                        | 輻輛             | 輹轢                                    | 轅轣          | 轂轤               | 輾辜        | 轌辟               | 轉辣         |                                            |     |             |                                        |            |        |       |      |           |     |    |
| 701<br>702                                 | 苦羇            | 罠羌          | <b>罨</b> 羔  | 罩羞           | 罧羝     | 罸羚             | 羂羣          | 羆羯         | 羃義                | 羈虀 | 777<br>778                                 | 辭逅  | 辯迹              | 辷                                                                         | 迚逑             | 迥涇                                    | 迢逡          | 迪逍               | 迯逞        | 邇逖               | 迴逋         |                                            |     |             |                                        |            |        |       |      |           |     |    |
| 703                                        | 羮             | 12 翩        | 羸           | 譱            | 翅      | 翆              |             |            |                   | 翡  | 779                                        |     | 逶               | 陸辺                                                                        | 達              |                                       | <u>ن</u>    | 2.45             | 224       | -                |            |                                            |     |             |                                        |            |        |       |      |           |     |    |
| 704<br>705                                 | 翦耙            | 翩耜聟         | 羸翳耡聢        | <b>譱翹</b> 耨聨 | 翅飜耿聳   | 翆耆耻聲肓胚         | 翊耄聊聰肚胖      | 翕耋聆        | 翔耒聒               | 耘聘 | 780<br>781                                 | 遞邊  | 逶遏遨邉            | 返遯                                                                        | 這遶             | 迴隨                                    | 逎遅          | 遉邂               | 逾遽        | 適邁               | 遘邀         |                                            |     |             |                                        |            |        |       |      |           |     |    |
| 706<br>707                                 | 耙聚聿胛脛         | 智肆          | 聢肆          | 聨声           | 聳肛     | 聲言             | 聰旪          |            |                   | 聽肬 | 782<br>783                                 | 邊郛  | 邊鄂              | 邏繆                                                                        | 邨鄙             | 邯鄲                                    | 邱郯          | 邵酊               | 郢         | 郤酚               | 扈酣         |                                            |     |             |                                        |            |        |       |      |           |     |    |
| 708                                        | 腰             | に行けていた。     | 能           | 麗            | 間      | 屁              | 簲           | 脉          | 膀                 | 肬胱 | 784                                        | 郭酥  | 諸離              | 論                                                                         | 副語             | 醋                                     | 醉           | 聯                | 論         | 路路和              | 藍          |                                            |     |             |                                        |            |        |       |      |           |     |    |
| 709<br>710                                 |               | 「肄胥脩隋腴      | <b>肾</b> 腆  | <b>朋</b> 脾   | 服腓     | 腑              | 胼           | 腱          | 腮                 | 腥  | 785<br>786                                 | 醪釟  | 鄂酩醵釡鈑           | <b>愷</b> 釛                                                                | 甌釼             | 醸釵                                    | 尊釶          | 柮鈞               | 厗釿        | 運鈔               | 釖鈬鈿        |                                            |     |             |                                        |            |        |       |      |           |     |    |
| 710<br>711<br>712                          | 腦膣            | 腴腟          | 膃腹          | 膈膩           | 膊膰     | 膀胱             | 膂脑          | 膠脑         | 膕膽                | 膤臀 | 787<br>788                                 | 鈕鉤  | 鈑鉐              | 鉞銜                                                                        | 鉗鉄             | 鉅鈴                                    | 鉉銛          | 退邂邵酊醂釉鈞鉤鉚        | 鉈鉢        | 銕鋵               | 鈿銷         |                                            |     |             |                                        |            |        |       |      |           |     |    |
| 713                                        | 膣臂臠舍          | 腟膺臧舐        | 臉賣          | 臍            | 濡      | 膈              | 腦素          | 脳間         | 謳                 | 臟  | 789                                        | 鉋鋩  | 鉐錏錙鍮            | 窥                                                                         | 逹遑遶邨鄙酲醺釼鉗銖鍄錚鎰  | 錮                                     | 파니<br>수보    |                  |           |                  |            |                                            |     |             |                                        |            |        |       |      |           |     |    |
| 714<br>715                                 | 肉含            | 心武          | 室舖          | 埰舩           | 水舫     | <del>开</del> 舸 | 昏舳          | 男艀         | <b>睜肩胯 腮膕膽驢與艙</b> | 舊艘 | 790<br>791                                 | 鍼   | 頭鍮              | 惑                                                                         | <b></b> 野<br>鎰 | <b></b>                               | 錺鎭          | 錵鎔               | 瓢鎹        | 取鏖               | 鍠鏗         |                                            |     |             |                                        |            |        |       |      |           |     |    |